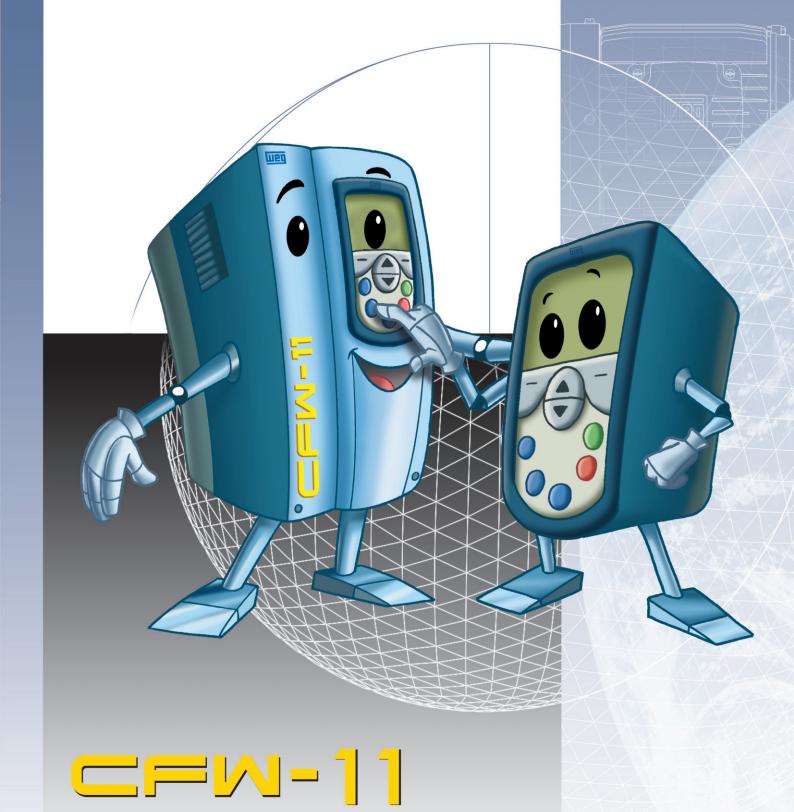

# **PROGRAMMING MANUAL**

Software Version: 1.3X Document: 0899.5620 / 02 Language: English

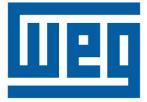

#### Chapter 0 Quick Parameter Reference, Faults and Alarms

| Quick Parameter Reference0-1        |   |
|-------------------------------------|---|
| Quick Fault and Alarm Reference0-26 | 5 |

#### Chapter 1 Safety Notices

| 1.1 Safety Notices in this Manual | 1- | . 1 |
|-----------------------------------|----|-----|
| 1.2 Safety Notices on the Product | 1- | . 1 |
| 1.3 Preliminary Recommendations   | 1- | -2  |

#### Chapter 2 General Information

| 2.1 About this Manual                                   | 2-1 |
|---------------------------------------------------------|-----|
| 2.2 Terminology and Definitions                         | 2-1 |
| 2.2.1 Terms and Definitions Used in the Manual          |     |
| 2.2.2 Numerical Representation                          | 2-3 |
| 2.2.3 Symbols for the Parameter Proprieties Description |     |

## Chapter 3

About the CFW-11

| 3.1 About the CFW-11 |                           |
|----------------------|---------------------------|
|                      | Chapter 4<br>Keypad (HMI) |
|                      | 4.1                       |

#### 

## Chapter 5

## **Programming Basic Instructions**

| 5.1 Parameter Structure                                       | 5-1 |
|---------------------------------------------------------------|-----|
| 5.2 Groups Accessed in the Option Menu in the Monitoring Mode | 5-2 |
| 5.3 Password Setting in P0000                                 | 5-2 |
| 5.4 HMI [30]                                                  | 5-3 |
| 5.5 Date and Time Setting                                     | 5-8 |
| 5.6 Display Indications in the Monitoring Mode Settings       | 5-9 |
| 5.7 Incompatibility Between Parameters                        |     |

#### Chapter 6 Inverter Model and Accessories Identification

| Inverter Data [42]6-2 |
|-----------------------|
|-----------------------|

#### Chapter 7 Starting-Up and Settings

#### 

#### Chapter 9 Scalar Control (V/f)

| 9.1 V/f Control [23]                 | 9-2  |
|--------------------------------------|------|
| 9.2 Adjustable V/f Curve [24]        | 9-6  |
| 9.3 V/f Current Limitation [26]      | 9-7  |
| 9.4 V/f DC Voltage Limitation [27]   | 9-10 |
| 9.5 Start-up in the V/f Control Mode | 9-13 |

#### Chapter 10 VVW Control

| 10.1 VVW Control <b>[25]</b>   | 10-3 |
|--------------------------------|------|
| 10.2 Motor Data [43]           |      |
| 10.3 VVW Control Mode Start-up | 10-4 |

#### Chapter 11 Vector Control

| 11-1  |
|-------|
| 11-5  |
| 11-5  |
| 11-6  |
| 11-7  |
| 11-8  |
| 11-10 |
| 11-14 |
| 11-15 |
| 11-15 |
| 11-18 |
| 11-18 |
| 11-21 |
| 11-22 |
|       |

|      | 11.8.6 Torque Current Limitation [95]                    | 1-26 |
|------|----------------------------------------------------------|------|
|      | 11.8.7 DC Link Regulator <b>[96]</b>                     | 1-28 |
| 11.9 | Start-up in the Vector Modes Sensorless and with Encoder | 1-30 |

#### Chapter 12 Functions Common to All the Control Modes

| 12.1 Ramps [20]                     | 12-1  |
|-------------------------------------|-------|
| 12.2 Speed References [21]          | 12-3  |
| 12.3 Speed Limits [22]              |       |
| 12.4 Multispeed [36]                | 12-6  |
| 12.5 Electronic Potentiometer [37]  | 12-9  |
| 12.6 Zero Speed Logic [35]          | 12-9  |
| 12.7 Flying Start/Ride-Through [44] | 12-11 |
| 12.7.1 V/f Flying Start             | 12-12 |
| 12.7.2 Vector Flying Start          | 12-12 |
| 12.7.2.1 P0202=3                    | 12-12 |
| 12.7.2.2 P0202=4                    | 12-13 |
| 12.7.3 V/f Ride-Through             | 12-13 |
| 12.7.4 Vector Ride-Through          | 12-15 |
| 12.8 DC Braking [47]                | 12-18 |
| 12.9 Skip Speed [48]                | 12-21 |
| 12.10 Search of Zero of the Encoder | 12-22 |

#### Chapter 13 Digital and Analog Inputs and Outputs

| 13.1 I/O Configuration <b>[07]</b>          |  |
|---------------------------------------------|--|
| 13.1.1 Analog Inputs <b>[38]</b>            |  |
| 13.1.2 Analog Outputs <b>[39]</b>           |  |
| 13.1.3 Digital Inputs <b>[40]</b>           |  |
| 13.1.4 Digital Outputs / Relays <b>[41]</b> |  |
| 13.2 Local Command [31]                     |  |
| 13.3 Remote Command [32]                    |  |
| 13.4 3-Wire Command [33]                    |  |
| 13.5 Forward Run/Reverse Run Commands [34]  |  |

#### Chapter 14 Dynamic Braking

| 14.1 Dynamic Braking <b>[28]</b> 14 | 4-1 |
|-------------------------------------|-----|
|-------------------------------------|-----|

#### Chapter 15 Faults and Alarms

| 15.1 Motor Overload Protection        | 15-1 |
|---------------------------------------|------|
| 15.2 Motor Overtemperature Protection | 15-2 |
| 15.3 Protections [45]                 | 15-4 |

#### Chapter 16 Read Only Parameters [09]

| 16.1 Fault | History <b>[08]</b> |  |  |  | 16- | 8 |
|------------|---------------------|--|--|--|-----|---|
|------------|---------------------|--|--|--|-----|---|

### Chapter 17 Communication [49]

| 17.1 RS-232 and RS-485 Serial Interface |  |
|-----------------------------------------|--|
| 17.2 CAN Interface – CANopen/DeviceNet  |  |
| 17.3 Anybus-CC Interface                |  |
| 17.4 Communication States and Commands  |  |

#### Chapter 18 SoftPLC [50]

| 101  | SoftPLC | 10  | 1 |
|------|---------|-----|---|
| 10.1 | JOHFLC  | 10- |   |

## Chapter 19 Trace Function [52]

#### Chapter 20 PID Regulator [46]

| 20.1 Description and Definitions       |       |
|----------------------------------------|-------|
| 20.2 Commissioning                     |       |
| 20.3 Sleep Mode                        |       |
| 20.4 Monitoring Mode Screens           |       |
| 20.5 Connection of a 2-Wire Transducer |       |
| 20.6 Parameters                        |       |
| 20.7 Academic PID                      | 20-14 |
|                                        |       |

| Parameter | Function                          | Adjustable Range                                                                                                    | Factory Setting | User<br>Setting | Proprieties | Groups     | Pag.  |
|-----------|-----------------------------------|----------------------------------------------------------------------------------------------------|-----------------|-----------------|-------------|------------|-------|
| P0000     | Access to Parameters              | 0 to 9999                                                                                                    | 0               |                 | -           | -          | 5-2   |
| P0001     | Speed Reference                   | 0 to 18000 rpm                                                                                                    | -               |                 | RO          | 09         | 16-1  |
| P0002     | Motor Speed                       | 0 to 18000 rpm                                                                                                    | -               |                 | RO          | 09         | 16-1  |
| P0003     | Motor Current                     | 0.0 to 4500.0 A                                                                                                    | -               |                 | RO          | 09         | 16-2  |
| P0004     | DC Link Voltage (U <sub>d</sub> ) | 0 to 2000 V                                                                                                    | -               |                 | RO          | 09         | 16-2  |
| P0005     | Motor Frequency                   | 0.0 to 300.0 Hz                                                                                                    | -               |                 | RO          | 09         | 16-2  |
| P0006     | VFD Status                        | 0 = Ready<br>1 = Run<br>2 = Undervoltage<br>3 = Fault<br>4 = Self-Tuning<br>5 = Configuration<br>6 = DC-Braking<br>7 = STO                                                                                                    | -               |                 | RO          | 09         | 16-2  |
| P0007     | Motor Voltage                     | 0 to 2000 V                                                                                                    | -               |                 | RO          | 09         | 16-3  |
| P0009     | Motor Torque                      | -1000.0 to 1000.0 %                                                                                                    | -               |                 | RO          | 09         | 16-3  |
| P0010     | Output Power                      | 0.0 to 6553.5 kW                                                                                                    | -               |                 | RO          | 09         | 16-4  |
| P0012     | DI8 to DI1 Status                 | $\begin{array}{l} \text{Bit } 0 = \text{D11} \\ \text{Bit } 1 = \text{D12} \\ \text{Bit } 2 = \text{D13} \\ \text{Bit } 3 = \text{D14} \\ \text{Bit } 4 = \text{D15} \\ \text{Bit } 5 = \text{D16} \\ \text{Bit } 6 = \text{D17} \\ \text{Bit } 7 = \text{D18} \end{array}$ | -               |                 | RO          | 09, 40     | 13-11 |
| P0013     | DO5 to DO1 Status                 | Bit 0 = DO1<br>Bit 1 = DO2<br>Bit 2 = DO3<br>Bit 3 = DO4<br>Bit 4 = DO5                                                                                                    | -               |                 | RO          | 09, 41     | 13-19 |
| P0014     | AO1 Value                         | 0.00 to 100.00 %                                                                                                    | -               |                 | RO          | 09, 39     | 13-6  |
| P0015     | AO2 Value                         | 0.00 to 100.00 %                                                                                                    | -               |                 | RO          | 09, 39     | 13-6  |
| P0016     | AO3 Value                         | -100.00 to 100.00 %                                                                                                    | -               |                 | RO          | 09, 39     | 13-6  |
| P0017     | AO4 Value                         | -100.00 to 100.00 %                                                                                                    | -               |                 | RO          | 09, 39     | 13-6  |
| P0018     | Al1 Value                         | -100.00 to 100.00 %                                                                                                    | -               |                 | RO          | 09, 38, 95 | 13-1  |
| P0019     | Al2 Value                         | -100.00 to 100.00 %                                                                                                    | -               |                 | RO          | 09, 38, 95 | 13-1  |
| P0020     | Al3 Value                         | -100.00 to 100.00 %                                                                                                    | -               |                 | RO          | 09, 38, 95 | 13-1  |
| P0021     | Al4 Value                         | -100.00 to 100.00 %                                                                                                    | -               |                 | RO          | 09, 38, 95 | 13-1  |
| P0023     | Software Version                  | 0.00 to 655.35                                                                                                    | -               |                 | RO          | 09, 42     | 6-2   |
| P0027     | Accessories Config. 1             | 0000h to FFFFh                                                                                                    | -               |                 | RO          | 09, 42     | 6-2   |
| P0028     | Accessories Config. 2             | 0000h to FFFFh                                                                                                    | -               |                 | RO          | 09, 42     | 6-2   |
| P0029     | Power Hardware Config             | Bit 0 to 5 = Rated<br>Current<br>Bit 6 and 7 = Rated<br>Voltage<br>Bit 8 = EMC Filter<br>Bit 9 = Safety Relay<br>Bit 10 = (0)24V/(1)DC<br>Link<br>Bit 11 = (0)RST/(1)DC<br>Link<br>Bit 12 = Dyn.Brak. IGBT<br>Bit 13 = Special<br>Bit 14 and 15 = Reserved                  | -               |                 | RO          | 09, 42     | 6-4   |
| P0030     | IGBTs Temperature U               | -20.0 to 150.0 °C                                                                                                    | -               | 1               | RO          | 09, 45     | 15-4  |
| P0031     | IGBTs Temperature V               | -20.0 to 150.0 °C                                                                                                    | -               | 1               | RO          | 09, 45     | 15-4  |
| P0032     | IGBTs Temperature W               | -20.0 to 150.0 °C                                                                                                    | _               |                 | RO          | 09, 45     | 15-4  |

| Parameter | Function              | Adjustable Range  | Factory Setting | User<br>Setting | Proprieties | Groups | Pag.  |
|-----------|-----------------------|-------------------|-----------------|-----------------|-------------|--------|-------|
| P0033     | Rectifier Temperature | -20.0 to 150.0 °C | -               |                 | RO          | 09, 45 | 15-4  |
| P0034     | Internal Air Temp.    | -20.0 to 150.0 °C | -               |                 | RO          | 09, 45 | 15-4  |
| P0036     | Fan Heatsink Speed    | 0 to 15000 rpm    | -               |                 | RO          | 09     | 16-5  |
| P0037     | Motor Overload Status | 0 to 100 %        | -               |                 | RO          | 09     | 16-5  |
| P0038     | Encoder Speed         | 0 to 65535 rpm    | -               |                 | RO          | 09     | 16-6  |
| P0039     | Encoder Pulses Count  | 0 to 40000        | 0               |                 | RO          | 09     | 16-6  |
| P0040     | PID Process Variable  | 0.0 to 100.0 %    | -               |                 | RO          | 09,46  | 20-8  |
| P0041     | PID Setpoint Value    | 0.0 to 100.0 %    | -               |                 | RO          | 09, 46 | 20-8  |
| P0042     | Time Powered          | 0 to 65535 h      | -               |                 | RO          | 09     | 16-6  |
| P0043     | Time Enabled          | 0.0 to 6553.5 h   | -               |                 | RO          | 09     | 16-7  |
| P0044     | kWh Output Energy     | 0 to 65535 kWh    | -               |                 | RO          | 09     | 16-7  |
| P0045     | Fan Enabled Time      | 0 to 65535 h      | -               |                 | RO          | 09     | 16-7  |
| P0048     | Present Alarm         | 0 to 999          | -               |                 | RO          | 09     | 16-8  |
| P0049     | Present Fault         | 0 to 999          | -               |                 | RO          | 09     | 16-8  |
| P0050     | Last Fault            | 0 to 999          | -               |                 | RO          | 08     | 16-8  |
| P0051     | Last Fault Day/Month  | 00/00 to 31/12    | -               |                 | RO          | 08     | 16-9  |
| P0052     | Last Fault Year       | 00 to 99          | -               |                 | RO          | 08     | 16-10 |
| P0053     | Last Fault Time       | 00:00 to 23:59    | -               |                 | RO          | 08     | 16-10 |
| P0054     | Second Fault          | 0 to 999          | -               |                 | RO          | 08     | 16-8  |
| P0055     | Second Flt. Day/Month | 00/00 to 31/12    | -               |                 | RO          | 08     | 16-9  |
| P0056     | Second Fault Year     | 00 to 99          | -               |                 | RO          | 08     | 16-10 |
| P0057     | Second Fault Time     | 00:00 to 23:59    | -               |                 | RO          | 08     | 16-10 |
| P0058     | Third Fault           | 0 to 999          | -               |                 | RO          | 08     | 16-8  |
| P0059     | Third Fault Day/Month | 00/00 to 31/12    | -               |                 | RO          | 08     | 16-9  |
| P0060     | Third Fault Year      | 00 to 99          | -               |                 | RO          | 08     | 16-10 |
| P0061     | Third Fault Time      | 00:00 to 23:59    | -               |                 | RO          | 08     | 16-10 |
| P0062     | Fourth Fault          | 0 to 999          | -               |                 | RO          | 08     | 16-8  |
| P0063     | Fourth Flt. Day/Month | 00/00 to 31/12    | -               |                 | RO          | 08     | 16-9  |
| P0064     | Fourth Fault Year     | 00 to 99          | -               |                 | RO          | 08     | 16-10 |
| P0065     | Fourth Fault Time     | 00:00 to 23:59    | -               |                 | RO          | 08     | 16-10 |
| P0066     | Fifth Fault           | 0 to 999          | -               |                 | RO          | 08     | 16-8  |
| P0067     | Fifth Fault Day/Month | 00/00 to 31/12    | -               |                 | RO          | 08     | 16-9  |
| P0068     | Fifth Fault Year      | 00 to 99          | -               |                 | RO          | 08     | 16-10 |
| P0069     | Fifth Fault Time      | 00:00 to 23:59    | -               |                 | RO          | 08     | 16-10 |
| P0070     | Sixth Fault           | 0 to 999          | -               |                 | RO          | 08     | 16-8  |
| P0071     | Sixth Fault Day/Month | 00/00 to 31/12    | -               |                 | RO          | 08     | 16-9  |
| P0072     | Sixth Fault Year      | 00 to 99          | -               |                 | RO          | 08     | 16-10 |
| P0073     | Sixth Fault Time      | 00:00 to 23:59    | -               |                 | RO          | 08     | 16-10 |
| P0074     | Seventh Fault         | 0 to 999          | -               |                 | RO          | 08     | 16-8  |
| P0075     | Seventh Flt.Day/Month | 00/00 to 31/12    | -               |                 | RO          | 08     | 16-9  |
| P0076     | Seventh Fault Year    | 00 to 99          | -               |                 | RO          | 08     | 16-10 |
| P0077     | Seventh Fault Time    | 00:00 to 23:59    | -               |                 | RO          | 08     | 16-10 |
| P0078     | Eighth Fault          | 0 to 999          | -               |                 | RO          | 08     | 16-8  |
| P0079     | Eighth Flt. Day/Month | 00/00 to 31/12    | -               |                 | RO          | 08     | 16-9  |
| P0080     | Eighth Fault Year     | 00 to 99          | -               |                 | RO          | 08     | 16-10 |
| P0081     | Eighth Fault Time     | 00:00 to 23:59    | -               |                 | RO          | 08     | 16-10 |
| P0082     | Ninth Fault           | 0 to 999          | -               |                 | RO          | 08     | 16-9  |
| P0083     | Ninth Fault Day/Month | 00/00 to 31/12    | -               |                 | RO          | 08     | 16-9  |

| Parameter | Function              | Adjustable Range                                                                                                    | Factory Setting | User<br>Setting | Proprieties | Groups | Pag.  |
|-----------|-----------------------|----------------------------------------------------------------------------------------------------|-----------------|-----------------|-------------|--------|-------|
| P0084     | Ninth Fault Year      | 00 to 99                                                                                                    | -               | ĺ               | RO          | 08     | 16-10 |
| P0085     | Ninth Fault Time      | 00:00 to 23:59                                                                                                    | -               |                 | RO          | 08     | 16-10 |
| P0086     | Tenth Fault           | 0 to 999                                                                                                    | -               |                 | RO          | 08     | 16-9  |
| P0087     | Tenth Fault Day/Month | 00/00 to 31/12                                                                                                    | -               |                 | RO          | 08     | 16-9  |
| P0088     | Tenth Fault Year      | 00 to 99                                                                                                    | -               |                 | RO          | 08     | 16-10 |
| P0089     | Tenth Fault Time      | 00:00 to 23:59                                                                                                    | -               |                 | RO          | 08     | 16-11 |
| P0090     | Current At Last Fault | 0.0 to 4000.0 A                                                                                                    | -               |                 | RO          | 08     | 16-11 |
| P0091     | DC Link At Last Fault | 0 to 2000 V                                                                                                    | -               |                 | RO          | 08     | 16-11 |
| P0092     | Speed At Last Fault   | 0 to 18000 rpm                                                                                                    | -               |                 | RO          | 08     | 16-11 |
| P0093     | Reference Last Fault  | 0 to 18000 rpm                                                                                                    | -               |                 | RO          | 08     | 16-12 |
| P0094     | Frequency Last Fault  | 0.0 to 300.0 Hz                                                                                                    | -               |                 | RO          | 08     | 16-12 |
| P0095     | Motor Volt.Last Fault | 0 to 2000 V                                                                                                    | -               |                 | RO          | 08     | 16-12 |
| P0096     | Dlx Status Last Fault | $            Bit 0 = D11 \\             Bit 1 = D12 \\             Bit 2 = D13 \\             Bit 3 = D14 \\             Bit 4 = D15 \\             Bit 5 = D16 \\             Bit 6 = D17 \\             Bit 7 = D18 \\             $ | -               |                 | RO          | 08     | 16-12 |
| P0097     | DOx Status Last Fault | $\begin{array}{l} \text{Bit } 0 = \text{DO1} \\ \text{Bit } 1 = \text{DO2} \\ \text{Bit } 2 = \text{DO3} \\ \text{Bit } 3 = \text{DO4} \\ \text{Bit } 4 = \text{DO5} \end{array}$                                                      | -               |                 | RO          | 08     | 16-13 |
| P0100     | Acceleration Time     | 0.0 to 999.0 s                                                                                                    | 20.0 s          |                 | -           | 04, 20 | 12-1  |
| P0101     | Deceleration Time     | 0.0 to 999.0 s                                                                                                    | 20.0 s          |                 | -           | 04, 20 | 12-1  |
| P0102     | Acceleration Time 2   | 0.0 to 999.0 s                                                                                                    | 20.0 s          |                 | -           | 20     | 12-1  |
| P0103     | Deceleration Time 2   | 0.0 to 999.0 s                                                                                                    | 20.0 s          |                 | -           | 20     | 12-1  |
| P0104     | S Ramp                | $ \begin{array}{r} 0 &= Off \\ 1 &= 50\% \\ 2 &= 100\% \end{array} $                                                                                                    | 0 = Off         |                 | -           | 20     | 12-2  |
| P0105     | 1st/2nd Ramp Select.  | 0 = 1 <sup>st</sup> Ramp<br>1 = 2 <sup>nd</sup> Ramp<br>2 = Dlx<br>3 = Serial/USB<br>4 = Anybus-CC<br>5 = CANOpen/<br>DeviceNet<br>6 = SoftPLC<br>7 = PLC11                                                                            | 2 = Dlx         |                 | CFG         | 20     | 12-3  |
| P0120     | Speed Ref. Backup     | $ \begin{array}{l} 0 = Off \\ 1 = On \end{array} $                                                                                                    | 1 = On          |                 | -           | 21     | 12-3  |
| P0121     | Keypad Reference      | 0 to 18000 rpm                                                                                                    | 90 rpm          |                 | -           | 21     | 12-4  |
| P0122     | JOG/JOG+ Reference    | 0 to 18000 rpm                                                                                                    | 150 (125) rpm   |                 | -           | 21     | 12-4  |
| P0123     | JOG- Reference        | 0 to 18000 rpm                                                                                                    | 150 (125) rpm   |                 | Vector      | 21     | 12-5  |
| P0124     | Multispeed Ref. 1     | 0 to 18000 rpm                                                                                                    | 90 (75) rpm     |                 | -           | 21,36  | 12-7  |
| P0125     | Multispeed Ref. 2     | 0 to 18000 rpm                                                                                                    | 300 (250) rpm   |                 | -           | 21,36  | 12-7  |
| P0126     | Multispeed Ref. 3     | 0 to 18000 rpm                                                                                                    | 600 (500) rpm   |                 | -           | 21,36  | 12-7  |
| P0127     | Multispeed Ref. 4     | 0 to 18000 rpm                                                                                                    | 900 (750) rpm   |                 | -           | 21,36  | 12-7  |
| P0128     | Multispeed Ref. 5     | 0 to 18000 rpm                                                                                                    | 1200 (1000) rpm |                 | -           | 21,36  | 12-7  |
| P0129     | Multispeed Ref. 6     | 0 to 18000 rpm                                                                                                    | 1500 (1250) rpm |                 | -           | 21,36  | 12-7  |
| P0130     | Multispeed Ref. 7     | 0 to 18000 rpm                                                                                                    | 1800 (1500) rpm |                 | -           | 21,36  | 12-7  |
| P0131     | Multispeed Ref. 8     | 0 to 18000 rpm                                                                                                    | 1650 (1375) rpm |                 | -           | 21,36  | 12-7  |
| P0132     | Max. Overspeed Level  | 0 to 100 %                                                                                                    | 10 %            |                 | CFG         | 22, 45 | 12-5  |

| Parameter | Function              | Adjustable Range                                                                                                    | Factory Setting                                                                                                    | User<br>Setting | Proprieties         | Groups | Pag.  |
|-----------|-----------------------|----------------------------------------------------------------------------------------------------|----------------------------------------------------------------------------------------------------|-----------------|---------------------|--------|-------|
| P0133     | Minimum Speed         | 0 to 18000 rpm                                                                                                    | 90 (75) rpm                                                                                                    |                 | -                   | 04, 22 | 12-6  |
| P0134     | Maximum Speed         | 0 to 18000 rpm                                                                                                    | 1800 (1500) rpm                                                                                                    |                 | -                   | 04, 22 | 12-6  |
| P0135     | Max. Output Current   | 0.2 to 2xl <sub>nom-HD</sub>                                                                                                    | 1.5xl <sub>nom-HD</sub>                                                                                                    |                 | V/f and VVW         | 04, 26 | 9-7   |
| P0136     | Manual Torque Boost   | 0 to 9                                                                                                    | 1                                                                                                    |                 | V/f                 | 04, 23 | 9-2   |
| P0137     | Autom. Torque Boost   | 0.00 to 1.00                                                                                                    | 0.00                                                                                                    |                 | V/f                 | 23     | 9-2   |
| P0138     | Slip Compensation     | -10.0 to 10.0 %                                                                                                    | 0.0 %                                                                                                    |                 | V/f                 | 23     | 9-3   |
| P0139     | Output Current Filter | 0.0 to 16.0 s                                                                                                    | 0.2 s                                                                                                    |                 | V/f and VVW         | 23, 25 | 9-4   |
| P0140     | Dwell Time At Start   | 0.0 to 10.0 s                                                                                                    | 0.0 s                                                                                                    |                 | V/f and VVW         | 23, 25 | 9-5   |
| P0141     | Dwell Speed At Start  | 0 to 300 rpm                                                                                                    | 90 rpm                                                                                                    |                 | V/f and VVW         | 23, 25 | 9-5   |
| P0142     | Max. Output Voltage   | 0.0 to 100.0 %                                                                                                    | 100.0 %                                                                                                    |                 | CFG and Adj         | 24     | 9-6   |
| P0143     | Interm.Output Voltage | 0.0 to 100.0 %                                                                                                    | 50.0 %                                                                                                    |                 | CFG and Adj         | 24     | 9-6   |
| P0144     | 3Hz Output Voltage    | 0.0 to 100.0 %                                                                                                    | 8.0 %                                                                                                    |                 | CFG and Adj         | 24     | 9-6   |
| P0145     | Field Weakening Speed | 0 to 18000 rpm                                                                                                    | 1800 rpm                                                                                                    |                 | CFG and Adj         | 24     | 9-6   |
| P0146     | Intermediate Speed    | 0 to 18000 rpm                                                                                                    | 900 rpm                                                                                                    |                 | CFG and Adj         | 24     | 9-6   |
| P0150     | DC Regul. Type V/f    | 0 = Ramp Hold<br>1 = Ramp Accel.                                                                                                    | 0 = Ramp Hold                                                                                                    |                 | CFG, V/f<br>and VVW | 27     | 9-12  |
| P0151     | DC Regul. Level V/f   | 339 to 400 V<br>585 to 800 V<br>585 to 800 V<br>585 to 800 V<br>585 to 800 V<br>585 to 800 V<br>809 to 1000 V<br>809 to 1000 V<br>924 to 1200 V<br>924 to 1200 V | 400 V (P0296=0)<br>800 V (P0296=1)<br>800 V (P0296=2)<br>800 V (P0296=3)<br>800 V (P0296=4)<br>1000 V (P0296=5)<br>1000 V (P0296=6)<br>1000 V (P0296=7)<br>1200 V (P0296=8) |                 | V/f and WW          | 27     | 9-12  |
| P0152     | DC Link Regul. P Gain | 0.00 to 9.99                                                                                                    | 1.50                                                                                                    |                 | V/f and VVW         | 27     | 9-13  |
| P0153     | Dyn. Braking Level    | 339 to 400 V<br>585 to 800 V<br>585 to 800 V<br>585 to 800 V<br>585 to 800 V<br>585 to 800 V<br>809 to 1000 V<br>809 to 1000 V<br>924 to 1200 V<br>924 to 1200 V | 375 V (P0296=0)<br>618 V (P0296=1)<br>675 V (P0296=2)<br>748 V (P0296=3)<br>780 V (P0296=4)<br>893 V (P0296=5)<br>972 V (P0296=5)<br>972 V (P0296=7)<br>1174 V (P0296=8)    |                 | -                   | 28     | 14-1  |
| P0154     | Dyn. Braking Resistor | 0.0 to 500.0 ohm                                                                                                    | 0.0 ohm                                                                                                    |                 | -                   | 28     | 14-2  |
| P0155     | Dyn. B. Resist. Power | 0.02 to 650.00 kW                                                                                                    | 2.60 kW                                                                                                    |                 | -                   | 28     | 14-3  |
| P0156     | Overl.Curr.100% Speed | 0.1 to 1.5xl <sub>nom-ND</sub>                                                                                                    | 1.05xl <sub>nom-ND</sub>                                                                                                    |                 | -                   | 45     | 15-4  |
| P0157     | Overl.Curr. 50% Speed | 0.1 to 1.5xl <sub>nom-ND</sub>                                                                                                    | 0.9xl <sub>nom-ND</sub>                                                                                                    |                 | -                   | 45     | 15-4  |
| P0158     | Overl.Curr. 5% Speed  | 0.1 to 1.5xl <sub>nom-ND</sub>                                                                                                    | 0.5xl <sub>nom-ND</sub>                                                                                                    |                 | -                   | 45     | 15-5  |
| P0159     | Motor Thermal Class   | 0 = Class 5  1 = Class 10  2 = Class 15  3 = Class 20  4 = Class 25  5 = Class 30  6 = Class 35  7 = Class 40  8 = Class 45                                      | 1 = Class 10                                                                                                    |                 | CFG                 | 45     | 15-6  |
| P0160     | Speed Regul. Optimiz. | 0 = Normal<br>1 = Saturated                                                                                                    | 0 = Normal                                                                                                    |                 | CFG and<br>Vector   | 90     | 11-15 |
| P0161     | Speed Prop. Gain      | 0.0 to 63.9                                                                                                    | 7.4                                                                                                    |                 | Vector              | 90     | 11-16 |
| P0162     | Speed Integral Gain   | 0.000 to 9.999                                                                                                    | 0.023                                                                                                    |                 | Vector              | 90     | 11-16 |
| P0163     | LOC Reference Offset  | -999 to 999                                                                                                    | 0                                                                                                    |                 | Vector              | 90     | 11-17 |
| P0164     | REM Reference Offset  | -999 to 999                                                                                                    | 0                                                                                                    |                 | Vector              | 90     | 11-17 |
| P0165     | Speed Filter          | 0.012 to 1.000 s                                                                                                    | 0.012 s                                                                                                    |                 | Vector              | 90     | 11-17 |

| Parameter | Function                      | Adjustable Range                                                                                                    | Factory Setting                                                                                                    | User<br>Setting | Proprieties        | Groups | Pag.  |
|-----------|-------------------------------|----------------------------------------------------------------------------------------------------|----------------------------------------------------------------------------------------------------|-----------------|--------------------|--------|-------|
| P0166     | Speed Diff. Gain              | 0.00 to 7.99                                                                                                    | 0.00                                                                                                    |                 | Vector             | 90     | 11-17 |
| P0167     | Current Prop. Gain            | 0.00 to 1.99                                                                                                    | 0.50                                                                                                    |                 | Vector             | 91     | 11-18 |
| P0168     | Current Integral Gain         | 0.000 to 1.999                                                                                                    | 0.010                                                                                                    |                 | Vector             | 91     | 11-18 |
| P0169     | Max. CW Torque Curr.          | 0.0 to 650.0 %                                                                                                    | 125.0 %                                                                                                    |                 | Vector             | 95     | 11-26 |
| P0170     | Max. CCW Torque Curr.         | 0.0 to 650.0 %                                                                                                    | 125.0 %                                                                                                    |                 | Vector             | 95     | 11-26 |
| P0171     | CW Torque Cur at Nmax         | 0.0 to 650.0 %                                                                                                    | 125.0 %                                                                                                    |                 | Vector             | 95     | 11-27 |
| P0172     | CCW TorqueCur at Nmax         | 0.0 to 650.0 %                                                                                                    | 125.0 %                                                                                                    |                 | Vector             | 95     | 11-27 |
| P0173     | Max Torque Curve Type         | 0 = Ramp<br>1 = Step                                                                                                    | 0 = Ramp                                                                                                    |                 | Vector             | 95     | 11-28 |
| P0175     | Flux Proport. Gain            | 0.0 to 31.9                                                                                                    | 2.0                                                                                                    |                 | Vector             | 92     | 11-18 |
| P0176     | Flux Integral Gain            | 0.000 to 9.999                                                                                                    | 0.020                                                                                                    |                 | Vector             | 92     | 11-19 |
| P0178     | Rated Flux                    | 0 to 120 %                                                                                                    | 100 %                                                                                                    |                 | Vector             | 92     | 11-19 |
| P0179     | Maximum Flux                  | 0 to 120 %                                                                                                    | 120 %                                                                                                    |                 | Vector             | 92     | 11-19 |
| P0181     | Magnetization Mode            | 0 = General Enable<br>1 = Run/Stop                                                                                                    | 0 = General<br>Enable                                                                                                    |                 | CFG and<br>Encoder | 92     | 11-20 |
| P0182     | Speed for I/F Activ.          | 0 to 90 rpm                                                                                                    | 18 rpm                                                                                                    |                 | Sless              | 93     | 11-21 |
| P0183     | Current in I/F Mode           | 0 to 9                                                                                                    | 1                                                                                                    |                 | Sless              | 93     | 11-21 |
| P0184     | DC Link Regul. Mode           | 0 = With losses<br>1 = Without losses<br>2 = Enab/Disab Dlx                                                                                                    | 1 = Without losses                                                                                                    |                 | CFG and<br>Vector  | 96     | 11-28 |
| P0185     | DC Link Regul. Level          | 339 to 400 V<br>585 to 800 V<br>585 to 800 V<br>585 to 800 V<br>585 to 800 V<br>585 to 800 V<br>809 to 1000 V<br>809 to 1000 V<br>924 to 1200 V<br>924 to 1200 V | 400 V (P0296=0)<br>800 V (P0296=1)<br>800 V (P0296=2)<br>800 V (P0296=3)<br>800 V (P0296=4)<br>1000 V (P0296=5)<br>1000 V (P0296=6)<br>1000 V (P0296=7)<br>1200 V (P0296=8) |                 | Vector             | 96     | 11-29 |
| P0186     | DC Link Prop. Gain            | 0.0 to 63.9                                                                                                    | 18.0                                                                                                    |                 | Vector             | 96     | 11-30 |
| P0187     | DC Link Integral Gain         | 0.000 to 9.999                                                                                                    | 0.002                                                                                                    |                 | Vector             | 96     | 11-30 |
| P0188     | Voltage Proport. Gain         | 0.000 to 7.999                                                                                                    | 0.200                                                                                                    |                 | Vector             | 92     | 11-20 |
| P0189     | Voltage Integral Gain         | 0.000 to 7.999                                                                                                    | 0.001                                                                                                    |                 | Vector             | 92     | 11-20 |
| P0190     | Max. Output Voltage           | 0 to 690 V<br>0 to 690 V<br>0 to 690 V<br>0 to 690 V<br>0 to 690 V<br>0 to 690 V<br>0 to 690 V<br>0 to 690 V<br>0 to 690 V<br>0 to 690 V<br>0 to 690 V           | 209 V (P0296=0)<br>361 V (P0296=1)<br>380 V (P0296=2)<br>418 V (P0296=3)<br>456 V (P0296=4)<br>499 V (P0296=5)<br>546 V (P0296=6)<br>570 V (P0296=7)<br>656 V (P0296=8)     |                 | Vector             | 92     | 11-20 |
| P0191     | Encoder Zero Search           | 0=Off<br>1=On                                                                                                    | 0=Off                                                                                                    |                 | -                  |        | 12-22 |
| P0192     | Status Encoder Zero<br>Search | 0=Off<br>1=Finished                                                                                                    | 0=Off                                                                                                    |                 | RO                 |        | 12-22 |
| P0193     | Day of the Week               | 0 = Sunday<br>1 = Monday<br>2 = Tuesday<br>3 = Wednesday<br>4 = Thursday<br>5 = Friday<br>6 = Saturday                                                           | 0 = Sunday                                                                                                    |                 |                    | 30     | 5-3   |
| P0194     | Day                           | 01 to 31                                                                                                    | 01                                                                                                    |                 | -                  | 30     | 5-3   |
| P0195     | Month                         | 01 to 12                                                                                                    | 01                                                                                                    |                 | -                  | 30     | 5-3   |
| P0196     | Year                          | 00 to 99                                                                                                    | 06                                                                                                    |                 | -                  | 30     | 5-3   |
| P0197     | Hour                          | 00 to 23                                                                                                    | 00                                                                                                    |                 | -                  | 30     | 5-3   |

| 7 | ٢ | 1 | ١ |  |
|---|---|---|---|--|
| l |   |   | J |  |

| arameter | Function              | Adjustable Range                                                                                                    | Factory Setting     | User<br>Setting | Proprieties | Groups                                              | Pag. |
|----------|-----------------------|----------------------------------------------------------------------------------------------------|---------------------|-----------------|-------------|-----------------------------------------------------|------|
| P0198    | Minutes               | 00 to 59                                                                                                    | 00                  |                 | -           | 30                                                  | 5-3  |
| P0199    | Seconds               | 00 to 59                                                                                                    | 00                  |                 | -           | 30                                                  | 5-3  |
| P0200    | Password              | 0 = Off<br>1 = On<br>2 = Change Pass.                                                                                                    | 1 = On              |                 | -           | 30                                                  | 5-4  |
| P0201    | Language              | 0 = Português<br>1 = English<br>2 = Español<br>3 = Deutsch                                                                                                    | 0 = Português       |                 | -           | 30                                                  | 5-4  |
| P0202    | Type of Control       | 0 = V/f 60 Hz<br>1 = V/f 50 Hz<br>2 = V/f Adjustable<br>3 = Sensorless<br>4 = Encoder<br>5 = VVW                                                                                                    | 0 = V/f 60 Hz       |                 | CFG         | 05, 23, 24,<br>25, 90, 91,<br>92, 93, 94,<br>95, 96 | 9-5  |
| P0203    | Special Function Sel. | 0 = None<br>1 = PID Regulator                                                                                                    | 0 = None            |                 | CFG         | 46                                                  | 20-9 |
| P0204    | Load/Save Parameters  | 0 = Not Used<br>1 = Not Used<br>2 = Reset P0045<br>3 = Reset P0043<br>4 = Reset P0044<br>5 = Load 60Hz<br>6 = Load 50Hz<br>7 = Load User 1<br>8 = Load User 2<br>9 = Load User 3<br>10 = Save User 1<br>11 = Save User 2<br>12 = Save User 3                                                                                                    | 0 = Not Used        |                 | CFG         | 06                                                  | 7-1  |
| P0205    | Read Parameter Sel. 1 | 0 = Not selected<br>1 = Speed Refer. #<br>2 = Motor Speed #<br>3 = MotorCurrent #<br>4 = DC Link Volt #<br>5 = Motor Freq. #<br>6 = MotorVoltage #<br>7 = Motor Torque #<br>8 = Output Power #<br>9 = Process Var. #<br>10 = Setpoint PID #<br>11 = Speed Refer<br>12 = Motor Speed -<br>13 = MotorCurrent -<br>14 = DC Link Volt -<br>15 = Motor Freq<br>16 = MotorVoltage -<br>17 = Motor Torque -<br>18 = Output Power -<br>19 = Process Var<br>20 = Setpoint PID - | 2 = Motor Speed #   |                 | -           | 30                                                  | 5-4  |
| P0206    | Read Parameter Sel. 2 | See options in P0205                                                                                                    | 3 = Motor Current # |                 | -           | 30                                                  | 5-4  |
| P0207    | Read Parameter Sel. 3 | See options in P0205                                                                                                    | 5 = Motor Freq. #   |                 | -           | 30                                                  | 5-4  |
| P0208    | Ref. Scale Factor     | 1 to 18000                                                                                                    | 1800 (1500)         |                 | -           | 30                                                  | 5-5  |
| P0209    | Ref. Eng. Unit 1      | 32 to 127                                                                                                    | 114                 |                 | -           | 30                                                  | 5-6  |
| P0210    | Ref. Eng. Unit 2      | 32 to 127                                                                                                    | 112                 |                 |             | 30                                                  | 5-6  |
| P0211    | Ref. Eng. Unit 3      | 32 to 127                                                                                                    | 109                 |                 | -           | 30                                                  | 5-6  |
| P0212    | Ref. Decimal Point    | 0 = wxyz $1 = wxy.z$ $2 = wx.yz$ $3 = w.xyz$                                                                                                    | 0 = wxyz            |                 | -           | 30                                                  | 5-5  |
| P0213    | Full Scale Read 1     | 0.0 to 200.0 %                                                                                                    | 100.0 %             |                 | CFG         | 30                                                  | 5-7  |
| P0214    | Full Scale Read 2     | 0.0 to 200.0 %                                                                                                    | 100.0 %             |                 | CFG         | 30                                                  | 5-7  |
| P0215    | Full Scale Read 3     | 0.0 to 200.0 %                                                                                                    | 100.0 %             |                 | CFG         | 30                                                  | 5-7  |
| P0216    | HMI Display Contrast  | 0 to 37                                                                                                    | 27                  | l               |             | 30                                                  | 5-7  |

| Parameter | Function              | Adjustable Range                                                                                                    | Factory Setting   | User    | Proprieties | Groups                 | Pag.  |
|-----------|-----------------------|----------------------------------------------------------------------------------------------------|-------------------|---------|-------------|------------------------|-------|
|           |                       |                                                                                                    |                   | Setting |             |                        |       |
| P0217     | Zero Speed Disable    | $ \begin{array}{l} 0 = Off \\ 1 = On \end{array} $                                                                                                    | 0 = Off           |         | CFG         | 35, 46                 | 12-10 |
| P0218     | Zero Speed Dis. Out   | 0 = Ref. or Speed<br>1 = Reference                                                                                                    | 0 = Ref. or Speed |         | -           | 35, 46                 | 12-10 |
| P0219     | Zero Speed Time       | 0 to 999 s                                                                                                    | 0 s               |         | -           | 35, 46                 | 12-11 |
| P0220     | LOC/REM Selection Src | 0 = Always LOC<br>1 = Always REM<br>2 = LR Key LOC<br>3 = LR Key REM<br>4 = Dlx<br>5 = Serial/USB LOC<br>6 = Serial/USB REM<br>7 = Anybus-CC LOC<br>8 = Anybus-CC REM<br>9 = CANop/DNet LOC<br>10 = CANop/DNet REM<br>11 = SoftPLC LOC<br>12 = SoftPLC REM<br>13 = PLC11 LOC<br>14 = PLC11 REM                                           | 2 = LR Key LOC    |         | CFG         | 31, 32, 33,<br>110     | 13-28 |
| P0221     | LOC Reference Sel.    | 0 = Keypad<br>1 = Al1<br>2 = Al2<br>3 = Al3<br>4 = Al4<br>5 = Sum Als > 0<br>6 = Sum Als<br>7 = E.P.<br>8 = Multispeed<br>9 = Serial/USB<br>10 = Anybus-CC<br>11 = CANop/DNet<br>12 = SoftPLC<br>13 = PLC11                                                                                                    | 0 = Keypad        |         | CFG         | 31, 36, 37,<br>38, 110 | 13-28 |
| P0222     | REM Reference Sel.    | See options in P0221                                                                                                    | 1 = Al1           |         | CFG         | 32, 36, 37,<br>38, 110 | 13-28 |
| P0223     | LOC FWD/REV Selection | 0 = Always FWD<br>1 = Always REV<br>2 = FR Key FWD<br>3 = FR Key REV<br>4 = Dlx<br>5 = Serial/USB FWD<br>6 = Serial/USB REV<br>7 = Anybus-CC FWD<br>8 = Anybus-CC REV<br>9 = CANop/DNet FWD<br>10 = CANop/DNet REV<br>11 = Al4 Polarity<br>12 = SoftPLC REV<br>13 = SoftPLC REV<br>14 = Al2 Polarity<br>15 = PLC11 FWD<br>16 = PLC11 REV | 2 = FR Key FWD    |         | CFG         | 31, 33, 110            | 13-29 |
| P0224     | LOC Run/Stop Sel.     | 0 = I,O Keys<br>1 = Dlx<br>2 = Serial/USB<br>3 = Anybus-CC<br>4 = CANop/DNet<br>5 = SoftPLC<br>6 = PLC11                                                                                                    | 0 = 1,0 Keys      |         | CFG         | 31, 33, 110            | 13-30 |
| P0225     | LOC JOG Selection     | 0 = Disable<br>1 = JOG Key<br>2 = Dlx<br>3 = Serial/USB<br>4 = Anybus-CC<br>5 = CANop/DNet<br>6 = SoftPLC<br>7 = PLC11                                                                                                    | 1 = JOG Key       |         | CFG         | 31, 110                | 13-30 |
| P0226     | REM FWD/REV Sel.      | See options in P0223                                                                                                    | 4 = DIx           |         | CFG         | 32, 33, 110            | 13-29 |

| 7 | ſ | ì | ١ |
|---|---|---|---|
| L | l | J | J |
| P | • | 2 |   |

| Parameter | Function            | Adjustable Range                                                                                                    | Factory Setting      | User<br>Setting | Proprieties | Groups            | Pag.  |
|-----------|---------------------|----------------------------------------------------------------------------------------------------|----------------------|-----------------|-------------|-------------------|-------|
| P0227     | REM Run/Stop Sel.   | See options in P0224                                                                                                    | 1 = DIx              |                 | CFG         | 32, 33, 110       | 13-30 |
| P0228     | REM JOG Selection   | See options in PO225                                                                                                    | 2 = DIx              |                 | CFG         | 32, 110           | 13-30 |
| P0229     | Stop Mode Selection | 0 = Ramp to Stop<br>1 = Coast to Stop<br>2 = Fast Stop                                                                                      | 0 = Ramp to Stop     |                 | CFG         | 31, 32, 33,<br>34 | 13-30 |
| P0230     | Dead Zone (Als)     | $ \begin{array}{l} 0 = Off \\ 1 = On \end{array} $                                                                                          | 0 = Off              |                 | -           | 38                | 13-1  |
| P0231     | Al1 Signal Function | 0 = Speed Ref.<br>1 = No Ramp Ref.<br>2 = Max.Torque Cur<br>3 = Process Var.<br>4 = PTC<br>5 = Not Used<br>6 = Not Used<br>7 = PLC Use      | 0 = Speed Ref.       |                 | CFG         | 38, 95            | 13-2  |
| P0232     | Al1 Gain            | 0.000 to 9.999                                                                                                    | 1.000                |                 | -           | 38, 95            | 13-3  |
| P0233     | Al1 Signal Type     | 0 = 0  to  10V/20mA<br>1 = 4  to  20  mA<br>2 = 10V/20mA  to  0<br>3 = 20  to  4  mA                                                        | 0 = 0 to<br>10V/20mA |                 | CFG         | 38, 95            | 13-5  |
| P0234     | AI1 Offset          | -100.00 to 100.00 %                                                                                                    | 0.00 %               |                 | -           | 38, 95            | 13-4  |
| P0235     | Al1 Filter          | 0.00 to 16.00 s                                                                                                    | 0.00 s               |                 | -           | 38, 95            | 13-4  |
| P0236     | Al2 Signal Function | See options in PO231                                                                                                    | 0 = Speed Ref.       |                 | CFG         | 38, 95            | 13-2  |
| P0237     | Al2 Gain            | 0.000 to 9.999                                                                                                    | 1.000                |                 | -           | 38, 95            | 13-3  |
| P0238     | Al2 Signal Type     | 0 = 0  to  10V/20mA<br>1 = 4  to  20  mA<br>2 = 10V/20mA  to  0<br>3 = 20  to  4  mA<br>4 = -10  to  + 10V                                  | 0 = 0 to<br>10V/20mA |                 | CFG         | 38, 95            | 13-5  |
| P0239     | Al2 Offset          | -100.00 to 100.00 %                                                                                                    | 0.00 %               |                 | -           | 38, 95            | 13-4  |
| P0240     | Al2 Filter          | 0.00 to 16.00 s                                                                                                    | 0.00 s               |                 | -           | 38, 95            | 13-4  |
| P0241     | Al3 Signal Function | 0 = Speed Ref.<br>1 = No Ramp Ref.<br>2 = Max.Torque Cur<br>3 = Process Var.<br>4 = PTC<br>5 = Not Used<br>6 = Not Used<br>7 = PLC Use      | 0 = Speed Ref.       |                 | CFG         | 38, 95            | 13-2  |
| P0242     | Al3 Gain            | 0.000 to 9.999                                                                                                    | 1.000                |                 | -           | 38, 95            | 13-4  |
| P0243     | AI3 Signal Type     | 0 = 0  to  10V/20mA<br>1 = 4  to  20  mA<br>2 = 10V/20mA  to  0<br>3 = 20  to  4  mA                                                        | 0 = 0 to<br>10V/20mA |                 | CFG         | 38, 95            | 13-5  |
| P0244     | AI3 Offset          | -100.00 to 100.00 %                                                                                                    | 0.00 %               |                 | -           | 38, 95            | 13-4  |
| P0245     | Al3 Filter          | 0.00 to 16.00 s                                                                                                    | 0.00 s               |                 | -           | 38, 95            | 13-4  |
| P0246     | Al4 Signal Function | 0 = Speed Ref.<br>1 = No Ramp Ref.<br>2 = Max.Torque Cur<br>3 = Process Var.<br>4 = Not Used<br>5 = Not Used<br>6 = Not Used<br>7 = PLC Use | 0 = Speed Ref.       |                 | CFG         | 38, 95            | 13-3  |
| P0247     | Al4 Gain            | 0.000 to 9.999                                                                                                    | 1.000                |                 | -           | 38, 95            | 13-4  |
| P0248     | Al4 Signal Type     | 0 = 0  to  10V/20mA<br>1 = 4  to  20  mA<br>2 = 10V/20mA  to  0<br>3 = 20  to  4  mA<br>4 = -10  to  +10  V                                 | 0 = 0 to<br>10V/20mA |                 | CFG         | 38, 95            | 13-5  |

| rameter | Function        | Adjustable Range                                                                                                    | Factory Setting      | User<br>Setting | Proprieties | Groups | Pag.  |
|---------|-----------------|----------------------------------------------------------------------------------------------------|----------------------|-----------------|-------------|--------|-------|
| 0249    | AI4 Offset      | -100.00 to 100.00 %                                                                                                    | 0.00 %               |                 | -           | 38, 95 | 13-4  |
| 0250    | Al4 Filter      | 0.00 to 16.00 s                                                                                                    | 0.00 s               |                 | -           | 38, 95 | 13-4  |
| 20251   | AO1 Function    | $\begin{array}{l} 0 = \text{Speed Ref.} \\ 1 = \text{Total Ref.} \\ 2 = \text{Real Speed} \\ 3 = \text{Torque Cur.Ref} \\ 4 = \text{Torque Current} \\ 5 = \text{Output Current} \\ 6 = \text{Process Var.} \\ 7 = \text{Active Current} \\ 8 = \text{Output Power} \\ 9 = \text{PID Setpoint} \\ 10 = \text{Torque Cur.} > 0 \\ 11 = \text{Motor Torque} \\ 12 = \text{SoftPLC} \\ 13 = \text{PTC} \\ 14 = \text{Not Used} \\ 15 = \text{Not Used} \\ 15 = \text{Not Used} \\ 16 = \text{Motor Ixt} \\ 17 = \text{Encoder Speed} \\ 18 = \text{P0696 Value} \\ 19 = \text{P0697 Value} \\ 20 = \text{P0698 Value} \\ 21 = \text{P0699 Value} \\ 22 = \text{PLC11} \\ 23 = \text{Id* Current} \\ \end{array}$ | 2 = Real Speed       |                 | -           | 39     | 13-6  |
| 0252    | AO1 Gain        | 23 = Id* Current<br>0.000 to 9.999                                                                                                    | 1.000                |                 | _           | 39     | 13-8  |
| 0253    | AO1 Signal Type | 0 = 0  to  10V/20mA<br>1 = 4  to  20  mA<br>2 = 10V/20mA  to  0<br>3 = 20  to  4  mA                                                                                                    | 0 = 0 to<br>10V/20mA |                 | CFG         | 39     | 13-10 |
| 0254    | AO2 Function    | See options in PO251                                                                                                    | 5 = Output Current   |                 | -           | 39     | 13-6  |
| 0255    | AO2 Gain        | 0.000 to 9.999                                                                                                    | 1.000                |                 | -           | 39     | 13-8  |
| 0256    | AO2 Signal Type | 0 = 0  to  10V/20mA<br>1 = 4  to  20  mA<br>2 = 10V/20mA  to  0<br>3 = 20  to  4  mA                                                                                                    | 0 = 0 to<br>10V/20mA |                 | CFG         | 39     | 13-10 |
| 20257   | AO3 Function    | $\begin{array}{l} 0 = \text{Speed Ref.} \\ 1 = \text{Total Ref.} \\ 2 = \text{Real Speed} \\ 3 = \text{Torque Cur.Ref} \\ 4 = \text{Torque Current} \\ 5 = \text{Output Current} \\ 6 = \text{Process Var.} \\ 7 = \text{Active Current} \\ 8 = \text{Output Power} \\ 9 = \text{PID Setpoint} \\ 10 = \text{Torque Cur.} > 0 \\ 11 = \text{Motor Torque} \\ 12 = \text{SoftPLC} \\ 13 = \text{Not Used} \\ 14 = \text{Not Used} \\ 15 = \text{Not Used} \\ 16 = \text{Motor Ixt} \\ 17 = \text{Encoder Speed} \\ 18 = \text{P0696 Value} \\ 19 = \text{P0697 Value} \\ 20 = \text{P0698 Value} \\ 21 = \text{P0699 Value} \\ 22 = \text{Not Used} \\ 23 = \text{Id* Current} \\ \end{array}$                 | 2 = Real Speed       |                 |             | 39     | 13-7  |

| ſ | ٦ |  |
|---|---|--|
| l | J |  |

| Parameter | Function        | Adjustable Range                                                                                                    | Factory Setting    | User<br>Setting | Proprieties | Groups                                          | Pag.  |
|-----------|-----------------|----------------------------------------------------------------------------------------------------|--------------------|-----------------|-------------|-------------------------------------------------|-------|
| P0259     | AO3 Signal Type | $\begin{array}{l} 0 = 0 \mbox{ to } 20 \mbox{ mA} \\ 1 = 4 \mbox{ to } 20 \mbox{ mA} \\ 2 = 20 \mbox{ to } 0 \mbox{ mA} \\ 3 = 20 \mbox{ to } 4 \mbox{ mA} \\ 4 = 0 \mbox{ to } 10 \mbox{ V} \\ 5 = 10 \mbox{ to } 0 \mbox{ V} \\ 6 = -10 \mbox{ to } + 10 \mbox{ V} \end{array}$                                                                                                    | 4 = 0 to 10 V      |                 | CFG         | 39                                              | 13-10 |
| P0260     | AO4 Function    | See options in P0257                                                                                                    | 5 = Output Current |                 | -           | 39                                              | 13-7  |
| P0261     | AO4 Gain        | 0.000 to 9.999                                                                                                    | 1.000              |                 | -           | 39                                              | 13-8  |
| P0262     | AO4 Signal Type | $\begin{array}{l} 0 = 0 \ \text{to} \ 20 \ \text{mA} \\ 1 = 4 \ \text{to} \ 20 \ \text{mA} \\ 2 = 20 \ \text{to} \ 0 \ \text{mA} \\ 3 = 20 \ \text{to} \ 4 \ \text{mA} \\ 4 = 0 \ \text{to} \ 10 \ \text{V} \\ 5 = 10 \ \text{to} \ 0 \ \text{V} \\ 6 = -10 \ \text{to} \ +10 \ \text{V} \end{array}$                                                                                                    | 4 = 0 to 10 V      |                 | CFG         | 39                                              | 13-10 |
| P0263     | DI1 Function    | $\begin{array}{l} 0 = \operatorname{Not}\operatorname{Used}\\ 1 = \operatorname{Run/Stop}\\ 2 = \operatorname{General}\operatorname{Enable}\\ 3 = \operatorname{Fast}\operatorname{Stop}\\ 4 = \operatorname{FWD}\operatorname{Run}\\ 5 = \operatorname{REV}\operatorname{Run}\\ 6 = 3 \operatorname{Wire}\operatorname{Start}\\ 7 = 3 \operatorname{Wire}\operatorname{Stop}\\ 8 = \operatorname{FWD/REV}\\ 9 = \operatorname{LOC/REM}\\ 10 = \operatorname{JOG}\\ 11 = \operatorname{Increase}\operatorname{EP}\\ 12 = \operatorname{Decrease}\operatorname{EP}\\ 12 = \operatorname{Decrease}\operatorname{EP}\\ 13 = \operatorname{Not}\operatorname{Used}\\ 14 = \operatorname{Ramp} 2\\ 15 = \operatorname{Speed/Torque}\\ 16 = \operatorname{JOG} +\\ 17 = \operatorname{JOG} +\\ 17 = \operatorname{JOG} +\\ 17 = \operatorname{JOG} +\\ 17 = \operatorname{JOG} +\\ 17 = \operatorname{IOG} +\\ 17 = \operatorname{IOG} +\\ 17 = IOG$ | 1 = Run/Stop       |                 | CFG         | 20, 31, 32,<br>33, 34, 37,<br>40, 44, 46        | 13-12 |
| P0264     | DI2 Function    | See options in P0263                                                                                                    | 8 = FWD/REV        |                 | CFG         | 20, 31, 32,<br>33, 34, 37,<br>40, 44, 46        | 13-12 |
| P0265     | DI3 Function    | See options in P0263                                                                                                    | 0 = Not Used       |                 | CFG         | 20, 31, 32,<br>33, 34, 37,<br>40, 44, 45,<br>46 | 13-12 |

| Parameter | Function     | Adjustable Range                                                                                                    | Factory Setting | User<br>Setting | Proprieties | Groups                                              | Pag.  |
|-----------|--------------|----------------------------------------------------------------------------------------------------|-----------------|-----------------|-------------|-----------------------------------------------------|-------|
| P0266     | DI4 Function | $\begin{array}{l} 0 = \operatorname{Not}\operatorname{Used}\\ 1 = \operatorname{Run}/\operatorname{Stop}\\ 2 = \operatorname{General}\operatorname{Enable}\\ 3 = \operatorname{Fast}\operatorname{Stop}\\ 4 = \operatorname{FWD}\operatorname{Run}\\ 5 = \operatorname{REV}\operatorname{Run}\\ 6 = 3\operatorname{-Wire}\operatorname{Start}\\ 7 = 3\operatorname{-Wire}\operatorname{Stop}\\ 8 = \operatorname{FWD}/\operatorname{REV}\\ 9 = \operatorname{LOC}/\operatorname{REM}\\ 10 = \operatorname{JOG}\\ 11 = \operatorname{Increase}\operatorname{EP}\\ 12 = \operatorname{Decrease}\operatorname{EP}\\ 13 = \operatorname{Multispeed}\\ 14 = \operatorname{Ramp} 2\\ 15 = \operatorname{Speed}/\operatorname{Torque}\\ 16 = \operatorname{JOG} +\\ 17 = \operatorname{JOG} +\\ 17 = \operatorname{JOG} +\\ 17 = \operatorname{JOG} +\\ 18 = \operatorname{No}\operatorname{Ext}$ . Fault\\ 20 = \operatorname{Reset}\\ 21 = \operatorname{PLC}\operatorname{Use}\\ 22 = \operatorname{Manual}/\operatorname{Auto}\\ 23 = \operatorname{Not}\operatorname{Used}\\ 24 = \operatorname{Disab}.\operatorname{FlyStart}\\ 25 = \operatorname{DC}\operatorname{Link}\operatorname{Regul}.\\ 26 = \operatorname{Progr.}\operatorname{Off}\\ 27 = \operatorname{Load}\operatorname{User} 3\\ 29 = \operatorname{DO2}\operatorname{Timer}\\ 30 = \operatorname{DO3}\operatorname{Timer}\\ 31 = \operatorname{Trace}\operatorname{Function} \end{array} | 0 = Not Used    |                 | CFG         | 20, 31, 32,<br>33, 34, 36,<br>37, 40, 44,<br>45, 46 | 13-12 |
| P0267     | DI5 Function | See options in PO266                                                                                                    | 10 = JOG        |                 | CFG         | 20, 31, 32,<br>33, 34, 36,<br>37, 40, 44,<br>45, 46 | 13-12 |
| P0268     | DI6 Function | See options in P0266                                                                                                    | 14 = Ramp 2     |                 | CFG         | 20, 31, 32,<br>33, 34, 36,<br>37, 40, 44,<br>45, 46 | 13-12 |
| P0269     | DI7 Function | See options in P0263                                                                                                    | 0 = Not Used    |                 | CFG         | 20, 31, 32,<br>33, 34, 37,<br>40, 44, 45,<br>46     | 13-12 |

0

| Parameter | Function           | Adjustable Range                                                                                                    | Factory Setting | User<br>Setting | Proprieties | Groups                                          | Pag.  |
|-----------|--------------------|----------------------------------------------------------------------------------------------------|-----------------|-----------------|-------------|-------------------------------------------------|-------|
| P0270     | DI8 Function       | $\begin{array}{l} 0 = \operatorname{Not} \operatorname{Used} \\ 1 = \operatorname{Run/Stop} \\ 2 = \operatorname{General} \operatorname{Enable} \\ 3 = \operatorname{Fast} \operatorname{Stop} \\ 4 = \operatorname{FWD} \operatorname{Run} \\ 5 = \operatorname{REV} \operatorname{Run} \\ 6 = 3 \cdot \operatorname{Wire} \operatorname{Start} \\ 7 = 3 \cdot \operatorname{Wire} \operatorname{Stop} \\ 8 = \operatorname{FWD/REV} \\ 9 = \operatorname{LOC/REM} \\ 10 = \operatorname{JOG} \\ 11 = \operatorname{Increase} \operatorname{EP} \\ 12 = \operatorname{Decrease} \operatorname{EP} \\ 13 = \operatorname{Not} \operatorname{Used} \\ 14 = \operatorname{Ramp} 2 \\ 15 = \operatorname{Speed/Torque} \\ 16 = \operatorname{JOG} + \\ 17 = \operatorname{JOG} + \\ 17 = \operatorname{JOG} + \\ 17 = \operatorname{JOG} + \\ 17 = \operatorname{IOG} + \\ 17 = \operatorname{Not} \operatorname{Used} \\ 21 = \operatorname{Not} \operatorname{Used} \\ 22 = \operatorname{Manual/Auto} \\ 23 = \operatorname{Not} \operatorname{Used} \\ 24 = \operatorname{Disab} \cdot \operatorname{FlyStart} \\ 25 = \operatorname{DC} \operatorname{Link} \operatorname{Regul} \\ 26 = \operatorname{Parametriz} \cdot \operatorname{Off} \\ 27 = \operatorname{Load} \operatorname{User} 1 / 2 \\ 28 = \operatorname{Load} \operatorname{User} 3 \\ 29 = \operatorname{DO2} \operatorname{Timer} \\ 30 = \operatorname{DO3} \operatorname{Timer} \\ 31 = \operatorname{Trace} \operatorname{Function} \\ \end{array}$ | 0 = Not Used    |                 | CFG         | 20, 31, 32,<br>33, 34, 37,<br>40, 44, 45,<br>46 | 13-12 |
| P0275     | DO1 Function (RL1) | $\begin{array}{l} 0 = \text{Not Used} \\ 1 = N^* > Nx \\ 2 = N > Nx \\ 3 = N < Ny \\ 4 = N = N^* \\ 5 = Zero Speed \\ 6 = Is > Ix \\ 7 = Is < Ix \\ 8 = Torque > Tx \\ 9 = Torque < Tx \\ 10 = Remote \\ 11 = Run \\ 12 = Ready \\ 13 = No Fault \\ 14 = No F070 \\ 15 = No F071 \\ 16 = No F070 \\ 15 = No F071 \\ 16 = No F070 \\ 15 = No F071 \\ 16 = No F070 \\ 17 = No F051/54/57 \\ 18 = No F072 \\ 19 = 4.20mA OK \\ 20 = P0695 Value \\ 21 = Forward \\ 22 = Proc. V. > PVx \\ 23 = Proc. V. > PVx \\ 23 = Proc. V. > PVx \\ 23 = Proc. V. > PVx \\ 24 = Ride-Through \\ 25 = Pre-Charge OK \\ 26 = Fault \\ 27 = Time Enab > Hx \\ 28 = SoftPLC \\ 29 = Not Used \\ 30 = N > Nx/Nt > Nx \\ 31 = F > Fx (1) \\ 32 = F > Fx (2) \\ 33 = STO \\ 34 = No F160 \\ 35 = No Alarm \\ 36 = No Fault and No \\ Alarm \\ 37 = PLC11 \\ \end{array}$                                                                                                    | 13 = No Fault   |                 | CFG         | 41                                              | 13-19 |

| Parameter | Function           | Adjustable Range                                                                                                    | Factory Setting | User<br>Setting | Proprieties | Groups | Pag.  |
|-----------|--------------------|----------------------------------------------------------------------------------------------------|-----------------|-----------------|-------------|--------|-------|
| P0276     | DO2 Function (RL2) | $\begin{array}{l} 0 = \text{Not Used} \\ 1 = N^* > Nx \\ 2 = N > Nx \\ 3 = N < Ny \\ 4 = N = N^* \\ 5 = \text{Zero Speed} \\ 6 = \text{Is} > \text{Ix} \\ 7 = \text{Is} < \text{Ix} \\ 8 = \text{Torque} > \text{Tx} \\ 9 = \text{Torque} < \text{Tx} \\ 10 = \text{Remote} \\ 11 = \text{Run} \\ 12 = \text{Ready} \\ 13 = \text{No Fault} \\ 14 = \text{No F070} \\ 15 = \text{No F071} \\ 16 = \text{No F006}/21/22 \\ 17 = \text{No F051}/54/57 \\ 18 = \text{No F072} \\ 19 = 4\cdot20\text{mA OK} \\ 20 = \text{P0695 Value} \\ 21 = \text{Forward} \\ 22 = \text{Proc. V} > \text{PVx} \\ 23 = \text{Proc. V} < \text{PVy} \\ 24 = \text{Ride-Through} \\ 25 = \text{Pre-Charge OK} \\ 26 = \text{Fault} \\ 27 = \text{Time Enab} > \text{Hx} \\ 28 = \text{SoftPLC} \\ 29 = \text{Timer} \\ 30 = \text{No Nx/Nt} > \text{Nx} \\ 31 = \text{F} > \text{Fx} (1) \\ 32 = \text{F} > \text{Fx} (2) \\ 33 = \text{STO} \\ 34 = \text{No F160} \\ 35 = \text{No Alarm} \\ 36 = \text{No Fault and No} \\ \text{Alarm} \\ 37 = \text{PLC11} \\ \end{array}$     | 2 = N > Nx      |                 | CFG         | 41     | 13-19 |
| P0277     | DO3 Function (RL3) | See options in P0276                                                                                                    | $1 = N^* > Nx$  |                 | CFG         | 41     | 13-19 |
| P0278     | DO4 Function       | $\begin{array}{l} 0 = \mbox{Not Used} \\ 1 = \mbox{N}^* > \mbox{Nx} \\ 2 = \mbox{N} > \mbox{Nx} \\ 3 = \mbox{N} < \mbox{Ny} \\ 4 = \mbox{N} = \mbox{N}^* \\ 5 = \mbox{Zero Speed} \\ 6 = \mbox{Is > Ix} \\ 7 = \mbox{Is < Ix} \\ 8 = \mbox{Torque} > \mbox{Tx} \\ 9 = \mbox{Torque} > \mbox{Tx} \\ 9 = \mbox{Torque} > \mbox{Tx} \\ 10 = \mbox{Remote} \\ 11 = \mbox{Run} \\ 12 = \mbox{Ready} \\ 13 = \mbox{No F070} \\ 15 = \mbox{No F071} \\ 16 = \mbox{No F070} \\ 15 = \mbox{No F071} \\ 16 = \mbox{No F072} \\ 19 = \mbox{4-20mA OK} \\ 20 = \mbox{P06/95 Value} \\ 21 = \mbox{Forward} \\ 22 = \mbox{Proc. V. > PVx} \\ 23 = \mbox{Proc. V. > PVx} \\ 23 = \mbox{Proc. V. > PVy} \\ 24 = \mbox{Ride-Through} \\ 25 = \mbox{Pre-Charge OK} \\ 26 = \mbox{Fault} \\ 27 = \mbox{Time Enab > Hx} \\ 28 = \mbox{SoftPLC} \\ 29 = \mbox{Not Used} \\ 30 = \mbox{N>Nx/N > Nx} \\ 31 = \mbox{F} > \mbox{Fx} (1) \\ 32 = \mbox{F} > \mbox{Fx} (2) \\ 33 = \mbox{STO} \\ 34 = \mbox{No Fault/Alarm} \\ 37 = \mbox{Not Used} \\ 37 = \mbox{Not Used} \\ \end{array}$ | 0 = Not Used    |                 | CFG         | 41     | 13-19 |

| Parameter | Function              | Adjustable Range                                                                                                    | Factory Setting         | User<br>Setting | Proprieties | Groups     | Pag.  |
|-----------|-----------------------|----------------------------------------------------------------------------------------------------|-------------------------|-----------------|-------------|------------|-------|
| P0279     | DO5 Function          | See options in P0278                                                                                                    | 0 = Not Used            |                 | CFG         | 41         | 13-19 |
| P0281     | Fx Frequency          | 0.0 to 300.0 Hz                                                                                                    | 4.0 Hz                  |                 | -           | 41         | 13-25 |
| P0282     | Fx Hysteresis         | 0.0 to 15.0 Hz                                                                                                    | 2.0 Hz                  |                 | -           | 41         | 13-25 |
| P0283     | DO2 ON Time           | 0.0 to 300.0 s                                                                                                    | 0.0 s                   |                 | -           | 41         | 13-25 |
| P0284     | DO2 OFF Time          | 0.0 to 300.0 s                                                                                                    | 0.0 s                   |                 | -           | 41         | 13-25 |
| P0285     | DO3 ON Time           | 0.0 to 300.0 s                                                                                                    | 0.0 s                   |                 | -           | 41         | 13-25 |
| P0286     | DO3 OFF Time          | 0.0 to 300.0 s                                                                                                    | 0.0 s                   |                 | -           | 41         | 13-25 |
| P0287     | Nx/Ny Hysteresis      | 0 to 900 rpm                                                                                                    | 18 (15) rpm             |                 | -           | 41         | 13-26 |
| P0288     | Nx Speed              | 0 to 18000 rpm                                                                                                    | 120 (100) rpm           |                 | -           | 41         | 13-26 |
| P0289     | Ny Speed              | 0 to 18000 rpm                                                                                                    | 1800 (1500) rpm         |                 | -           | 41         | 13-26 |
| P0290     | lx Current            | 0 to 2xl <sub>nom-ND</sub>                                                                                                    | 1.0xl <sub>nom-ND</sub> |                 | -           | 41         | 13-26 |
| P0291     | Zero Speed Zone       | 0 to 18000 rpm                                                                                                    | 18 (15) rpm             |                 | -           | 35, 41, 46 | 13-26 |
| P0292     | N = N* Band           | 0 to 18000 rpm                                                                                                    | 18 (15) rpm             |                 | -           | 41         | 13-27 |
| P0293     | Tx Torque             | 0 to 200 %                                                                                                    | 100 %                   |                 | -           | 41         | 13-27 |
| P0294     | Hx Time               | 0 to 6553 h                                                                                                    | 4320 h                  |                 | -           | 41         | 13-27 |
| P0295     | ND/HD VFD Rated Curr. | 0 = 3.6A / 3.6A<br>1 = 5A / 5A                                                                                                    | -                       |                 | RO          | 09, 42     | 6-6   |
|           |                       | $\begin{array}{l} 2 = 6A / 5A \\ 3 = 7A / 5.5A \\ 4 = 7A / 7A \\ 5 = 10A / 8A \\ 6 = 10A / 10A \\ 7 = 13A / 11A \\ 8 = 13.5A / 11A \\ 9 = 16A / 13A \\ 10 = 17A / 13.5A \\ 11 = 24A / 19A \\ 12 = 24A / 20A \\ 13 = 28A / 24A \\ 14 = 31A / 25A \\ 15 = 33.5A / 28A \\ 16 = 38A / 33A \\ 17 = 45A / 36A \\ 18 = 45A / 36A \\ 18 = 45A / 38A \\ 19 = 54A / 45A \\ 20 = 58.5A / 47A \\ 21 = 70A / 56A \\ 22 = 70.5A / 61A \\ 23 = 86A / 70A \\ 24 = 88A / 73A \\ 25 = 105A / 86A \\ 26 = 427A / 427A \\ 27 = 470A / 470A \\ 28 = 811A / 811A \\ 29 = 893A / 893A \\ 30 = 1216A / 1216A \\ 31 = 1339A / 1339A \\ 32 = 1622A / 1622A \\ 33 = 1786A / 1786A \\ 34 = 2028A / 2028A \\ 35 = 2232A / 2232A \\ 36 = 2A / 2A \\ 37 = 527A / 527A \\ 38 = 1000A / 1000A \\ 39 = 1500A / 1500A \\ 40 = 2000A / 2000A \\ 41 = 2500A / 2500A \\ 42 = 600A / 515A \\ 43 = 1140A / 979A \\ 44 = 1710A / 1468A \\ 45 = 2280A / 1957A \\ 46 = 2850A / 2446A \\ 47 = 105A / 88 A \\ 48 = 142A / 115A \\ 49 = 180A / 142A \\ 50 = 211A / 180A \\ \end{array}$ |                         |                 |             |            |       |

| Parameter | Function              | Adjustable Range                                                                                                    | Factory Setting                | User<br>Setting | Proprieties           | Groups  | Pag.  |
|-----------|-----------------------|----------------------------------------------------------------------------------------------------|--------------------------------|-----------------|-----------------------|---------|-------|
| P0296     | Line Rated Voltage    | 0 = 200 - 240 V $1 = 380 V$ $2 = 400 - 415 V$ $3 = 440 - 460 V$ $4 = 480 V$ $5 = 500 - 525 V$ $6 = 550 - 575 V$ $7 = 600 V$ $8 = 660 - 690 V$ | According to<br>inverter model |                 | CFG                   | 42      | 6-7   |
| P0297     | Switching Frequency   | 0 = 1.25  kHz  1 = 2.5  kHz  2 = 5.0  kHz  3 = 10.0  kHz                                                                                      | 2 = 5.0 kHz                    |                 | CFG                   | 42      | 6-7   |
| P0298     | Application           | 0 = Normal Duty<br>1 = Heavy Duty                                                                                                    | 0 = Normal Duty                |                 | CFG                   | 42      | 6-8   |
| P0299     | DC-Braking Start Time | 0.0 to 15.0 s                                                                                                    | 0.0 s                          |                 | V/f, VVW<br>and Sless | 47      | 12-18 |
| P0300     | DC-Braking Stop Time  | 0.0 to 15.0 s                                                                                                    | 0.0 s                          |                 | V/f, VVW<br>and Sless | 47      | 12-19 |
| P0301     | DC-Braking Speed      | 0 to 450 rpm                                                                                                    | 30 rpm                         |                 | V/f, VVW<br>and Sless | 47      | 12-20 |
| P0302     | DC-Braking Voltage    | 0.0 to 10.0 %                                                                                                    | 2.0 %                          |                 | V/f and VVW           | 47      | 12-20 |
| P0303     | Skip Speed 1          | 0 to 18000 rpm                                                                                                    | 600 rpm                        |                 | -                     | 48      | 12-21 |
| P0304     | Skip Speed 2          | 0 to 18000 rpm                                                                                                    | 900 rpm                        |                 | -                     | 48      | 12-21 |
| P0305     | Skip Speed 3          | 0 to 18000 rpm                                                                                                    | 1200 rpm                       |                 | -                     | 48      | 12-21 |
| P0306     | Skip Band             | 0 to 750 rpm                                                                                                    | 0 rpm                          |                 | -                     | 48      | 12-21 |
| P0308     | Serial Address        | 1 to 247                                                                                                    | 1                              |                 | CFG                   | 113     | 17-1  |
| P0310     | Serial Baud Rate      | 0 = 9600 bits/s<br>1 = 19200 bits/s<br>2 = 38400 bits/s<br>3 = 57600 bits/s                                                                   | 0 = 9600 bits/s                |                 | CFG                   | 113     | 17-1  |
| P0311     | Serial Bytes Config.  | 0 = 8 bits, no, 1<br>1 = 8 bits, even, 1<br>2 = 8 bits, odd, 1<br>3 = 8 bits, no, 2<br>4 = 8 bits, even, 2<br>5 = 8 bits, odd, 2              | 3 = 8 bits, no, 2              |                 | CFG                   | 113     | 17-1  |
| P0312     | Serial Protocol       | 1 = TP<br>2 = Modbus RTU                                                                                                    | 2 = Modbus RTU                 |                 | CFG                   | 113     | 17-1  |
| P0313     | Comm. Error Action    | 0 = Off<br>1 = Ramp Stop<br>2 = General Disab.<br>3 = Go to LOC<br>4 = LOC Keep Enab.<br>5 = Cause Fault                                      | 0 = Off                        |                 | -                     | 111     | 17-3  |
| P0314     | Serial Watchdog       | 0.0 to 999.0 s                                                                                                    | 0.0 s                          |                 | CFG                   | 113     | 17-1  |
| P0316     | Serial Interf. Status | 0 = Off<br>1 = On<br>2 = Watchdog Error                                                                                                    | -                              |                 | RO                    | 09, 113 | 17-1  |
| P0317     | Oriented Start-up     | 0 = No<br>1 = Yes                                                                                                    | 0 = No                         |                 | CFG                   | 02      | 10-5  |
| P0318     | Copy Function MemCard | 0 = Off<br>1 = VFD -> MemCard<br>2 = MemCard -> VFD                                                                                           | 1 = VFD -><br>MemCard          |                 | CFG                   | 06      | 7-2   |
| P0319     | Copy Function HMI     | 0 = Off<br>1 = VFD -> HMI<br>2 = HMI -> VFD                                                                                                   | 0 = Off                        |                 | CFG                   | 06      | 7-3   |

| ſ | ١ |
|---|---|
| l | J |

| Parameter | Function              | Adjustable Range                                                                                                    | Factory Setting                                                                                                    | User<br>Setting | Proprieties         | Groups | Pag.  |
|-----------|-----------------------|----------------------------------------------------------------------------------------------------|----------------------------------------------------------------------------------------------------|-----------------|---------------------|--------|-------|
| P0320     | FlyStart/Ride-Through | 0 = Off<br>1 = Flying Start<br>2 = FS / RT<br>3 = Ride-Through                                                                               | 0 = Off                                                                                                    |                 | CFG                 | 44     | 12-11 |
| P0321     | DC Link Power Loss    | 178 to 282 V<br>308 to 616 V<br>308 to 616 V<br>308 to 616 V<br>308 to 616 V<br>425 to 737 V<br>425 to 737 V<br>486 to 885 V<br>486 to 885 V | 252 V (P0296=0)<br>436 V (P0296=1)<br>459 V (P0296=2)<br>505 V (P0296=3)<br>551 V (P0296=4)<br>602 V (P0296=5)<br>660 V (P0296=6)<br>689 V (P0296=7)<br>792 V (P0296=8) |                 | Vector              | 44     | 12-16 |
| P0322     | DC Link Ride-Through  | 178 to 282 V<br>308 to 616 V<br>308 to 616 V<br>308 to 616 V<br>308 to 616 V<br>425 to 737 V<br>425 to 737 V<br>486 to 885 V<br>486 to 885 V | 245 V (P0296=0)<br>423 V (P0296=1)<br>446 V (P0296=2)<br>490 V (P0296=3)<br>535 V (P0296=4)<br>585 V (P0296=5)<br>640 V (P0296=6)<br>668 V (P0296=7)<br>768 V (P0296=8) |                 | Vector              | 44     | 12-16 |
| P0323     | DC Link Power Back    | 178 to 282 V<br>308 to 616 V<br>308 to 616 V<br>308 to 616 V<br>308 to 616 V<br>425 to 737 V<br>425 to 737 V<br>486 to 885 V<br>486 to 885 V | 267 V (P0296=0)<br>462 V (P0296=1)<br>486 V (P0296=2)<br>535 V (P0296=3)<br>583 V (P0296=4)<br>638 V (P0296=5)<br>699 V (P0296=6)<br>729 V (P0296=7)<br>838 V (P0296=8) |                 | Vector              | 44     | 12-17 |
| P0325     | Ride-Through P Gain   | 0.0 to 63.9                                                                                                    | 22.8                                                                                                    |                 | Vector              | 44     | 12-17 |
| P0326     | Ride-Through I Gain   | 0.000 to 9.999                                                                                                    | 0.128                                                                                                    |                 | Vector              | 44     | 12-17 |
| P0327     | F.S. Current Ramp I/f | 0.000 to 1.000 s                                                                                                    | 0.070 s                                                                                                    |                 | Sless               | 44     | 12-12 |
| P0328     | Flying Start Filter   | 0.000 to 1.000 s                                                                                                    | 0.085 s                                                                                                    |                 | Sless               | 44     | 12-12 |
| P0329     | Frequency Ramp F.S.   | 2.0 to 50.0                                                                                                    | 6.0                                                                                                    |                 | Sless               | 44     | 12-12 |
| P0331     | Voltage Ramp          | 0.2 to 60.0 s                                                                                                    | 2.0 s                                                                                                    |                 | V/f and VVW         | 44     | 12-14 |
| P0332     | Dead Time             | 0.1 to 10.0 s                                                                                                    | 1.0 s                                                                                                    |                 | V/f and VVW         | 44     | 12-14 |
| P0340     | Auto-Reset Time       | 0 to 255 s                                                                                                    | 0 s                                                                                                    |                 |                     | 45     | 15-8  |
| P0342     | Motor Unbal.Curr.Conf | $ \begin{array}{l} 0 = Off \\ 1 = On \end{array} $                                                                                           | 0 = Off                                                                                                    |                 | CFG                 | 45     | 15-9  |
| P0343     | Ground Fault Config.  | 0 = Off<br>1 = On                                                                                                    | 1 = On                                                                                                    |                 | CFG                 | 45     | 15-9  |
| P0344     | Current Lim. Conf.    | 0 = Hold - FL ON<br>1 = Decel FL ON<br>2 = Hold - FL OFF<br>3 = Decel FL OFF                                                                 | 1 = Decel FL ON                                                                                                    |                 | CFG, V/f<br>and VVW | 26     | 9-7   |
| P0348     | Motor Overload Conf.  | 0 = Off<br>1 = Fault/Alarm<br>2 = Fault<br>3 = Alarm                                                                                         | 1 = Fault/Alarm                                                                                                    |                 | CFG                 | 45     | 15-9  |
| P0349     | lxt Alarm Level       | 70 to 100 %                                                                                                    | 85 %                                                                                                    |                 | CFG                 | 45     | 15-10 |
| P0350     | IGBTs Overload Conf.  | 0 = F, w/ SF rd.<br>1 = F/A, w/ SF rd.<br>2 = F, no SF rd.<br>3 = F/A, no SF rd.                                                             | 1 = F/A, w/ SF rd.                                                                                                    |                 | CFG                 | 45     | 15-10 |
| P0351     | Motor Overtemp. Conf. | 0 = Off<br>1 = Fault/Alarm<br>2 = Fault<br>3 = Alarm                                                                                         | 1 = Fault/Alarm                                                                                                    |                 | CFG                 | 45     | 15-11 |

| Parameter | Function              | Adjustable Range                                                                                                    | Factory Setting                                                                                                    | User<br>Setting | Proprieties    | Groups     | Pag.  |
|-----------|-----------------------|----------------------------------------------------------------------------------------------------|----------------------------------------------------------------------------------------------------|-----------------|----------------|------------|-------|
| P0352     | Fan Control Config.   | 0 = HS-OFF,Int-OFF<br>1 = HS-ON,Int-ON<br>2 = HS-CT,Int-CT<br>3 = HS-CT,Int-OFF<br>4 = HS-CT,Int-ON<br>5 = HS-ON,Int-OFF<br>6 = HS-ON,Int-CT<br>7 = HS-OFF,Int-ON<br>8 = HS-OFF,Int-CT | 2 = HS-CT,Int-CT                                                                                                    |                 | CFG            | 45         | 15-12 |
| P0353     | IGBTs/Air Overtmp.Cfg | 0 = HS-F/A, Air-F/A<br>1 = HS-F/A, Air-F<br>2 = HS-F, Air-F/A<br>3 = HS-F, Air-F                                                                                                    | 0 = HS-F/A, Air-F/A                                                                                                    |                 | CFG            | 45         | 15-13 |
| P0354     | Fan Speed Config.     | 0 = Off 1 = Fault                                                                                                    | 1 = Fault                                                                                                    |                 | CFG            | 45         | 15-13 |
| P0356     | Dead Time Compens.    | $ \begin{array}{l} 0 = Off \\ 1 = On \end{array} $                                                                                                    | 1 = On                                                                                                    |                 | CFG            | 45         | 15-13 |
| P0357     | Line Phase Loss Time  | 0 to 60 s                                                                                                    | 3 s                                                                                                    |                 | -              | 45         | 15-14 |
| P0359     | Motor Current Stabil. | 0 = Off 1 = On                                                                                                    | 0 = Off                                                                                                    |                 | V/f and VVW    | 45         | 15-14 |
| P0372     | DC-Braking Curr Sless | 0.0 to 90.0 %                                                                                                    | 40.0 %                                                                                                    |                 | Sless          | 47         | 12-20 |
| P0397     | Slip Compens. Regen.  | 0 = Off 1 = On                                                                                                    | 1 = On                                                                                                    |                 | CFG and<br>VVW | 25         | 10-3  |
| P0398     | Motor Service Factor  | 1.00 to 1.50                                                                                                    | 1.00                                                                                                    |                 | CFG            | 05, 43, 94 | 11-10 |
| P0399     | Motor Rated Eff.      | 50.0 to 99.9 %                                                                                                    | 67.0 %                                                                                                    |                 | CFG and<br>VVW | 05, 43, 94 | 10-3  |
| P0400     | Motor Rated Voltage   | 0 to 690 V<br>0 to 690 V<br>0 to 690 V<br>0 to 690 V<br>0 to 690 V<br>0 to 690 V<br>0 to 690 V<br>0 to 690 V<br>0 to 690 V<br>0 to 690 V<br>0 to 690 V<br>0 to 690 V                   | 220 V (P0296=0)<br>440 V (P0296=1)<br>440 V (P0296=2)<br>440 V (P0296=3)<br>440 V (P0296=4)<br>575 V (P0296=5)<br>575 V (P0296=6)<br>690 V (P0296=7)<br>690 V (P0296=8) |                 | CFG            | 05, 43, 94 | 11-11 |
| P0401     | Motor Rated Current   | 0 to 1.3xl <sub>nom-ND</sub>                                                                                                    | 1.0xl <sub>nom-ND</sub>                                                                                                    |                 | CFG            | 05, 43, 94 | 11-11 |
| P0402     | Motor Rated Speed     | 0 to 18000 rpm                                                                                                    | 1750 (1458) rpm                                                                                                    |                 | CFG            | 05, 43, 94 | 11-11 |
| P0403     | Motor Rated Frequency | 0 to 300 Hz                                                                                                    | 60 (50) Hz                                                                                                    |                 | CFG            | 05, 43, 94 | 11-12 |

| Parameter | Function              | Adjustable Range                                                                                                    | Factory Setting | User<br>Setting | Proprieties    | Groups     | P  |
|-----------|-----------------------|----------------------------------------------------------------------------------------------------|-----------------|-----------------|----------------|------------|----|
| P0404     | Motor Rated Power     | 0 = 0.33hp 0.25kW<br>1 = 0.5hp 0.37kW<br>2 = 0.75hp 0.55kW<br>3 = 1hp 0.75kW<br>4 = 1.5hp 1.1kW<br>5 = 2hp 1.5kW<br>6 = 3hp 2.2kW<br>7 = 4hp 3kW<br>8 = 5hp 3.7kW<br>9 = 5.5hp 4kW<br>10 = 6hp 4.5kW<br>11 = 7.5hp 5.5kW<br>12 = 10hp 7.5kW<br>13 = 12.5hp 9kW<br>14 = 15hp 11kW<br>15 = 20hp 15kW<br>16 = 25hp 18.5kW<br>17 = 30hp 22kW<br>18 = 40hp 30kW<br>19 = 50hp 37kW<br>20 = 60hp 45kW<br>21 = 75hp 55kW<br>22 = 100hp 75kW<br>23 = 125hp 90kW<br>24 = 150hp 110kW<br>25 = 175hp 130kW<br>26 = 180hp 132kW<br>27 = 200hp 150kW<br>28 = 220hp 160kW<br>29 = 250hp 185kW<br>30 = 270hp 200kW<br>31 = 300hp 220kW<br>32 = 350hp 260kW<br>33 = 380hp 280kW<br>34 = 400hp 300kW<br>35 = 430hp 315kW<br>36 = 440hp 330kW<br>37 = 450hp 335kW<br>38 = 475hp 355kW<br>39 = 500hp 375kW<br>40 = 540hp 400kW<br>41 = 600hp 450kW<br>42 = 620hp 460kW<br>43 = 670hp 500kW<br>44 = 700hp 525kW<br>45 = 760hp 570kW<br>46 = 800hp 670kW<br>47 = 850hp 630kW<br>47 = 850hp 630kW<br>48 = 900hp 670kW<br>49 = 1000hp 736kW<br>50 = 1100hp 810kW<br>51 = 1250hp 920kW<br>52 = 1400hp 110kW<br>55 = 1800hp 110kW<br>55 = 1800hp 110kW<br>55 = 1800hp 110kW<br>55 = 1800hp 110kW<br>55 = 1800hp 110kW<br>55 = 1800hp 110kW<br>55 = 1800hp 110kW<br>55 = 1800hp 110kW<br>55 = 1800hp 110kW<br>55 = 1800hp 1330kW<br>56 = 2000hp 1480kW<br>57 = 2300hp 170kW<br>58 = 2500hp 1840kW | Motor           |                 | CFG            | 05, 43, 94 |    |
| P0405     | Encoder Pulses Number | 100 to 9999 ppr                                                                                                    | 1024 ppr        |                 | CFG            | 05, 43, 94 | 11 |
| P0406     | Motor Ventilation     | 0 = Self-Vent.<br>1 = Separate Vent.<br>2 = Optimal Flux                                                                                                    | 0 = Self-Vent.  |                 | CFG            | 05, 43, 94 | 11 |
| P0407     | Motor Rated Power Fac | 0.50 to 0.99                                                                                                    | 0.68            |                 | CFG and<br>VVW | 05, 43, 94 | 10 |

| Parameter | Function                     | Adjustable Range                                                                                                    | Factory Setting     | User<br>Setting | Proprieties            | Groups     | Pag.  |
|-----------|------------------------------|----------------------------------------------------------------------------------------------------|---------------------|-----------------|------------------------|------------|-------|
| P0408     | Run Self-Tuning              | $0 = No$ $1 = No Rotation$ $2 = Run for I_m$ $3 = Run for T_m$ $4 = Estimate T_m$                                                                                                    | 0 = No              |                 | CFG, VVW<br>and Vector | 05, 43, 94 | 11-22 |
| P0409     | Stator Resistance            | 0.000 to 9.999 ohm                                                                                                    | 0.000 ohm           |                 | CFG, VVW<br>and Vector | 05, 43, 94 | 11-23 |
| P0410     | Magnetization Current        | 0 to 1.25xl <sub>nom-ND</sub>                                                                                                    | I <sub>mag-ND</sub> |                 | -                      | 05, 43, 94 | 11-24 |
| P0411     | Leakage Inductance           | 0.00 to 99.99 mH                                                                                                    | 0.00 mH             |                 | CFG and<br>Vector      | 05, 43, 94 | 11-24 |
| P0412     | T <sub>r</sub> Time Constant | 0.000 to 9.999 s                                                                                                    | 0.000 s             |                 | Vector                 | 05, 43, 94 | 11-25 |
| P0413     | T <sub>m</sub> Time Constant | 0.00 to 99.99 s                                                                                                    | 0.00 s              |                 | Vector                 | 05, 43, 94 | 11-26 |
| P0520     | PID Proportional Gain        | 0.000 to 7.999                                                                                                    | 1.000               |                 | -                      | 46         | 20-9  |
| P0521     | PID Integral Gain            | 0.000 to 7.999                                                                                                    | 0.043               |                 | -                      | 46         | 20-9  |
| P0522     | PID Differential Gain        | 0.000 to 3.499                                                                                                    | 0.000               |                 | -                      | 46         | 20-9  |
| P0523     | PID Ramp Time                | 0.0 to 999.0 s                                                                                                    | 3.0 s               |                 | -                      | 46         | 20-10 |
| P0524     | PID Feedback Sel.            | 0 = AI1 (P0231)  1 = AI2 (P0236)  2 = AI3 (P0241)  3 = AI4 (P0246)                                                                                                    | 1 = AI2 (P0236)     |                 | CFG                    | 38, 46     | 20-10 |
| P0525     | Keypad PID Setpoint          | 0.0 to 100.0 %                                                                                                    | 0.0 %               |                 | -                      | 46         | 20-11 |
| P0527     | PID Action Type              | 0 = Direct<br>1 = Reverse                                                                                                    | 0 = Direct          |                 | -                      | 46         | 20-11 |
| P0528     | Proc. V. Scale Factor        | 1 to 9999                                                                                                    | 1000                |                 | -                      | 46         | 20-11 |
| P0529     | Proc.V. Decimal Point        | 0 = wxyz<br>1 = wxy.z<br>2 = wx.yz<br>3 = w.xyz                                                                                                    | 1 = wxy.z           |                 | -                      | 46         | 20-12 |
| P0530     | Proc. V. Eng. Unit 1         | 32 to 127                                                                                                    | 37                  |                 | -                      | 46         | 20-12 |
| P0531     | Proc. V. Eng. Unit 2         | 32 to 127                                                                                                    | 32                  |                 | -                      | 46         | 20-12 |
| P0532     | Proc. V. Eng. Unit 3         | 32 to 127                                                                                                    | 32                  |                 | -                      | 46         | 20-13 |
| P0533     | PVx Value                    | 0.0 to 100.0 %                                                                                                    | 90.0 %              |                 | -                      | 46         | 20-13 |
| P0534     | PVy Value                    | 0.0 to 100.0 %                                                                                                    | 10.0 %              |                 | -                      | 46         | 20-13 |
| P0535     | Wake Up Band                 | 0 to 100 %                                                                                                    | 0 %                 |                 | -                      | 35, 46     | 20-13 |
| P0536     | P0525 Autom. Setting         | $ \begin{array}{l} 0 = Off \\ 1 = On \end{array} $                                                                                                    | 1 = On              |                 | CFG                    | 46         | 20-14 |
| P0550     | Trigger Signal Source        | 0 = Not selected $1 = Speed Refer.$ $2 = Motor Speed$ $3 = Motor Current$ $4 = DC Link Volt.$ $5 = Motor Freq.$ $6 = Motor Voltage$ $7 = Motor Torque$ $8 = Process Var.$ $9 = Setpoint PID$ $10 = AI1$ $11 = AI2$ $12 = AI3$ $13 = AI4$ | 0 = Not selected    |                 | -                      | 52         | 19-1  |

| ſ | ٦ |
|---|---|
| l | J |

| Parameter | Function              | Adjustable Range                                                                                                    | Factory Setting   | User<br>Setting | Proprieties | Groups | Pag. |
|-----------|-----------------------|----------------------------------------------------------------------------------------------------|-------------------|-----------------|-------------|--------|------|
| P0552     | Trigger Condition     | $\begin{array}{l} 0 = P0550^* = P0551 \\ 1 = P0550^* <> P0551 \\ 2 = P0550^* > P0551 \\ 3 = P0550^* < P0551 \\ 4 = Alarm \\ 5 = Fault \\ 6 = Dlx \end{array}$                                                                                                    | 5 = Fault         |                 | -           | 52     | 19-2 |
| P0553     | Trace Sampling Period | 1 to 65535                                                                                                    | 1                 |                 | -           | 52     | 19-3 |
| P0554     | Trace Pre-Trigger     | 0 to 100 %                                                                                                    | 0 %               |                 | -           | 52     | 19-3 |
| P0559     | Trace Max. Memory     | 0 to 100 %                                                                                                    | 0 %               |                 | -           | 52     | 19-3 |
| P0560     | Trace Avail. Memory   | 0 to 100 %                                                                                                    | -                 |                 | RO          | 52     | 19-4 |
| P0561     | Trace Channel 1 (CH1) | 0 = Not selected<br>1 = Speed Refer.<br>2 = Motor Speed<br>3 = Motor Current<br>4 = DC Link Volt.<br>5 = Motor Freq.<br>6 = Motor Voltage<br>7 = Motor Torque<br>8 = Process Var.<br>9 = Setpoint PID<br>10 = Al1<br>11 = Al2<br>12 = Al3<br>13 = Al4                                                                                                    | 1 = Speed Refer.  |                 | -           | 52     | 19-4 |
| P0562     | Trace Channel 2 (CH2) | See options in P0561                                                                                                    | 2 = Motor Speed   |                 | -           | 52     | 19-4 |
| P0563     | Trace Channel 3 (CH3) | See options in P0561                                                                                                    | 3 = Motor Current |                 | -           | 52     | 19-4 |
| P0564     | Trace Channel 4 (CH4) | See options in P0561                                                                                                    | 0 = Not selected  |                 | -           | 52     | 19-4 |
| P0571     | Start Trace Function  | $ \begin{array}{l} 0 = Off \\ 1 = On \end{array} $                                                                                                    | 0 = Off           |                 | -           | 52     | 19-5 |
| P0572     | Trace Trig. Day/Month | 00/00 to 31/12                                                                                                    | -                 |                 | RO          | 09, 52 | 19-5 |
| P0573     | Trace Trig. Year      | 00 to 99                                                                                                    | -                 |                 | RO          | 09, 52 | 19-5 |
| P0574     | Trace Trig. Time      | 00:00 to 23:59                                                                                                    | -                 |                 | RO          | 09, 52 | 19-5 |
| P0575     | Trace Trig. Seconds   | 00 to 59                                                                                                    | -                 |                 | RO          | 09, 52 | 19-5 |
| P0576     | Trace Function Status | 0 = Off<br>1 = Waiting<br>2 = Trigger<br>3 = Concluded                                                                                                    | -                 |                 | RO          | 09, 52 | 19-6 |
| P0680     | Logical Status        | $\begin{array}{l} \mbox{Bit 0 to 4} = \mbox{Not Used} \\ \mbox{Bit 5} = \mbox{2nd Ramp} \\ \mbox{Bit 6} = \mbox{Config. Mode} \\ \mbox{Bit 7} = \mbox{Alarm} \\ \mbox{Bit 8} = \mbox{Running} \\ \mbox{Bit 8} = \mbox{Running} \\ \mbox{Bit 9} = \mbox{Enabled} \\ \mbox{Bit 10} = \mbox{Forward} \\ \mbox{Bit 10} = \mbox{Forward} \\ \mbox{Bit 11} = \mbox{JOG} \\ \mbox{Bit 12} = \mbox{Remote} \\ \mbox{Bit 13} = \mbox{Subvoltage} \\ \mbox{Bit 14} = \mbox{Automatic(PID)} \\ \mbox{Bit 15} = \mbox{Fault} \end{array}$ | -                 |                 | RO          | 09,111 | 17-3 |
| P0681     | Speed in 13 bits      | -32768 to 32767                                                                                                    | -                 |                 | RO          | 09,111 | 17-3 |
| P0682     | Serial/USB Control    | Bit $0 = Ramp Enable$<br>Bit $1 = General Enable$<br>Bit $2 = Run Forward$<br>Bit $3 = JOG Enable$<br>Bit $4 = Remote$<br>Bit $5 = 2nd Ramp$<br>Bit $6 = Reserved$<br>Bit $7 = Fault Reset$<br>Bit 8 to $15 = Reserved$                                                                                                    | -                 |                 | RO          | 09,111 | 17-1 |

| Parameter | Function                  | Adjustable Range                                                                                                    | Factory Setting | User<br>Setting | Proprieties | Groups  | Pag. |
|-----------|---------------------------|----------------------------------------------------------------------------------------------------|-----------------|-----------------|-------------|---------|------|
| P0683     | Serial/USB Speed Ref.     | -32768 to 32767                                                                                                    | -               |                 | RO          | 09,111  | 17-1 |
| P0684     | CANopen/DNet Control      | See options in P0682                                                                                                    | -               |                 | RO          | 09,111  | 17-1 |
| P0685     | CANop./DNet Speed Ref     | -32768 to 32767                                                                                                    | -               |                 | RO          | 09,111  | 17-1 |
| P0686     | Anybus-CC Control         | See options in P0682                                                                                                    | -               |                 | RO          | 09,111  | 17-2 |
| P0687     | Anybus-CC Speed Ref.      | -32768 to 32767                                                                                                    | -               |                 | RO          | 09,111  | 17-2 |
| P0692     | Operation Mode Status     | Bit 0 = Orient.Startup<br>Bit 1 = Not Used<br>Bit 2 = Self Tuning<br>Bit 3 = AutoGuided<br>P318<br>Bit 4 = Copy Function<br>Bit 5 = Copying MMF<br>Bit 6 = Reprogram.Inv.<br>Bit 7 = Aux Supply 24V<br>Bit 8 = Incomp. Param.<br>Bit 9 to 15 = Incomp.<br>Code | -               |                 | RO          | 09,111  | 17-3 |
| P0693     | Operation Mode<br>Command | Bit 0 = Abort Startup<br>Bit 1 = Not Used<br>Bit 2 = Abort SelfTun.<br>Bit 3 = Abort P0318<br>Bit 4 = Reserved<br>Bit 5 = Abort MMF<br>Copy<br>Bit 6 and 7 = Reserved<br>Bit 8 = Update Depend.<br>Bit 9 to 15 = Reserved                                      |                 |                 | RO          | 09,111  | 17-3 |
| P0695     | DOx Value                 | $\begin{array}{l} \text{Bit 0} = \text{DO1} \\ \text{Bit 1} = \text{DO2} \\ \text{Bit 2} = \text{DO3} \\ \text{Bit 3} = \text{DO4} \\ \text{Bit 4} = \text{DO5} \end{array}$                                                                                   | -               |                 | RO          | 09,111  | 17-3 |
| P0696     | AOx Value 1               | -32768 to 32767                                                                                                    | -               |                 | RO          | 09,111  | 17-3 |
| P0697     | AOx Value 2               | -32768 to 32767                                                                                                    | -               |                 | RO          | 09,111  | 17-3 |
| P0698     | AOx Value 3               | -32768 to 32767                                                                                                    | -               |                 | RO          | 09,111  | 17-3 |
| P0699     | AOx Value 4               | -32768 to 32767                                                                                                    | -               |                 | RO          | 09,111  | 17-4 |
| P0700     | CAN Protocol              | 1 = CANopen<br>2 = DeviceNet                                                                                                    | 1 = CANopen     |                 | CFG         | 112     | 17-1 |
| P0701     | CAN Address               | 0 to 127                                                                                                    | 63              |                 | CFG         | 112     | 17-1 |
| P0702     | CAN Baud Rate             | 0 = 1 Mbit/s<br>1 = Reserved<br>2 = 500 Kbit/s<br>3 = 250 Kbit/s<br>4 = 125 Kbit/s<br>5 = 100 Kbit/s<br>6 = 50 Kbit/s<br>7 = 20 Kbit/s<br>8 = 10 Kbit/s                                                                                                    | 0 = 1 Mbit/s    |                 | CFG         | 112     | 17-1 |
| P0703     | Bus Off Reset             | 0 = Manual<br>1 = Automatic                                                                                                    | 1 = Automatic   |                 | CFG         | 112     | 17-1 |
| P0705     | CAN Controller Status     | 0 = Disabled<br>1 = Auto-baud<br>2 = CAN Enabled<br>3 = Warning<br>4 = Error Passive<br>5 = Bus Off<br>6 = No Bus Power                                                                                                    | -               |                 | RO          | 09, 112 | 17-1 |
| P0706     | RX CAN Telegrams          | 0 to 65535                                                                                                    | -               |                 | RO          | 09, 112 | 17-1 |
| P0707     | TX CAN Telegrams          | 0 to 65535                                                                                                    | -               |                 | RO          | 09, 112 | 17-2 |
| P0708     | Bus Off Counter           | 0 to 65535                                                                                                    | -               |                 | RO          | 09,112  | 17-2 |

| n |  |
|---|--|
| U |  |
| - |  |

| Parameter | Function              | Adjustable Range                                                                                                    | Factory Setting      | User<br>Setting | Proprieties | Groups  | Pag. |
|-----------|-----------------------|----------------------------------------------------------------------------------------------------|----------------------|-----------------|-------------|---------|------|
| P0709     | CAN Lost Messages     | 0 to 65535                                                                                                    | -                    |                 | RO          | 09,112  | 17-2 |
| P0710     | DNet I/O instances    | 0 = ODVA Basic 2W<br>1 = ODVA Extend 2W<br>2 = Manuf.Spec. 2W<br>3 = Manuf.Spec. 3W<br>4 = Manuf.Spec. 4W<br>5 = Manuf.Spec. 5W<br>6 = Manuf.Spec. 6W                                                                                                    | 0 = ODVA<br>Basic 2W |                 | -           | 112     | 17-2 |
| P0711     | DNet Read Word #3     | -1 to 1499                                                                                                    | -1                   |                 | -           | 112     | 17-2 |
| P0712     | DNet Read Word #4     | -1 to 1499                                                                                                    | -1                   |                 | -           | 112     | 17-2 |
| P0713     | DNet Read Word #5     | -1 to 1499                                                                                                    | -1                   |                 | -           | 112     | 17-2 |
| P0714     | DNet Read Word #6     | -1 to 1499                                                                                                    | -1                   |                 | -           | 112     | 17-2 |
| P0715     | DNet Write Word #3    | -1 to 1499                                                                                                    | -1                   |                 | -           | 112     | 17-2 |
| P0716     | DNet Write Word #4    | -1 to 1499                                                                                                    | -1                   |                 | -           | 112     | 17-2 |
| P0717     | DNet Write Word #5    | -1 to 1499                                                                                                    | -1                   |                 | -           | 112     | 17-2 |
| P0718     | DNet Write Word #6    | -1 to 1499                                                                                                    | -1                   |                 | -           | 112     | 17-2 |
| P0719     | DNet Network Status   | 0 = Offline<br>1 = OnLine,NotConn<br>2 = OnLine,Conn<br>3 = Conn.Timed-out<br>4 = Link Failure<br>5 = Auto-Baud                                                                                                    | -                    |                 | RO          | 09,112  | 17-2 |
| P0720     | DNet Master Status    | 0 = Run<br>1 = Idle                                                                                                    | -                    |                 | RO          | 09, 112 | 17-2 |
| P0721     | CANopen Comm. Status  | 0 = Disabled<br>1 = Reserved<br>2 = Comm. Enabled<br>3 = ErrorCtrl.Enab<br>4 = Guarding Error<br>5 = HeartbeatError                                                                                                    | -                    |                 | RO          | 09,112  | 17-2 |
| P0722     | CANopen Node State    | 0 = Disabled<br>1 = Initialization<br>2 = Stopped<br>3 = Operational<br>4 = PreOperational                                                                                                    | -                    |                 | RO          | 09,112  | 17-2 |
| P0723     | Anybus Identification | 0 = Disabled<br>1 = RS232<br>2 = RS422<br>3 = USB<br>4 = Serial Server<br>5 = Bluetooth<br>6 = Zigbee<br>7 = Reserved<br>8 = Reserved<br>9 = Reserved<br>10 = RS485<br>11 = Reserved<br>12 = Reserved<br>13 = Reserved<br>14 = Reserved<br>15 = Reserved<br>16 = Profibus DP<br>17 = DeviceNet<br>18 = CANopen<br>19 = EtherNet/IP<br>20 = CC-Link<br>21 = Modbus-TCP<br>22 = Modbus-RTU<br>23 = Profinet IO<br>24 = Reserved |                      |                 | RO          | 09, 114 | 17-2 |

| Parameter | Function              | Adjustable Range                                                                                                    | Factory Setting | User<br>Setting | Proprieties       | Groups  | Pag.  |
|-----------|-----------------------|----------------------------------------------------------------------------------------------------|-----------------|-----------------|-------------------|---------|-------|
| P0724     | Anybus Comm. Status   | 0 = Disabled<br>1 = Not Supported<br>2 = Access Error<br>3 = Offline<br>4 = Online                                       | -               |                 | RO                | 09, 114 | 17-2  |
| P0725     | Anybus Address        | 0 to 255                                                                                                    | 0               |                 | CFG               | 114     | 17-2  |
| P0726     | Anybus Baud Rate      | 0 to 3                                                                                                    | 0               |                 | CFG               | 114     | 17-2  |
| P0727     | Anybus I/O Words      | 2 = 2 Words<br>3 = 3 Words<br>4 = 4 Words<br>5 = 5 Words<br>6 = 6 Words<br>7 = 7 Words<br>8 = 8 Words<br>9 = PLC11 Board | 2 = 2 Words     |                 | CFG               | 114     | 17-3  |
| P0728     | Anybus Read Word #3   | 0 to 1499                                                                                                    | 0               |                 | CFG               | 114     | 17-3  |
| P0729     | Anybus Read Word #4   | 0 to 1499                                                                                                    | 0               |                 | CFG               | 114     | 17-3  |
| P0730     | Anybus Read Word #5   | 0 to 1499                                                                                                    | 0               |                 | CFG               | 114     | 17-3  |
| P0731     | Anybus Read Word #6   | 0 to 1499                                                                                                    | 0               |                 | CFG               | 114     | 17-3  |
| P0732     | Anybus Read Word #7   | 0 to 1499                                                                                                    | 0               |                 | CFG               | 114     | 17-3  |
| P0733     | Anybus Read Word #8   | 0 to 1499                                                                                                    | 0               |                 | CFG               | 114     | 17-3  |
| P0734     | Anybus Write Word #3  | 0 to 1499                                                                                                    | 0               |                 | CFG               | 114     | 17-3  |
| P0735     | Anybus Write Word #4  | 0 to 1499                                                                                                    | 0               |                 | CFG               | 114     | 17-3  |
| P0736     | Anybus Write Word #5  | 0 to 1499                                                                                                    | 0               |                 | CFG               | 114     | 17-3  |
| P0737     | Anybus Write Word #6  | 0 to 1499                                                                                                    | 0               |                 | CFG               | 114     | 17-3  |
| P0738     | Anybus Write Word #7  | 0 to 1499                                                                                                    | 0               |                 | CFG               | 114     | 17-3  |
| P0739     | Anybus Write Word #8  | 0 to 1499                                                                                                    | 0               |                 | CFG               | 114     | 17-3  |
| P0740     | Profibus Comm. Status | 0 = Disabled<br>1 = Not Supported<br>2 = Access Error<br>3 = Offline<br>4 = Online                                       | -               |                 | RO                | 09, 115 | -     |
| P0800     | Phase U Book 1 Temper | -20.0 to 150.0 °C                                                                                                    | -               |                 | CFW-11M<br>and RO | 09, 45  | 16-13 |
| P0801     | Phase V Book 1 Temper | -20.0 to 150.0 °C                                                                                                    | -               |                 | CFW-11M<br>and RO | 09, 45  | 16-13 |
| P0802     | Phase W Book 1 Temper | -20.0 to 150.0 °C                                                                                                    | -               |                 | CFW-11M<br>and RO | 09, 45  | 16-13 |
| P0803     | Phase U Book 2 Temper | -20.0 to 150.0 °C                                                                                                    | -               |                 | CFW-11M<br>and RO | 09, 45  | 16-13 |
| P0804     | Phase V Book 2 Temper | -20.0 to 150.0 °C                                                                                                    | -               |                 | CFW-11M<br>and RO | 09, 45  | 16-14 |
| P0805     | Phase W Book 2 Temper | -20.0 to 150.0 °C                                                                                                    | -               |                 | CFW-11M<br>and RO | 09, 45  | 16-14 |
| P0806     | Phase U Book 3 Temper | -20.0 to 150.0 °C                                                                                                    | -               |                 | CFW-11M<br>and RO | 09, 45  | 16-14 |
| P0807     | Phase V Book 3 Temper | -20.0 to 150.0 °C                                                                                                    | -               |                 | CFW-11M<br>and RO | 09, 45  | 16-14 |
| P0808     | Phase W Book 3 Temper | -20.0 to 150.0 °C                                                                                                    | -               |                 | CFW-11M<br>and RO | 09, 45  | 16-14 |
| P0809     | Phase U Book 4 Temper | -20.0 to 150.0 °C                                                                                                    | -               |                 | CFW-11M<br>and RO | 09, 45  | 16-14 |
| P0810     | Phase V Book 4 Temper | -20.0 to 150.0 °C                                                                                                    | -               |                 | CFW-11M<br>and RO | 09, 45  | 16-14 |
| P0811     | Phase W Book 4 Temper | -20.0 to 150.0 °C                                                                                                    | -               |                 | CFW-11M<br>and RO | 09, 45  | 16-14 |

| 7 | ٢ | ٦ | ١ |
|---|---|---|---|
|   |   |   | J |

| Parameter | Function              | Adjustable Range                                                                                                    | Factory Setting    | User<br>Setting | Proprieties       | Groups | Pag.  |
|-----------|-----------------------|----------------------------------------------------------------------------------------------------|--------------------|-----------------|-------------------|--------|-------|
| P0812     | Phase U Book 5 Temper | -20.0 to 150.0 °C                                                                                                    | -                  |                 | CFW-11M<br>and RO | 09, 45 | 16-14 |
| P0813     | Phase V Book 5 Temper | -20.0 to 150.0 °C                                                                                                    | -                  |                 | CFW-11M<br>and RO | 09, 45 | 16-14 |
| P0814     | Phase W Book 5 Temper | -20.0 to 150.0 °C                                                                                                    | -                  |                 | CFW-11M<br>and RO | 09, 45 | 16-14 |
| P0832     | DIM1 Function         | 0 = Not Used<br>1 = Extern Fault<br>2 = Refrig. Fault<br>3 = Overtemp. Brk<br>4 = Overtemp. Ret.<br>5 = High Temp. Ret | 0 = Not Used       |                 | CFW-11M           | 45, 40 | 15-15 |
| P0833     | DIM2 Function         | See options in P0832                                                                                                   | 0 = Not Used       |                 | CFW-11M           | 45,40  | 15-15 |
| P0834     | DIM1 DIM2 Status      | Bit 0 = DIM1<br>Bit 1 = DIM2                                                                                           | -                  |                 | CFW-11M<br>and RO | 09, 40 | 16-14 |
| P1000     | SoftPLC Status        | 0 = No Application<br>1 = Install. App.<br>2 = Incompat. App.<br>3 = App. Stopped<br>4 = App. Running                  | 0 = No Application |                 | RO                | 09, 50 | 18-1  |
| P1001     | SoftPLC Command       | 0 = Stop Program<br>1 = Run Program<br>2 = Delete Program                                                              | 0 = Stop Program   |                 | CFG               | 50     | 18-1  |
| P1002     | Scan Cycle Time       | 0 to 65535 ms                                                                                                    | -                  |                 | RO                | 09,50  | 18-1  |
| P1010     | SoftPLC Parameter 1   | -32768 to 32767                                                                                                    | 0                  |                 | CFG               | 50     | 18-1  |
| P1011     | SoftPLC Parameter 2   | -32768 to 32767                                                                                                    | 0                  |                 | CFG               | 50     | 18-1  |
| P1012     | SoftPLC Parameter 3   | -32768 to 32767                                                                                                    | 0                  |                 | CFG               | 50     | 18-1  |
| P1013     | SoftPLC Parameter 4   | -32768 to 32767                                                                                                    | 0                  |                 | CFG               | 50     | 18-1  |
| P1014     | SoftPLC Parameter 5   | -32768 to 32767                                                                                                    | 0                  |                 | CFG               | 50     | 18-1  |
| P1015     | SoftPLC Parameter 6   | -32768 to 32767                                                                                                    | 0                  |                 | CFG               | 50     | 18-1  |
| P1016     | SoftPLC Parameter 7   | -32768 to 32767                                                                                                    | 0                  |                 | CFG               | 50     | 18-1  |
| P1017     | SoftPLC Parameter 8   | -32768 to 32767                                                                                                    | 0                  |                 | CFG               | 50     | 18-1  |
| P1018     | SoftPLC Parameter 9   | -32768 to 32767                                                                                                    | 0                  |                 | CFG               | 50     | 18-1  |
| P1019     | SoftPLC Parameter 10  | -32768 to 32767                                                                                                    | 0                  |                 | CFG               | 50     | 18-1  |
| P1020     | SoftPLC Parameter 11  | -32768 to 32767                                                                                                    | 0                  |                 | CFG               | 50     | 18-1  |
| P1021     | SoftPLC Parameter 12  | -32768 to 32767                                                                                                    | 0                  |                 | CFG               | 50     | 18-1  |
| P1022     | SoftPLC Parameter 13  | -32768 to 32767                                                                                                    | 0                  |                 | CFG               | 50     | 18-1  |
| P1023     | SoftPLC Parameter 14  | -32768 to 32767                                                                                                    | 0                  |                 | CFG               | 50     | 18-1  |
| P1024     | SoftPLC Parameter 15  | -32768 to 32767                                                                                                    | 0                  |                 | CFG               | 50     | 18-1  |
| P1025     | SoftPLC Parameter 16  | -32768 to 32767                                                                                                    | 0                  |                 | CFG               | 50     | 18-1  |
| P1026     | SoftPLC Parameter 17  | -32768 to 32767                                                                                                    | 0                  |                 | CFG               | 50     | 18-1  |
| P1027     | SoftPLC Parameter 18  | -32768 to 32767                                                                                                    | 0                  |                 | CFG               | 50     | 18-1  |
| P1028     | SoftPLC Parameter 19  | -32768 to 32767                                                                                                    | 0                  |                 | CFG               | 50     | 18-1  |
| P1029     | SoftPLC Parameter 20  | -32768 to 32767                                                                                                    | 0                  |                 | CFG               | 50     | 18-1  |
| P1030     | SoftPLC Parameter 21  | -32768 to 32767                                                                                                    | 0                  |                 | CFG               | 50     | 18-1  |
| P1031     | SoftPLC Parameter 22  | -32768 to 32767                                                                                                    | 0                  |                 | CFG               | 50     | 18-1  |
| P1032     | SoftPLC Parameter 23  | -32768 to 32767                                                                                                    | 0                  |                 | CFG               | 50     | 18-1  |
| P1033     | SoftPLC Parameter 24  | -32768 to 32767                                                                                                    | 0                  |                 | CFG               | 50     | 18-1  |
| P1034     | SoftPLC Parameter 25  | -32768 to 32767                                                                                                    | 0                  |                 | CFG               | 50     | 18-1  |
| P1035     | SoftPLC Parameter 26  | -32768 to 32767                                                                                                    | 0                  |                 | CFG               | 50     | 18-1  |
| P1036     | SoftPLC Parameter 27  | -32768 to 32767                                                                                                    | 0                  |                 | CFG               | 50     | 18-1  |
| P1037     | SoftPLC Parameter 28  | -32768 to 32767                                                                                                    | 0                  |                 | CFG               | 50     | 18-1  |
| P1038     | SoftPLC Parameter 29  | -32768 to 32767                                                                                                    | 0                  |                 | CFG               | 50     | 18-1  |

| Parameter | Function             | Adjustable Range | Factory Setting | User<br>Setting | Proprieties | Groups | Pag. |
|-----------|----------------------|------------------|-----------------|-----------------|-------------|--------|------|
| P1039     | SoftPLC Parameter 30 | -32768 to 32767  | 0               |                 | CFG         | 50     | 18-1 |
| P1040     | SoftPLC Parameter 31 | -32768 to 32767  | 0               |                 | CFG         | 50     | 18-1 |
| P1041     | SoftPLC Parameter 32 | -32768 to 32767  | 0               |                 | CFG         | 50     | 18-1 |
| P1042     | SoftPLC Parameter 33 | -32768 to 32767  | 0               |                 | CFG         | 50     | 18-1 |
| P1043     | SoftPLC Parameter 34 | -32768 to 32767  | 0               |                 | CFG         | 50     | 18-1 |
| P1044     | SoftPLC Parameter 35 | -32768 to 32767  | 0               |                 | CFG         | 50     | 18-1 |
| P1045     | SoftPLC Parameter 36 | -32768 to 32767  | 0               |                 | CFG         | 50     | 18-1 |
| P1046     | SoftPLC Parameter 37 | -32768 to 32767  | 0               |                 | CFG         | 50     | 18-1 |
| P1047     | SoftPLC Parameter 38 | -32768 to 32767  | 0               |                 | CFG         | 50     | 18-1 |
| P1048     | SoftPLC Parameter 39 | -32768 to 32767  | 0               |                 | CFG         | 50     | 18-1 |
| P1049     | SoftPLC Parameter 40 | -32768 to 32767  | 0               |                 | CFG         | 50     | 18-1 |

#### Notes:

RO = Read only parameter

rw = Read/write parameter

 $\mathsf{CFG}=\mathsf{Configuration}$  parameter, value can be programmed only with motor stopped

V/f = Available when V/f control mode is chosen

Adj = Available when adjustable V/f control mode is chosen

 $\mathsf{V\!V\!W}=\mathsf{Available}$  when  $\mathsf{V\!V\!W}$  control mode is chosen

 $\mathsf{Vector}=\mathsf{Available}$  when a vector control mode is chosen

 ${\sf Sless}={\sf Available}$  when sensorless control mode is chosen

 ${\sf Encoder} = {\sf Available} \ {\sf when} \ {\sf vector} \ {\sf control} \ {\sf with} \ {\sf encoder} \ {\sf is} \ {\sf chosen}$ 

CFW-11M = Available for Modular Drive models

| Fault/Alarm                               | Description                                                                                                    | Possible Causes                                                                                                    |
|-------------------------------------------|----------------------------------------------------------------------------------------------------|----------------------------------------------------------------------------------------------------|
| F006:<br>Imbalance or<br>Input Phase Loss | Mains voltage imbalance too high or phase missing<br>in the input power supply.<br>Note:<br>- If the motor is unloaded or operating with reduced<br>load this fault may not occur.<br>- Fault delay is set at parameter P0357.<br>P0357=0 disables the fault.                                                                                                    | <ul> <li>☑ Phase missing at the inverter's input power supply.</li> <li>☑ Input voltage imbalance &gt;5 %.</li> </ul>                                                                                                    |
| A010:<br>Rectifier High<br>Temperature    | A high temperature alarm was detected by the NTC temperature sensors located in the rectifier modules.<br>Note (CFW-11):<br>- This is valid only for the following models:<br>CFW110086T2, CFW110105T2, CFW110045T4,<br>CFW110058T4, CFW110070T4 and<br>CFW110088T4.<br>- It may be disabled by setting P0353=2 or 3.<br>Note (CFW-11M):<br>These faults/alarms are associated to the configura-<br>tion of the parameters P0832 and P0833.<br>- Function of the DIM 1 input.<br>- Function of the DIM 2 input. | <ul> <li>Surrounding air temperature is too high (&gt;50 °C (122 °F)) and output current is too high.</li> <li>Blocked or defective fan.</li> <li>Inverter heatsink is completely covered with dust.</li> <li>Note (CFW-11M):</li> <li>Overtemperature (rectifier/braking).</li> <li>Failure in the connection between the digital input and the sensor.</li> <li>Failure of the corresponding sensor.</li> <li>Failure in the device being monitored by the sensor.</li> </ul>                                                                                                    |
| F011:<br>Rectifier<br>Overtemperature     | An overtemperature fault was detected by the NTC temperature sensors located in the rectifier modules.<br><b>Note:</b><br>- This is valid only for the following models:<br>CFW110086T2, CFW110105T2, CFW110045T4,<br>CFW110058T4, CFW110070T4 and<br>CFW110088T4.                                                                                                    | <ul> <li>Surrounding air temperature is too high (&gt;50 °C (122 °F)) and output current is too high.</li> <li>Blocked or defective fan.</li> <li>Inverter heatsink is completely covered with dust.</li> </ul>                                                                                                    |
| F021:<br>DC Bus Undervoltage              | DC bus undervoltage condition occurred.                                                                                                    | <ul> <li>☑ The input voltage is too low and the DC bus voltage dropped below the minimum permitted value (monitor th value at Parameter P0004):</li> <li>Ud &lt; 223 V - For a 200-240 V three-phase input voltage Ud &lt; 170 V - For a 200-240 V single-phase input voltage (models CFW11MXXXS2 or CFW11MXXXB2) (P0296=0);</li> <li>Ud &lt; 385 V - For a 380 V input voltage (P0296=1);</li> <li>Ud &lt; 405 V - For a 400-415 V input voltage (P0296=2);</li> <li>Ud &lt; 446 V - For a 440-460 V input voltage (P0296=3);</li> <li>Ud &lt; 487 V - For a 480 V input voltage (P0296=4).</li> <li>☑ Phase loss in the input power supply.</li> <li>☑ Pre-charge circuit failure.</li> <li>☑ Parameter P0296 was set to a value above of the power supply rated voltage.</li> </ul> |
| F022:<br>DC Bus Overvoltage               | DC bus overvoltage condition occurred.                                                                                                    | <ul> <li>The input voltage is too high and the DC bus voltage surpassed the maximum permitted value:<br/>Ud &gt; 400 V - For 220-230 V input models (P0296=0);<br/>Ud &gt; 800 V - For 380-480 V input models (P0296=1, 2, 3, or 4).</li> <li>Inertia of the driven-load is too high or deceleration time is too short.</li> <li>Wrong settings for parameters P0151, or P0153, or P0185</li> </ul>                                                                                                    |
| F030 <b>(*)</b> :<br>Power Module U Fault | Desaturation of IGBT occured in Power Module U.<br>Note:<br>This protection is available only for frame D models.                                                                                                    | ☑ Short-circuit between motor phases U and V or U and W. <sup>(2)</sup>                                                                                                    |
| F034 <b>(*)</b> :<br>Power Module V Fault | Desaturation of IGBT occured in Power Module V.<br>Note:<br>This protection is available only for frame D models.                                                                                                    | ☑ Short-circuit between motor phases V and U or V and W. (2)                                                                                                    |
| F038 <b>(*)</b> :<br>Power Module W Fault | Desaturation of IGBT occured in Power Module W.<br>Note:<br>This protection is available only for frame D models.                                                                                                    | ☑ Short-circuit between motor phases W and U or W and V. <sup>(2)</sup>                                                                                                    |
| F042:<br>DB IGBT Fault                    | Desaturation of Dynamic Braking IGBT occured.<br>Note:<br>This protection is available only for frame D models.                                                                                                    | Short-circuit between the connection cables of the dynamic braking resistor.                                                                                                    |

(\*) In the case of the modular drive, the book where the fault has occurred is not indicated on the HMI. Therefore, it is necessary to verify the indication LEDs on the IPS1 board (refer to note (2)).

| Fault/Alarm                                 | Description                                                                                                    |                                                                                             | Possible Causes                                                                                                    |
|---------------------------------------------|----------------------------------------------------------------------------------------------------|---------------------------------------------------------------------------------------------|----------------------------------------------------------------------------------------------------|
| A046:<br>High Load on Motor                 | Load is too high for the used motor.<br>Note:                                                                                                    |                                                                                             | Settings of P0156, P0157, and P0158 are too low for the used motor.                                                                                                    |
|                                             | It may be disabled by setting P0348=0 or 2.                                                                                                    | ☑                                                                                           | Motor shaft load is excessive.                                                                                                    |
| A047:<br>IGBT Overload Alarm                | An IGBT overload alarm occurred.<br><b>Note</b> :                                                                                                    | Ø                                                                                           | Inverter output current is too high.                                                                                                    |
|                                             | It may be disabled by setting P0350=0 or 2.                                                                                                    |                                                                                             |                                                                                                    |
| F048:<br>IGBT Overload Fault                | An IGBT overload fault occurred.<br>Note:                                                                                                    | Ø                                                                                           | Inverter output current is too high.                                                                                                    |
|                                             | It may be disabled by setting P0350=0 or 2.                                                                                                    |                                                                                             |                                                                                                    |
| A050:<br>IGBT High Temperature U            | A high temperature alarm was detected by the NTC<br>temperature sensors located on the IGBTs.<br><b>Note:</b><br>It may be disabled by setting P0353=2 or 3.                                                                                                    | 2<br>2<br>2                                                                                 | Surrounding air temperature is too high (>50 °C (122 °F))<br>and output current is too high.<br>Blocked or defective fan.<br>Inverter heatsink is completely covered with dust.                                                                   |
| F051:<br>IGBT Overtemperature U             | A high temperature fault was detected by the NTC temperature sensors located on the IGBTs.                                                                                                    |                                                                                             | invener neutsink is completely covered with dost.                                                                                                    |
| A053:<br>High Temperature on<br>IGBTs V     | Alarm of high temperature measured at the<br>temperature sensors (NTC) of the IGBTs.<br><b>Note:</b><br>It can be disabled by setting P0353 = 2 or 3.                                                                                                    | Ø                                                                                           | High ambient temperature around the inverter (>50 °C)<br>and high output current.<br>Blocked or defective fan.<br>Very dirty heatsink.                                                                                                    |
| F054:<br>Overtemperature on<br>IGBTs V      | Fault of overtemperature measured at the temperature sensors (NTC) of the IGBTs.                                                                                                    |                                                                                             |                                                                                                    |
| A056:<br>High Temperature on<br>IGBTs W     | Alarm of high temperature measured at the<br>temperature sensors (NTC) of the IGBTs.<br><b>Note:</b><br>It can be disabled by setting P0353 = 2 or 3.                                                                                                    | Ø                                                                                           | High ambient temperature around the inverter (>50 °C)<br>and high output current.<br>Blocked or defective fan.<br>Very dirty heatsink.                                                                                                    |
| F057:<br>Overtemperature on<br>IGBTs W      | Fault of overtemperature measured at the temperature sensors (NTC) of the IGBTs.                                                                                                    |                                                                                             |                                                                                                    |
| F067:<br>Incorrect Encoder/<br>Motor Wiring | Fault related to the phase relation of the encoder<br>signals.<br>Note:<br>- This fault can only happen during the self-tuning<br>routine.<br>- It is not possible to reset this fault.<br>- In this case, turn off the power supply, solve the<br>problem, and then turn it on again. | <u></u>                                                                                     | · · ·                                                                                                    |
| F070:<br>Overcurrent /<br>Short-circuit     | Overcurrent or short-circuit detected at the output,<br>in the DC bus, or at the braking resistor.<br><b>Note:</b><br>It is available only for models of frames A, B, and C.                                                                                                    |                                                                                             | Short-circuit between two motor phases.<br>Short-circuit between the connection cables of the<br>dynamic braking resistor.<br>IGBT modules are shorted.                                                                                           |
| F071:<br>Output Overcurrent                 | The inverter output current was too high for too long.                                                                                                    | Ø                                                                                           | Excessive load inertia or acceleration time too short.<br>Settings of P0135, P0169, P0170, P0171, and P0172<br>are too high.                                                                                                    |
| F072:<br>Motor Overload                     | The motor overload protection operated.<br><b>Note:</b><br>It may be disabled by setting P0348=0 or 3.                                                                                                    | <b>N</b>                                                                                    | Settings of P0156, P0157, and P0158 are too low for the used motor.<br>Motor shaft load is excessive.                                                                                                    |
| F074:<br>Ground Fault                       | A ground fault occured either in the cable between<br>the inverter and the motor or in the motor itself.<br><b>Note:</b><br>It may be disabled by setting P0343=0.                                                                                                    | 1<br>1<br>1<br>1<br>1<br>1<br>1<br>1<br>1<br>1<br>1<br>1<br>1<br>1<br>1<br>1<br>1<br>1<br>1 | Shorted wiring in one or more of the output phases. Motor cable capacitance is too large, resulting in current peaks at the output. $^{(1)}$                                                                                                    |
| F076:<br>Motor Current<br>Imbalance         | Fault of motor current unbalance.<br>Note:<br>It may be disabled by setting P0342=0.                                                                                                    |                                                                                             | Loose connection or broken wiring between the motor<br>and inverter connection.<br>Vector control with wrong orientation.<br>Vector control with encoder, encoder wiring or encoder<br>motor connection inverted.                                 |
| F077:<br>DB Resistor Overload               | The dynamic braking resistor overload protection operated.                                                                                                    | 2<br>2<br>2                                                                                 | Excessive load inertia or desacceleration time too short.<br>Motor shaft load is excessive.<br>Wrong setttings for parameters P0154 and P0155.                                                                                                    |
| F078:<br>Motor<br>Overtemperature           | Fault related to the PTC temperature sensor installed<br>in the motor.<br><b>Note:</b><br>- It may be disabled by setting P0351=0 or 3.<br>- It is required to set the analog input / output to the<br>PTC function.                                                                   | র<br>র র র র র<br>র                                                                         | Excessive duty cycle (too many starts / stops per minute). Surrounding air temperature too high. Loose connection or short-circuit (resistance < 100 $\Omega$ ) in the wiring connected to the motor termistor. Motor termistor is not installed. |

0

| Fault/Alarm                                  | Description                                                                                                    |          | Possible Causes                                                                                                    |
|----------------------------------------------|----------------------------------------------------------------------------------------------------|----------|----------------------------------------------------------------------------------------------------|
| F079:<br>Encoder Signal Fault                | Lack of encoder signals.                                                                                                    |          | Broken wiring between motor encoder and option kit for encoder interface.                                                                                                    |
|                                              |                                                                                                    | ☑        | Defective encoder.                                                                                                    |
| F080:<br>CPU Watchdog                        | Microcontroller watchdog fault.                                                                                                    | Ø        | Electrical noise.                                                                                                    |
| F082:<br>Copy Function Fault                 | Fault while copying parameters.                                                                                                    | Ø        | An attempt to copy the keypad parameters to an inverte<br>with a different firmware version.                                                                                                    |
| F084:<br>Auto-diagnosis Fault                | Auto-diagnosis fault.                                                                                                    | Ø        | Defect in the inverter internal circuitry.                                                                                                    |
| A088:<br>Keypad Comm. Fault                  | Indicates a problem between the keypad and control board communication.                                                                                       |          | Loose keypad cable connection.<br>Electrical noise in the installation.                                                                                                    |
| A090:<br>External Alarm                      | External alarm via digital input.<br><b>Note:</b><br>It is required to set a digital input to "No external                                                    | Ø        | Wiring was not connected to the digital input (DI1 to DI set to "No external alarm".                                                                                                    |
| 5001                                         | alarm".                                                                                                    |          |                                                                                                    |
| F091:<br>External Fault                      | External fault via digital input.<br>Note:<br>It is required to set a digital input to "No external<br>fault".                                                |          | Wiring was not connected to the digital input (D11 to D<br>set to "No external fault".                                                                                                    |
| F099:<br>Invalid Current Offset              | Current measurement circuit is measuring a wrong value for null current.                                                                                      | Ø        | Defect in the inverter internal circuitry.                                                                                                    |
| A110:<br>High Motor<br>Temperature           | Alarm related to the PTC temperature sensor installed<br>in the motor.<br><b>Note:</b><br>- It may be disabled by setting P0351=0 or 2.                       | <b>N</b> | Excessive load at the motor shaft.<br>Excessive duty cycle (too many starts / stops per minute)<br>Surrounding air temperature too high.<br>Loose connection or short-circuit (resistance < 100 $\Omega$ ) |
|                                              | - It is required to set the analog input / output to the PTC function.                                                                                        |          | the wiring connected to the motor termistor.<br>Motor termistor is not installed.<br>Blocked motor shaft.                                                                                                  |
| A128:<br>Timeout for Serial<br>Communication | Indicates that the inverter stopped receiving valid<br>messages within a certain time interval.<br><b>Note:</b><br>It may be disabled by setting P0314=0.0 s. |          | Check the wiring and grounding installation.<br>Make sure the inverter has sent a new message within t<br>time interval set at P0314.                                                                      |
| A129:<br>Anybus is Offline                   | Alarm that indicates interruption of the Anybus-CC communication.                                                                                             | Ø        | PLC entered into the idle state.<br>Programming error. Master and slave set with a differen<br>number of I/O words.<br>Communication with master has been lost (broken cabi<br>unplugged connector, etc.). |
| A130:<br>Anybus Access Error                 | Alarm that indicates an access error to the<br>Anybus-CC communication module.                                                                                |          | Defective, unrecognized, or improperly installed Anybus-C<br>module.                                                                                                    |
| A133:<br>CAN Not Powered                     | Alarm indicating that the power supply was not<br>connected to the CAN controller.                                                                            | Ø        | Conflict with a WEG option board.<br>Broken or loose cable.<br>Power supply is off.                                                                                                    |
| A134:<br>Bus Off                             | Inverter CAN interface has entered into the bus-off state.                                                                                                    | M<br>M   | Incorrect communication baud-rate.<br>Two nodes configured with the same address in the networ<br>Wrong cable connection (inverted signals).                                                               |
| A135:<br>CANopen<br>Communication Error      | Alarm that indicates a communication error.                                                                                                    | ⊠        | Communication problems.<br>Wrong master configuration/settings.<br>Incorrect configuration of the communication objects.                                                                                   |
| A136:<br>Idle Master                         | Network master has entered into the idle state.                                                                                                    | <b>N</b> | PLC in IDLE mode.<br>Bit of the PLC command register set to zero (0).                                                                                                    |
| A137:<br>DNet Connection Timeout             | I/O connection timeout - DeviceNet communication alarm.                                                                                                    | Ø        | One or more allocated I/O connections have entered into the timeout state.                                                                                                    |
| F150:<br>Motor Overspeed                     | Overspeed fault.<br>It is activated when the real speed exceeds the value<br>of P0134+P0132 for more than 20 ms.                                              |          | Wrong settings of P0161 and/or P0162.<br>Problem with the hoist-type load.                                                                                                    |
| F151:<br>FLASH Memory Module<br>Fault        | FLASH Memory Module fault (MMF-01).                                                                                                    |          | Defective FLASH memory module.<br>Check the connection of the FLASH memory module.                                                                                                    |
| A152:<br>Internal Air High<br>Temperature    | Alarm indicating that the internal air temperature is too high.<br>Note:                                                                                      | ☑        | Surrounding air temperature too high (>50 °C (122 °F)<br>and excessive output current.<br>Defective internal fan (if installed).                                                                           |
|                                              | It may be disabled by setting P0353=1 or 3.                                                                                                    |          | ote (CFW-11M):<br>High temperature inside the panel (>45 °C).                                                                                                    |

| Fault/Alarm                                                 | Description                                                                                                    |       | Possible Causes                                                                                                    |
|-------------------------------------------------------------|----------------------------------------------------------------------------------------------------|-------|----------------------------------------------------------------------------------------------------|
| F153:<br>Internal Air<br>Overtemperature                    | Internal air overtemperature fault.                                                                                 |       | Surrounding air temperature too high (>50 °C (122 °F))<br>and excessive output current.<br>Defective internal fan (if installed).   |
| F156:<br>Undertemperature                                   | Undertemperature fault (below -30 °C (-22 °F)) in the IGBT or rectifier measured by the temperature sensors.        | 1     | Surrounding air temperature $\leq$ -30 °C (-22 °F).                                                                                 |
| F161:<br>Timeout PLC11CFW-11                                | ☑ Refer to the PLC11-01 Module Programming Mar                                                                      | iual  |                                                                                                    |
| A162:<br>Incompatible PLC<br>Firmware                       |                                                                                                    |       |                                                                                                    |
| A163<br>Break Detect Al1                                    | It indicates that the Al1 current (4 20mA or 20-4mA) reference is out of the 4 to 20mA range.                       |       | Broken Al1 cable;<br>Bad contact at the signal connection to the terminal strip                                                     |
| A164<br>Break Detect Al2                                    | It indicates that the Al2 current (4 20mA or 20-4mA) reference is out of the 4 to 20mA range.                       |       | Broken AI2 cable;<br>Bad contact at the signal connection to the terminal strip                                                     |
| A165<br>Break Detect Al3                                    | It indicates that the AI3 current (4 20mA or 20-4mA) reference is out of the 4 to 20mA range.                       |       | Broken Al3 cable;<br>Bad contact at the signal connection to the terminal strip                                                     |
| A166<br>Break Detect Al4                                    | It indicates that the AI4 current (4 20mA or 20-4mA) reference is out of the 4 to 20mA range.                       |       | Broken AI4 cable;<br>Bad contact at the signal connection to the terminal strip                                                     |
| A177:<br>Fan Replacement                                    | Fan replacement alarm (P0045 > 50000 hours).<br><b>Note:</b><br>This function may be disabled by setting P0354=0.   |       | Maximum number of operating hours for the heatsink fan<br>has been reached.                                                         |
| F179:<br>Heatsink Fan Speed Fault                           | This fault indicates a problem with the heatsink fan.<br>Note:<br>This function may be disabled by setting P0354=0. |       | Dust on fan blades and bearings.<br>Defective fan.                                                                                  |
| A181:<br>Invalid Clock Value                                | Invalid clock value alarm.                                                                                          | 1     | It is necessary to set date and time at parameters P0194<br>to P0199.<br>Keypad battery is discharged, defective, or not installed. |
| F182:<br>Pulse Feedback Fault                               | Indicates a fault on the output pulses feedback.                                                                    | Ø     | Defect in the inverter internal circuitry.                                                                                          |
| F183:<br>IGBT Overload +<br>Temperature                     | Overtemperature related to the IGBTs overload protection.                                                           |       | Surrounding air temperature too high.<br>Operation with frequencies < 10 Hz under overload.                                         |
| F185<br>Precharge Contac Fault                              | It indicates fault at the Pre charge Contactor                                                                      | Ø     | Pre-charge contactor defect                                                                                                    |
| F228<br>Serial Communication<br>Timeout                     | ☑ Refer to the RS-232 / RS-485 Serial Communicat                                                                    | on N  | lanual                                                                                                    |
| F229<br>Anybus Offline<br>F230                              | Refer to the Anybus-CC Communication Manual                                                                         |       |                                                                                                    |
| Anybus Access Error                                         |                                                                                                    |       |                                                                                                    |
| F233<br>CAN Bus Power Failure                               | Refer to the CANopen Communication Manual a                                                                         | nd/or | the DeviceNet Communication Manual                                                                                                  |
| F234<br>Bus Off                                             |                                                                                                    |       |                                                                                                    |
| F235<br>CANopen Communication<br>Error                      | ☑ Refer to the CANopen Communication Manual                                                                         |       |                                                                                                    |
| F236<br>Master Idle<br>F237<br>DeviceNet Connect<br>Timeout | ☑ Refer to the DeviceNet Communication Manual                                                                       |       |                                                                                                    |
| A300:<br>High temperature at IGBT<br>U B1                   | High temperature alarm measured with the<br>temperature sensor (NTC) of the book 1 U phase<br>IGBT                  |       | High ambient temperature (>45°C) and high output current.                                                                           |
| F301:<br>Overtemperature at IGBT<br>U B1                    | Overtemperature fault measured with the temperature sensor (NTC) of the book 1 U phase IGBT                         |       | Blocked or defective fan.<br>Fins of the book heatsink too dirty, impairing the air flow.                                           |

| Fault/Alarm                               | Description                                                                                        |   | Possible Causes                                              |  |  |  |
|-------------------------------------------|----------------------------------------------------------------------------------------------------|---|--------------------------------------------------------------|--|--|--|
| A303:<br>High Temperature at IGBT<br>V B1 | High temperature alarm measured with the<br>temperature sensor (NTC) of the book 1 V phase<br>IGBT |   |                                                              |  |  |  |
| F304:<br>Overtemperature at IGBT<br>V B1  | Overtemperature fault measured with the temperature sensor (NTC) of the book 1 V phase IGBT        |   |                                                              |  |  |  |
| A306:<br>High Temperature at IGBT<br>W B1 | High temperature alarm measured with the<br>temperature sensor (NTC) of the book 1 W phase<br>IGBT |   |                                                              |  |  |  |
| F307:<br>Overtemperature at IGBT<br>W B1  | Overtemperature fault measured with the temperature<br>sensor (NTC) of the book 1 W phase IGBT     |   |                                                              |  |  |  |
| A309:<br>High Temperature at IGBT<br>U B2 | High temperature alarm measured with the<br>temperature sensor (NTC) of the book 2 U phase<br>IGBT |   |                                                              |  |  |  |
| F310:<br>Overtemperature at IGBT<br>U B2  | Overtemperature fault measured with the temperature sensor (NTC) of the book 2 U phase IGBT        |   |                                                              |  |  |  |
| A312:<br>High Temperature at IGBT<br>V B2 | High temperature alarm measured with the temperature sensor (NTC) of the book 2 V phase IGBT       |   |                                                              |  |  |  |
| F313:<br>Overtemperature at IGBT<br>V B2  | Overtemperature fault measured with the temperature sensor (NTC) of the book 2 V phase IGBT        |   |                                                              |  |  |  |
| A315:<br>High Temperature at IGBT<br>W B2 | High temperature alarm measured with the<br>temperature sensor (NTC) of the book 2 W phase<br>IGBT |   |                                                              |  |  |  |
| F316:<br>Overtemperature at IGBT<br>W B2  | Overtemperature fault measured with the temperature sensor (NTC) of the book 2 W phase IGBT        | Ø |                                                              |  |  |  |
| A318:<br>High Temperature at IGBT<br>U B3 | High temperature alarm measured with the<br>temperature sensor (NTC) of the book 3 U phase<br>IGBT |   |                                                              |  |  |  |
| F319:<br>Overtemperature at IGBT<br>U B3  | Overtemperature fault measured with the temperature sensor (NTC) of the book 3 U phase IGBT        |   | Fins of the book heatsink too dirty, impairing the air flow. |  |  |  |
| A321:<br>High Temperature at IGBT<br>V B3 | High temperature alarm measured with the<br>temperature sensor (NTC) of the book 3 V phase<br>IGBT |   |                                                              |  |  |  |
| F322:<br>Overtemperature at IGBT<br>V B3  | Overtemperature fault measured with the temperature sensor (NTC) of the book 3 V phase IGBT        |   |                                                              |  |  |  |
| A324:<br>High Temperature at IGBT<br>W B3 | High temperature alarm measured with the<br>temperature sensor (NTC) of the book 3 W phase<br>IGBT |   |                                                              |  |  |  |
| F325:<br>Overtemperature at IGBT<br>W B3  | Overtemperature fault measured with the temperature sensor (NTC) of the book 3 W phase IGBT        |   |                                                              |  |  |  |
| A327:<br>High Temperature at IGBT<br>U B4 | High temperature alarm measured with the<br>temperature sensor (NTC) of the book 4 U phase<br>IGBT |   |                                                              |  |  |  |
| F328:<br>Overtemperature at IGBT<br>U B4  | Overtemperature fault measured with the temperature sensor (NTC) of the book 4 U phase IGBT        |   |                                                              |  |  |  |
| A330:<br>High Temperature at IGBT<br>V B4 | High temperature alarm measured with the<br>temperature sensor (NTC) of the book 4 V phase<br>IGBT |   |                                                              |  |  |  |
| F331:<br>Overtemperature at IGBT<br>V B4  | Overtemperature fault measured with the temperature sensor (NTC) of the book 4 V phase IGBT        |   |                                                              |  |  |  |
| A333:<br>High Temperature at IGBT<br>W B4 | High temperature alarm measured with the temperature sensor (NTC) of the book 4 W phase IGBT       |   |                                                              |  |  |  |

| Fault/Alarm                               | Description                                                                                        | Possible Causes                                                                                                    |
|-------------------------------------------|----------------------------------------------------------------------------------------------------|----------------------------------------------------------------------------------------------------|
| F334:<br>Overtemperature at IGBT<br>W B4  | Overtemperature fault measured with the temperature sensor (NTC) of the book 4 W phase IGBT        |                                                                                                    |
| A336:<br>High Temperature at IGBT<br>U B5 | High temperature alarm measured with the<br>temperature sensor (NTC) of the book 5 U phase<br>IGBT |                                                                                                    |
| F337:<br>Overtemperature at IGBT<br>U B5  | Overtemperature fault measured with the temperature sensor (NTC) of the book 5 U phase IGBT        |                                                                                                    |
| A339:<br>High Temperature at IGBT<br>V B5 | High temperature alarm measured with the<br>temperature sensor (NTC) of the book 5 V phase<br>IGBT | <ul> <li>☑ High ambient temperature (&gt;45°C) and high output current.</li> <li>☑ Blocked or defective fan.</li> <li>☑ Fins of the book heatsink too dirty, impairing the air flow.</li> </ul> |
| F340:<br>Overtemperature at IGBT<br>V B5  | Overtemperature fault measured with the temperature sensor (NTC) of the book 5 V phase IGBT        |                                                                                                    |
| A342:<br>High Temperature at IGBT<br>W B5 | High temperature alarm measured with the<br>temperature sensor (NTC) of the book 5 W phase<br>IGBT |                                                                                                    |
| F343:<br>Overtemperature at IGBT<br>W B5  | Overtemperature fault measured with the temperature sensor (NTC) of the book 5 W phase IGBT        |                                                                                                    |
| A345:<br>High Load at IGBT U B1           | Overload alarm at book 1 U phase IGBT                                                              |                                                                                                    |
| F346:<br>Overload at IGBT U B1            | Overload fault at book 1 U phase IGBT                                                              |                                                                                                    |
| A348:<br>High Load at IGBT V B1           | Overload alarm at book 1 V phase IGBT                                                              |                                                                                                    |
| F349:<br>Overload at IGBT V B1            | Overload fault at book 1 V phase IGBT                                                              |                                                                                                    |
| A351:<br>High Load at IGBT W B1           | Overload alarm at book 1 W phase IGBT                                                              |                                                                                                    |
| F352:<br>Overload at IGBT W B1            | Overload fault at book 1 W phase IGBT                                                              |                                                                                                    |
| A354:<br>High Load at IGBT U B2           | Overload alarm at book 2 U phase IGBT                                                              |                                                                                                    |
| F355:<br>Overload at IGBT U B2            | Overload fault at book 2 U phase IGBT                                                              |                                                                                                    |
| A357:<br>High Load at IGBT V B2           | Overload alarm at book 2 V phase IGBT                                                              | <b>174</b> 11:1 · · · · · · · · · · · · · · · · ·                                                                                                    |
| F358:<br>Overload at IGBT V B2            | Overload fault at book 2 V phase IGBT                                                              | $\blacksquare$ High current at the inverter output (see figure 8.1).                                                                                                    |
| A360:<br>High Load at IGBT W B2           | Overload alarm at book 2 W phase IGBT                                                              |                                                                                                    |
| F361:<br>Overload at IGBT W B2            | Overload fault at book 2 W phase IGBT                                                              |                                                                                                    |
| A363:<br>High Load at IGBT U B3           | Overload alarm at book 3 U phase IGBT                                                              |                                                                                                    |
| F364:<br>Overload at IGBT U B3            | Overload fault at book 3 U phase IGBT                                                              |                                                                                                    |
| A366:<br>High Load at IGBT V B3           | Overload alarm at book 3 V phase IGBT                                                              |                                                                                                    |
| F367:<br>Overload at IGBT V B3            | Overload fault at book 3 V phase IGBT                                                              |                                                                                                    |
| A369:<br>High Load at IGBT W B3           | Overload alarm at book 3 W phase IGBT                                                              |                                                                                                    |
| F370:<br>Overload at IGBT W B3            | Overload fault at book 3 W phase IGBT                                                              |                                                                                                    |

| / | 1 |
|---|---|
|   |   |
| ١ | 7 |

| Fault/Alarm                                 | Description                                                                                                    | Possible Causes                                                                                                    |
|---------------------------------------------|----------------------------------------------------------------------------------------------------|----------------------------------------------------------------------------------------------------|
| A372:<br>High Load at IGBT U B4             | Overload alarm at book 4 U phase IGBT                                                                                                    |                                                                                                    |
| F373:<br>Overload at IGBT U B4              | Overload fault at book 4 U phase IGBT                                                                                                    |                                                                                                    |
| A375:<br>High Load at IGBT V B4             | Overload alarm at book 4 V phase IGBT                                                                                                    |                                                                                                    |
| F376:<br>Overload at IGBT V B4              | Overload fault at book 4 V phase IGBT                                                                                                    |                                                                                                    |
| A378:<br>High Load at IGBT W B4             | Overload alarm at book 4 W phase IGBT                                                                                                    |                                                                                                    |
| F379:<br>Overload at IGBT W B4              | Overload fault at book 4 W phase IGBT                                                                                                    |                                                                                                    |
| A381:<br>High Load at IGBT U B5             | Overload alarm at book 5 U phase IGBT                                                                                                    | ■ High current at the inverter output (see figure 8.1).                                                                                                    |
| F382:<br>Overload at IGBT U B5              | Overload fault at book 5 U phase IGBT                                                                                                    |                                                                                                    |
| A384:<br>High Load at IGBT V B5             | Overload alarm at book 5 V phase IGBT                                                                                                    |                                                                                                    |
| F385:<br>Overload at IGBT V B5              | Overload fault at book 5 V phase IGBT                                                                                                    |                                                                                                    |
| A387:<br>High Load at IGBT W B5             | Overload alarm at book 5 W phase IGBT                                                                                                    |                                                                                                    |
| F388:<br>Overload at IGBT W B5              | Overload fault at book 5 W phase IGBT                                                                                                    |                                                                                                    |
| A390:<br>Current Unbalance at<br>Phase U B1 | Phase U book 1 current unbalance alarm.<br>It indicates a 20 % unbalance in the current<br>distribution between this phase and the smallest<br>current of the same phase in other book, only when<br>the current in this phase is higher than 75 % of its<br>nominal value. |                                                                                                    |
| A391:<br>Current Unbalance at<br>Phase V B1 | Phase V book 1 current unbalance alarm.<br>It indicates a 20 % unbalance in the current<br>distribution between this phase and the smallest<br>current of the same phase in other book, only when<br>the current in this phase is higher than 75 % of its<br>nominal value. |                                                                                                    |
| A392:<br>Current Unbalance at<br>Phase W B1 | Phase W book 1 current unbalance alarm.<br>It indicates a 20 % unbalance in the current<br>distribution between this phase and the smallest<br>current of the same phase in other book, only when<br>the current in this phase is higher than 75 % of its<br>nominal value. | <ul> <li>Bad electric connection between the DC bus and the power unit.</li> <li>Bad electric connection between the power unit output and the motor.</li> </ul>                                                                                                    |
| A393:<br>Current Unbalance at<br>Phase U B2 | Phase U book 2 current unbalance alarm.<br>It indicates a 20 % unbalance in the current<br>distribution between this phase and the smallest<br>current of the same phase in other book, only when<br>the current in this phase is higher than 75 % of its<br>nominal value. | <b>Note:</b> In case of fast acceleration or braking, this alarm may<br>be indicated momentarily, disappearing after a few seconds.<br>This is not an indication of any anomaly in the inverter.<br>If this alarm persists when the motor is operating at a<br>constant speed, it is an indication of an anomaly in the<br>current distribution among the power units. |
| A394:<br>Current Unbalance at<br>Phase V B2 | Phase V book 2 current unbalance alarm.<br>It indicates a 20 % unbalance in the current<br>distribution between this phase and the smallest<br>current of the same phase in other book, only when<br>the current in this phase is higher than 75 % of its<br>nominal value. |                                                                                                    |
| A395:<br>Current Unbalance at<br>Phase W B2 | Phase W book 2 current unbalance alarm.<br>It indicates a 20 % unbalance in the current<br>distribution between this phase and the smallest<br>current of the same phase in other book, only when<br>the current in this phase is higher than 75 % of its<br>nominal value. |                                                                                                    |

0

| Fault/Alarm                                                                          | Description                                                                                                    | Possible Causes                                                                                                    |  |  |
|--------------------------------------------------------------------------------------|----------------------------------------------------------------------------------------------------|----------------------------------------------------------------------------------------------------|--|--|
| A396:<br>Current Unbalance at<br>Phase U B3                                          | Phase U book 3 current unbalance alarm.<br>It indicates a 20 % unbalance in the current<br>distribution between this phase and the smallest<br>current of the same phase in other book, only when<br>the current in this phase is higher than 75 % of its<br>nominal value. |                                                                                                    |  |  |
| A397:<br>Current Unbalance at<br>Phase V B3                                          | Phase V book 3 current unbalance alarm.<br>It indicates a 20 % unbalance in the current<br>distribution between this phase and the smallest<br>current of the same phase in other book, only when<br>the current in this phase is higher than 75 % of its<br>nominal value. |                                                                                                    |  |  |
| A398:<br>Current Unbalance at<br>Phase W B3                                          | Phase W book 3 current unbalance alarm.<br>It indicates a 20 % unbalance in the current<br>distribution between this phase and the smallest<br>current of the same phase in other book, only when<br>the current in this phase is higher than 75 % of its<br>nominal value. |                                                                                                    |  |  |
| A399:<br>Current Unbalance at<br>Phase U B4                                          | Phase U book 4 current unbalance alarm.<br>It indicates a 20 % unbalance in the current<br>distribution between this phase and the smallest<br>current of the same phase in other book, only when<br>the current in this phase is higher than 75 % of its<br>nominal value. | Bad electric connection between the DC bus and the power unit.                                                                                                    |  |  |
| A400:<br>Current Unbalance at<br>Phase V B4                                          | Phase V book 4 current unbalance alarm.<br>It indicates a 20 % unbalance in the current<br>distribution between this phase and the smallest<br>current of the same phase in other book, only when<br>the current in this phase is higher than 75 % of its<br>nominal value. | <ul> <li>Bad electric connection between the power unit output<br/>and the motor.</li> <li>Note: In case of fast acceleration or braking, this alarm may<br/>be indicated momentarily, disappearing after a few seconds.<br/>This is not an indication of any anomaly in the inverter.</li> <li>If this alarm persists when the motor is operation at a</li> </ul> |  |  |
| A401:<br>Current Unbalance at<br>Phase W B4                                          | Phase W book 4 current unbalance alarm.<br>It indicates a 20 % unbalance in the current<br>distribution between this phase and the smallest<br>current of the same phase in other book, only when<br>the current in this phase is higher than 75 % of its<br>nominal value. | If this alarm persists when the motor is operating at a constant speed, it is an indication of an anomaly in the current distribution among the power units.                                                                                                    |  |  |
| A402:<br>Current Unbalance at<br>Phase U B5                                          | Phase U book 5 current unbalance alarm.<br>It indicates a 20 % unbalance in the current<br>distribution between this phase and the smallest<br>current of the same phase in other book, only when<br>the current in this phase is higher than 75 % of its<br>nominal value. |                                                                                                    |  |  |
| A403:<br>Current Unbalance at<br>Phase V B5                                          | Phase V book 5 current unbalance alarm.<br>It indicates a 20 % unbalance in the current<br>distribution between this phase and the smallest<br>current of the same phase in other book, only when<br>the current in this phase is higher than 75 % of its<br>nominal value. |                                                                                                    |  |  |
| A404:<br>Current Unbalance at<br>Phase W B5                                          | Phase W book 5 current unbalance alarm.<br>It indicates a 20 % unbalance in the current<br>distribution between this phase and the smallest<br>current of the same phase in other book, only when<br>the current in this phase is higher than 75 % of its<br>nominal value. |                                                                                                    |  |  |
| F406:<br>Overtemperature at the<br>Braking Module<br>F408:<br>Failure in the Cooling | These faults/alarms are associated to the<br>configuration of the parameters P0832 and P0833.<br>- Function of the DIM1 input.<br>- Function of the DIM2 input.                                                                                                    | <ul> <li>Overtemperature (rectifier/braking).</li> <li>Failure in the connection between the digital input and</li> </ul>                                                                                                    |  |  |
| System<br>F410:<br>External Fault                                                    |                                                                                                    | <ul> <li>If a light in the corresponding sensor.</li> <li>Failure in the device being monitored by the sensor.</li> </ul>                                                                                                    |  |  |
| F412:<br>Overtemperature at the<br>Rectifier                                         |                                                                                                    |                                                                                                    |  |  |

| Fault/Alarm                                 | Description                   | Possible Causes |
|---------------------------------------------|-------------------------------|-----------------|
| A700<br>Detached HMI                        | ☑ Refer to the SoftPLC Manual |                 |
| F701<br>Detached HMI                        |                               |                 |
| A702<br>Inverter Disabled                   |                               |                 |
| A704<br>Two Movements Enabled               |                               |                 |
| A706<br>Not Programmed<br>Reference SoftPLC |                               |                 |

#### Note:

(1) Long motor cables (with more than 100 meters) will have a high leakage capacitance to the ground. The circulation of leakage currents through these capacitances may activate the ground fault protection after the inverter is enabled, and consequently, the occurrence of fault F074.

#### **POSSIBLE SOLUTION:**

- Decrease the carrier frequency (P0297).

(2) In case of F030 (Arm U Fault), F034 (Arm V Fault) and F038 (Arm W Fault) faults, there is an indication at the IPS1 board that signalizes which of the power units is presenting the fault. The indication is done through LEDs that remain on when the fault occurs. When a reset is performed, the LED that indicates the fault goes off (refer to the figure 0.1).

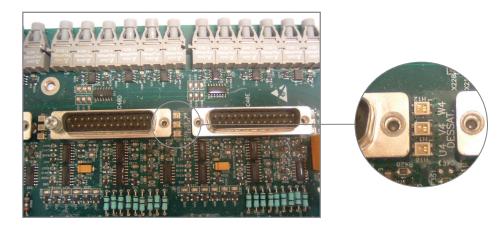

Figure 0.1 - LEDs that indicates the fault

# **SAFETY NOTICES**

This Manual contains the information necessary for the correct use of the CFW-11 Frequency Inverter.

It has been developed to be used by qualified personnel with suitable training or technical qualification for operating this type of equipment.

### **1.1 SAFETY NOTICES IN THIS MANUAL**

The following safety notices are used in this manual:

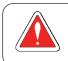

#### DANGER!

The nonobservance of the procedures recommended in this warning can lead to death, serious injuries or considerable material damage.

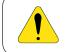

#### **ATTENTION!**

The nonobservance of the procedures recommended in this warning can lead to material damage.

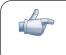

#### NOTE!

The text intents to supply important information for the correct understanding and good operation of the product.

## **1.2 SAFETY NOTICES ON THE PRODUCT**

The following symbols are attached to the product, serving as safety notices:

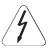

High voltages are present.

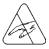

Components sensitive to electrostatic discharge. Do not touch them.

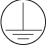

Mandatory connection to the protective earth (PE).

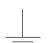

Connection of the shield to the ground.

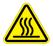

Hot surface.

## **1.3 PRELIMINARY RECOMMENDATIONS**

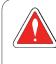

## DANGER!

Only qualified personnel familiar with the CFW-11 Frequency Inverter and associated equipment should plan or implement the installation, start-up and subsequent maintenance of this equipment These personnel must follow all the safety instructions included in this Manual and/or defined by local regulations.

Failure to comply with these instructions may result in life threatening and/or equipment damage.

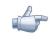

## NOTE!

- For the purposes of this manual, qualified personnel are those trained to be able to:
- 1. Install, ground, energize and operate the CFW-11 according to this manual and the effective legal safety procedures;
- 2. Use protection equipment according to the established standards;
- 3. Give first aid services.

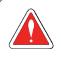

### DANGER!

Always disconnect the input power before touching any electrical component associated to the inverter.

Many components can remain charged with high voltages or remain in movement (fans) even after that AC power is disconnected or switched off.

Wait at least 10 minutes to assure a total discharge of the capacitors.

Always connect the equipment frame to the protection earth (PE) at the suitable connection point.

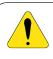

#### **ATTENTION!**

Electronic boards have components sensitive to electrostatic discharges. Do not touch directly on components or connectors. If necessary, touch the grounded metallic frame before or use an adequate grounded wrist strap.

## Do not perform any high pot tests with the inverter! If it is necessary consult WEG.

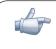

#### NOTE!

Frequency Inverter may interfere with other electronic equipment. In order to reduce these effects, take the precautions recommended in the chapter 3 - Installation and Connections, of the User Manual.

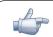

#### NOTE!

Read the User Manual completely before installing or operating the inverter.

## **GENERAL INFORMATION**

### 2.1 ABOUT THIS MANUAL

This manual presents the necessary information for the configuration of all of the functions and parameters of the CFW-11 Frequency Inverter. This manual must be used together with the CFW-11 User Manual.

The text intents to supply additional information to facilitate the use and programming of the CFW-11 in specific applications.

### 2.2 TERMINOLOGY AND DEFINITIONS

### 2.2.1 Terms and Definitions Used in the Manual

**Normal Duty Cycle (ND):** It is the inverter operation regimen that defines the maximum current value for continuous operation I <sub>nom-ND</sub> and overload of 110 % during 1 minute. It is selected by programming P0298 (Application)=0 (Normal Duty – ND). It must be used for driving motors that are not subject in that application to high torques in relation to their rated torque, when operating in permanent regimen, during start, acceleration or deceleration.

I  $_{nom-ND}$ : Inverter rated current for use with normal overload regimen (ND=Normal Duty). Overload: 1.1 x I  $_{nom-ND}$  / 1 minute.

**Heavy Duty Cycle (HD):** It is the inverter operation regimen that defines the maximum current value for continuous operation I <sub>nom-HD</sub> and overload of 150 % during 1 minute. It is selected by programming P0298 (Application)=1 (Heavy Duty (HD)). It must be used for driving motors that are subject in that application to high overload torques in relation to their rated torque, when operating in constant speed, during start, acceleration or deceleration.

I <sub>nom-HD</sub>: Inverter rated current for use with heavy overload regimen (HD=Heavy Duty). Overload: 1.5 x I <sub>nom-HD</sub> / 1 minute.

**Rectifier**: The input circuit of the inverters that converts the input AC voltage into DC. It is formed by power diodes.

**Pre-charge Circuit**: It charges the DC Link capacitors with a limited current, thus avoiding current peaks when powering the inverter.

**DC Link**: This is the inverter intermediate circuit, with DC voltage and current, obtained from the rectification of the AC supply voltage, or from an external source; it supplies the output IGBTs inverter bridge.

U, V and W Arm: It is a set of two IGBTs of the phases U, V and W at the inverter output.

**IGBT**: "Insulated Gate Bipolar Transistor"; It is the basic component of the output inverter bridge. It operates like an electronic switch in the saturated (closed switch) and cut (open switch) modes.

**Braking IGBT**: Operates as a switch for the activation of the braking resistor. It is commanded by the DC Link level.

**PTC:** It's a resistor whose resistance value in ohms increases proportionally to the increase of the temperature; it is used as a temperature sensor in motors.

**NTC**: It's a resistor whose resistance value in ohms decreases proportionally to the temperature increase; it is used as a temperature sensor in power modules.

**Keypad (HMI)**: Human-Machine Interface; It is the device that allows the control of the motor, the visualization and the modification of the inverter parameters. It presents keys for commanding the motor, navigation keys and a graphic LCD display.

MMF (Flash Memory Module): It is the nonvolatile memory that can be electrically written and erased.

RAM Memory: Random Access Memory (volatile).

USB: "Universal Serial Bus"; it is a type of connection in the perspective of the "Plug and Play" concept.

PE: "Protective Earth".

**RFI Filter:** "Radio Frequency Interference Filter". It is a filter that avoids interference in the radiofrequency range.

PWM: "Pulse Width Modulation". It is a pulsing voltage that supplies the motor.

Switching Frequency: It is the inverter bridge IGBTs commutation frequency, specified normally in kHz.

**General Enable**: When activated, it accelerates the motor with the acceleration ramp provided Run/Stop=Run. When deactivated, the PWM pulses are immediately blocked. It can be commanded through digital input programmed for that function or via serial.

**Run/Stop:** Inverter function that when activated (Run) accelerates the motor with the acceleration ramp until reaching the speed reference, and when deactivated (Stop) decelerates the motor with the deceleration ramp down to stop. It can be commanded through digital input programmed for that function or via serial. The HMI keys **1** and **0** work in a similar manner: **1**=Run, **0**=Stop.

Heatsink: It is a metal part designed for dissipating the heat generated by the power semiconductors.

Amp, A: Ampere.

°C: Degrees Celsius.

AC: Alternating Current.

DC: Direct Current.

CFM: "cubic feet per minute"; it is a flow measurement unit.

**hp:** "Horse Power"=746 Watts (power measurement unit, normally used to indicate the mechanical power of electric motors).

Hz: Hertz.

I/s: liters per second.

kg: kilogram=1000 gram.

**kHz**: kilohertz=1000 Hz.

**mA**: milliamp=0.001 Amp.

min: minute.

ms: millisecond=0.001 second.

Nm: Newton meter; torque measurement unit.

rms: "Root mean square"; effective value.

rpm: revolutions per minute: speed measurement unit.

s: second.

V: volt.

Ω: ohm.

#### 2.2.2 Numerical Representation

The decimal numbers are represented by means of digits without suffix. Hexadecimal numbers are represented with the letter "h" after the number.

### 2.2.3 Symbols for the Parameter Proprieties Description

CFG Parameter that can be changed only with a stopped motor.

V/f Parameter visible on the keypad (HMI) only in the V/f mode: P0202=0, 1 or 2.

Adj Parameter visible on the keypad (HMI) only in the V/f adjustable mode: P0202=2.

Vector Parameter visible on the keypad (HMI) only in the vector modes with encoder or sensorless: P0202=3 or 4.

VVW Parameter visible on the keypad (HMI) only in the VVW mode: P0202=5.

**Sless** Parameter visible on the keypad (HMI) only in the vector sensorless mode: P0202=3.

Encoder Parameter visible on the keypad (HMI) only in the vector with encoder mode: P0202=4.

CFW-11M Parameter visible on the keypad (HMI) only when available in the Modular Drive.

2

# ABOUT THE CFW-11

## 3.1 ABOUT THE CFW-11

The CFW-11 is a high performance Frequency Inverter that makes it possible the control of speed and torque of three-phase AC induction motors. The principal characteristic of this product is the "Vectrue" technology, which presents the following advantages:

- ☑ Scalar Control (V/f), VVW or vector control programmable in the same product;
- ☑ The Vector control can be programmed as "sensorless" (which means that standard motors, without the need of encoder) or vector control with motor encoder;
- ☑ The "sensorless" vector control allows high torque and fast response, even at very slow speeds or during starting;
- The "Optimal Braking" function for the vector control allows a controlled motor braking, eliminating in some applications the braking resistor;
- ☑ The vector control "Self-Tuning" function allows the automatic setting of the regulators and control parameters, from the identification (also automatic) of the motor and load parameters.

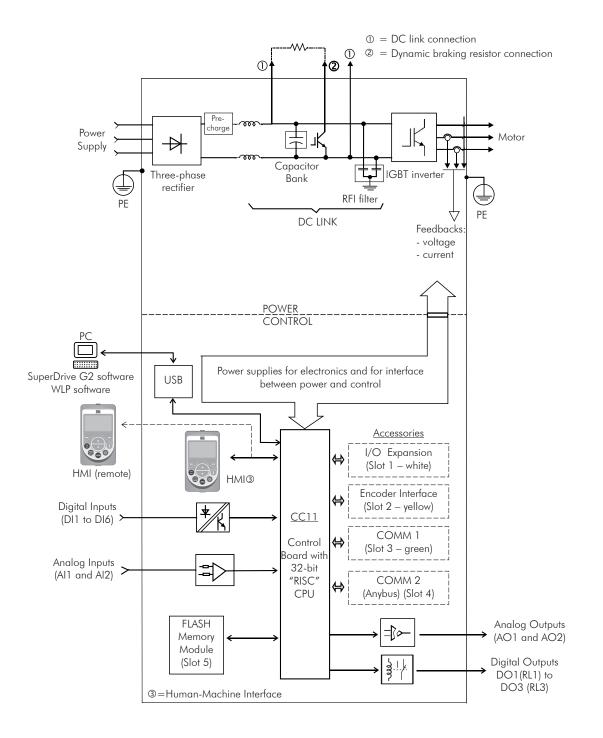

Figure 3.1 - CFW-11 block diagram

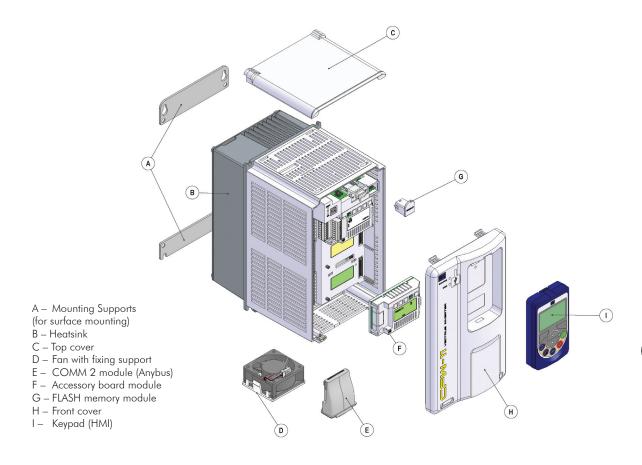

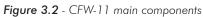

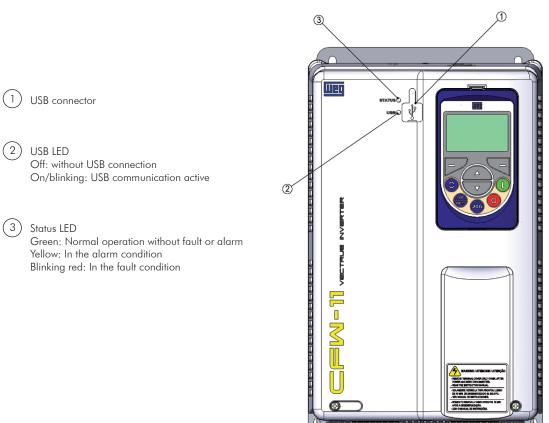

Figure 3.3 - LEDs and USB connector

0 (0⊕0

o⊕o)

0

3

# **KEYPAD (HMI)**

## 4.1 KEYPAD (HMI)

Through the keypad (HMI) it is possible to command the inverter, visualize and adjust all the parameters. It presents a navigation manner similar to the one used in cell phones, with options to access the parameters sequentially or by means of groups (menu).

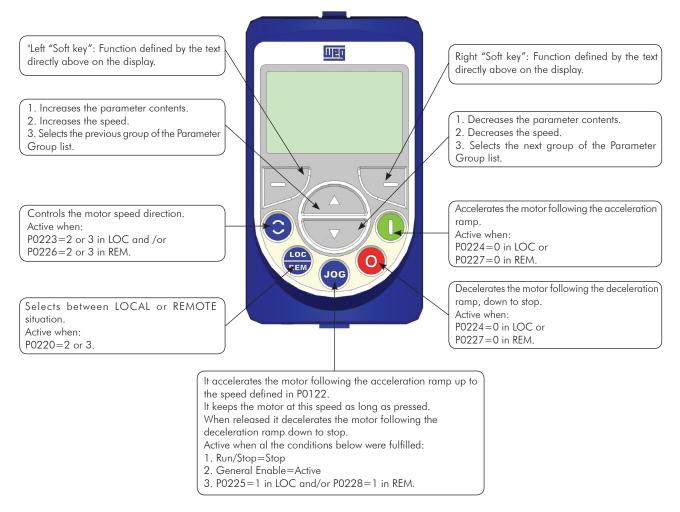

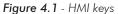

#### Battery:

The battery located inside the keypad (HMI) is used to keep the clock operation while the inverter is not powered. Its location is showed in the figure 4.2.

The life expectation of the battery is of approximately 10 years. In order to remove it rotate the cover located at the back of the keypad (HMI). Replace the battery, when necessary, by another of the CR2032 type.

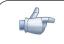

### NOTE!

The battery is necessary only for clock-related functions. In the event of the battery being discharged or not installed in the keypad (HMI), the clock time becomes incorrect and the alarm A181 – "Invalid clock value" will be indicated every time the inverter is powered.

4

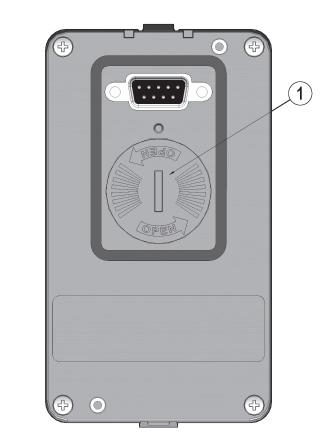

(1) Cover for access to the battery

#### Figure 4.2 - Keypad (HMI) back part

#### Installation:

The Keypad (HMI) can be installed or removed from the inverter while it is with or without power.

# **PROGRAMMING BASIC INSTRUCTIONS**

## **5.1 PARAMETER STRUCTURE**

When the right "soft key" in the monitoring mode ("Menu") is pressed, the first 4 parameter groups are showed on the display. An example of the parameter group structure is presented in the table 5.1. The number and the name of the groups may change depending on the used software version.

## NOTE!

The inverter leaves the factory with the keypad (HMI) language, frequency (V/f 50/60 Hz mode) and voltage adjusted according to the market.

The reset to the factory default may change the content of the parameters related to the frequency (50 Hz/60 Hz). In the detailed description, some parameters present values in parentheses, which must be adjusted in the inverter for using the 50 Hz frequency.

| Level 0    |     | Level 1            |     | Level 2            |     | Level 3            |
|------------|-----|--------------------|-----|--------------------|-----|--------------------|
| Monitoring | 00  | ALL PARAMETERS     |     |                    |     |                    |
| _          | 01  | PARAMETER GROUPS   | 20  | Ramps              |     |                    |
|            |     |                    | 21  | Speed References   |     |                    |
|            |     |                    | 22  | Speed Limits       |     |                    |
|            |     |                    | 23  | V/f Control        |     |                    |
|            |     |                    | 24  | Adjust. V/f Curve  |     |                    |
|            |     |                    | 25  | WW Control         |     |                    |
|            |     |                    | 26  | V/f Current Limit. |     |                    |
|            |     |                    | 27  | V/f DC Volt.Limit. | 7   |                    |
|            |     |                    | 28  | Dynamic Braking    |     |                    |
|            |     |                    | 29  | Vector Control     | 90  | Speed Regulator    |
|            |     |                    |     |                    | 91  | Current Regulator  |
|            |     |                    |     |                    | 92  | Flux Regulator     |
|            |     |                    |     |                    | 93  | I/F Control        |
|            |     |                    |     |                    | 94  | Self-Tuning        |
|            |     |                    |     |                    | 95  | Torque Curr.Limit. |
|            |     |                    |     |                    | 96  | DC Link Regulator  |
|            |     |                    | 30  | HMI                |     | Ŭ                  |
|            |     |                    | 31  | Local Command      |     |                    |
|            |     |                    | 32  | Remote Command     |     |                    |
|            |     |                    | 33  | 3-Wire Command     | 7   |                    |
|            |     |                    | 34  | FWD/REV Run Comm.  | 1   |                    |
|            |     |                    | 35  | Zero Speed Logic   | 1   |                    |
|            |     |                    | 36  | Multispeed         | 1   |                    |
|            |     |                    | 37  | Electr. Potentiom. | 1   |                    |
|            |     |                    | 38  | Analog Inputs      | 1   |                    |
|            |     |                    | 39  | Analog Outputs     | 1   |                    |
|            |     |                    | 40  | Digital Inputs     |     |                    |
|            |     |                    | 41  | Digital Outputs    | 1   |                    |
|            |     |                    | 42  | Inverter Data      | 1   |                    |
|            |     |                    | 43  | Motor Data         | 1   |                    |
|            |     |                    | 44  | FlyStart/RideThru  | 1   |                    |
|            |     |                    | 45  | Protections        | 1   |                    |
|            |     |                    | 46  | PID Regulator      | 1   |                    |
|            |     |                    | 47  | DC Braking         | 1   |                    |
|            |     |                    | 48  | Skip Speed         | 1   |                    |
|            |     |                    | 49  | Communication      | 110 | Local/Rem Config.  |
|            |     |                    | . ′ |                    | 111 | Status/Commands    |
|            |     |                    |     |                    | 112 | CANopen/DeviceNet  |
|            | 1   |                    |     |                    | 113 | Serial RS232/485   |
|            |     |                    |     |                    | 114 | Anybus             |
|            |     |                    |     |                    | 115 | Profibus DP        |
|            |     |                    | 50  | SoftPLC            | 1   |                    |
|            |     |                    | 51  | PLC                | 1   |                    |
|            |     |                    | 52  | Trace Function     | 1   |                    |
|            | 02  | ORIENTED START-UP  |     |                    | 1   |                    |
|            | 03  | CHANGED PARAMETERS | 7   |                    |     |                    |
|            | 04  | BASIC APPLICATION  |     |                    |     |                    |
|            | 05  | SELF-TUNING        | 1   |                    |     |                    |
|            | 06  | BACKUP PARAMETERS  |     |                    |     |                    |
|            | 07  | I/O CONFIGURATION  | 38  | Analog Inputs      | 1   |                    |
|            | ) ( |                    | 39  | Analog Outputs     | 1   |                    |
|            |     |                    | 40  | Digital Inputs     | 1   |                    |
|            |     |                    | 41  | Digital Outputs    | 1   |                    |
|            | 08  | FAULT HISTORY      |     |                    | 1   |                    |
|            | 08  | READ ONLY PARAMS.  | -   |                    |     |                    |
|            | 107 |                    |     |                    |     |                    |

Table 5.1 - CFW-11 parameter groups structure

## 5.2 GROUPS ACCESSED IN THE OPTION MENU IN THE MONITORING MODE

In the monitoring mode access the groups of the option "Menu" by pressing the right "soft key".

|    | Group                                                                                        | Contained parameters or groups                                                                                                    |
|----|----------------------------------------------------------------------------------------------|----------------------------------------------------------------------------------------------------|
| 00 | ALL PARAMETERS                                                                               | All the parameters                                                                                                    |
| 01 | PARAMETER GROUPS                                                                             | Access to groups divided by functions                                                                                                    |
| 02 | ORIENTED START-UP                                                                            | Parameter for entering the "Oriented Start-up" mode                                                                                                    |
| 03 | 03 CHANGED PARAMETERS Only parameters whose contents are different from the factory settings |                                                                                                    |
| 04 | BASIC APPLICATION                                                                            | Parameters for simple applications: ramps, minimum and maximum speed, maximum current and torque boost. Presented in details in the CFW-11 User Manual at section 5.2.3 |
| 05 | 05 SELF-TUNING Access parameter (P0408) and estimated parameters                             |                                                                                                    |
| 06 | BACKUP PARAMETERS                                                                            | Parameters related to functions of parameter copy via FLASH Memory Module, keypad (HMI) and software update                                                             |
| 07 | I/O CONFIGURATION                                                                            | Groups related to digital and analog, inputs and outputs                                                                                                    |
| 08 | FAULT HISTORY                                                                                | Parameters with information on the 10 last faults                                                                                                    |
| 09 | READ ONLY PARAMS.                                                                            | Parameters used only for reading                                                                                                    |

 $\label{eq:table 5.2-Parameter groups accessed in the option menu of the monitoring mode$ 

## 5.3 PASSWORD SETTING IN P0000

In order to be able to change the content of the parameters, it is necessary to set correctly the password in P0000, as indicated below. Otherwise the content of the parameters can only be visualized.

It is possible to customize the password by means of PO200. Refer to the description of this parameter in the section 5.4 of this manual.

| Seq. | Action/Result                                                                                                    | Display Indication                                                                                      | Seq. |                                                                                                    | Display Indication                                                                                            |
|------|----------------------------------------------------------------------------------------------------|----------------------------------------------------------------------------------------------------|------|----------------------------------------------------------------------------------------------------|----------------------------------------------------------------------------------------------------|
| 1    | <ul> <li>Monitoring Mode.</li> <li>Press " Menu"<br/>(right "soft key").</li> </ul>                                      | Ready CLOC Orpm<br>Orpm<br>O.O A<br>O.O Hz<br>15:45 Menu                                                | 5    | -When the number <b>5</b><br>appears, press " <b>Save</b> ".                                                                                               | Ready CLOC Orpor<br>P0000<br>Access to Parameters<br>Return 15:45 Save                                        |
| 2    | - The group " <b>00 ALL</b><br><b>PARAMETERS</b> " is already<br>selected.<br>- Press " <b>Select</b> ".                 | ReadyCLOCØnpmØ0ALL PARAMETERSØ1PARAMETER GROUPSØ2ORIENTED START-UPØ3CHANGED PARAMETERSReturn15:45Select | 6    | <ul> <li>If the setting was<br/>performed correctly, the<br/>display must show "Access<br/>to Parameters<br/>P0000: 5".</li> <li>Press "Return"</li> </ul> | Ready CLOC Orp<br>Access to Parameters<br>P0000: 5<br>Speed Reference<br>P0001: 90 rpm<br>Return 15:45 Select |
| 3    | - The parameter<br><b>"Access to Parameters</b><br><b>P0000: 0"</b> is already<br>selected.<br>- Press <b>"Select</b> ". | ReadyCLOCØrpmAccess to ParametersP0000:0P0000:00Speed ReferenceP0001:90 rpmReturn15:45Select            | 7    | <ul> <li>- Press Kerurn<br/>(left "soft key").</li> <li>- Press "Return".</li> </ul>                                                                       | Ready CLOC One<br>99 ALL PARAMETERS<br>91 PARAMETER GROUPS<br>92 OR IENTED START-UP                           |
| 4    | - In order to set the<br>password, press<br>until the number <b>5</b> appears<br>on the display.                         | Ready CLOC Orpm<br>POOD<br>Access to Parameters<br>Return 15:45 Save                                    | 8    | - The display returns to the<br>Monitoring Mode.                                                                                                    | Return 15:45 Selection<br>Return CLOC One<br>O ripm<br>O.O A<br>O.O Hz                                        |

Figure 5.1 - Sequence for allowing parameter changes via P0000

## 5.4 HMI [30]

In the group "30 HMI" are the parameters related to the presentation of information on the keypad (HMI) display. See next the detailed description of the possible settings for those parameters.

## P0193 – Day of the Week

| Adjustable<br>Range:      | 0 = Sunday<br>1 = Monday<br>2 = Tuesday<br>3 = Wednesday<br>4 = Thursday<br>5 = Friday<br>6 = Saturday | Factory<br>Setting: | 0                  |
|---------------------------|----------------------------------------------------------------------------------------------------|---------------------|--------------------|
| P0194 – Day               |                                                                                                    |                     |                    |
| Adjustable<br>Range:      | 1 to 31                                                                                                | Factory<br>Setting: | 1                  |
| P0195 – Mont              | th                                                                                                    |                     |                    |
| Adjustable<br>Range:      | 1 to 12                                                                                                | Factory<br>Setting: | 1                  |
| P0196 – Year              |                                                                                                    |                     |                    |
| Adjustable<br>Range:      | 0 to 99                                                                                                | Factory<br>Setting: | 6                  |
| P0197 – Hour              |                                                                                                    |                     |                    |
| Adjustable<br>Range:      | 0 to 23                                                                                                | Factory<br>Setting: | 0                  |
| P0198 – Minu              | ites                                                                                                   |                     |                    |
| P0199 – Seco              | nds                                                                                                    |                     |                    |
|                           |                                                                                                    |                     |                    |
| Adjustable<br>Range:      | 0 to 59                                                                                                | Factory<br>Setting: | P0198=0<br>P0199=0 |
| Proprieties:              |                                                                                                    |                     |                    |
| Access groups<br>via HMI: | 01 PARAMETER GROUPS<br>30 HMI                                                                          |                     |                    |

#### Description:

Those parameters set the date and time of the CFW-11 real time clock. It is important to configure them with the correct date and time so that the fault and alarm record occurs with actual date and time information.

## P0200 – Password

| Adjustable<br>Range:      | 0 = Off<br>1 = On<br>2 = Change Password | Factory<br>Setting: | 1 |
|---------------------------|------------------------------------------|---------------------|---|
| Proprieties:              |                                          |                     |   |
| Access groups<br>via HMI: | 01 PARAMETER GROUPS<br>30 HMI            |                     |   |

#### Description:

It allows changing the password and/or setting its status, configuring it as active or inactive. For more details on each option, refer to the table 5.3 described next.

| Table 5.3 - Options | s for the parameter P0000 |
|---------------------|---------------------------|
|---------------------|---------------------------|

| P0200                | Kind of Action                                                                          |
|----------------------|-----------------------------------------------------------------------------------------|
| 0 (Inactive)         | It allows parameter changes regardless of P0000                                         |
| 1 (Active)           | It does only allow parameter changes when the content of P0000 is equal to the password |
| 2 (Changed Password) | It opens a window for changing the password                                             |

When the option 2 is selected (Change password), the inverter opens a window for changing the password, allowing the selection of a new value for it.

## P0201 – Language

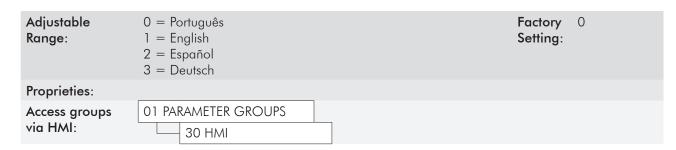

#### Description:

It determines the language in which information will be presented on the keypad (HMI).

#### P0205 – Reading Parameter Selection 1

## P0206 – Reading Parameter Selection 2

# P0207 – Reading Parameter Selection 3

| 0 = Not selected<br>1 = Speed Reference #<br>2 = Motor Speed #<br>3 = Motor Current #<br>4 = DC Link Voltage #<br>5 = Motor Frequency #<br>6 = Motor Voltage #<br>7 = Motor Torque # | Factory<br>Setting:                                                                                                    | P0205=2<br>P0206=3<br>P0207=5                                                                                                    |
|----------------------------------------------------------------------------------------------------|----------------------------------------------------------------------------------------------------|----------------------------------------------------------------------------------------------------|
| 8 = Output Power #                                                                                                    |                                                                                                    |                                                                                                    |
|                                                                                                    | <ul> <li>1 = Speed Reference #</li> <li>2 = Motor Speed #</li> <li>3 = Motor Current #</li> <li>4 = DC Link Voltage #</li> <li>5 = Motor Frequency #</li> <li>6 = Motor Voltage #</li> </ul> | 1 = Speed Reference #Setting:2 = Motor Speed #33 = Motor Current #4 = DC Link Voltage #5 = Motor Frequency #6 = Motor Voltage #7 = Motor Torque # |

|                           | 9 = Process Variable #<br>10 = Setpoint PID #<br>11 = Speed Reference -<br>12 = Motor Speed -<br>13 = Motor Current -<br>14 = DC Link Voltage -<br>15 = Motor Frequency -<br>16 = Motor Voltage -<br>17 = Motor Torque -<br>18 = Output Power -<br>19 = Process Variable -<br>20 = Setpoint PID - |
|---------------------------|----------------------------------------------------------------------------------------------------|
| Proprieties:              |                                                                                                    |
| Access groups<br>via HMI: | 01 PARAMETER GROUPS<br>30 HMI                                                                                                    |

#### Description:

Those parameters define which variables, and in what manner they will be shown on the keypad (HMI) display in the monitoring mode.

The options that present the symbol "#" at the end indicate that the variable will be displayed in absolute numerical values. The options ended with the symbol "-", configure the variable to be displayed as a bar graph, in percentage values. More details on this programming can be seen in the section 5.6 next.

### P0208 – Reference Scale Factor

| Adjustable | 0 to 18000 | Factory 1800   | С  |
|------------|------------|----------------|----|
| Range:     |            | Setting: (1500 | D) |

## P0212 – Reference Decimal Point

| Adjustable<br>Range:      | 0 = wxyz<br>1 = wxy.z<br>2 = wx.yz<br>3 = w.xyz | Factory<br>Setting: | 0 |
|---------------------------|-------------------------------------------------|---------------------|---|
| Proprieties:              |                                                 |                     |   |
| Access groups<br>via HMI: | 01 PARAMETER GROUPS<br>30 HMI                   |                     |   |

#### Description:

They define how the Speed Reference (P0001) and the Motor Speed (P0002) will be presented when the motor runs at the synchronous speed.

In order to indicate the value **in rpm**, P0208 must be adjusted at the motor synchronous speed according to the next table:

| Frequency | Number of Motor Poles | Synchronous Speed in rpm |  |  |  |
|-----------|-----------------------|--------------------------|--|--|--|
|           | 2                     | 3000                     |  |  |  |
| 50Hz      | 4                     | 1500                     |  |  |  |
| JUHZ      | 6                     | 1000                     |  |  |  |
|           | 8                     | 750                      |  |  |  |
|           | 2                     | 3600                     |  |  |  |
| (0)       | 4                     | 1800                     |  |  |  |
| 60Hz      | 6                     | 1200                     |  |  |  |
|           | 8                     | 900                      |  |  |  |

Table 5.4 - Synchronous speed reference in rpm

In order to indicate values in **other units**, use the following formulas:

$$P0002 = \frac{\text{Speed x P0208}}{\text{Synchronous Speed x (10)}^{\text{P0212}}}$$
$$P0001 = \frac{\text{Reference x P0208}}{\text{Synchronous Speed x (10)}^{\text{P0212}}}$$

Where,

Reference = Speed reference, in rpm; Speed = Actual speed, in rpm; Synchronous Speed = 120 x Motor Rated Frequency (P0403)/Nr. of Poles; Nr. of Poles = 120 x P0403/ Motor Rated Speed (P0402), and can be equal to 2, 4, 6, 8 or 10.

Example:

If Speed = Synchronous Speed = 1800, P0208 = 900, P0212 = 1 (wxy.z), then

$$P0002 = \frac{1800 \times 900}{1800 \times (10)^{7}} = 90.0$$

## P0209 – Reference Engineering Unit 1

## P0210 – Reference Engineering Unit 2

### P0211 – Reference Engineering Unit 3

| Adjustable<br>Range:      | 32 to 127                     | Factory<br>Setting: | P0209=114 (r)<br>P0210=112 (p)<br>P0211=109 (m) |
|---------------------------|-------------------------------|---------------------|-------------------------------------------------|
| Proprieties:              |                               |                     |                                                 |
| Access groups<br>via HMI: | 01 PARAMETER GROUPS<br>30 HMI |                     |                                                 |

#### Description:

5

Those parameters are used to adjust the unit of the variable one wants to indicate at parameters P0001 and P0002. The characters "rpm" can be replaced by those wanted by the user, for instance, L/s (length/second), CFM (cubic feet per minute), etc.

The reference engineering unit is composed by 3 characters: P0209 defines the leftmost, P0210 the center and P0211 the rightmost character.

The available characters correspond to the ASCII code from 32 to 127.

Examples:

 $\mathsf{A}, \ \mathsf{B}, \ \ldots, \ \mathsf{Y}, \ \mathsf{Z}, \ \mathsf{a}, \ \mathsf{b}, \ \ldots, \ \mathsf{y}, \ \mathsf{z}, \ \mathsf{O}, \ \mathsf{1}, \ \ldots, \ \mathsf{9}, \ \#, \ \$, \ \%, \ (, \ ), \ \ast, \ +, \ \ldots$ - To indicate "CFM": P0209="C" (67) P0210="F" (70) - To indicate "L/s": P0209="L" (76) P0210="/" (47) P0211="s" (115)

PO211 = "M"(77)

## P0213 – Full Scale Reading Parameter 1

#### P0214 – Full Scale Reading Parameter 2

### P0215 – Full Scale Reading Parameter 3

| Adjustable<br>Range:      | 0.0 to 200.0 %                | Factory<br>Setting: | 100.0 % |
|---------------------------|-------------------------------|---------------------|---------|
| Proprieties:              | CFG                           |                     |         |
| Access groups<br>via HMI: | 01 PARAMETER GROUPS<br>30 HMI |                     |         |

#### Description:

Those parameters configure the full scale of the reading variables 1, 2 and 3 (selected through P0205, P0206 and P0207), when they were programmed to be presented as bar graphs.

## P0216 – HMI Display Contrast

| Adjustable<br>Range:      | 0 to 37                       | Factory<br>Setting: | 27 |
|---------------------------|-------------------------------|---------------------|----|
| Proprieties:              |                               |                     |    |
| Access groups<br>via HMI: | 01 PARAMETER GROUPS<br>30 HMI |                     |    |

#### Description:

It allows setting the keypad (HMI) display contrast level. Higher values configure a higher contrast level.

# 5.5 DATE AND TIME SETTING

| Seq. | Action/Result                                                                                                    | Display Indication                                                                                                    | Seq. | Action/Result                                                                                                    | Display Indication                                                                                                   |
|------|----------------------------------------------------------------------------------------------------|----------------------------------------------------------------------------------------------------|------|----------------------------------------------------------------------------------------------------|----------------------------------------------------------------------------------------------------|
| 1    | - Monitoring Mode.<br>- Press " <b>Menu</b> "<br>(right "soft key").                                                                                 | Ready CLOC Orpm<br>Ørpm<br>Ø.Ø A<br>Ø.Ø Hz<br>16:10 Menu                                                                                                    |      | <ul> <li>The parameter "Day<br/>P0194" is already selected.</li> <li>If necessary, set P0194<br/>according to the actual day.<br/>Therefore, press "Select".</li> <li>For changing P0194</li> </ul> | Ready CLOC Ørpm<br>Day<br>P0194: 06                                                                                  |
| 2    | - The group <b>"00 ALL</b><br><b>PARAMETERS</b> " is already<br>selected.<br>• The group <b>"01</b>                                                  | ReadyC LOCØrpmØ0ALL PARAMETERSØ1PARAMETER GROUPSØ2ORIENTED START-UPØ3CHANGED PARAMETERSReturn16:10Select                                                                 | 6    | contents<br>- Proceed in the same way<br>for adjusting the parameters<br>from "Month P0195" to<br>"Seconds P0199".                                                                                  | Month<br>P0195: 10<br>Return 16:10 Select                                                                            |
| 3    | PARAMETER GROUPS" is<br>selected.<br>- Press "Select".                                                                                               | Ready     C LOC     Ørpm       00     ALL PARAMETERS       01     PARAMETER GROUPS       02     ORIENTED START-UP       03     CHANGED PARAMETERS       Return     16:10 | 7    | - When P0199 is finished,<br>the Real Time Clock will be<br>adjusted.<br>- Press <b>"Return"</b><br>(left "soft key").                                                                              | ReadyC LOCØrpmMinutesP0198:11SecondsP0199:34Return18:11Select                                                        |
| 4    | - A new list of groups is<br>showed on the display, with<br>the group "20 Ramps"<br>selected.<br>- Press until<br>the group "30 HMI" is<br>selected. | ReadyC LOCØrpm20Ramps21Speed References22Speed Limits23V/f ControlReturn16:10Select                                                                                      | 8    | - Press " <b>Return</b> ".                                                                                                    | Ready CLOC Ørpm<br>27 V/f DC Volt.Limit.<br>28 Dynamic Braking<br>29 Vector Control<br>30 HMI<br>Return 18:11 Select |
| 5    | <ul> <li>The group "30 HMI" is selected.</li> <li>Press "Select".</li> </ul>                                                                         | ReadyCLOCØrpm27V/f DC Volt.Limit.28Dynamic Braking29Vector Control80HMIReturn16:10Select                                                                                 | 9    | - Press <b>"Return</b> ".                                                                                                    | ReadyCLOCØnpmØØALL PARAMETERSØ1PARAMETER GROUPSØ2OR TENTED START-UPØ3CHANGED PARAMETERSReturn18:11Select             |
|      | 1                                                                                                    |                                                                                                    | 10   | - The display returns to the<br>Monitoring Mode.                                                                                                    | Ready CLOC Onpm<br>Ø ripm<br>Ø.Ø A<br>Ø.Ø Hz<br>18:11 Menu                                                           |

Figure 5.2 - Date and time adjustment

## 5.6 DISPLAY INDICATIONS IN THE MONITORING MODE SETTINGS

Every time the inverter is powered the display goes to the Monitoring Mode. In order to make it easier the reading of the motor main parameters, the keypad (HMI) display can be configured to show them in 3 different modes.

#### Content of the 3 parameters in numerical form:

Selection of the parameters via P0205, P0206 and P0207. That mode can be seen in the figure 5.3.

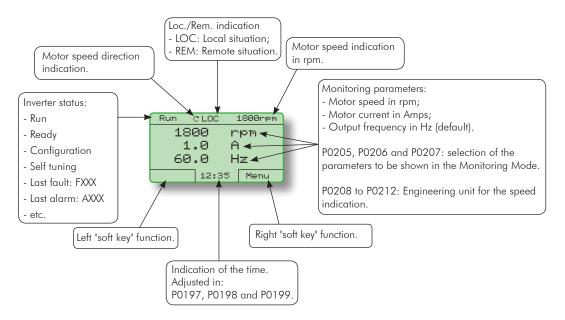

Figure 5.3 - Monitoring Mode screen at the factory setting

#### Content of the 3 parameters in form of a bar graph:

Selection of the parameters via P0205, P0206 and/or P0207. The values are showed in percentage by means of horizontal bars. This mode is illustrated in the figure 5.4.

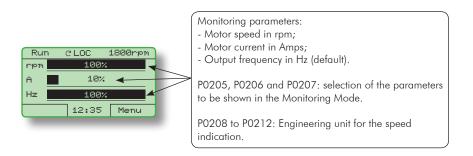

Figure 5.4 - Monitoring Mode screen with bar graphs

In order to configure the bar graph monitoring mode, access the parameters P0205, P0206 and/or P0207 and select the options ended with the symbol "–" (values in the range from 11 to 20). Thus, the respective variable is configured to be shown as a bar graph.

The figure 5.5, presented next, illustrates the procedure for the modification of the display of one variable to the graph mode.

## **Programming Basic Instructions**

| Seq. | Action/Result                                                                                                    | Display Indication                                                                                        | See | a | Action/Result                                                                           | Display Indication                                                                                                    |
|------|----------------------------------------------------------------------------------------------------|----------------------------------------------------------------------------------------------------|-----|---|-----------------------------------------------------------------------------------------|----------------------------------------------------------------------------------------------------|
| 1    | - Monitoring Mode.<br>- Press <b>"Menu"</b><br>(right "soft key").                                                        | Ready CLOC Orpm<br>0 rpm<br>0.0 A<br>0.0 Hz<br>16:10 Menu                                                 | 7   |   | - The <b>"Read Parameter</b><br>Sel. 1 P0205" is selected.<br>- Press <b>"Select</b> ". | Ready     C LOC     Ørpm       Language     P0201: English       Read Parameter Sel. 1       P0205: Motor Speed #       Return     16:10                                                                                     |
| 2    | - The group <b>"00 ALL</b><br><b>PARAMETERS</b> " is already<br>selected                                                  | ReadyC'LOCØrpmØØALL PARAMETERSØ1PARAMETER GROUPSØ2OR IENTED START-UPØ3CHANGED PARAMETERSReturn16:10Select | 8   |   | - Press until<br>selecting the option " [11]<br>Speed Refer. – ".<br>- Press "Save".    | Ready CLOC Orpm<br>P8285<br>Read Parameter Sel. 1<br>[011] Speed Refer<br>Return 16:10 Save                                                                                                    |
| 3    | - The group <b>"01</b><br><b>PARAMETER GROUPS</b> " is<br>selected.<br>- Press <b>"Select"</b> .                          | ReadyC LOCØrpm00ALL PARAMETERS01PARAMETER GROUPS02OR IENTED START-UP03CHANGED PARAMETERSReturn16:10Select | 9   |   | - Press <b>"Return"</b> .                                                               | ReadyC LOCØrpmLanguageP0201: EnglishRead Parameter Sel. 1P0205: Speed ReferReturn16:10Select                                                                                                    |
| 4    | - A new list of groups is<br>showed on the display,<br>with the group " <b>20</b><br><b>Ramps</b> " <u>selected</u> .     | Ready CLOC Ørpm<br>20 Ramps<br>21 Speed References<br>22 Speed Limits                                     | 10  | D | - Press <b>"Return"</b> .                                                               | ReadyCLOCØrpm27V/f DC Volt. Limit.28Dynamic Braking29Vector Control80HMIReturn16:10Select                                                                                                    |
|      | - Press until<br>the group <b>"30 HMI"</b> is<br>selected.                                                                | 23 V/f Control<br>Return 16:10 Select                                                                     | 1.  | 1 | - Press <b>"Return"</b> .                                                               | Ready         C LOC         Ømpm           ØØ         ALL PARAMETERS         Ø1         PARAMETER GROUPS           Ø1         PARAMETER GROUPS         Ø2         OR IENTED START-UP           Ø3         CHANGED PARAMETERS |
| 5    | - The group <b>"30 HMI</b> " is<br>selected.<br>- Press <b>"Select"</b> .                                                 | ReadyCLOCØrpm27V/fDC Volt. Limit.28Dynamic Braking29Vector Control80HMIReturn16:10Select                  |     | 2 | - The display returns to the<br>Monitoring Mode with the                                | Return 16:10 Select       Ready     CLOC     Orpm       rpm     5%       0.0     A                                                                                                    |
| 6    | - The parameter "Day<br>P0194" is already<br>selected.<br>- Press<br>until selecting "Read<br>Parameter Sel. 1<br>P0205". | Ready CLOC Ørpm<br>Day<br>P0194: 06<br>Month<br>P0195: 10<br>Return 16:10 Select                          |     |   | speed indicated by a bar<br>graph.                                                      | 0.0 Hz<br>16:10 Menu                                                                                                    |

Figure 5.5 - Monitoring with bar graph configuration

In order to return to the standard Monitoring Mode (numerical), you only have to select the options ended with "#" (values from 1 to 10) in the parameters P0205, P0206 and/or P0207.

## Content of the parameter P0205 in numerical form with bigger characters:

Program the reading parameters (P0206 and P0207) in zero (inactive) and P0205 as numerical value (one option ended with "#"). Thus, P0205 starts being displayed in bigger characters. The figure 5.6 illustrates this monitoring mode.

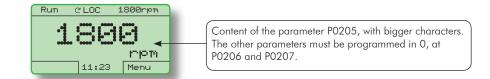

Figure 5.6 - Example of the screen in the Monitoring Mode with P0205 programmed with bigger characters

## 5.7 INCOMPATIBILITY BETWEEN PARAMETERS

If any of the combinations listed below occur, the CFW-11 goes to the "Config" state.

- 1) Two or more Dlx (P0263...P0270) programmed for (4=FWD Run);
- 2) Two or more Dlx (P0263...P0270) programmed for (5=REV Run);
- 3) Two or more Dlx (P0263...P0270) programmed for (6=3-Wire Start);
- 4) Two or more DIx (P0263...P0270) programmed for (7=3-Wire Stop);
- 5) Two or more DIx (P0263...P0270) programmed for (8=FWD/REV);
- 6) Two or more Dlx (P0263...P0270) programmed for (9=LOC/REM);
- 7) Two or more Dlx (P0263...P0270) programmed for (11=Increase E.P.);
- 8) Two or more Dlx (P0263...P0270) programmed for (12=Decrease E.P.);
- 9) Two or more Dlx (P0263...P0270) programmed for (14=Ramp 2);
- 10) Two or more Dlx (P0263...P0270) programmed for (15=Speed/Torque);
- 11) Two or more Dlx (P0263...P0270) programmed for (22=Manual/Automatic);
- 12) Two or more Dlx (P0263...P0270) programmed for (24=Disable Flying Start);
- 13) Two or more Dlx (P0263...P0270) programmed for (25=DC Link Regulator);
- 14) Two or more Dlx (P0263...P0270) programmed for (26=Programming Off);
- 15) Two or more Dlx (P0263...P0270) programmed for (27=Load User 1/2);
- 16) Two or more Dlx (P0263...P0270) programmed for (28=Load User 3);
- 17) Two or more Dlx (P0263...P0270) programmed for (29=DO2 Timer);
- 18) Two or more Dlx (P0263...P0270) programmed for (30=DO3 Timer);
- Dlx (P0263...P0270) programmed for (4=FWD Run) without Dlx (P0263...P0270) programmed for (5=REV Run);
- 20) DIx (P0263...P0270) programmed for (5=REV Run) without DIx (P0263...P0270) programmed for (4=FWD Run);
- Dlx (P0263...P0270) programmed for (6=3-Wire Start) without Dlx (P0263...P0270) programmed for (7=3-Wire Stop);
- 22) Dlx (P0263...P0270) programmed for (7=3-Wire Stop) without Dlx (P0263...P0270) programmed for (6=3-Wire Start);
- P0221 or P0222 programmed for (8=Multispeed) without DIx (P0266...P0268) programmed for (13=Multispeed);
- 24) P0221 or P0222 not programmed for (8=Multispeed) with Dlx (P0266...P0268) programmed for (13=Multispeed);

- 25) [P0221 or P0222 programmed for (7=E.P.)] AND [without Dlx (P0263...P0270) programmed for (11=Increase E.P.) OR without Dlx (P0263...P0270) programmed for (12=Decrease E.P.)];
- 26) [P0221 and P0222 not programmed for (7=E.P.)] AND [with Dlx (P0263...P0270) programmed for (11=Increase E.P.) OR with Dlx (P0263...P0270) programmed for (12=Decrease E.P.)];
- 27) [P0202 programmed for (0=V/f 60Hz) OR (1=V/f 50Hz) OR (2=Adjustable V/f) OR (5=VVW)] AND [P0231=1(No Ramp Ref.) OR P0231=2 (Max.Torque Cur) OR P0236=1 (No Ramp Ref.) OR P0236=2 (Max.Torque Cur) OR P0241=1 (No Ramp Ref.) OR P0241=2 (Max.Torque Cur) OR P0246=1 (No Ramp Ref.) OR P0246=2 (Max.Torque Cur)];
- 28) [P0202 programmed for (0=V/f 60Hz) OR (1=V/f 50Hz) OR (2=Adjustable V/f) OR (5=VVW)] AND [DIx (P0263...P0270) programmed for (16=JOG+) OR (17=JOG-);
- 29) P0203 programmed for (1=PID Regulator) AND P0217 for (1=On) AND [P0224 programmed for (0=1), O Keys) OR P0227 programmed for (0=1), O Keys)];
- Dlx (P0263...P0270) programmed for (29=DO2 Timer) without DO2 (P0276) programmed for (29=Timer);
- DO2 (P0276) programmed for (29=Timer) without Dlx (P0263...P0270) programmed for (29=DO2 Timer);
- 32) DIx (P0263...P0270) programmed for (30=DO3 Timer) without DO3 (P0277) programmed for (29=Timer);
- 33) DO3 (P0277) programmed for (29=Timer) without Dlx (P0263...P0270) programmed for (30=DO3 Timer);
- 34) [P0224 programmed for (1=Dlx) OR P0227 programmed for (1=Dlx)] AND [without Dlx (P0263...P0270) programmed for (1=Run/Stop) AND without Dlx (P0263...P0270) programmed for (2=General Enable) AND without Dlx (P0263...P0270) programmed for (3=Fast Stop) AND without Dlx (P0263...P0270) programmed for (4=FWD Run) AND without Dlx (P0263...P0270) programmed for (5=REV Run) AND without Dlx (P0263...P0270) programmed for (6=3-Wire Start) AND without (P0263...P0270) programmed for (7=3-Wire Stop)].

# **INVERTER MODEL AND ACCESSORIES IDENTIFICATION**

In order to identify the model of the inverter, verify the code existent on the product identification labels: the complete one, located at the side of the inverter, or the abbreviated one, under the keypad (HMI). The figures below show examples of those labels.

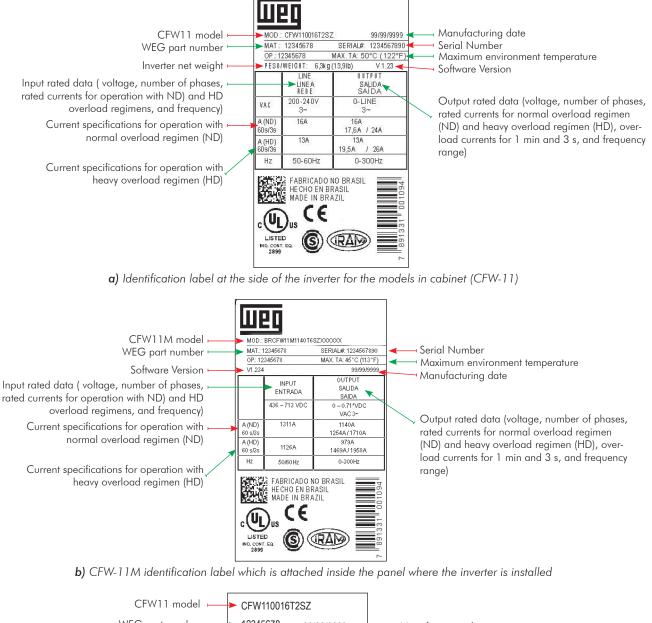

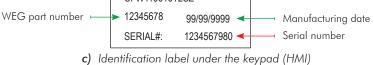

Figure 6.1 - Identification labels

Once the inverter model identification code is verified, one must interpret it in order to understand its meaning. Refer to the table present in the section 2.4 of the CFW-11 User Manual and in the section 2.6 of the CFW-11M User Manual.

## 6.1 INVERTER DATA [42]

In this group are the parameters related to the inverter information and characteristics, such as inverter model, accessories identified by the control circuit, software version, switching frequency, etc.

### P0023 – Software Version

| Adjustable<br>Range:      | 0.00 to 655.35                          | Factory<br>Setting: |
|---------------------------|-----------------------------------------|---------------------|
| Proprieties:              | RO                                      |                     |
| Access groups<br>via HMI: | 01 PARAMETER GROUPS<br>42 Inverter Data |                     |

#### Description:

It indicates the software version contained in the FLASH memory of the microcontroller located on the control board.

## P0027 – Accessories Configuration 1

## P0028 – Accessories Configuration 2

| Adjustable<br>Range:      | 0000h to FFFFh                          | Factory<br>Setting: |
|---------------------------|-----------------------------------------|---------------------|
| Proprieties:              | RO                                      |                     |
| Access groups<br>via HMI: | 01 PARAMETER GROUPS<br>42 Inverter Data |                     |

#### Description:

Those parameters identify by means of a hexadecimal code the accessories that were found installed on the control module.

For the accessories installed in the slots 1 and 2 the identification code is informed at the parameter P0027. In case of modules connected in the slots 3, 4 or 5, the code will be shown through the parameter P0028.

The next table shows the codes shown in those parameters, regarding the main CFW-11 accessories.

|                |                                                                                                    | <b>CL</b> . | Identification Code |       |  |
|----------------|----------------------------------------------------------------------------------------------------|-------------|---------------------|-------|--|
| Name           | Description                                                                                                    | Slot        | P0027               | P0028 |  |
| IOA-01         | Module with 2 14-bit analog inputs, 2 digital inputs, 2 14-bit analog outputs in voltage or current, 2 open collector digital outputs     | 1           | FD                  |       |  |
| IOB-01         | Module with 2 isolated analog inputs, 2 digital inputs, 2 isolated analog outputs in voltage or current, 2 open collector digital outputs | 1           | FA                  |       |  |
| ENC-01         | Incremental encoder module 5 to 12 Vdc, 100 kHz, with encoder signal repeater                                                             | 2           | C2                  |       |  |
| ENC-02         | Incremental encoder module 5 to 12 Vdc, 100 kHz                                                                                           | 2           | C2                  |       |  |
| RS-485-01      | RS-485 serial communication module                                                                                                    | 3           |                     | CE    |  |
| RS-232-01      | RS-232C serial communication module                                                                                                    | 3           |                     | CC    |  |
| RS-232-02      | RS-232C serial communication module with keys for programming the microcontroller FLASH memory                                            | 3           |                     | CC    |  |
| CAN/RS-485-01  | CAN and RS-485 interface module                                                                                                    | 3           |                     | CA    |  |
| CAN-01         | CAN interface module                                                                                                    | 3           |                     | CD    |  |
| PLC11-01       | PLC module                                                                                                    | 1, 2 and 3  |                     | (1)   |  |
| PROFIBUS DP-05 | Profibus-DP interface module                                                                                                    | 4           |                     | (3)   |  |
| DEVICENET-05   | DeviceNet interface module                                                                                                    | 4           |                     | (3)   |  |
| ETHERNET IP-05 | Ethernet interface module                                                                                                    | 4           |                     | (3)   |  |
| RS-232-05      | RS-232 interface module                                                                                                    | 4           |                     | (3)   |  |
| RS-485-05      | RS-485 interface module                                                                                                    | 4           |                     | (3)   |  |
| MMF-01         | FLASH Memory Module                                                                                                    | 5           |                     | (2)   |  |

| Table 6.1 - CFW-11 accessory identification code |
|--------------------------------------------------|
|--------------------------------------------------|

For Anybus-CC communication modules (slot 4), PLC11 module and for the FLASH memory module, the P028 identification code will depend on the combination of these accessories, as presented in the next table.

 Table 6.2 - Formation of the two first codes for P0028 parameter

|            |                        |            | Bit                                  | s |                         |            |   |
|------------|------------------------|------------|--------------------------------------|---|-------------------------|------------|---|
| 7          | 6                      | 5          | 4                                    | 3 | 2                       | 1          | 0 |
| PLC module | FLASH Memory Module    | 01 = Acti  | C modules<br>ve Module<br>ive Module | 0 | 0                       | 0          | 0 |
|            | 2 <sup>nd</sup> Hexade | cimal Code |                                      |   | 1 <sup>st</sup> Hexadeo | cimal Code |   |

(1) Bit 7: indicates the presence of the PLC module (0=without PLC module, 1=with PLC module).

(2) Bit 6: indicates the presence of the FLASH memory module (0=without memory module, 1=with memory module).

<sup>(3)</sup> Bits 5 and 4: indicate the presence of Anybus-CC modules, as follows.

|   | Tuble 0.3 - Module Types |                |                                              |  |  |  |  |  |  |  |  |  |  |
|---|--------------------------|----------------|----------------------------------------------|--|--|--|--|--|--|--|--|--|--|
|   | Bits                     |                |                                              |  |  |  |  |  |  |  |  |  |  |
| 5 | 4                        | Type of Module | Name                                         |  |  |  |  |  |  |  |  |  |  |
| 0 | 1                        | Active         | PROFIBUS DP-05, DEVICENET-05, ETHERNET IP-05 |  |  |  |  |  |  |  |  |  |  |
| 1 | 0                        | Passive        | RS-232-05, RS-485-05                         |  |  |  |  |  |  |  |  |  |  |

Table 6.3 - Module types

Bits 3, 2, 1 and 0 are fixed in 0000, and form always the code "0" in hexadecimal.

Example: For An inverter equipped with the IOA-01, ENC-02, RS-485-01, PROFIBUS DP-05 modules, and the FLASH memory module, the hexadecimal code presented in the parameters P0027 and P0028 is respectively FDC2 and CE50 (table 6.4).

|   |   | TROTIDOU |   | Diorrinein |   |   |   |
|---|---|----------|---|------------|---|---|---|
| 7 | 6 | 5 4 3 2  |   | 2          | 1 | 0 |   |
| 0 | 1 | 0        | 1 | 0          | 0 | 0 | 0 |
|   | Ļ | 5        |   |            | ( | ) |   |

 Table 6.4 - Example of the two first characters of the code showed in P0028 for

 PROFIBUS DP-05 and FLASH memory module

## P0029 – Power Hardware Configuration

| Adjustable<br>Range:      | Bit 0 to 5 = Rated Current<br>Bit 6 and 7 = Rated Voltage<br>Bit 8 = EMC Filter<br>Bit 9 = Safety Relay<br>Bit 10 = (0)24V/(1)DC Link<br>Bit 11 = (0)RST/(1)DC Link<br>Bit 12 = Dyn.Brak. IGBT<br>Bit 13 = Special<br>Bit 14 and 15 = Reserved |   | Factory<br>Setting: |
|---------------------------|----------------------------------------------------------------------------------------------------|---|---------------------|
| Proprieties:              | RO                                                                                                    |   |                     |
| Access groups<br>via HMI: | 01 PARAMETER GROUPS<br>42 Inverter Data                                                                                                    | ] |                     |

#### Description:

In a similar way than parameters P0027 and P0028, the parameter P0029 identifies the inverter model and the present accessories. The codification is formed by the combination of binary digits, and presented in the keypad (HMI) in hexadecimal format.

The bits that compose the code are explained in the next table.

| Table 6.5 - Parameter P0029 code cor | nstitution |
|--------------------------------------|------------|
|--------------------------------------|------------|

|    |          |           |                         |     |                 |                   | I               | Bits                                      |                              |   |   |     |       |   |   |
|----|----------|-----------|-------------------------|-----|-----------------|-------------------|-----------------|-------------------------------------------|------------------------------|---|---|-----|-------|---|---|
| 15 | 14       | 13        | 12                      | 11  | 10              | 9                 | 8               | 7                                         | 6                            | 5 | 4 | 3   | 2     | 1 | 0 |
| 1  | 1        | 0         | With<br>braking<br>IGBT | 0   | with 24V supply | with safety relay | with RFI filter | 00 = 2                                    | oltage<br>00240 V<br>80480 V |   |   | Cur | rrent |   |   |
| 4  | th Hexad | lecimal ( | Code                    | 3rd | Hexade          | cimal Co          | ode             | 2nd Hexadecimal Code 1st Hexadecimal Code |                              |   |   | ode |       |   |   |

Bits 15, 14 and 13: are fixed in 110;

Bit 12: it indicates the presence of the dynamic braking IGBT (0 = with braking IGBT, 1 = without braking IGBT);

Bit 11: always 0;

Bit 10: indicates if the inverter has the DC/DC converter for receiving external 24 V electronics power supply (0=with DC/DC converter, 1=without DC/DC 24 V converter);

Bit 9: indicates the presence of the safety relay (0=without safety relay, 1=with safety relay);

Bit 8: indicates if the inverter is equipped with RFI suppressor filter (0=without RFI filter, 1=with RFI filter);

Bits 7 and 6: indicate the inverter power supply voltage (00=200...240 V, 01=380/480 V);

Bits 5, 4, 3, 2, 1 and 0: together with the voltage indication bits (7 and 6), they indicate the inverter rated current (ND). The next table presents the combinations available for those bits.

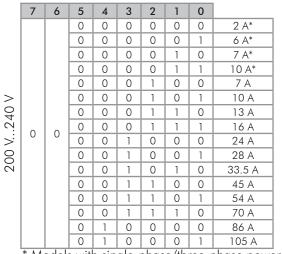

|            | 7 | 6 | 5 | 4 | 3 | 2 | 1 | 0 |        |
|------------|---|---|---|---|---|---|---|---|--------|
| 380 V480 V |   |   | 0 | 0 | 0 | 0 | 0 | 0 | 3.6 A  |
|            |   |   | 0 | 0 | 0 | 0 | 0 | 1 | 5 A    |
|            |   |   | 0 | 0 | 0 | 0 | 1 | 0 | 7 A    |
|            | 0 |   | 0 | 0 | 0 | 1 | 0 | 0 | 10 A   |
|            |   | 1 | 0 | 0 | 0 | 1 | 0 | 1 | 13.5 A |
|            |   |   | 0 | 0 | 1 | 0 | 0 | 0 | 17 A   |
|            |   |   | 0 | 0 | 0 | 1 | 1 | 0 | 24 A   |
| $\sim$     |   |   | 0 | 0 | 0 | 1 | 1 | 1 | 31 A   |
| 80         |   |   | 0 | 0 | 0 | 0 | 1 | 1 | 38 A   |
| ()         |   |   | 0 | 0 | 1 | 0 | 1 | 0 | 45 A   |
|            |   |   | 0 | 0 | 1 | 0 | 1 | 1 | 58.5 A |
|            |   |   | 0 | 0 | 1 | 1 | 0 | 0 | 70.5 A |
|            |   |   | 0 | 0 | 1 | 1 | 0 | 1 | 88 A   |

| Table 6.6 - | Current | codification | for the | parameter P0029 |
|-------------|---------|--------------|---------|-----------------|
| Tubic 0.0 - | Concin  | counication  |         |                 |

\* Models with single-phase/three-phase power supply.

Example: For a 10 V, 380...480 V CFW-11, with RFI suppressor filter, without safety relay and without external 24 V supply, the hexadecimal code presented in the keypad (HMI) for the parameter P0029 is C544 (refer to the table 6.7).

| 15 | 14  | 13 | 12 | 11 | 10 | 9 | 8 | 7 | 6 | 5 | 4 | 3 | 2 | 1 | 0 |
|----|-----|----|----|----|----|---|---|---|---|---|---|---|---|---|---|
| 1  | 1   | 0  | 0  | 0  | 1  | 0 | 1 | 0 | 1 | 0 | 0 | 0 | 1 | 0 | 0 |
|    | C 5 |    |    |    |    |   | 4 |   |   | 4 |   |   |   |   |   |

 Table 6.7 - Example of the code at P0029 for a specific inverter model

## P0295 – ND/HD VFD Rated Current

| Adjustable<br>Range:      | 0 = 3.6  A / 3.6  A $1 = 5  A / 5  A$ $2 = 6  A / 5  A$ $3 = 7  A / 5.5  A$ $4 = 7  A / 7  A$ $5 = 10  A / 8  A$ $6 = 10  A / 10  A$ $7 = 13  A / 11  A$ $8 = 13.5  A / 11  A$ $9 = 16  A / 13  A$ $10 = 17  A / 13.5  A$ $11 = 24  A / 19  A$ $12 = 24  A / 20  A$ $13 = 28  A / 24  A$ $14 = 31  A / 25  A$ $15 = 33.5  A / 28  A$ $16 = 38  A / 33  A$ $17 = 45  A / 36  A$ $18 = 45  A / 38  A$ $19 = 54  A / 45  A$ $20 = 58.5  A / 47  A$ $21 = 70  A / 56  A$ $22 = 70.5  A / 61  A$ $23 = 86  A / 70  A$ $24 = 88  A / 73  A$ $25 = 105  A / 86  A$ $26 = 427  A / 340  A$ $27 = 470  A / 418  A$ $28 = 811  A / 646  A$ $29 = 893  A / 794  A$ $30 = 1217  A / 969  A$ $31 = 1340  A / 1191  A$ $32 = 1622  A / 1292  A$ $33 = 1786  A / 1600  A$ $34 = 2028  A / 1615  A$ $35 = 2232  A / 1985  A$ $36 = 2  A / 2  A$ $37 = 527  A / 527  A$ $38 = 1000  A / 1000  A$ $41 = 2500  A / 2500  A$ $41 = 2500  A / 2500  A$ $42 = 600  A / 515  A$ | Factory           Setting: |
|---------------------------|----------------------------------------------------------------------------------------------------|----------------------------|
|                           | 43 = 1140 Å / 979 Å                                                                                                    |                            |
| Proprieties:              | RO                                                                                                    |                            |
| Access groups<br>via HMI: | 01 PARAMETER GROUPS<br>42 Inverter Data                                                                                                    | ]                          |
|                           |                                                                                                    |                            |

### Description:

This parameter presents the inverter rated current for the normal overload regimen (ND) and for the heavy overload regimen (HD). The inverter operation mode, if it is ND or HD, is defined by the content of P0298.

## P0296 – Line Rated Voltage

| Adjustable<br>Range:      | $0 = 200 \dots 240 \vee 1 = 380 \vee 2 = 400 / 415 \vee 3 = 440 / 460 \vee 4 = 480 \vee 5 = 500 / 525 \vee 6 = 550 / 575 \vee 7 = 600 \vee 8 = 660 / 690 \vee$ | Factory<br>Setting: | According to<br>the inverter<br>model |
|---------------------------|----------------------------------------------------------------------------------------------------|---------------------|---------------------------------------|
| Proprieties:              | CFG                                                                                                    |                     |                                       |
| Access groups<br>via HMI: | 01 PARAMETER GROUPS<br>42 Inverter Data                                                                                                    |                     |                                       |

#### Description:

Setting according to the inverter power supply voltage.

The adjustable range depends on the inverter model, according to the table 6.8, which also presents the factory default value.

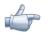

#### NOTE!

When adjusted via the keypad (HMI), this parameter may change automatically the following parameters: P0151, P0153, P0185, P0321, P0322 and P0323.

| Inverter Model | Adjustable Range                                             | Factory Setting |  |  |
|----------------|--------------------------------------------------------------|-----------------|--|--|
| 200-240 V      | 0 = 200240 V                                                 | 0               |  |  |
| 380-480 V      | 1 = 380 V<br>2 = 400 / 415 V<br>3 = 440 / 460 V<br>4 = 480 V | 3               |  |  |
| 500-600 V      | 5 = 500 / 525 V<br>6 = 550 / 575 V<br>7 = 600 V              | 6               |  |  |
| 660-690 V      | 8 = 660 / 690 V                                              | 8               |  |  |

#### Table 6.8 - P0296 setting according to the CFW-11 inverter model

## P0297 – Switching Frequency

| Adjustable<br>Range:      | 0 = 1.25 kHz<br>1 = 2.5 kHz<br>2 = 5.0 kHz<br>3 = 10.0 kHz | Factory 2<br>Setting: |
|---------------------------|------------------------------------------------------------|-----------------------|
| Proprieties:              | CFG                                                        |                       |
| Access groups<br>via HMI: | 01 PARAMETER GROUPS<br>42 Inverter Data                    |                       |

6

#### Description:

Refer to the allowed current for switching frequencies different from the default, in the tables available in chapter 8 of the CFW-11 User Manual.

The inverter switching frequency can be adjusted according to the needs of the application. Higher switching frequencies imply in lower motor acoustic noise, however, the selection of the switching frequency results in a compromise between the motor acoustic noises, the losses in the inverter IGBTs and the maximum allowed currents.

The reduction of the switching frequency reduces effects related to motor instability, which occur in specific application conditions. It also reduces the earth leakage current, being able to avoid the actuation of the faults F074 (Ground Fault) or F070 (Output Overcurrent/Short Circuit).

Note: The option 0 (1.25 kHz) is only allowed for the V/f or VVW control (P0202=0, 1, 2 or 5).

#### P0298 – Application

| Adjustable<br>Range:      | 0 = Normal Duty (ND)<br>1 = Heavy Duty (HD) | Factory 0<br>Setting: |
|---------------------------|---------------------------------------------|-----------------------|
| Proprieties:              | CFG                                         |                       |
| Access groups<br>via HMI: | 01 PARAMETER GROUPS<br>42 Inverter Data     |                       |

#### Description:

Set the content of this parameter according to the application.

The **Normal Duty Regimen (ND)** defines the maximum current for continuous operation (I<sub>nom-ND</sub>) and an **overload of 110 % during 1 minute**. It must be used for driving motors that are not subject in that application to high torques in relation to their rated torque, when operating in permanent regimen, during start, acceleration or deceleration.

The **Heavy Duty Regimen (HD)** defines the maximum current for continuous operation (I<sub>nom-HD</sub>) and an **overload of 150 % during 1 minute**. It must be used for driving motors that are subject in that application to high overload torques in relation to their rated torque, when operating in constant speed, during start, acceleration or deceleration.

The  $I_{nom-ND}$  and  $I_{nom-HD}$  are presented in P0295. Refer to the CFW-11 User Manual chapter 8 for more details regarding these operation regimens.

# STARTING-UP AND SETTINGS

In order to start-up in the several types of controls, beginning from the factory settings, consult the following sections:

- 9.5 - V/f Control;

- 10.1 - WW Control;

- 11.9 - Sensorless and Encoder Vector Control.

In order to use previously loaded parameters, refer to the section 7.1, described next.

## 7.1 BACKUP PARAMETERS [06]

The CFW-11 BACKUP functions allow saving the content of the current inverter parameters in a specific memory, or vice-versa (overwrite the contents of the current parameters with the memory contents). Besides, there is a function exclusive for software update, by means of the FLASH Memory Module.

### P0204 – Load/Save Parameters

| Adjustable<br>Range:      | 0 = Not Used<br>1 = Not Used<br>2 = Reset P0045<br>3 = Reset P0043<br>4 = Reset P0044<br>5 = Load 60 Hz<br>6 = Load 50 Hz<br>7 = Load User 1<br>8 = Load User 2<br>9 = Load User 3<br>10 = Save User 1<br>11 = Save User 2<br>12 = Save User 3 | Factory<br>Setting: | 0 |
|---------------------------|----------------------------------------------------------------------------------------------------|---------------------|---|
| Proprieties:              | CFG                                                                                                    |                     |   |
| Access groups<br>via HMI: | 06 BACKUP PARAMETERS                                                                                                    |                     |   |

### Description:

It makes it possible to save the actual inverter parameters in an area of the control module EEPROM memory or the other way around, to load the contents of that area into the parameters. It also allows resetting the Time Enabled (P0043), kWh (P0044) and Fan Enabled Time (P0045) counters. The table 7.1 describes the actions performed by each option.

| P0204 | Action                                                                              |
|-------|-------------------------------------------------------------------------------------|
| 0, 1  | Not Used: no action                                                                 |
| 2     | Reset P0045: resets the enabled fan hour counter                                    |
| 3     | Reset P0043: resets the enabled hours counter                                       |
| 4     | Reset P0044: resets the kWh counter                                                 |
| 5     | Load 60 Hz: loads the 60 Hz factory settings into the inverter parameters           |
| 6     | Load 50 Hz: loads the 50 Hz factory settings into the inverter parameters           |
| 7     | Load User 1: loads the User 1 parameters into the current inverter parameters       |
| 8     | Load User 2: loads the User 2 parameters into the current inverter parameters       |
| 9     | Load User 3: loads the User 3 parameters into the current inverter parameters       |
| 10    | Save User 1: saves the current inverter parameters into the User 1 parameter memory |
| 11    | Save User 2: saves the current inverter parameters into the User 2 parameter memory |
| 12    | Save User 3: saves the current inverter parameters into the User 3 parameter memory |

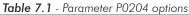

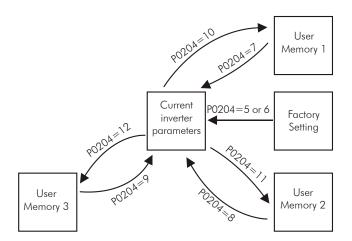

Figure 7.1 - Parameter transfer

In order to load parameters from User 1, User 2 and/or User 3 to the CFW-11 operation area (P0204=7, 8 or 9), it is necessary that these areas had been saved previously.

The operation of loading one of those memories can also be performed via digital inputs (Dlx). Refer to the section 13.8 for more details regarding this programming (P0204=10, 11 or 12).

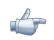

### NOTE!

When P0204=5 or 6, the parameters P0296 (Line Rated Voltage), P0297 (Switching Frequency), P0308 (Serial Address) and P0201 (Language), are not changed by the factory settings.

### P0318 – Copy Function MemCard

| Adjustable<br>Range:      | 0 = Off<br>$1 = VFD \rightarrow MemCard$<br>$2 = MemCard \rightarrow VFD$ | Factory<br>Setting |  |
|---------------------------|---------------------------------------------------------------------------|--------------------|--|
| Proprieties:              | CFG                                                                       |                    |  |
| Access groups<br>via HMI: | 06 BACKUP PARAMETERS                                                      |                    |  |

### Description:

This function allows saving the contents of the inverter writing parameters in the FLASH Memory Module (MMF), or vice-versa, and can be used to transfer the contents of the parameters from one inverter to another.

| Table | 7.2 | - Parameter | P0318 | options |
|-------|-----|-------------|-------|---------|
|       |     |             |       |         |

| P0318 | Action                                                                                                    |
|-------|----------------------------------------------------------------------------------------------------|
| 0     | Inactive: no action                                                                                                    |
| 1     | Inverter $\rightarrow$ MemCard: transfers the inverter current parameters contents to the MMF                            |
| 2     | MemCard $\rightarrow$ Inverter: transfers the contents of the parameters stored in the MMF to the inverter control board |

After storing the parameters of one inverter in a FLASH memory module, it is possible to pass them to another inverter with this function. However, if the inverters are form different models or with incompatible software versions, the keypad (HMI) will exhibit the message "Flash Mem. Module with invalid parameters" and will not allow the copy.

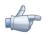

### NOTE!

During the inverter operation the modified parameters are saved in the FLASH memory module, regardless of a user command. This assures that the MMF will always have an updated copy of the inverter parameters.

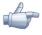

### NOTE!

When the inverter is powered and the memory module is present, the current parameter contents are compared with the contents of the parameters saved in the MMF and, in case they are different, the keypad (HMI) will exhibit the message "Flash Mem.Module with different parameters", after 3 seconds the message is replaced by the parameter P0318 menu. The user has the option to overwrite the contents of the memory module (choosing P0318=1), or overwrite the inverter parameters (choosing P0318=2), or even ignore the message by programming P0318=0.

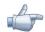

### NOTE!

When using the network communication board, the SoftPLC function or the PLC11 board, it is recommended to set the parameter P0318 = 0.

## P0319 – Copy Function HMI

| Adjustable<br>Range:      | $\begin{array}{l} 0 = \text{Off} \\ 1 = \text{VFD} \rightarrow \text{HMI} \\ 2 = \text{HMI} \rightarrow \text{VFD} \end{array}$ | Factory<br>Setting: | 0 |
|---------------------------|----------------------------------------------------------------------------------------------------|---------------------|---|
| Proprieties:              | CFG                                                                                                    |                     |   |
| Access groups<br>via HMI: | 06 BACKUP PARAMETERS                                                                                                    |                     |   |

### Description:

The Copy Function HMI is similar to the previous, and it is also used to transfer the contents of the parameters from one inverter to another (others). The inverters must be of the same model (voltage/current) and have the same software version.

| P0319 | Action                                                                                                    |
|-------|----------------------------------------------------------------------------------------------------|
| 0     | Inactive: no action                                                                                                    |
| 1     | Inverter → HMI: transfers the inverter current parameters and the user memories 1, 2 and 3 contents to the keypad (HMI) nonvolatile memory (EEPROM). The inverter current parameters remain unchanged |
| 2     | $HMI \rightarrow Inverter$ : transfers the content of the keypad (HMI) nonvolatile memory (EEPROM) to the current inverter parameters and to the user memories 1, 2 and 3                             |

| Table | 73-   | Parameter | P0319 | ontions |
|-------|-------|-----------|-------|---------|
| TUDIC | 1.0 - | rurumerer | 10017 | opnons  |

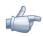

### NOTE!

In case the keypad (HMI) had been previously loaded with parameters from a version "different" from that of the inverter where one is trying to copy the parameters, the operation will not be carried out and the keypad (HMI) will indicate the fault F082 (Copy Function Fault). It is understood as "different" versions, those that differ in the "x" and "y" digits, assuming that the software version numbers be described as Vx.yz.

Example: Version V1.60  $\rightarrow$  (x=1, y=6 and z=0) previously stored in the keypad (HMI)

- ☑ Inverter version: V1.75 → (x'=1, y'=7 and z'=5) P0319=2 → F082 [(y=6) → (y'=7)]
- ☑ Inverter version: V1.62 → (x'=1, y'=6 and z'=2) P0319=2 → normal copy [(y=6) = (y'=6)] and [(x=1) = (x'=1)]

In order to copy parameters from one inverter to another, one must proceed in the following manner:

- 1. Connect the keypad (HMI) to the inverter from which one wants to copy the parameters (Inverter A);
- 2. Set P0319=1 (VFD  $\rightarrow$  HMI) to transfer the parameters from the Inverter A to the keypad (HMI);
- 3. Press the right "soft key" "Save". PO319 returns automatically to 0 (inactive) as soon as the transfer is finished;
- 4. Disconnect the keypad (HMI) from the inverter;
- 5. Connect the same keypad (HMI) to the invert to which one wants to transfer the parameters (Inverter B);
- Set P0319=2 (HMI → VFD) to transfer the contents of the keypad (HMI) nonvolatile memory (EEPROM with the Inverter A parameters) to the Inverter B;
- 7. Press the right "soft key" "Save". When P0319 returns to 0 the transfer of the parameters has been finished.

From that moment on the Inverters A and B will have the parameters with the same contents.

#### Notes:

- ☑ In case that inverters A and B are not from the same model, verify the values of PO296 (Line Rated Voltage) and PO297 (Switching Frequency) at the Inverter B;
- ☑ If inverters A and B drive different motors, verify the Inverter B motor parameters.

8. In order to copy the contents of the Inverter A parameters to other inverters, repeat the same procedures 5 to 7 described previously.

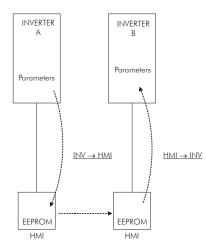

Figure 7.2 - Parameter copy from "Inverter A" to the "Inverter B"

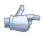

## NOTE!

As long as the keypad (HMI) is performing the reading or the writing procedure, it will not be possible to operate it.

# **AVAILABLE CONTROL TYPES**

## **8.1 CONTROL TYPES**

The inverter feeds the motor with variable voltage, current and frequency, by means of whose the control of the motor speed is obtained. The values applied to the motor follow a control strategy, which depends on the selected type of control and on the inverter parameter settings.

Choose the control type in function of the static and dynamic, torque and speed requirements of the driven load.

Control modes and their main characteristics:

- ☑ V/f: scalar control; it is the simplest control mode, by imposed voltage/frequency; with an open loop speed regulation or with slip compensation (programmable); it allows multimotor operation.
- VVW: Voltage Vector WEG; it allows a static speed control more accurate than the V/f mode; it adjusts itself automatically to the line variations, and also to the load variations, however it does not present fast dynamic response.
- Sensorless Vector: it is a field oriented control; without motor speed sensor; able to drive any standard motor; speed control range of 1:100; speed control static precision of 0.5 % of the rated speed; high control dynamics.
- ✓ Vector with Encoder: it is a field oriented control; it needs motor encoder and inverter encoder interface module (ENC1 or ENC2); speed control down to 0 rpm; speed control static precision of 0.01 % of the rated speed; high static and dynamic performance of the speed and torque control.

All these control modes are described in details in the chapters 9, 10 and 11, the related parameters and orientations regarding the use of each of these modes.

# SCALAR CONTROL (V/f)

It consists of a simple control based on a curve that links output voltage and frequency. The inverter operates as a voltage source, generating frequency and voltage values according to that curve. It is possible to adjust this curve to standard 50 Hz or 60 Hz motors or to special ones through the adjustable V/f curve. Refer to the block diagram at the figure 9.1.

The advantage of the V/f control is that due to its simplicity just a few settings are necessary. The start-up is fast and simple, and the factory settings require generally few or no modifications.

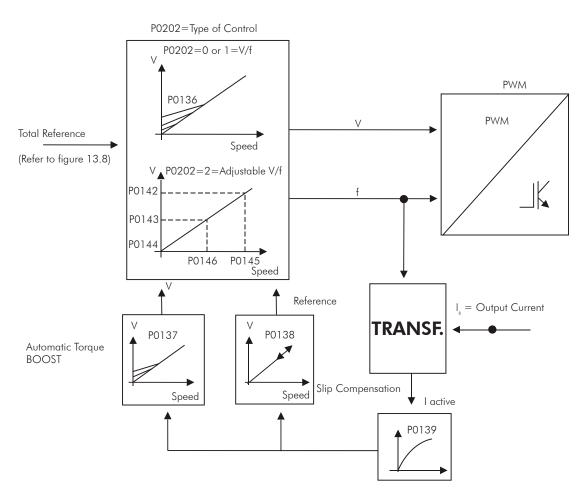

Figure 9.1 - V/f control block diagram

The V/f or scalar control is recommended for the following cases:

- ☑ Operation of several motors with the same inverter (multimotor operation);
- $\blacksquare$  The motor rated current is less than 1/3 of the inverter rated current;
- ☑ The inverter is, for test purposes, enabled without motor or with a small motor and no load.

The scalar control can also be used in applications that do neither require fast dynamic response, nor accuracy in the speed regulation, and also do not require high starting torque (the speed error is a function of the motor slip, and by programming the parameter P0138 – Slip Compensation – it is possible to get a accuracy of approximately 1 % at the rated speed with the load variation).

# 9.1 V/f CONTROL [23]

### P0136 – Manual Torque Boost

| Adjustable<br>Range: | 0 to 9              | actory 1<br>etting: |
|----------------------|---------------------|---------------------|
| Proprieties:         | V/f                 |                     |
| Access groups        | 01 PARAMETER GROUPS |                     |
| via HMI:             | 23 V/f Control      |                     |

### Description:

It acts at low speeds, increasing the inverter output voltage in order to compensate the voltage drop across the motor stator resistance, with the purpose of keeping the torque constant.

The optimum setting is the lowest value of P0136 that allows a satisfactory starting of the motor. Values higher than the necessary will increase the motor current at low speeds, being able to lead the inverter to a fault (F048, F051, F071, F072, F078 or F183) or alarm (A046, A047, A050 or A110) condition.

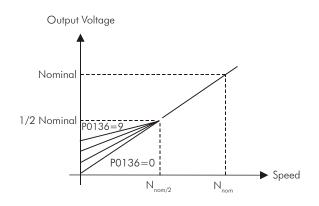

Figure 9.2 - Effect of P0136 on the V/f curve (P0202=0 or 1)

## P0137 – Automatic Torque Boost

| Adjustable<br>Range:      | 0.00 to 1.00                          | Factory<br>Setting: | 0.00 |
|---------------------------|---------------------------------------|---------------------|------|
| Proprieties:              | V/f                                   |                     |      |
| Access groups<br>via HMI: | 01 PARAMETER GROUPS<br>23 V/f Control |                     |      |

### Description:

The Automatic Torque Boost compensates the voltage drop on the stator resistance in function of the motor active current.

The criteria for adjusting P0137 are the same as for the parameter P0136.

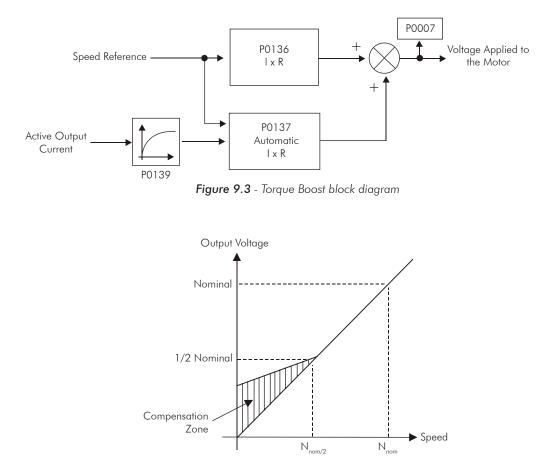

Figure 9.4 - Effect of P0137 on the V/f curve (P0202=0...2)

## P0138 – Slip Compensation

| Adjustable<br>Range: | -10.0 to +10.0 %    | Factor<br>Setting | • |
|----------------------|---------------------|-------------------|---|
| Proprieties:         | V/f                 |                   |   |
| Access groups        | 01 PARAMETER GROUPS |                   |   |
| via HMI:             | 23 V/f Control      |                   |   |

### Description:

The parameter P0138 is used in the motor slip compensation function, when adjusted to positive values. In this case it compensates the drop in the speed due to the application of load to the motor shaft. It increases the output frequency in function of the increase in the motor active current.

The setting of P0138 allows regulating the slip compensation precisely. Once P0138 is adjusted the inverter will keep the speed constant even with load variations by adjusting the voltage and frequency automatically.

Negative values are used in special applications where one wants to reduce the output speed in function of the increase in the motor current.

E.g.: Load distribution in motors operated in parallel.

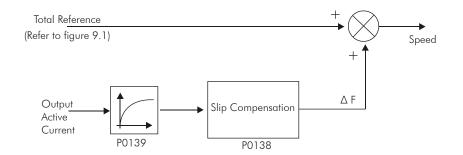

Figure 9.5 - Slip compensation block diagram

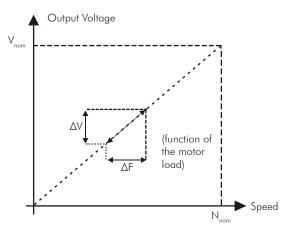

Figure 9.6 - V/f curve with slip compensation

### For the adjustment of the parameter P0138 to compensate the motor slip:

- a) Run the motor with no load at approximately half the working speed;
- b) Measure the motor or equipment speed with a tachometer;
- c) Apply rated load to the equipment;
- d) Increase the content of P0138 until the speed reaches the value measured before with no load.

### P0139 – Output Current Filter (Active)

| Adjustable<br>Range:      | 0.0 to 16.0 s                         | Factory<br>Setting: | 0.2 s |
|---------------------------|---------------------------------------|---------------------|-------|
| Proprieties:              | V/f and VVW                           |                     |       |
| Access groups<br>via HMI: | 01 PARAMETER GROUPS<br>23 V/f Control |                     |       |

### Description:

It sets the active current filter time constant.

It is used in the Automatic Torque Boost and Slip Compensation functions. Refer to the figures 9.3 and 9.5. It sets the response time of the Slip Compensation and of the Automatic Torque Boost. Refer to the figures 9.3 and 9.5

## P0140 – Dwell Time at Start

| Adjustable<br>Range:      | 0.0 to 10.0 s       | Factory<br>Setting: | 0.0 s  |
|---------------------------|---------------------|---------------------|--------|
|                           |                     |                     |        |
| P0141 – Dwell             | Speed at Start      |                     |        |
|                           |                     |                     |        |
| Adjustable<br>Range:      | 0 to 300 rpm        | Factory<br>Setting: | 90 rpm |
| Proprieties:              | V/f and VVW         |                     |        |
| Access groups<br>via HMI: | 01 PARAMETER GROUPS |                     |        |
|                           | 23 V/f Control      |                     |        |

### Description:

P0140 sets the time during which the speed is kept constant during the acceleration. Refer to the figure 9.7.

P0141 sets the speed step during the acceleration. Refer to the figure 9.7.

By means of these parameters it is possible to introduce a speed step during the acceleration, helping the starting of high torque loads.

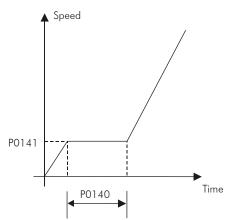

Figure 9.7 - Acceleration speed profile as a function of P0140 and P0141

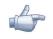

## NOTE!

The accommodation time will be considered null when the Flying Start function is active (P0320 = 1 or 2).

## P0202 – Type of Control

| Adjustable<br>Range:      | 0=V/f 60 Hz<br>1=V/f 50 Hz<br>2=V/f Adjustable<br>3=Sensorless<br>4=Encoder<br>5=VVW (Voltage Vector WEG) | Factory<br>Setting: | 0<br>(1) |
|---------------------------|----------------------------------------------------------------------------------------------------|---------------------|----------|
| Proprieties:              | CFG                                                                                                    |                     |          |
| Access groups<br>via HMI: | 01 PARAMETER GROUPS<br>23 V/f Control                                                                     |                     |          |

### Description:

In order to get an overview of the control types, as well as orientation to choose the most suitable type for the application, refer to the chapter 8 of the CFW-11 User Manual. For the V/f mode, select P0202=0, 1 or 2:

Parameter P0202 setting for the V/f mode:

- ☑ P0202=0 for motors with rated frequency=60 Hz;
- $\square$  P0202=1 for motors with rated frequency=50 Hz.

### Notes:

- The correct setting of P0400 assures the application of the correct V/f ratio at the output, in case of 50 Hz or 60 Hz motors with voltage different from the inverter input voltage.
- ☑ P0202=2: for special motors with rated frequency different from 50 Hz or 60 Hz, or for the adjustment of special V/f curve profiles. Example: the approximation of a quadratic V/f curve for energy saving in variable torque loads like centrifuge pumps and fans.

## 9.2 ADJUSTABLE V/f CURVE [24]

## P0142 – Maximum Output Voltage

## P0143 – Intermediate Output Voltage

## P0144 – 3Hz Output Voltage

Adjustable Range: 0.0 to 100.0 %

| Factory | P0142=100.0 % |
|---------|---------------|
|         | P0143=50.0 %  |
|         | P0144=8.0 %   |

## P0145 – Field Weakening Speed

## P0146 – Intermediate Speed

| Adjustable<br>Range:      | 0 to 18000 rpm                              | P0145=1800 rpm<br>P0146=900 rpm |
|---------------------------|---------------------------------------------|---------------------------------|
| Proprieties:              | Adj and CFG                                 |                                 |
| Access groups<br>via HMI: | 01 PARAMETER GROUPS<br>24 Adjust. V/f Curve |                                 |

### Description:

This function allows the adjustment of the curve that links output voltage and frequency by means of parameters, as presented by the figure 9.8, in V/f mode.

It is necessary when the used motor has a rated frequency different from 50 Hz or 60 Hz, or when a quadratic V/f curve, for energy saving in the operation of centrifuge pumps and fans, is desired, or even in special applications, such as, for instance, when a transformer is used at the inverter output, between it and the motor.

The function is activated with PO202=2 (Adjustable V/f).

The factory setting of P0144 (8.0 %) is adequate for standard motors with rated frequency of 60 Hz. When using a motor with rated frequency (adjusted in P0403) different from 60 Hz, the default value for P0144 may become inadequate, being able to cause difficulties in the motor starting. A good approximation for the setting of P0144 is given by the formula:

$$P0144 = \frac{3}{P0403} \times P0142$$

If it is necessary to increase the starting torque, increase gradually the value of P0144.

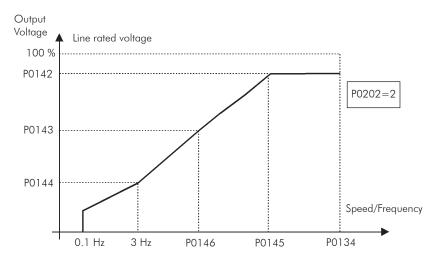

Figure 9.8 - V/f curve in function of P0142 to P0146

## 9.3 V/f CURRENT LIMITATION [26]

| P0135 – Maximum Output Current |                                                                  |      |                     |                         |  |
|--------------------------------|------------------------------------------------------------------|------|---------------------|-------------------------|--|
|                                |                                                                  |      |                     |                         |  |
| Adjustable<br>Range:           | 0.2 to $2xI_{nom-HD}$                                            |      | Factory<br>Setting: | 1.5xl <sub>nom-HD</sub> |  |
| Proprieties:                   | V/f e VVW                                                        |      |                     |                         |  |
| Access groups<br>via HMI:      | 01 PARAMETER GROUPS                                              |      |                     |                         |  |
| P0344 – Curre                  | ent Limitation Configura                                         | tion |                     |                         |  |
| Adjustable<br>Range:           | 0=Hold -FL ON<br>1=DecelFL ON<br>2=Hold -FL OFF<br>3=DecelFL OFF |      | Factory<br>Setting: | 1                       |  |
| Proprieties:                   | V/f, CFG and VVW                                                 |      |                     |                         |  |
| Access groups<br>via HMI:      | 01 PARAMETER GROUPS<br>26 V/f Current Limit                      |      |                     |                         |  |

### Description:

It is the current limitation for the V/f control with actuation mode defined by P0344 (refer to the table 9.1) and the current limit defined by P0135.

| P0344             | Function                                                                               | Description                                                                                                    |
|-------------------|----------------------------------------------------------------------------------------|----------------------------------------------------------------------------------------------------|
| 0 = Hold - FL ON  | Current limitation of the "Ramp Hold" type<br>Active fast current limitation           | Current limitation according to the figure 9.9 <b>(a)</b><br>Fast current limitation at the value 1.9 x I <sub>nomHD</sub> active |
| 1 = Decel FL ON   | Current limitation of the "Ramp Deceleration" type<br>Active fast current limitation   | Current limitation according to the figure 9.9 <b>(b)</b><br>Fast current limitation at the value 1.9 x I <sub>nomHD</sub> active |
| 2 = Hold - FL OFF | Current limitation of the "Ramp Hold" type<br>Inactive fast current limitation         | Current limitation according to the figure 9.9(a)                                                                                 |
| 3 = Decel FL OFF  | Current limitation of the "Ramp Deceleration" type<br>Inactive fast current limitation | Current limitation according to the figure 9.9( <b>b</b> )                                                                        |

Table 9.1 - Current limitation configuration

### Current limitation of the "Ramp Hold" type:

- ☑ It avoids the stalling of the motor during a torque overload at the acceleration or at the deceleration.
- ☑ Working: if the motor current exceeds the value adjusted in P0135 during the acceleration or the deceleration, the speed will no longer be increased (acceleration) or decreased (deceleration). When the motor current reaches a value below P0135 the motor will again accelerate or decelerate. Refer to the figure 9.9(a).
- ☑ It acts faster than the "Ramp Deceleration" mode.
- $\blacksquare$  It acts in the motorization and braking modes.

### Current limitation of the "Ramp Deceleration" type:

- It avoids the stalling of the motor during a torque overload at the acceleration or at constant speed.
- ☑ Working: if the motor current exceeds the value adjusted in P0135, the input of the speed ramp is set to zero forcing a deceleration. When the motor current reaches a value below P0135 the motor will accelerate again. Refer to the figure 9.9(b).

#### Fast current limitation:

☑ It reduces the inverter output voltage instantaneously when the motor current reaches the value of 1.9xl<sub>nomHD</sub>.

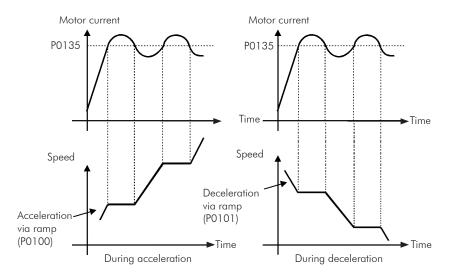

(a) "Ramp Hold"

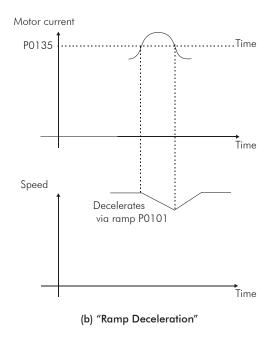

Figure 9.9 - Current limitation via P0135 working modes

## 9.4 V/f DC VOLTAGE LIMITATION [27]

There are two functions in the inverter for limiting the DC link voltage during the motor braking. They act limiting the braking torque and power, avoiding therefore the tripping of the inverter by overvoltage (F022).

The overvoltage on the DC link is more common when a load with high inertia is driven or when a short deceleration time is programmed.

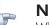

NOTE!

When using the dynamic braking the function "Ramp Hold" or "Ramp Acceleration" must be disabled. Refer to the P0151 description.

In the V/f mode, there are two types of function to limit the DC link voltage:

### 1 – "Ramp Hold":

It is effective only during the deceleration.

Working: When the DC link voltage reaches the level adjusted in P0151, a command is sent to the "ramp" block, which inhibits the motor speed variation ("ramp hold"). Refer to the figures 9.10 and 9.11.

With this function an optimized deceleration time (minimum possible) for the driven load is obtained.

The use is recommended for loads running with high inertia moment referenced to the motor shaft, or loads with medium inertia, which require short deceleration ramps.

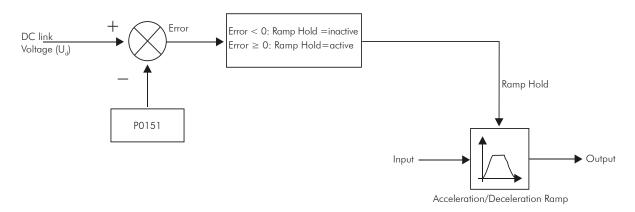

Figure 9.10 - Limitation of the DC link voltage using Ramp Hold function block diagram

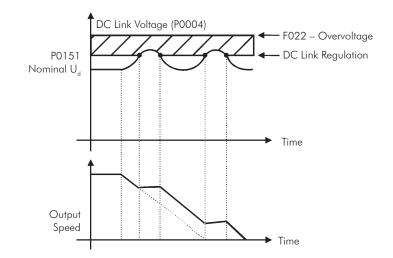

Figure 9.11 - Example of the DC link voltage limitation working with the Ramp Hold function

### 2 - Ramp Acceleration:

It is effective in any situation, regardless of the motor speed condition, accelerating, decelerating or at constant speed.

Working: the DC link voltage is compared with the value adjusted in P0151, the difference between these signals is multiplied by the proportional gain (P0152) and the result is added to the ramp output. Refer to the figures 9.12 and 9.13.

In a similar manner as the Ramp Hold, with this function an optimized deceleration time (minimum possible) for the driven load is also obtained.

The use is recommended for loads that require braking torques in constant speed situation. Example: driving of loads with eccentric shafts such as the existent in pumpjacks.

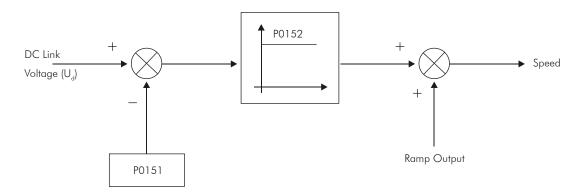

Figure 9.12 - Limitation of the DC link voltage using Ramp Hold function block diagram

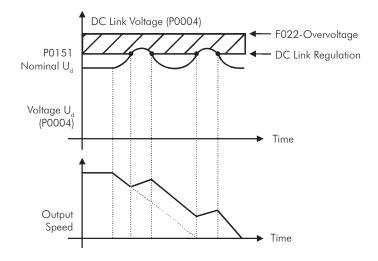

Figure 9.13 - Example of the DC link voltage limitation working with the Ramp Acceleration function

# P0150 – DC Regulator Type (V/f)

| Adjustable<br>Range:      | 0 = Ramp Hold<br>1 = Ramp Acceleration        | Factory<br>Setting |  |
|---------------------------|-----------------------------------------------|--------------------|--|
| Proprieties:              | V/f, CFG and VVW                              |                    |  |
| Access groups<br>via HMI: | 01 PARAMETER GROUPS<br>27 V/f DC Volt. Limit. |                    |  |

### Description:

It selects the DC link voltage limitation function type in the V/f mode.

## P0151 – DC Link Voltage Regulation Acting Level (V/f)

| Adjustable<br>Range:      | 339 to 400 V (P0296=0)<br>585 to 800 V (P0296=1)<br>585 to 800 V (P0296=2)<br>585 to 800 V (P0296=3)<br>585 to 800 V (P0296=4)<br>809 to 1000 V (P0296=5)<br>809 to 1000 V (P0296=6)<br>924 to 1200 V (P0296=7)<br>924 to 1200 V (P0296=8) | Factory<br>Setting: | 400 V<br>800 V<br>800 V<br>800 V<br>800 V<br>1000 V<br>1000 V<br>1000 V<br>1200 V |
|---------------------------|----------------------------------------------------------------------------------------------------|---------------------|-----------------------------------------------------------------------------------|
| Proprieties:              | V/f and VVW                                                                                                    |                     |                                                                                   |
| Access groups<br>via HMI: | 01 PARAMETER GROUPS<br>27 V/f DC Volt. Limit.                                                                                                    |                     |                                                                                   |

### Description:

It is the actuation level of the DC link voltage limitation function for the V/f mode.

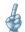

## Setting of P0151 value:

a) The P0151 factory setting leaves inactive the DC link voltage limitation function for the V/f mode. In order to activate it, one must reduce the value of P0151 as suggested in the table 9.2.

|                              |           |       |           |           |       |           | 0         |       |           |
|------------------------------|-----------|-------|-----------|-----------|-------|-----------|-----------|-------|-----------|
| Inverter<br>V <sub>nom</sub> | 220/230 V | 380 V | 400/415 V | 440/460 V | 480 V | 500/525 V | 550/575 V | 600 V | 660/690 V |
| P0296                        | 0         | 1     | 2         | 3         | 4     | 5         | 6         | 7     | 8         |
| P0151                        | 375 V     | 618 V | 675 V     | 748 V     | 780 V | 893 V     | 972 V     | 972 V | 1174 V    |

 Table 9.2 - Recommended actuation levels for the DC link regulation

- b) In case DC link overvoltage (F022) keeps happening during the deceleration, reduce the value of P0151 gradually or increase the deceleration ramp time (P0101 and/or P0103).
- c) If the supply line is permanently at a voltage level that results in a DC link voltage higher than the P0151 setting, it will not be possible to decelerate the motor. In this case, reduce the line voltage or increase the value of the P0151 setting.
- d) If, even with the procedures above, it is not possible to decelerate the motor in the necessary time, use the dynamic braking (Refer to the section 14).

## P0152 – DC Link Voltage Regulator Proportional Gain

| 0.00 to 9.99        |             | ,                               |
|---------------------|-------------|---------------------------------|
| V/f and VVW         |             |                                 |
| 01 PARAMETER GROUPS |             |                                 |
|                     | V/f and VVW | V/f and VVW 01 PARAMETER GROUPS |

### Description:

It defines the DC Link Voltage Regulator proportional gain (refer to the figure 9.12).

P0152 multiplies the DC link voltage error, i.e., Error = actual DC link voltage – (P0151), and it is normally used to prevent overvoltage in applications with eccentric loads.

## 9.5 START-UP IN THE V/f CONTROL MODE

NOTE!

Read the whole CFW-11 User Manual before installing, powering or operating the inverter.

Sequence for installation, verification, powering and start-up:

a) **Install the inverter**: according to the chapter 3 – Installation and Connection of the CFW-11 User Manual, wiring all the power and control connections.

b) Prepare the inverter and apply power: according to the section 5.1 of the CFW-11 User Manual.

c) Adjust the password P0000=5: according to the section 5.3 of this manual.

d) Adjust the inverter to operate with the application line and motor: execute the Oriented Start-up routine according to the section 5.2.2 of the CFW-11 User Manual. Refer to the section 11.7 (Motor Data) of this manual.

e) Setting of specific parameters and functions for the application: program the digital and analog inputs and outputs, HMI keys, etc., according to the application needs.

### For applications:

- That are simple, which can use the factory settings programming for the digital and analog inputs and outputs, use the Menu "Basic Application". Refer to the section 5.2.3 of the CFW-11 User Manual.

- That require only the digital and analog inputs and outputs with programming different from the factory settings, use the Menu "I/O Configuration".

- That need functions as Flying Start, Ride-Through, DC Braking, Dynamic Braking, etc., access and modify those functions parameters by means of the Menu "Parameter Groups".

# **VVW CONTROL**

The VVW (Voltage Vector WEG) control mode uses a control method with intermediate performance between V/f and Sensorless Vector. Refer to the figure 10.1 block diagram.

The main advantage compared to the V/f control is the better speed regulation with higher torque capability at low speeds (frequencies below 5 Hz), allowing a sensible improvement of the inverter performance in permanent regimen. Comparing to the Sensorless Vector, the settings are simpler and easier.

The VVW control uses the stator current measurement, the stator resistance value (that can be obtained with the self-tuning routine) and the induction motor nameplate data to perform automatically the torque estimation, the output voltage compensation and consequently the slip compensation, replacing the function of the parameters P0137 and P0138.

In order to obtain a good speed regulation in permanent regimen, the slip frequency is calculated based on the load estimated torque, which considers the existent motor data.

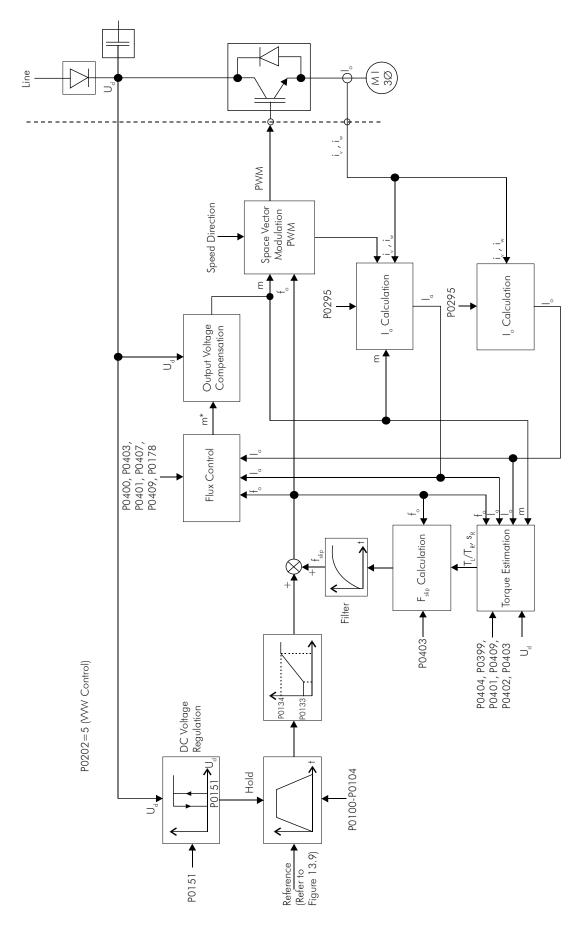

Figure 10.1 - VVW control block diagram

## 10.1 VVW CONTROL [25]

The parameter group [25] – VVW Control – contains only 5 parameters related to that function: P0139, P0140, P0141, P0202 and P0397.

However, since the parameters P0139, P0140, P0141 and P0202 were already presented in the section 9.1, only the parameter P0397 will be described next.

### P0397 – Slip Compensation During Regeneration

| Adjustable<br>Range:      | 0 = Inactive<br>1 = Active            | Factory<br>Setting: | 1 |
|---------------------------|---------------------------------------|---------------------|---|
| Proprieties:              | CFG and VVW                           |                     |   |
| Access groups<br>via HMI: | 01 PARAMETER GROUPS<br>25 VVW Control |                     |   |

### Description:

It enables or disables the slip compensation during the regeneration in the VVW control mode. Refer to the parameter P0138 in the section 9.1 for more details on the slip compensation.

## 10.2 MOTOR DATA [43]

The parameters for the used motor data setting are listed in this group. They must be adjusted according to the motor nameplate data (P0398 to P0406, except P0405) and by means of the Self-Tuning or from data of the motor data sheet (other parameters).

In this section only the parameters P0399 and P0407 will be presented, the others are presented in the section 11.7.

### P0398 – Motor Service Factor

Refer to the section 11.7 for more information.

### P0399 – Motor Rated Efficiency

| 50.0 to 99.9 %                       | Factory<br>Setting:                | 67.0 %                          |
|--------------------------------------|------------------------------------|---------------------------------|
| CFG and VVW                          |                                    |                                 |
| 01 PARAMETER GROUPS<br>43 Motor Data |                                    |                                 |
|                                      | CFG and VVW<br>01 PARAMETER GROUPS | CFG and VVW 01 PARAMETER GROUPS |

#### Description:

It sets the motor rated efficiency.

This parameter is important for the VVW control precise operation. The inaccurate setting implies in incorrect calculation of the slip compensation and consequently an imprecise speed control.

## P0400 – Motor Rated Voltage

### P0401 – Motor Rated Current

P0402 – Motor Rated Speed

P0403 – Motor Rated Frequency

### P0404 – Motor Rated Power

### P0406 – Motor Ventilation

Refer to the section 11.7 for more information.

### P0407 – Motor Rated Power Factor

| Adjustable<br>Range:      | 0.50 to 0.99 %                       | Factory<br>Setting: | 0.68 % |
|---------------------------|--------------------------------------|---------------------|--------|
| Proprieties:              | CFG and VVW                          |                     |        |
| Access groups<br>via HMI: | 01 PARAMETER GROUPS<br>43 Motor Data |                     |        |

#### Description:

It is the motor power factor setting, according to the motor nameplate data (cos  $\emptyset$ ).

This parameter is important for the VVW control operation. The inaccurate setting will imply in incorrect calculation of the slip compensation.

The default value of this parameter is adjusted automatically when the parameter PO404 is changed. The suggested value is valid for three-phase, IV pole WEG motors. For other motor types the setting must be done manually.

### P0408– Run Self-Tuning

NOTE!

### P0409 – Motor Stator Resistance (Rs)

## P0410 – Motor Magnetizing Current (I<sub>m</sub>)

Refer to the section 11.8.5 for more information.

### **10.3 VVW CONTROL MODE START-UP**

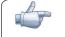

Read the whole CFW-11 User Manual before installing, powering or operating the inverter.

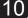

Sequence for installation, verification, powering and start-up:

a) **Install the inverter**: according to the chapter 3 – Installation and Connection of the CFW-11 User Manual, wiring all the power and control connections.

b) Prepare the inverter and apply power: according to the section 5.1 of the CFW-11 User Manual.

c) Adjust the password P0000=5: according to the section 5.3 of this manual.

d) Adjust the inverter to operate with the application line and motor: by means of the "Oriented Start-up" Menu access P0317 and change its content to 1, which makes the inverter initiate the "Oriented Start-up" routine.

The "Oriented Start-up" routine presents on the keypad (HMI) the main parameters in a logical sequence. The setting of these parameters prepares the inverter for operation with the application line and motor. Verify the step by step sequence in the figure 10.2.

The setting of the parameters presented in this operation mode results in the automatic modification of the content of other inverter parameters and/or internal variables, as indicated in the figure 10.2. In this way one gets a stable operation of the control circuit with adequate values to obtain the best motor performance.

During the "Oriented Start-up" routine the "Config" (Configuration) status will be indicated on the top left part of the keypad (HMI).

#### Parameters related to the motor:

- Program the contents of parameters from P0398 to P0407 directly with the motor nameplate data. Refer to the section 11.7 (Motor Data).

- Options for the setting of parameter P0409:
- I Automatic by the inverter, performing the self-tuning routine selected in PO408.
- II From the motor test data sheet, supplied by the manufacturer. Refer to the section 11.7.1 in this manual.
- III Manually, copying the parameters content of another CFW-11 that runs an identical motor.

e) **Setting of specific parameters and functions for the application**: program the digital and analog inputs and outputs, HMI keys, etc., according to the application needs.

#### For applications:

- That are simple, which can use the factory settings programming for the digital and analog inputs and outputs, use the Menu "Basic Application". Refer to the section 5.2.3 of the CFW-11 User Manual.

- That require only the digital and analog inputs and outputs with programming different from the factory settings, use the Menu "I/O Configuration".

-That need functions as Flying Start, Ride-Through, DC Braking, Dynamic Braking, etc., access and modify those function parameters by means of the Menu "Parameter Groups".

## VVW Control

| Seq. | Action/Result                                                                                                    | Display Indication                                                                                                    | Seq. | Action/Result                                                                                                    | Display Indication                                                                                                    |
|------|----------------------------------------------------------------------------------------------------|----------------------------------------------------------------------------------------------------|------|----------------------------------------------------------------------------------------------------|----------------------------------------------------------------------------------------------------|
| 1    | <ul> <li>Monitoring Mode.</li> <li>Press " Menu "<br/>(right "soft key").</li> <li>The group "00 ALL<br/>PARAMETERS" is already<br/>selected.</li> </ul>           | Ready     C LOC     Ørpm       Ø     rpm       Ø.Ø     A       Ø.Ø     Hz       13:48     Menu         Ready     C LOC     Ørpm       Ø     ALL     PARAMETERS       Ø1     PARAMETER GROUPS     Ø2       Ø2     OR IENTED START-UP       Ø2     OR IENTED START-UP | 9    | - Set the content of P0202<br>pressing " <b>Select</b> ".<br>- Next press until<br>selecting the option "[005]<br>VVW", and then press<br>"Save".                                                                                                    | Config CLOC Ørpm<br>Language<br>P0201:English<br>Type of Control<br>P0202: V/f 60Hz<br>Reset 13:48 Select<br>Config CLOC Ørpm<br>P0202<br>Type of Control<br>E0055 VVM |
| 3    | - The group "01<br>PARAMETER GROUPS" is<br>selected.                                                                                                    | 03 CHANGED PARAMETERS<br>Return 13:48 Select<br>Ready CLOC Ørpm<br>00 ALL PARAMETERS<br>01 PARAMETER GROUPS<br>02 OR IENTED START-UP<br>03 CHANGED PARAMETERS                                                                                                    |      | - If necessary, change the<br>content of P0296 according<br>to the used line voltage.<br>Therefore press "Select".                                                                                                    | Config CLOC Orpm<br>Type of Control                                                                                                    |
| 4    | - The group "02<br>ORIENTED START-UP" is<br>then selected.<br>- Press "Select".                                                                                    | Return 13:48 Select<br>Ready CLOC Ørpm<br>00 ALL PARAMETERS<br>01 PARAMETER GROUPS<br>02 ORIENTED START-UP<br>03 CHANGED PARAMETERS                                                                                                    | 10   | This change will affect<br>P0151, P0153, P0185,<br>P0321, P0322, P0323 and<br>P0400.                                                                                                    | P6262: VVW<br>Line Rated Voltage<br>P6296: 440 - 460 V<br>Reset 13:48 Select                                                                                           |
| 5    | - The parameter<br>"Oriented Start-up<br>P0317:No" is already<br>selected.<br>- Press "Select".                                                                    | Return 13:48 Select<br>Ready CLOC Ørpm<br>Driented Start-up<br>P0317: No<br>Return 13:48 Select                                                                                                    | 11   | - If necessary, change the<br>content of P0298 according<br>to the inverter application.<br>Therefore press " <b>Select</b> ".<br>This change will affect<br>P0156, P0157, P0158,<br>P0401 and P0404. The<br>actuation time and level<br>of the IGBTs overload<br>protection will be affected. | Config CLOC Ørpm<br>Line Rated Voltage<br>P0296: 440 - 460 V<br>Application<br>P0298: Normal Duty<br>Reset 13:48 Select                                                |
| 6    | - The content of<br>"P0317 = [000] No" is<br>showed.                                                                                                    | Ready CLOC Orpm<br>P0317<br>Oriented Start-up<br>C0001 No<br>Return 13:48 Save                                                                                                    |      |                                                                                                    |                                                                                                    |
| 7    | <ul> <li>The content of the parameter is changed to "P0317 = [001] Yes"</li> <li>Press "Save".</li> <li>In this moment the Oriented Start-up routine is</li> </ul> | Ready CLOC Ørpm<br>P0317<br>Oriented Start-up<br>C011 Yes<br>Return 13:48 Save                                                                                                    | 12   | - If necessary, change the<br>content of P0398 according<br>to the motor service factor.<br>Therefore press <b>"Select"</b> .<br>This change will affect the<br>value of the current and the<br>time for the actuation of the                                                                  | Config CLOC Ørpm<br>Application<br>P0298: Normal Duty<br>Motor Service Factor<br>P0398: 1.15<br>Reset 13:48 Select                                                     |
|      | initiated and the " <b>Config</b> "<br>status is indicated at the<br>top left part of the keypad<br>(HMI).<br>- The parameter                                      | Config CLOC Ørpm                                                                                                    |      | - If necessary, change the content of P0399 according                                                                                                    | Config CLOC Ørpm                                                                                                    |
| 8    | "Language P0201:<br>English" is already<br>selected.<br>- If necessary, change<br>the language by pressing<br>"Select", next e                                     | Language<br>P0201: English<br>Type of Control<br>P0202: V/f 60Hz<br>Reset 13:48 Select                                                                                                    | 13   | to the rated motor<br>efficiency. Therefore press<br>"Select".                                                                                                    | Motor Service Factor<br>P0398: 1.15<br>Motor Rated Eff.<br>P0399: 67.0%<br>Reset 13:48 Select                                                                          |
|      | to select the language and then press <b>"Save</b> ".                                                                                                    |                                                                                                    |      |                                                                                                    |                                                                                                    |

Figure 10.2 - VVW mode Oriented Start-up

| Seq. | Action/Result                                                                                                    | Display Indication                                                                                                    | Seq.                                                                                                    | Action/Result                                                                                                    | Display Indication                                                                                                    |
|------|----------------------------------------------------------------------------------------------------|----------------------------------------------------------------------------------------------------|----------------------------------------------------------------------------------------------------|----------------------------------------------------------------------------------------------------|----------------------------------------------------------------------------------------------------|
| 14   | - If necessary, change the<br>content of P0400 according<br>to the motor rated voltage.<br>Therefore press " <b>Select</b> ".<br>This change corrects the<br>output voltage by the factor<br>x = P0400/P0296.               | Config CLOC Ørpm<br>Motor Rated Eff.<br>PØ399: 67.0%<br>Motor Rated Voltage<br>PØ400: 440 V<br>Reset 13:48 Select       | 19                                                                                                    | - If necessary, change the<br>content of P0406 according<br>to the motor ventilation<br>type. Therefore press<br>"Select".<br>This change will affect<br>P0156, P0157, P0158,<br>P0399, and P0407.                                                                                    | Config CLOC Brpm<br>Motor Rated Power<br>P0404: 7.5 hp<br>Motor Ventilation<br>P0406: Self-Vent.<br>Reset 13:48 Select   |
| 15   | - If necessary, change the<br>content of P0401 according<br>to the motor rated current.<br>Therefore press <b>"Select</b> ".<br>This change will affect                                                                     | Config CLOC Ørpm<br>Motor Rated Voltage<br>P0400: 440V<br>Motor Rated Current<br>P0401: 13.5 A                          | 20                                                                                                    | If necessary, change the<br>content of P0407 according<br>to the motor rated power<br>factor. Therefore press<br>"Select".                                                                                                    | Config CLOC Ørpm<br>Motor Ventilation<br>P0406: Self-Vent.<br>Motor Rated Power Fac<br>P0407: 0.68<br>Reset 13:48 Select |
|      | P0156, P0157, P0158 and<br>P0410.                                                                                                    | Reset 13:48 Select                                                                                                    |                                                                                                    | - At this point the keypad<br>(HMI) presents the option<br>for running the <b>"Self-</b><br><b>tuning</b> ". <u>Whenever it is</u>                                                                                                    | Config CLOC Brpm<br>Motor Rated Power Fac<br>P0407: 0.68<br>Run Self-Tuning<br>P0408: No                                 |
| 16   | - If necessary, change the<br>content of P0402 according<br>to the motor rated speed.<br>Therefore press <b>"Select"</b> .<br>This change will affect<br>P0122 to P0131, P0133,<br>P0134, P0182, P0208,<br>P0288 and P0289. | Config CLOC Orpm<br>Motor Rated Current<br>P0401: 13.5A<br>Motor Rated Speed<br>P0402: 1750 rpm<br>Reset 13:48 Select   | 21<br>possible, one must ru<br>Self-tuning.<br>- Thus, press "Select"<br>to access the parame<br>P0408 and then<br>to select the option "[<br>No Rotation". Refer<br>section 11.8.5 for moderatils. | - Thus, press "Select"<br>to access the parameter<br>P0408 and then<br>to select the option "[001]<br>No Rotation". Refer to the<br>section 11.8.5 for more                                                                                                    | Reset 13:09 Select<br>Ready CLOC 0rpm<br>P0408<br>Run Self-Tuning<br>E0011 No Rotation<br>Return 13:48 Save              |
| 17   | - If necessary, change the<br>content of P0403 according<br>to the motor rated<br>frequency. Therefore press<br>"Select". This change will<br>affect P0402.                                                                 | Config CLOC Ørpm<br>Motor Rated Speed<br>P0402: 1750 rpm<br>Motor Rated Frequency<br>P0403: 60 Hz<br>Reset 13:08 Select | 22                                                                                                    | <ul> <li>After this the Self-tuning<br/>routine is initiated and the<br/>"SelfTun" status is indicated<br/>at the top left part of the<br/>keypad (HMI).</li> <li>The keypad (HMI)<br/>will initiate the routine<br/>presenting "P0409</li> <li>Estimating Rs". Wait until</li> </ul> | SelfTun CLOC Ørpm<br>PØ4Ø9<br>Estimating Rs<br>13:48                                                                     |
| 18   | - If necessary, change the<br>content of P0404 according<br>to the motor rated power.<br>Therefore press " <b>Select</b> ".<br>This change will affect<br>P0410.                                                            | Config CLOC Ørpm<br>Motor Rated Frequency<br>P0403: 60 Hz<br>Motor Rated Power<br>P0404: 7.5 hp<br>Reset 13:48 Select   | 23                                                                                                    | the end of the Self-tuning<br>routine.<br>- Once the Self-tuning<br>routine has finished, the<br>inverter returns to the<br>Monitoring Mode and it is<br>ready to operate.                                                                                                    | Ready CLOC Orpm<br>Orpm<br>O.O A<br>O.O Hz<br>13:48 Menu                                                                 |

Figure 10.2 - VVW mode Oriented Start-up (cont.)

10-8

# **VECTOR CONTROL**

It consists in the control type based on the separation of the motor current into two components:

 $\blacksquare$  Flux producing current I<sub>d</sub> (oriented with the motor electromagnetic flux);

 $\blacksquare$  Torque producing current I<sub>a</sub> (perpendicular to the motor flux vector).

The  $I_d$  current is related to the motor electromagnetic flux, while the  $I_q$  current is directly related to the torque produced at the motor shaft. With this strategy one gets the so called decoupling, i.e., one can control the motor flux and torque independently by controlling the  $I_d$  and  $I_q$  currents respectively.

Since these currents are represented by vectors that rotate at the synchronous speed, when observed from a stationary referential, a referential transformation is done so that they are changed to the synchronous referential. In the synchronous referential these values become DC values proportional the respective vector amplitudes. This simplifies considerably the control circuit.

When the  $I_d$  vector is aligned with the motor flux, it can be said that the vector control is orientated. Therefore it is necessary that the motor parameters be correctly adjusted. Some of those parameters must be programmed with the motor nameplate data and others obtained automatically through self-tuning or from the motor data sheet supplied by the manufacturer.

The figure 11.2 presents the block diagram for the vector control with encoder and the figure 11.1 for the sensorless vector control. The information of the speed, as well as of the currents measured by the inverter, will be used to obtain the correct vector orientation. In the vector with encoder control case, the speed is obtained directly from the encoder signal, while in the sensorless vector control there is an algorithm which estimates the speed, based in the output currents and voltages.

The vector control measures the current, separates the flux and torque portions and transforms these variables to the synchronous referential. The motor control is accomplished by imposing the desired currents and comparing them with the actual values.

## 11.1 SENSORLESS CONTROL AND WITH ENCODER

The Sensorless Vector Control is recommended for the majority of the applications, because it allows the operation in a speed variation range of 1:100, accuracy in the speed control of 0.5 % of the rated speed, high starting torque and fast dynamic response.

Another advantage of this control type is the greater robustness against sudden line voltage and load changes, avoiding unnecessary overcurrent trips.

The necessary settings for the good operation of the sensorless vector control are done automatically. Therefore the used motor must be connected to the CFW-11 inverter.

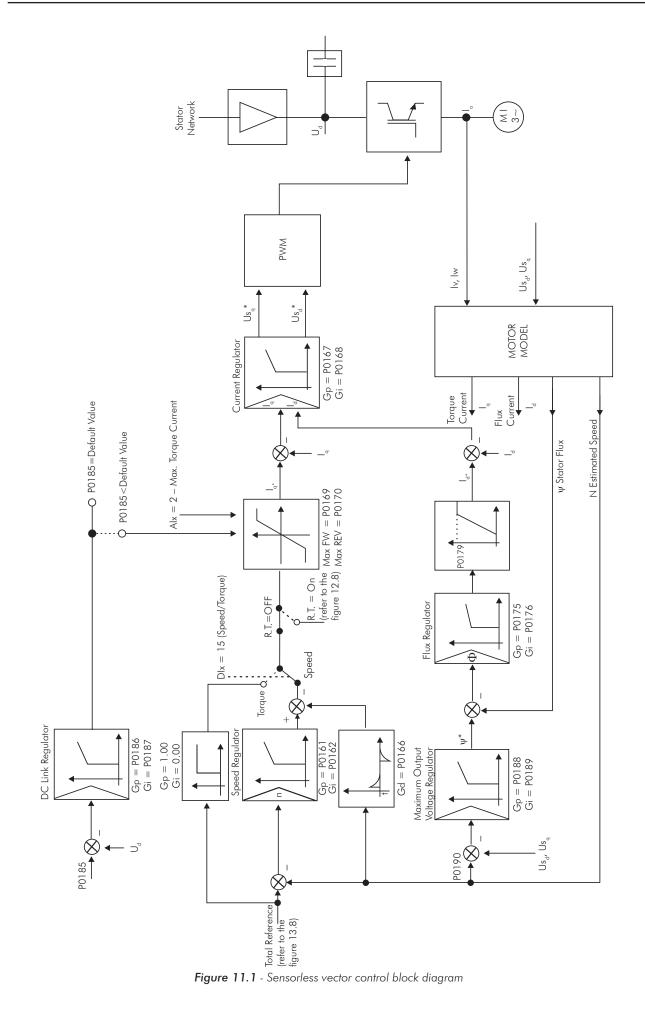

The Vector Control with Encoder presents the same advantages of the sensorless control previously described, with the following additional benefits:

- ☑ Torque and speed control down to 0 (zero) rpm;
- ☑ Speed control accuracy of 0.01 % (if the 14-bit analog speed reference via optional board IOA-01 is used, or if digital references are used, for instance via keypad (HMI), Profibus DP, DeviceNet, etc.).

The vector control with encoder needs the accessory for the incremental encoder interface ENC-01 or ENC-02. For more details on the installation and connection, refer to the optional board manual.

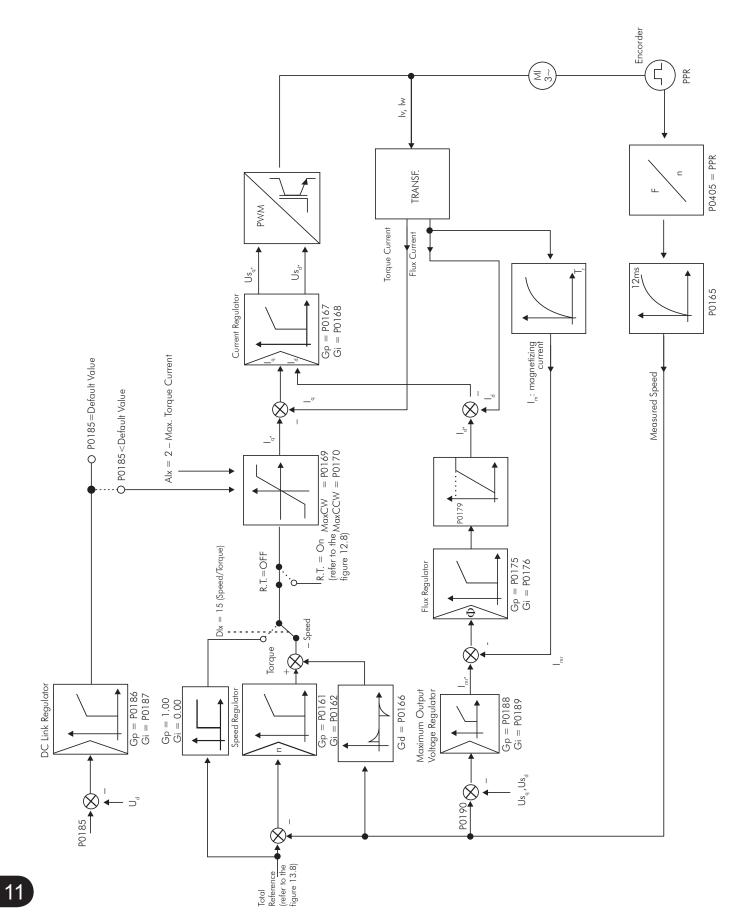

Figure 11.2 - Vector with encoder control block diagram

## 11.2 I/F MODE (SENSORLESS)

#### NOTE! It is active Vector (PC

It is activated automatically at low speeds if P0182>3 and when the Control Mode is Sensorless Vector (P0202=3).

The operation at the low speed region may present instability. In this region the motor operation voltage is also very low, being difficult to be measured accurately.

In order to keep a stable operation of the inverter in that region, the automatic commutation occurs, from sensorless mode to the so called I/f mode, which is a scalar control with imposed current. Scalar control with imposed current means a current control with a constant reference value, adjusted in a parameter and controlling only the frequency in an open loop.

The parameter P0182 defines the speed below which the transition to I/f mode occurs and the parameter P0183 defines the value of the current to be applied to the motor.

The minimum speed recommended for the operation of the Sensorless Vector Mode is 18 rpm for 60 Hz IV pole motors, and 15 rpm for 50 Hz IV pole motors. If P0182≤3 rpm the inverter will always operate in Sensorless Vector mode, i.e., the I/f function will be disabled.

## **11.3 SELF-TUNING**

Some motor parameters that are not available on the motor nameplate, necessary for the operation of the sensorless vector or vector with encoder control, are estimated: stator resistance, motor flux leakage inductance, rotor time constant  $T_r$ , the rated magnetizing current of the motor and the mechanic time constant of the motor and the driven load. These parameters are estimated with the application of voltages and currents to the motor.

The parameters related to the regulators used by the vector control, as well as other control parameters, are adjusted automatically in function of the motor parameters estimated through the self-tuning routine. The best self-tuning results are obtained with a preheated motor.

The parameter P0408 controls the self-tuning routine. Depending on the chosen option some parameters can be obtained from tables that are valid for WEG motors.

In the option P0408=1 (No Rotation) the motor remains stopped throughout the self-tuning. The magnetizing current value (P0410) is obtained from a table, valid for WEG motors up to 12 poles.

In the option P0408=2 (Run for  $I_m$ ) the value of P0410 is estimated with the motor rotating and the load decoupled from the motor shaft.

In the option P0408=3 (Run for  $T_m$ ) the value of P0413 (Mechanic time constant –  $T_m$ ) is estimated with the motor rotating. It must be done, preferably, with the load coupled to the motor.

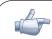

### NOTE!

Every time that P0408=1 or 2 the parameter P0413 (Mechanic time constant –  $T_m$ ) will be adjusted for a value close to the motor rotor mechanic time constant. Therefore, the motor rotor inertia (table data valid for WEG motors), the inverter rated voltage and current, are taken into consideration

P0408=2 (Run for I<sub>m</sub>) in the vector with encoder mode (P0202=4): After finishing the self-tuning routine, couple the load to the motor and set P0408=4 (Estimate T<sub>m</sub>). In this case P0413 will be estimated taking into account also the driven load.

If the option P0408=2 (Run for  $I_m$ ) is executed with the load coupled to the motor, an incorrect value of P0410 ( $I_m$ ) may be estimated. This will implicate in estimation error for P0412 (rotor time constant - Tr) and for P0413 (mechanic time constant –  $T_m$ ). Overcurrent fault (F071) may also occur during the inverter operation.

**Note:** The term "load" includes everything that might be coupled to the motor shaft, for instance, gearbox, inertia disk, etc.

In the option P0408=4 (Estimate  $T_m$ ) the self-tuning routine estimates only the P0413 (Mechanic time constant –  $T_m$ ) value, with the motor rotating. It must be done, preferably, with the load coupled to the motor.

During its execution, the self-tuning routine can be canceled by pressing the **O** key, provided that the values of PO409 through PO413 be all different from zero.

For more details on the self-tuning parameters, refer to the section 11.8.5 in this manual.

### Alternatives for the acquisition of the motor parameters:

Instead of running the self-tuning, it is possible to obtain the values for P0409 to P0412 in the following manner:

- From the motor test data sheet that can be supplied by its manufacturer. Refer to the section 11.7 of this manual.

- Manually, by copying the contents of the parameters from another CFW-11 inverter that uses an identical motor.

## 11.4 OPTIMAL FLUX FOR SENSORLESS VECTOR CONTROL

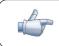

### NOTE!

Active function only on the Sensorless Vector mode (P0202=3), if P0406=2.

The Optimal Flux function can be used for driving some types of WEG motors (\*) making it possible the operation at low speed with rated torque without the need of forced ventilation on the motor. The frequency range for operation is 12:1, i.e., from 5 Hz to 60 Hz for 60 Hz rated frequency motors and from 4.2 Hz to 50 Hz for 50 Hz rated frequency motors.

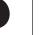

### NOTE!

(\*) WEG motors that can be used with the Optimal Flux function: Nema Premium Efficiency, Nema High Efficiency, IEC Premium Efficiency, IEC Top Premium Efficiency and "Alto Rendimento Plus".

When this function is activating, the motor flux is controlled in a way to reduce their electric losses on slow speeds. That flux is dependent of the torque current filtered (P0009). The Optimal Flux function is unnecessary in motors with independent ventilation.

# 11.5 TORQUE CONTROL

In vector control modes sensorless or with encoder, it is possible to use the inverter in torque control mode instead of using it in speed control mode. In this case the speed regulator must be kept saturated and the imposed torque value is defined by the torque limits in P0169/P0170.

Performance of the torque control:

#### Vector control with encoder:

Torque control range: 10 % to 180 %; Accuracy:  $\pm$  5 % of the rated torque.

#### Sensorless vector control:

Torque control range: 20 % to 180 %; Accuracy: ± 10 % of the rated torque; Minimum operating frequency: 3 Hz.

When the speed regulator is positively saturated, i.e., forward speed direction defined in P0223/P0226, the value for the torque current limitation is adjusted in P0169. When the speed regulator is negatively saturated, i.e., reverse speed direction, the value for the torque current limitation is adjusted in P0170.

The torque at the motor shaft  $(T_{motor})$  in % is given by the formula:

ſ

(\*) The formula described next must be used for Forward Torque. For Reverse Torque replace P0169 by P0170.

$$\boldsymbol{T}_{\text{motor}} = \left( \frac{P0401 \times \frac{P0169^*}{100} \times K}{\sqrt{(P0401)^2 - (P0410 \times \frac{P0178}{100})^2}} \right) \times 100$$

Being:

 $N_{nom} = motor synchronous speed,$ N = actual motor speed

$$K = \begin{cases} 1 \text{ for } N \leq \frac{P0190 \times N_{nom}}{P0400} \\ \frac{N_{nom}}{N} \times \frac{P0190}{P0400} \text{ for } N > \frac{P0190 \times N_{nom}}{P0400} \end{cases}$$

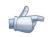

## NOTE!

For torque control in the sensorless vector mode (P0202=3), observe:

The torque limits (P0169/P0170) must be higher than 30 % to assure the motor starting. After the start and with the motor rotating above 3 Hz, they can be reduced, if necessary, to values below 30 %.
For torque control applications with frequencies until to 0 Hz, use the vector with encoder control mode (P0202=4).

- In the vector with encoder control type set the speed regulator for the mode "optimized for torque control" (P0160=1), besides keeping it saturated.

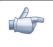

## NOTE!

The motor rated current must be equivalent to the CFW-11 rated current, in order that the torque control has the best possible accuracy.

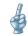

## Settings for the torque control:

#### Torque limitation:

1. Via parameters P0169, P0170 (through the keypad (HMI), Serial or Fieldbus). Refer to the section 11.8.6;

2. Through the analog inputs Al1, Al2, Al3 or Al4. Refer to the section 13.1.1, option 2 (maximum torque current).

#### Speed reference:

3. Set the speed reference 10 %, or more, higher than the working speed. This assures that the speed regulator output remains saturated at the maximum value allowed by the torque limit adjustment.

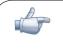

## NOTE!

The torque limitation with the saturated speed regulator has also a protection (limitation) function. E.g.: for a winder, when the material being wound brakes, the regulator leaves the saturated condition and starts controlling the motor speed, which will be kept at the speed reference value.

# 11.6 OPTIMAL BRAKING

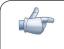

## NOTE!

Only activated on the Vector with Encoder mode (P0202=3 or 4), when P0184=0, P0185 is smaller than the standard value and P0404 < 21 (75 CV).

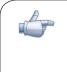

## NOTE!

The occurrence of optimal braking may cause at the motor:

- Increase of the vibration level;
- Increase of the acoustic noise;
- Increase of the temperature.
- Verify the impact of those effects in the application before using the optimal braking.

It is a function that helps the motor controlled braking, eliminating in many cases the need of additional braking IGBT and braking resistor.

The Optimal Braking makes it possible braking the motor with a higher torque than the one obtained with traditional methods, as for instance, the braking by the injection of direct current (DC braking). In the DC braking case, only the losses in the motor rotor are used to dissipate the energy stored as the mechanic load

inertia, rejecting the total friction losses. With the Optimal Braking, in the other hand, the total losses in the motor, as well as the total inverter losses, are used. It is possible to get a braking torque roughly 5 times greater than with DC braking.

In the figure 11.3 the Torque x Speed curve of a typical 10 hp/7.5 kW IV pole motor is presented. The braking torque obtained at the rated speed, for an inverter with a torque limit (P0169 and P0170) adjusted in a value equal to the motor rated torque, is supplied by the TB1 point on the figure 11.3. The value of TB1 is on the function of the motor efficiency, and it is defined by the following expression, being despised the attrition losses:

$$TB1 = \frac{1-\eta}{\eta}$$

Where:

 $\eta = motor efficiency$ 

In the 11.3 figure case, the efficiency of the motor for the rated load is  $\eta$ =0.84 (or 84 %), which results in TB1=0.19 or 19 % of the motor rated torque.

The braking torque, starting from the TB1 point, varies in the inverse ratio of the speed (1/N). At low speeds, the braking torque reaches the torque limit of the inverter. In the figure 11.3 case, the torque reaches the torque limitation (100 %) when the speed is less than approximately 20 % of the rated speed.

It is possible to increase the braking torque by increasing the inverter current limitation during the optimal braking (P0169) – torque in the forward speed direction or P0170 – reverse).

Generally smaller motors have lower efficiency because they present more losses. Therefore, comparatively higher braking torque is obtained if they are compared to bigger motors.

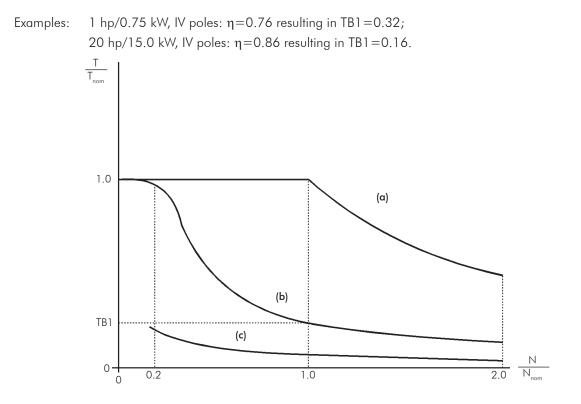

**Figure 11.3** - T x N curve for Optimal Braking with a typical 10 hp/7.5 kW motor, driven by an inverter with the torque adjusted at a value equal to the motor rated torque

11-9

(a) Torque generated by the motor in normal operation, driven by the inverter in the "motor mode" (load resistant torque).

(b) Braking torque generated by the Optimal Braking use.

(c) Braking torque generated by the DC braking use.

#### In order to use the Optimal Braking:

(a) Activate the optimal braking by setting P0184=0 (DC Link Regulation Mode=with losses) and set the DC link regulation level in P0185, as presented in the section 11.8.7, with P0202=3 or 4 and P0404 smaller than 21 (75hp).

(**b**) In order to enable and disable the Optimal Braking via a digital input, set one of the inputs (DIx) for "DC Link Regulation". (P0263...P0270=25 and P0184=2). Results:

Dlx=24 V (closed): Optimal Braking is active, equivalent to P0184=0. Dlx=0 V (open): Optimal Braking is inactive.

# 11.7 MOTOR DATA [43]

In this group are listed the parameters for the setting of the used motor data. Adjust them according to the motor nameplate data (P0398 to P0406), except P0405, and by means of the self-tuning routine or with the data existent in the motor data sheet (the other parameters). In the Vector Control mode the parameters P0399 and P0407 are not used.

## P0398 – Motor Service Factor

| Adjustable<br>Range:      | 1.00 to 1.50                         | Factory<br>Setting: | 1.00 |
|---------------------------|--------------------------------------|---------------------|------|
| Proprieties:              | CFG                                  |                     |      |
| Access groups<br>via HMI: | 01 PARAMETER GROUPS<br>43 Motor Data |                     |      |

#### Description:

It is the continuous overload capability, i.e., a reserve of power that gives the motor the capability to withstand working in adverse conditions.

Set it according to the value informed on the motor nameplate.

It affects the motor overload protection.

#### P0399 – Motor Rated Efficiency

Refer to the section 10.2 for more details.

# P0400 – Motor Rated Voltage

| Adjustable<br>Range:      | 0 to 690 V                           | Factory<br>Setting: | 220 V (P0296=0)<br>440 V (P0296=1, 2, 3 or 4)<br>575 V (P0296=5 or 6)<br>690 V (P0296=7 or 8) |
|---------------------------|--------------------------------------|---------------------|-----------------------------------------------------------------------------------------------|
| Proprieties:              | CFG                                  |                     |                                                                                               |
| Access groups<br>via HMI: | 01 PARAMETER GROUPS<br>43 Motor Data |                     |                                                                                               |

#### Description:

Set it according to the motor nameplate data and to the motor cable wiring in the connection box.

This value cannot be higher than the rated voltage adjusted in P0296 (Line Rated Voltage).

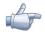

## NOTE!

In order to validate a new P0400 setting out of the Oriented Start-up Routine it is necessary to cycle the power of the inverter.

# P0401 – Motor Rated Current

| Adjustable<br>Range: | 0 to 1.3xl <sub>nom-ND</sub> | actory<br>Setting: | 1.0xl <sub>nom-ND</sub> |
|----------------------|------------------------------|--------------------|-------------------------|
| Proprieties:         | CFG                          |                    |                         |
| Access groups        | 01 PARAMETER GROUPS          |                    |                         |
| via HMI:             | 43 Motor Data                |                    |                         |

#### Description:

Set it according to the used motor nameplate data, taking into consideration the motor voltage.

In the Guided Start-up routine the value adjusted in P0401 automatically modifies the parameters related to the motor overload protection, according to the table 11.2.

## P0402 – Motor Rated Speed

| Adjustable    | 0 to 18000 rpm      | Factory<br>Setting: | 1750 rpm<br>(1458 rpm) |
|---------------|---------------------|---------------------|------------------------|
| Range:        | CFG                 |                     |                        |
| Access groups | 01 PARAMETER GROUPS |                     |                        |
| via HMI:      | 43 Motor Data       |                     |                        |

#### Description:

Set it according to the used motor nameplate data.

For V/f and VVW controls the setting is from 0 to 18000 rpm.

For vector control the setting is from 0 to 7200 rpm.

# P0403 – Motor Rated Frequency

| Adjustable 0 Range:          | to 300 Hz                           | Factory<br>Setting: | 60 Hz<br>(50 Hz) |
|------------------------------|-------------------------------------|---------------------|------------------|
| Proprieties: CF              | FG                                  |                     |                  |
| Access groups 01<br>via HMI: | 1 PARAMETER GROUPS<br>43 Motor Data |                     |                  |

#### Description:

Set it according to the used motor nameplate data.

For V/f and VVW controls the setting range goes up to 300 Hz.

For vector control the setting range is from 30 Hz to 120 Hz.

# P0404 – Motor Rated Power

| Adjustable<br>Range:      | 0 to 58 (refer to the next table)    | Factory<br>Setting: | Motor <sub>max-ND</sub> |
|---------------------------|--------------------------------------|---------------------|-------------------------|
| Proprieties:              | CFG                                  |                     |                         |
| Access groups<br>via HMI: | 01 PARAMETER GROUPS<br>43 Motor Data |                     |                         |

## Description:

Set it according to the used motor nameplate data.

| P0404 | Motor Rated<br>Power (hp) | P0404 | Motor Rated<br>Power (hp) |
|-------|---------------------------|-------|---------------------------|
| 0     | 0.33                      | 30    | 270.0                     |
| 1     | 0.50                      | 31    | 300.0                     |
| 2     | 0.75                      | 32    | 350.0                     |
| 3     | 1.0                       | 33    | 380.0                     |
| 4     | 1.5                       | 34    | 400.0                     |
| 5     | 2.0                       | 35    | 430.0                     |
| 6     | 3.0                       | 36    | 440.0                     |
| 7     | 4.0                       | 37    | 450.0                     |
| 8     | 5.0                       | 38    | 475.0                     |
| 9     | 5.5                       | 39    | 500.0                     |
| 10    | 6.0                       | 40    | 540.0                     |
| 11    | 7.5                       | 41    | 600.0                     |
| 12    | 10.0                      | 42    | 620.0                     |
| 13    | 12.5                      | 43    | 670.0                     |
| 14    | 15.0                      | 44    | 700.0                     |
| 15    | 20.0                      | 45    | 760.0                     |
| 16    | 25.0                      | 46    | 800.0                     |
| 17    | 30.0                      | 47    | 850.0                     |
| 18    | 40.0                      | 48    | 900.0                     |
| 19    | 50.0                      | 49    | 1000.0                    |
| 20    | 60.0                      | 50    | 1100.0                    |
| 21    | 75.0                      | 51    | 1250.0                    |
| 22    | 100.0                     | 52    | 1400.0                    |
| 23    | 125.0                     | 53    | 1500.0                    |
| 24    | 150.0                     | 54    | 1600.0                    |
| 25    | 175.0                     | 55    | 1800.0                    |
| 26    | 180.0                     | 56    | 2000.0                    |
| 27    | 200.0                     | 57    | 2300.0                    |
| 28    | 220.0                     | 58    | 2500.0                    |
| 29    | 250.0                     |       |                           |

Table 11.1 - P0404 (Motor Rated Power) setting

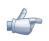

## NOTE!

When adjusted via keypad (HMI), this parameter may change the parameter P0329 automatically. Refer to the section 12.7.2.

# P0405 – Number of Encoder Pulses

| Adjustable<br>Range:      | 100 to 9999 ppr                      | Factory<br>Setting: | 1024 ppr |
|---------------------------|--------------------------------------|---------------------|----------|
| Proprieties:              | CFG                                  |                     |          |
| Access groups<br>via HMI: | 01 PARAMETER GROUPS<br>43 Motor Data |                     |          |

## Description:

It sets the number of pulses per rotation (ppr) of the used incremental encoder.

## P0406 – Motor Ventilation

| Adjustable<br>Range:      | 0 = Self-Ventilated<br>1 = Separate Ventilation<br>2 = Optimal Flux | Factory 0<br>Setting: |
|---------------------------|---------------------------------------------------------------------|-----------------------|
| Proprieties:              | CFG                                                                 |                       |
| Access groups<br>via HMI: | 01 PARAMETER GROUPS<br>43 Motor Data                                |                       |

#### Description:

During the Oriented Start-up Routine, the value adjusted in P0406 changes the parameters related to the motor overload automatically, in the following manner:

| Table 11.2 - Motor overload | l protection | modification | in fund | ction of PO4C | )6 |
|-----------------------------|--------------|--------------|---------|---------------|----|
|-----------------------------|--------------|--------------|---------|---------------|----|

| P0406 | P0156 (Overl.Curr.100 %) | P0157 (Overl.Curr.50 %) | P0158 (Overl.Curr.5 %) |
|-------|--------------------------|-------------------------|------------------------|
| 0     | 1.05xP0401               | 0.9xP0401               | 0.5xP0401              |
| 1     | 1.05xP0401               | 1.0xP0401               | 1.0xP0401              |
| 2     | 1.05xP0401               | 1.0xP0401               | 1.0xP0401              |

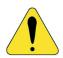

## **ATTENTION!**

Refer to the section 11.4 for more details on the use of option P0406=2 (Optimal Flux).

## P0407 – Motor Rated Power Factor

Refer to the section 10.2 for more details.

| P0408 – Run Self-Tuning                                        |
|----------------------------------------------------------------|
| P0409 – Motor Stator Resistance (Rs)                           |
| P0410 – Motor Magnetizing Current (I <sub>m</sub> )            |
| P0411 – Motor Flux Leakage Inductance (σls)                    |
| P0412 – Lr/Rr Constant (Rotor Time Constant – T <sub>r</sub> ) |
| P0413 – T <sub>m</sub> Constant (Mechanical Time Constant)     |

Self-Tuning function parameters. Refer to the section 11.8.5.

# 11.7.1 Adjustment of the Parameters P0409 to P0412 Based on the Motor Data Sheet

Being in the possession of the motor equivalent circuit data, it is possible to calculate the value to be programmed in the parameters from P0409 to P0412, instead of using the self-tuning to obtain them.

#### Input data:

#### Motor data sheet:

- $\rm V_{\rm n}=voltage$  used in the tests to obtain the motor parameters, in Volts;
- $f_n =$  frequency used in the tests to obtain the motor parameters, in Hz;
- $R_1$  = resistance of the motor stator per phase, in Ohms;
- $R_2$  = resistance of the motor rotor per phase, in Ohms;
- $X_1 = stator inductive reactance, in Ohms;$
- $X_2$  = rotor inductive reactance, in Ohms;
- $X_m =$  magnetizing inductive reactance, in Ohms;
- l\_ = motor no load current;
- $\omega$  = angular speed.

 $\omega = 2 \times \pi \times f_n$ 

$$P0409 = \frac{P0400 \times R_1}{V_n}$$

$$P0410 = \frac{V_n x I_0 x 0.95}{P0400}$$

P0411 = 
$$\frac{P0400 \times [X_1 + (X_2 \times X_m)/(X_2 + X_m)]}{V_0 \times \omega}$$

$$P0412 = \frac{P0400 \times (X_{m} + X_{2})}{V_{n} \times \omega \times R_{2}}$$

# 11.8 VECTOR CONTROL [29]

# 11.8.1 Speed Regulator [90]

The parameters related to the CFW-11 speed regulator are presented in this group.

# P0160 – Speed Regulator Optimization

| Adjustable<br>Range:      | 0 = Normal<br>1 = Saturated | Factory 0<br>Setting: |
|---------------------------|-----------------------------|-----------------------|
| Proprieties:              | CFG and Vector              |                       |
| Access groups<br>via HMI: | 01 PARAMETER GROUPS         |                       |
|                           | 29 Vector Control           |                       |
|                           | 90 Speed Regulator          |                       |

#### Description:

Set P0160=1 (Saturated) for torque control in vector mode with encoder. For more details refer to the section 11.5 in this manual.

# P0161 – Speed Regulator Proportional Gain

| Adjustable<br>Range: | 0.0 to 63.9             | Factory<br>Setting: | 7.4   |
|----------------------|-------------------------|---------------------|-------|
|                      |                         |                     |       |
| P0162 – Speed        | Regulator Integral Gain |                     |       |
|                      |                         |                     |       |
| Adjustable           | 0.000 to 9.999          | Factory             | 0.023 |

| Range:        |                     | Setting: |
|---------------|---------------------|----------|
| Proprieties:  | Vector              |          |
| Access groups | 01 PARAMETER GROUPS |          |
| via HMI:      | 29 Vector Control   |          |
|               | 90 Speed Regulator  |          |

#### Description:

The speed regulator gains are calculated automatically in function of the parameter P0413 (T<sub>m</sub> constant).

However, these gains can be adjusted manually in order to optimize the speed dynamic response, which becomes faster with their increase. Yet, if the speed begins to oscillate, they must be reduced.

In a general manner, one can say that the Proportional gain (P0161) stabilizes abrupt speed or reference changes, while the Integral gain (P0162) corrects the error between the reference and the speed, and improves the torque response at low speeds as well.

Procedure for Manual Optimization of the Speed Regulator:

- 1. Select the acceleration (P0100) and/or deceleration (P0101) time according to the application.
- 2. Adjust the speed reference for 75 % of the maximum value.
- 3. Configure an analog output (AOx) for Real Speed, by programming P0251, P0254, P0257 or P0260 in 2.
- 4. Disable the speed ramp (Run/Stop=Stop) and wait until the motor stops.
- 5. Enable the speed ramp (Run/Stop=Run). Observe with an oscilloscope the motor speed signal at the chosen analog output.
- 6. Verify among the options of the figure 11.4, which waveform best represents the observed signal.

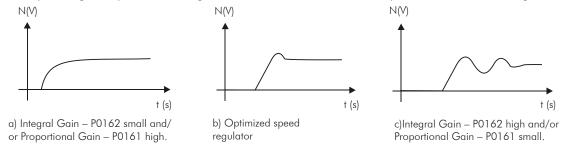

Figure 11.4 - Speed regulators response types

7. Adjust P0161 and P0162 according to the response type presented in the figure 11.4.

- a) Increase the proportional gain (P0161) and/or increase the integral gain (P0162);
- b) Speed regulator is optimized;
- c) Reduce the proportional and/or integral gain.

# P0163 – Local Reference Offset

# P0164 – Remote Reference Offset

| Adjustable<br>Range:      | -999 to 999         | actory 0<br>etting: |
|---------------------------|---------------------|---------------------|
| Proprieties:              | Vector              |                     |
| Access groups<br>via HMI: | 01 PARAMETER GROUPS |                     |
|                           | 29 Vector Control   |                     |
|                           | 90 Speed Regulator  |                     |

#### Description:

It adjusts the analog inputs (Alx) speed reference offset. Refer to the figure 13.2.

# P0165 – Speed Filter

| Adjustable<br>Range:      | 0.012 to 1.000 s    | Factory<br>Setting: | 0.012 s |
|---------------------------|---------------------|---------------------|---------|
| Proprieties:              | Vector              |                     |         |
| Access groups<br>via HMI: | 01 PARAMETER GROUPS |                     |         |
|                           | 29 Vector Control   |                     |         |
|                           | 90 Speed Regulator  |                     |         |

#### Description:

It adjusts the speed filter time constant. Refer to the figure 13.2.

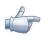

## NOTE!

Generally, this parameter must not be changed. The increment in its value turns the system response slower.

# P0166 – Speed Regulator Differential Gain

| Adjustable<br>Range: | 0.00 to 7.99        | Factory<br>Setting |  |
|----------------------|---------------------|--------------------|--|
| Proprieties:         | Vector              |                    |  |
| Access groups        | 01 PARAMETER GROUPS |                    |  |
| via HMI:             | 29 Vector Control   | 7                  |  |
|                      | 90 Speed Regulator  |                    |  |

The differential action may minimize the effects of the application or removal of load, in the motor speed. Refer to the figure 11.2.

| Table 11.3 - Differential ga | in action in the speed regulator |
|------------------------------|----------------------------------|
|------------------------------|----------------------------------|

| P0166       | Differential gain actuation |
|-------------|-----------------------------|
| 0.00        | Inactive                    |
| 0.01 a 7.99 | Active                      |

# 11.8.2 Current Regulator [91]

The parameters related to the CFW-11 current regulator are presented in this group.

| P0167 – Current Regulator Proportional Gain |                                                                  |                     |       |  |
|---------------------------------------------|------------------------------------------------------------------|---------------------|-------|--|
|                                             |                                                                  |                     |       |  |
| Adjustable<br>Range:                        | 0.00 to 1.99                                                     | Factory<br>Setting: | 0.50  |  |
|                                             |                                                                  |                     |       |  |
| P0168 – Current Regulator Integral Gain     |                                                                  |                     |       |  |
|                                             |                                                                  |                     |       |  |
| Adjustable<br>Range:                        | 0.000 to 1.999                                                   | Factory<br>Setting: | 0.010 |  |
| Proprieties:                                | Vector                                                           |                     |       |  |
| Access groups<br>via HMI:                   | 01 PARAMETER GROUPS<br>29 Vector Control<br>91 Current Regulator |                     |       |  |

## Description:

These parameters are adjusted automatically in function of the parameters PO411 and PO409.

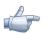

## NOTE!

Do not modify these parameters.

# 11.8.3 Flux Regulator [92]

The parameters related to the CFW-11 flux regulator are presented next.

## P0175 – Flux Regulator Proportional Gain

Adjustable 0.0 to 31.9 Range: Factory 2.0 Setting:

# P0176 – Flux Regulator Integral Gain

| Adjustable<br>Range: | 0.000 to 9.999      | Factory<br>Setting: | 0.020 |
|----------------------|---------------------|---------------------|-------|
| Proprieties:         | Vector              |                     |       |
| Access groups        | 01 PARAMETER GROUPS |                     |       |
| via HMI:             | 29 Vector Control   |                     |       |
|                      | 92 Flux Regulator   |                     |       |

#### Description:

These parameters are adjusted automatically in function of the parameter PO412. In general, the automatic setting is sufficient and the readjustment is not necessary.

These gains must only be readjusted manually when the flux current signal ( $Id^*$ ) is unstable (oscillating) and compromising the system operation.

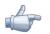

## NOTE!

For gains in P0175>12.0 the flux current (Id\*) may become unstable.

Note:

(Id\*) is observed at the analog outputs AO3 and/or AO4, by setting P0257=22 and/or P0260=22.

#### P0178 – Rated Flux

| Adjustable<br>Range: | 0 to 120 % | Factory 100 %<br>Setting: |
|----------------------|------------|---------------------------|
|                      |            |                           |

## P0179 – Maximum Flux

| Adjustable<br>Range:      | 0 to 120 %          |   | Factory<br>Setting: | 120 % |
|---------------------------|---------------------|---|---------------------|-------|
| Proprieties:              | Vector              |   |                     |       |
| Access groups<br>via HMI: | 01 PARAMETER GROUPS | _ |                     |       |
|                           | 29 Vector Control   |   |                     |       |
|                           | 92 Flux Regulator   |   |                     |       |

#### Description:

The parameter P0178 is the flux reference, while the parameter P0179 defines the maximum value for the flux (magnetization) current.

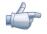

## NOTE!

These parameters must not be modified.

# P0181 – Magnetization Mode

| Adjustable<br>Range:      | 0 = General Enable<br>1 = Run/Stop | Factory<br>Setting: | 0 |
|---------------------------|------------------------------------|---------------------|---|
| Proprieties:              | CFG and Encoder                    |                     |   |
| Access groups<br>via HMI: | 01 PARAMETER GROUPS                |                     |   |
|                           | 29 Vector Control                  |                     |   |
|                           | 92 Flux Regulator                  |                     |   |

#### Description:

| Table 11.4 - Magnetization Mode |  |
|---------------------------------|--|
|                                 |  |

| P0181              | Action                                                  |
|--------------------|---------------------------------------------------------|
| 0 = General Enable | Applies magnetizing current after General Enabling = ON |
| 1 = Run/Stop       | Applies magnetizing current after Run/Stop = Run        |

In the sensorless vector control mode, the magnetizing current is permanently active. In order to disable it when the motor is stopped, a digital input programmed for General Enabling can be used. There is also the possibility of programming P0217 in 1 (active). Refer to the section 12.6. Besides this, a delay for disabling the magnetizing current can be set by programming P0219 bigger than zero.

# P0188 – Proportional Gain of the Maximum Output Voltage Regulator

# P0189 – Integral Gain of the Maximum Output Voltage Regulator

| Adjustable<br>Range:      | 0.000 to 7.999      | Factory<br>Setting: | P0188=0.200<br>P0189=0.001 |
|---------------------------|---------------------|---------------------|----------------------------|
| Proprieties:              | Vector              |                     |                            |
| Access groups<br>via HMI: | 01 PARAMETER GROUPS |                     |                            |
|                           | 29 Vector Control   |                     |                            |
|                           | 92 Flux Regulator   |                     |                            |

## Description:

These parameters adjust the maximum output voltage regulator gains. In general the factory setting is adequate for the majority of the applications.

| P0190 – Maxi              | imum Output Voltage                                           |                     |                                                                                                 |
|---------------------------|---------------------------------------------------------------|---------------------|-------------------------------------------------------------------------------------------------|
|                           |                                                               |                     |                                                                                                 |
| Adjustable<br>Range:      | 0 to 690 V                                                    | Factory<br>Setting: | 0.95 x P0296.<br>Automatic setting<br>during the Oriented<br>Start-up Routine:<br>0.95 x P0400. |
| Proprieties:              | Vector                                                        |                     |                                                                                                 |
| Access groups<br>via HMI: | 01 PARAMETER GROUPS<br>29 Vector Control<br>92 Flux Regulator |                     |                                                                                                 |

This parameter defines the value of the maximum output voltage. Its standard value is defined in the condition of the nominal supply voltage.

The voltage reference used in the regulator "Maximum output voltage" (see the illustration 11.1 or 11.2) is directly proportional to the voltage supply.

If this voltage increases, the output voltage will then be able to increase to the adjusted value in the parameter P0400 - Nominal Motor Voltage.

If the voltage supply decreases, the maximum output voltage will decrease in the same proportion.

# 11.8.4 I/f Control [93]

| P0182 – Speed for I/f Control Actuation |                                                            |                     |        |  |  |
|-----------------------------------------|------------------------------------------------------------|---------------------|--------|--|--|
|                                         |                                                            |                     |        |  |  |
| Adjustable<br>Range:                    | 0 to 90 rpm                                                | Factory<br>Setting: | 18 rpm |  |  |
| Proprieties:                            | Sless                                                      |                     |        |  |  |
| Access groups<br>via HMI:               | 01 PARAMETER GROUPS<br>29 Vector Control<br>93 I/F Control |                     |        |  |  |

#### Description:

It defines the speed below witch the transition form the sensorless to the control I/f occurs.

The minimum recommended speed for the sensorless vector control operation is 18 rpm for 60 Hz rated frequency IV pole motors and 15 rpm for 50 Hz rated frequency IV pole motors.

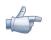

#### NOTE!

For P0182 $\leq$ 3 rpm the I/f function will be disabled and the inverter will remain always in the sensorless vector mode.

## P0183 – Current in the I/f Mode

| Adjustable<br>Range:      | 0 to 9              | Factory 1<br>Setting: |
|---------------------------|---------------------|-----------------------|
| Proprieties:              | Sless               |                       |
| Access groups<br>via HMI: | 01 PARAMETER GROUPS |                       |
|                           | 29 Vector Control   |                       |
|                           | 93 I/F Control      |                       |

It defines the current to be applied to the motor when the inverter is operating in the I/f mode, i.e., with the motor speed below the value defined by P0182.

| P0183 | Current in the I/f mode as a percentage of P0410 (I_) |
|-------|-------------------------------------------------------|
|       |                                                       |
| 0     | 100 %                                                 |
| 1     | 111 %                                                 |
| 2     | 122 %                                                 |
| 3     | 133 %                                                 |
| 4     | 144 %                                                 |
| 5     | 155 %                                                 |
| 6     | 166 %                                                 |
| 7     | 177 %                                                 |
| 8     | 188 %                                                 |
| 9     | 200 %                                                 |

 Table 11.5 - Current applied in the I/f mode

# 11.8.5 Self-Tuning [05] and [94]

P0408 - Run Self-Tuning

In that group are the parameters that are related to the motor and can be estimated by the inverter during the self-tuning routine.

| Adjustable<br>Range:      | $0 = No$ $1 = No Rotation$ $2 = Run for I_m$ $3 = Run for T_m$ $4 = Estimate T_m$ |    | Factor<br>Setting | · |
|---------------------------|-----------------------------------------------------------------------------------|----|-------------------|---|
| Proprieties:              | CFG, Vector and VVW                                                               |    |                   |   |
| Access groups<br>via HMI: | 01 PARAMETER GROUPS<br>29 Vector Control<br>94 Self-tuning                        | or | 05 SELF-TUNING    |   |

#### Description:

By changing from the factory setting to one of the 4 available options, it is possible to estimate the value of the parameters related to the motor being used. Refer to the next description for more details on each option.

| Table | 11.6 - | Self-tuning | options |
|-------|--------|-------------|---------|
|-------|--------|-------------|---------|

| P0408 | Self-tuning             | Control Type                           | Estimate Parameters                   |
|-------|-------------------------|----------------------------------------|---------------------------------------|
| 0     | No                      | -                                      | _                                     |
| 1     | No Rotation             | Sensorless vector, with encoder or VVW |                                       |
| 2     | Run for I <sub>m</sub>  | Sensorless vector or with encoder      | P0409, P0410, P0411,<br>P0412 e P0413 |
| 3     | Run for T <sub>m</sub>  | Vector with encoder                    | r0412 e r0413                         |
| 4     | Estimate T <sub>m</sub> | Vector with encoder                    | P0413                                 |

**P0408=1 – No rotation**: The motor stands still during the self-tuning. The P0410 value is obtained from a table, valid for WEG motors up to 12 poles.

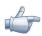

# NOTE!

Therefore P0410 must be equal to zero before initiating the self-tuning. If P0410 $\neq$ 0, the self-tuning routine will keep the existent value.

**Note:** When using another brand of motor PO410 must be adjusted with the adequate value (no load motor current) before initiating the self-tuning.

**P0408=2 Run for I**<sub>m</sub>: The P0410 value is estimated with the motor rotating. It must be executed without load coupled to the motor. P0409, P0411 to P0413 are estimated with the motor standing still.

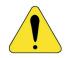

## ATTENTION!

If the option P0408=2 (Run for  $I_m$ ) is performed with the load coupled to the motor, an incorrect value of P0410 ( $I_m$ ) may be estimated. This will implicate in estimation error for P0412 (rotor time constant - T) and for P0413 (mechanic time constant -  $T_m$ ). Overcurrent fault (F071) may also occur during the inverter operation.

**Note**: The term "load" includes everything that might be coupled to the motor shaft, for instance, gearbox, inertia disk, etc.

**P0408=3 Run for T**<sub>m</sub>: The value of P0413 (Mechanic time constant – T<sub>m</sub>) is estimated, with the motor rotating. It must be done, preferably, with the load coupled to the motor. P0409 to P0412 are estimated with the motor standing still and P0410 is estimated in the same manner as with P0408=1.

**P0408=4** – **Estimate T**<sub>m</sub>: it estimates only the P0413 (Mechanic time constant – T<sub>m</sub>) value, with the motor rotating. It must be done, preferably, with the load coupled to the motor.

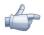

## NOTES!

 $\blacksquare$  Every time that P0408=1 or 2:

The parameter P0413 (Mechanic time constant – Tm) will be adjusted to a value close to the motor mechanic time constant. Therefore, the motor rotor inertia (table data valid for WEG motors), the inverter rated voltage and current are taken into consideration.

 $\square$  Vector mode with encoder (P0202=4):

When using P0408=2 (Run for  $I_m$ ), one must, after finishing the self-tuning routine, couple the load to the motor and set P0408=4 (Estimate  $T_m$ ) in order to estimate the value of P0413. In this case P0413 will also consider the driven load.

- WW mode Voltage Vector WEG (P0202=5):
   In the VVW control self-tuning routine only the value of the stator resistance (P0409) will be obtained.
   Therefore, the self-tuning will always be performed without rotating the motor.
- $\blacksquare$  Better self-tuning results are obtained with the motor warm.

## P0409 – Motor Stator Resistance (Rs)

| Adjustable<br>Range: | 0.000 to 9.999 ohm  |    | Factory<br>Setting: |  |
|----------------------|---------------------|----|---------------------|--|
| Proprieties:         | CFG, Vector and VVW |    |                     |  |
| Access groups        | 01 PARAMETER GROUPS |    | 05 SELF-TUNING      |  |
| via HMI:             | 29 Vector Control   | or |                     |  |
|                      | 94 Self-tuning      |    |                     |  |

It is the value estimated by the self-tuning.

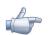

## NOTE!

The P0409 setting determines the value of the current regulator integral gain P0168. The parameter P0168 is recalculated every time the content of P0409 is modified via keypad (HMI).

| P0410 – Motor        | P0410 – Motor Magnetizing Current (I <sub>m</sub> ) |    |                     |                     |  |  |  |
|----------------------|-----------------------------------------------------|----|---------------------|---------------------|--|--|--|
|                      |                                                     |    |                     |                     |  |  |  |
| Adjustable<br>Range: | 0 to 1.25 x $I_{nom-ND}$                            |    | Factory<br>Setting: | I <sub>nom-ND</sub> |  |  |  |
| Proprieties:         |                                                     |    |                     |                     |  |  |  |
| Access groups        | 01 PARAMETER GROUPS                                 |    | 05 SELF-TUNING      |                     |  |  |  |
| via HMI:             | 29 Vector Control                                   | or |                     |                     |  |  |  |
|                      | 94 Self-tuning                                      |    |                     |                     |  |  |  |

#### Description:

It is the motor magnetizing current value.

It can be estimated by the self-tuning routine when P0408=2 (Run for  $I_m$ ) or obtained from an internal table based in standard WEG motors, when P0408=1 (No rotation).

When a standard WEG motor is not used and it is not possible to run the self-tuning with P0408=2 (Run for  $I_m$ ), then adjust P0410 with a value equal to the motor no load current, before initiating the self-tuning.

For P0202=4 (vector mode with encoder), the value P0410 determines the motor flux, therefore it must be properly adjusted. If it is low, the motor will operate with a reduced flux compared to the rated condition, having, consequently, its torque capability reduced.

## P0411 – Motor Flux Leakage Inductance (σls)

| Adjustable<br>Range: | 0.00 to 99.99 mH    |    | Factory 0.00 mH<br>Setting: |
|----------------------|---------------------|----|-----------------------------|
| Proprieties:         | CFG and Vector      |    |                             |
| Access groups        | 01 PARAMETER GROUPS |    | 05 SELF-TUNING              |
| via HMI:             | 29 Vector Control   | or |                             |
|                      | 94 Self-tuning      |    |                             |

#### Description:

It is the value estimated by the self-tuning.

The P0411 setting determines the current regulator proportional gain.

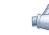

## NOTE!

When adjusted via the keypad (HMI), this parameter may change the parameter P0167 automatically.

# P0412 – Lr/Rr Constant (Rotor Time Constant – T,)

| Adjustable<br>Range: | 0.000 to 9.999 s    |    | Factory<br>Setting |  |
|----------------------|---------------------|----|--------------------|--|
| Proprieties:         | Vector              |    |                    |  |
| Access groups        | 01 PARAMETER GROUPS |    | 05 SELF-TUNING     |  |
| via HMI:             | 29 Vector Control   | or |                    |  |
|                      | 94 Self-tuning      |    |                    |  |

#### Description:

The P0412 setting determines the flux regulator gains (P0175 and P0176).

The value of this parameter interferes in the speed accuracy in the sensorless vector control.

Normally the self-tuning is performed with the motor cold. Depending on the motor, the P0412 value may vary more or less with the motor temperature. Thus, for the sensorless vector control and normal operation with the motor warm, P0412 must be adjusted until the speed of the motor with load (measured at the motor shaft with a tachometer) stays equal to that one indicated on the keypad (HMI) (P0001).

This adjustment must be performed with half the rated speed.

For P0202=4 (vector with encoder), if P0412 is incorrect, the motor will loose torque. Thus, one must adjust P0412 so that at half the rated speed, and with stable load, the motor current (P0003) stays the lowest possible.

In the sensorless vector control mode the P0175 gain, provided by the self-tuning, will be limited in the range:  $3.0 \le P0175 \le 8.0$ .

|                         | T <sub>r</sub> (s) |                 |                 |                 |  |  |  |
|-------------------------|--------------------|-----------------|-----------------|-----------------|--|--|--|
| Motor Power (hp) / (kW) |                    | Number of Poles |                 |                 |  |  |  |
|                         | 2 (50 Hz/60 Hz)    | 4 (50 Hz/60 Hz) | 6 (50 Hz/60 Hz) | 8 (50 Hz/60 Hz) |  |  |  |
| 2 / 1.5                 | 0.19/0.14          | 0.13 / 0.14     | 0.1 / 0.1       | 0.07 / 0.07     |  |  |  |
| 5 / 3.7                 | 0.29 / 0.29        | 0.18 / 0.12     | - / 0.14        | 0.14 / 0.11     |  |  |  |
| 10 / 7.5                | - / 0.38           | 0.32 / 0.25     | 0.21 / 0.15     | 0.13 / 0.14     |  |  |  |
| 15 / 11                 | 0.52 / 0.36        | 0.30 / 0.25     | 0.20 / 0.22     | 0.28 / 0.22     |  |  |  |
| 20 / 15                 | 0.49 / 0.51        | 0.27 / 0.29     | 0.38 / 0.2      | 0.21 / 0.24     |  |  |  |
| 30 / 22                 | 0.70 / 0.55        | 0.37 / 0.34     | 0.35 / 0.37     | - / 0.38        |  |  |  |
| 50 / 37                 | - / 0.84           | 0.55 / 0.54     | 0.62 / 0.57     | 0.31 / 0.32     |  |  |  |
| 100 / 75                | 1.64 / 1.08        | 1.32 / 0.69     | 0.84 / 0.64     | 0.70 / 0.56     |  |  |  |
| 150 / 110               | 1.33 / 1.74        | 1.05 / 1.01     | 0.71 / 0.67     | - / 0.67        |  |  |  |
| 200 / 150               | - / 1.92           | - / 0.95        | - / 0.65        | - / 1.03        |  |  |  |
| 300 / 220               | - / 2.97           | 1.96 / 2.97     | 1.33 / 1.30     | - / -           |  |  |  |
| 350 / 250               | - / -              | 1.86 / 1.85     | - / 1.53        | - / -           |  |  |  |
| 500 / 375               | - / -              | - / 1.87        | - / -           | - / -           |  |  |  |

Table 11.7 - Typical rotor constant (T) values for WEG motors

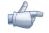

#### NOTE!

When adjusted via the keypad (HMI), this parameter may change automatically the following parameters: P0175, P0176, P0327 and P0328.

# P0413 – T<sub>m</sub> Constant (Mechanical Time Constant)

| Adjustable<br>Range:      | 0.00 to 99.99 s                          |    | Factory<br>Setting: | 0.00 s |
|---------------------------|------------------------------------------|----|---------------------|--------|
| Proprieties:              | Vector                                   |    |                     |        |
| Access groups<br>via HMI: | 01 PARAMETER GROUPS<br>29 Vector Control | or | 05 SELF-TUNING      |        |
|                           | 94 Self-tuning                           | 1  |                     |        |

## Description:

The PO413 setting determines the speed regulator gains (PO161 and PO162).

#### When P0408=1 or 2, it must be observed:

- ☑ If P0413=0, the time constant T<sub>m</sub> will be obtained in function of the inertia of the programmed motor (table value);
- $\blacksquare$  If P0413>0, the value of P0413 will not be changed by the self-tuning.

#### Sensorless vector control (P0202=3):

- ☑ When the P0413 value obtained through the self-tuning provides inadequate speed regulator gains (P0161 and P0162), it is possible to change them by setting P0413 via keypad (HMI);
- ☑ The P0161 gain provided by the self-tuning or through P0413 change, will be limited to the range:
   6.0≤P0161≤9.0;
- ☑ The P0162 value varies in function of the P0161 value;
- ☑ In case it be necessary to increase even more these gains, they must be adjusted directly at P0161 and P0162.

**Note:** Values of P0161>12.0 may turn the torque current ( $I_{a}$ ) and the motor speed unstable (oscillating).

#### Vector control with encoder (P0202=4):

The P0413 value is estimated by the self-tuning when P0408=3 or 4.

The measurement procedure consists in accelerating the motor up to 50% of the rated speed, applying a current step equal to the motor rated current.

In case that it is not possible to submit the load to this type of request, adjust P0413 via keypad (HMI), refer to the section 11.8.1.

# 11.8.6 Torque Current Limitation [95]

The parameters placed in this group define the torque limitation values.

## P0169 – Maximum Forward Torque Current

## P0170 – Maximum Reverse Torque Current

| Adjustable<br>Range: | 0.0 to 650.0 %       | Factor<br>Settin |  |
|----------------------|----------------------|------------------|--|
| Proprieties:         | Vector               |                  |  |
| Access groups        | 01 PARAMETER GROUPS  |                  |  |
| via HMI:             | 29 Vector Control    |                  |  |
|                      | 95 Torque Curr.Limit |                  |  |

These parameters limit the motor current component responsible for producing forward torque (P0169) or reverse (P0170). The setting is expressed in percentage of the motor rated current (P0401).

In case that any Analog Input (Alx) be programmed for the option 2 (Maximum Torque Current), P0169 and P0170 become inactive and the current limitation will be specified by the Alx. In this case the limitation value can be monitored at the parameter correspondent to the programmed Alx (P0018 ... P0021).

In the torque limitation condition the motor current can be calculated by:

$$I_{motor} = \sqrt{\left(\frac{P0169 \text{ or } P0170^*}{100} \times P0401\right)^2 + (P0410)^2}$$

The maximum torque developed by the motor is given by:

$$T_{motor}(\%) = \begin{cases} P0401 \times P0169(*) \text{ or } P0170 \times K \\ 100 \\ \sqrt{(P0401)^2 - (P0410 \times P0178)^2} \\ \sqrt{(P0401)^2 - (P0410 \times P0178)^2} \\ 100 \end{pmatrix}^2 \end{cases} \times 100$$

Where:  $N_{nom} = motor synchronous speed,$ N = actual motor speed

$$K = \begin{cases} 1 \text{ for } N \leq \frac{P0190 \times N_{nom}}{P0400} \\ \frac{N_{nom}}{N} \times \frac{P0190}{P0400} \text{ for } N > \frac{P0190 \times N_{nom}}{P0400} \end{cases}$$

(\*) In case that the current limitation be provided by an analog input, replace P0169 or P0170 by P0018 or P0019, or, P0020 or P0021, according to the programmed Alx. For more details refer to the section 13.1.1.

## P0171 – Maximum Forward Torque Current at Maximum Speed

## P0172 – Maximum Reverse Torque Current at Maximum Speed

| Adjustable<br>Range: | 0.0 to 650.0 %       | Factory<br>Setting: | 125.0 % |
|----------------------|----------------------|---------------------|---------|
| Proprieties:         | Vector               |                     |         |
| Access groups        | 01 PARAMETER GROUPS  |                     |         |
| via HMI:             | 29 Vector Control    |                     |         |
|                      | 95 Torque Curr.Limit |                     |         |

Torque current limitation in function of the speed:

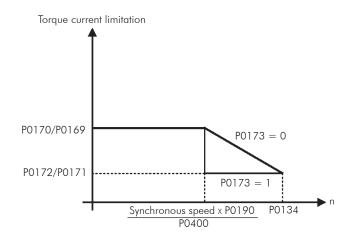

Figure 11.5 - Torque limitation actuation curve at maximum speed

This function stays inactive when the contents of P0171/P0172 are higher or equal to the contents of P0169/P0170.

P0171 and P0172 do also act during optimal braking limiting the maximum output current.

# P0173 – Maximum Torque Curve Type

| Adjustable<br>Range: | 0 = Ramp<br>1 = Step | Factory<br>Setting |  |
|----------------------|----------------------|--------------------|--|
| Proprieties:         | Vector               |                    |  |
| <b>U</b>             | 01 PARAMETER GROUPS  |                    |  |
| via HMI:             | 29 Vector Control    |                    |  |
|                      | 95 Torque Curr.Limit |                    |  |

## Description:

It defines how the actuation of the torque limitation curve will be at the field weakening region. Refer to the figure 11.5.

# 11.8.7 DC Link Regulator [96]

For the deceleration of high inertia loads with short deceleration times, the CFW-11 has available the DC Link Regulation function, which avoids the tripping of the inverter by overvoltage in the DC link (F022).

# P0184 – DC Link Regulation Mode

| Adjustable<br>Range:      | 0 = With losses<br>1 = Without losses<br>2 = Enable/Disable Dlx  | Factory 1<br>Setting: |
|---------------------------|------------------------------------------------------------------|-----------------------|
| Proprieties:              | CFG and Vector                                                   |                       |
| Access groups<br>via HMI: | 01 PARAMETER GROUPS<br>29 Vector Control<br>96 DC Link Regulator |                       |

It enables or disables the Optimal Braking function (section 11.6) in the DC voltage regulation, according to the next table.

|                                      | Table 11.8 - DC link regulation modes                                                                                                    |  |  |  |  |
|--------------------------------------|----------------------------------------------------------------------------------------------------|--|--|--|--|
| P0184                                | Action                                                                                                    |  |  |  |  |
| 0 = With losses<br>(Optimal Braking) | The Optimal Braking is active as described at P0185. This assures the minimum possible decelera-<br>tion time without using dynamic or regenerative braking                                                                                                    |  |  |  |  |
| 1 = Without losses                   | Automatic control of the deceleration ramp. The Optimal Braking is inactive. The deceleration ramp is automatically adjusted in order to keep the DC link below the level adjusted in P0185. This procedure avoids the overvoltage fault at the DC link (F022). It can also be used with eccentric loads |  |  |  |  |
| 2 = Enable/Disable via DIx           | <ul> <li>Dlx = 24 V: Braking actuates as described for P0184=1</li> <li>Dlx = 0 V: The Without Losses Braking stays inactive. The DC link voltage will be controlled by the parameter P0153 (Dynamic Braking)</li> </ul>                                                                                 |  |  |  |  |

# P0185 – DC Link Voltage Regulation Level

| Adjustable<br>Range:      | 339 to 400 V<br>585 to 800 V<br>585 to 800 V<br>585 to 800 V<br>585 to 800 V<br>809 to 1000 V<br>809 to 1000 V<br>924 to 1200 V<br>924 to 1200 V | Factory<br>Setting: | P0296=0: 400 V<br>P0296=1: 800 V<br>P0296=2: 800 V<br>P0296=3: 800 V<br>P0296=4: 800 V<br>P0296=5: 1000 V<br>P0296=6: 1000 V<br>P0296=7: 1000 V<br>P0296=8: 1200 V |
|---------------------------|----------------------------------------------------------------------------------------------------|---------------------|----------------------------------------------------------------------------------------------------|
| Proprieties:              | Vector                                                                                                    |                     |                                                                                                    |
| Access groups<br>via HMI: | 01 PARAMETER GROUPS<br>29 Vector Control<br>96 DC Link Regulator                                                                                 |                     |                                                                                                    |

#### Description:

This parameter defines the DC link voltage regulation level during the braking. During the braking, the time of the deceleration ramp is automatically extended, thus avoiding an overvoltage fault (F022). The setting of the DC link regulation can be done in two manners:

1. With loss (optimal break) – set P0184=0.

1.1 - P0404 < 20 (60 hp): In this way the current flux is modulated in a way to increase the losses of the motor, increasing the break torque. A better operation can be obtained with motors of smaller efficiency (small motors).

1.2 - P0404>20(60 hp): the current flux will be increased up to the maximum value defined on P0169 or P0170, as the speed is reduced. The break torque in the weakness field area is small.

2. Without losses – set P0184=1. Activates only the DC link voltage regulation.

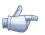

## NOTE!

The factory setting for P0185 is adjusted at the maximum, which disables the DC link voltage regulation. In order to activate it, set P0185 according to the table 11.9.

|                              | Table 11.7 - DC link volidge regulation recommended levels |       |                |                |       |                |                |       |                |
|------------------------------|------------------------------------------------------------|-------|----------------|----------------|-------|----------------|----------------|-------|----------------|
| Inversor<br>V <sub>nom</sub> | 200<br>240 V                                               | 380 V | 400 /<br>415 V | 440 /<br>460 V | 480 V | 500 /<br>525 V | 550 /<br>575 V | 600 V | 660 /<br>690 V |
| P0296                        | 0                                                          | 1     | 2              | 3              | 4     | 5              | 6              | 7     | 8              |
| P0185                        | 375 V                                                      | 618 V | 675 V          | 748 V          | 780 V | 893 V          | 972 V          | 972 V | 1174 V         |

Table 11.9 - DC link voltage regulation recommended levels

# P0186 – DC Link Voltage Regulation Proportional Gain

| Adjustable<br>Range: | 0.0 to 63.9 | Factory<br>Setting: | 18.0 |
|----------------------|-------------|---------------------|------|
|                      |             |                     |      |

# P0187 – DC Link Voltage Regulation Integral Gain

| Adjustable<br>Range:      | 0.000 to 9.999       | Factory<br>Setting: | 0.002 |
|---------------------------|----------------------|---------------------|-------|
| Proprieties:              | Vector               |                     |       |
| Access groups<br>via HMI: | 01 PARAMETER GROUPS  |                     |       |
|                           | 29 Vector Control    |                     |       |
|                           | 96 DC Link Regulator |                     |       |

#### Description:

These parameters adjust the DC link voltage regulator gain.

Normally the factory settings are adequate for the majority of the applications, not being necessary to adjust them.

# **11.9 START-UP IN THE VECTOR MODES SENSORLESS AND WITH ENCODER**

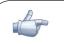

## NOTE!

Read the whole CFW-11 User Manual before installing, powering or operating the inverter.

Sequence for installation, verification, powering and start-up:

a) **Install the inverter**: according to the chapter 3 – Installation and Connection of the CFW-11 User Manual, wiring all the power and control connections.

b) Prepare the inverter and apply power: according to the section 5.1 of the CFW-11 User Manual.

c) Adjust the password P0000=5: according to the section 5.3 of this manual.

d) Adjust the inverter to operate with the application line and motor: by means of the "Oriented Start-up" Menu access P0317 and change its content to 1, which makes the inverter initiate the "Oriented Start-up" routine.

The "Oriented Start-up" routine presents on the keypad (HMI) the main parameters in a logical sequence. The setting of these parameters prepares the inverter for operation with the application line and motor. Verify the step by step sequence in the figure 11.6.

The setting of the parameters presented in this operation mode results in the automatic modification of the content of other inverter parameters and/or internal variables, as indicated in the figure 11.6. In this way one gets a stable operation of the control circuit with adequate values to obtain the best motor performance.

During the "Oriented Start-up" routine the "Config" (Configuration) status will be indicated on the top left part of the keypad (HMI).

#### Parameters related to the motor:

- ☑ Program the contents of parameters from P0398, P0400 to P0406 directly with the motor nameplate data.
- ☑ Options for the setting of parameters P0409 to P0412:
  - Automatic, with the inverter executing the self-tuning routine as selected in one of the PO408 options.
  - From the motor data sheet supplied by its manufacturer. Refer to the procedure in the section 11.7.1 of this manual.
  - Manually, copying the contents of the parameters from another CFW-11 inverter, which uses and identical motor.

e) **Setting of specific parameters and functions for the application**: set the digital and analog inputs and outputs, HMI keys, etc., according to the application needs.

#### For applications:

- ☑ That are simple, which can use the factory settings programming for the digital and analog inputs and outputs, use the Menu "Basic Application". Refer to the section 5.2.3 of the CFW-11 User Manual.
- ☑ That require only the digital and analog inputs and outputs with programming different from the factory settings, use the Menu "I/O Configuration".
- ☑ That need functions as Flying Start, Ride-Through, DC Braking, Dynamic Braking, etc., access and modify those function parameters by means of the Menu "Parameter Groups".

| Seq. | Action/Result                                                                                                    | Display Indication                                                                                                    | Seq. | Action/Result                                                                                                    | Display Indication                                                                     |
|------|----------------------------------------------------------------------------------------------------|----------------------------------------------------------------------------------------------------|------|----------------------------------------------------------------------------------------------------|----------------------------------------------------------------------------------------|
| 1    | <ul> <li>Monitoring Mode.</li> <li>Press "Menu"<br/>(right "soft key").</li> <li>The group "00 ALL<br/>PARAMETERS" is already<br/>selected.</li> </ul> | Ready       C LOC       Ønpm         Ø       n'pm         Ø.Ø       A         Ø.Ø       Hz         13:48       Menu         Ready         C LOC       Ønpm         Ø       AL         Ø       AL         Ø       AL         Ø       PARAMETERS         Ø       PARAMETERS GROUPS         Ø       PARAMETERS ART-UP | . 8  | <ul> <li>In this moment the<br/>Oriented Start-up routine is<br/>initiated and the "Config"<br/>status is indicated at the top<br/>left part of the keypad (HMI).</li> <li>The parameter "Language<br/>PO201: English" is already<br/>selected.</li> <li>If necessary, change</li> </ul> | Config CLOC Orpm<br>Language<br>P0201: English<br>Type of Control                      |
| 3    | - The group "01<br>PARAMETER GROUPS" is<br>selected.                                                                                                   | 03       CHANGED PARAMETERS         Return       13:48       Select         Ready       C LOC       Ørpm         00       ALL PARAMETERS       ØI         01       PARAMETERS       ØI         02       OR IENTED START-UP       Ø3         03       CHANGED PARAMETERS       Return         13:48       Select    |      | the language by pressing<br>"Select", next<br>and<br>to select the language and<br>then press "Save".<br>- Set the content of P0202                                                                                                    | P0202: V/F 60Hz<br>Reset 13:48 Select                                                  |
| 4    | - The group " <b>02 ORIENTED</b><br><b>START-UP</b> " is then selected.<br>- Press " <b>Select</b> ".                                                  | ReadyC LOCØrpm00ALL PARAMETERS01PARAMETER GROUPS02ORIENTED START-UP03CHANGED PARAMETERSReturn13:48Select                                                                                                    |      | Pressing "Select".<br>-Next press until<br>selecting the option "[003]<br>Sensorless or [004]<br>Encoder". This change resets<br>the contents of P0410. Then                                                                                                    | Config CLOC Ørpm)                                                                      |
| 5    | - The parameter<br><b>"Oriented Start-up</b><br><b>P0317: No"</b> is already<br>selected.<br>- Press <b>"Select"</b> .                                 | Ready CLOC Orpm<br>Driented Start-up<br>P0317: No<br>Return 13:48 Select                                                                                                    | 9    | press "Save".<br>- Note that from this moment<br>on the option "Reset" (left<br>"soft key") or O are no<br>longer available.<br>-There are 3 options to leave                                                                                                    | Language<br>P0201: English<br>Type of Control<br>P0202: V/F 60Hz<br>Reset 13:48 Select |
| 6    | - The content of " <b>P0317</b> =<br>[000] No" is showed.                                                                                              | Ready CLOC Orpm<br>P0317<br>Oriented Start-up<br>C0001 No<br>Return 13:48 Save                                                                                                    |      | the Oriented Start-up:<br>1.Executing the Self-Tuning;<br>2.Setting the parameters<br>P0409 to P0413<br>manually;<br>3.Changing P0202 from<br>vector to scalar control.                                                                                                    |                                                                                        |
| 7    | <ul> <li>The content of the parameter is changed to</li> <li>"P0317 = [001] Yes"</li> <li>Press "Save".</li> </ul>                                     | Ready CLOC Orpm<br>P0317<br>Oriented Start-up<br>E0013 Yes<br>Return 13:48 Save                                                                                                    |      |                                                                                                    |                                                                                        |

Figure 11.6 - Vector mode Oriented Start-up

| Seq. | Action/Result                                                                                                    | Display Indication                                                                                                   | Seq. | Action/Result                                                                                                    | Display Indication                                                                                                |
|------|----------------------------------------------------------------------------------------------------|----------------------------------------------------------------------------------------------------|------|----------------------------------------------------------------------------------------------------|----------------------------------------------------------------------------------------------------|
| 10   | - If necessary, change the<br>content of P0296 according<br>to the used line voltage.<br>Therefore press <b>"Select</b> ".<br>This change will affect<br>P0151, P0153, P0185,<br>P0321, P0322, P0323 and<br>P0400.                                        | Config CLOC Ørpm<br>Type of Control<br>PØ202: Sensorless<br>Line Rated Voltage<br>PØ296: 440 – 460 V<br>13:48 Select | 15   | - If necessary, change the<br>content of P0402 according<br>to the rated motor speed.<br>Therefore press <b>"Select</b> ".<br>This change will affect<br>P0122 to P0131, P0133,<br>P0134, P0182, P0208,<br>P0288 and P0289. | Config CLOC Ørpm<br>Motor Rated Current<br>P0401: 13.5A<br>Motor Rated Speed<br>P0402= 1750rpm<br>13:48 Select    |
| 11   | - If necessary, change the<br>content of P0298 according<br>to the inverter application.<br>Therefore press <b>"Select"</b> .<br>This change will affect<br>P0156, P0157, P0158,<br>P0169, P0170, P0401<br>and P0404. The actuation                       | Config CLOC Ørpm<br>Line Rated Voltage<br>P8296: 448 - 468 V<br>Application<br>P8298: Normal Duty                    | 16   | - If necessary, change the<br>content of P0403 according<br>to the rated motor<br>frequency. Therefore press<br>" <b>Select</b> ". This change will<br>affect P0402.                                                        | Config CLOC Ørpm<br>Motor Rated Speed<br>P0402: 1750 rpm<br>Motor Rated Frequency<br>P0403: 60Hz<br>13:48 Select  |
|      | time and level of the IGBTs<br>overload protection will also<br>be affected.                                                                                                    | 13:48 Select                                                                                                    | 17   | - If necessary, change the<br>content of P0404 according<br>to the rated motor power.<br>Therefore press <b>"Select</b> ".                                                                                                  | Config CLOC Ørpm<br>Motor Rated Frequency<br>P0403: 60Hz<br>Motor Rated Power<br>P0404: 7.5hp<br>13:48 Select     |
| 12   | <ul> <li>If necessary datases the content of P0398 according to the motor service factor.</li> <li>Therefore press "Select".</li> <li>This change will affect the current value and the time for the actuation of the motor overload function.</li> </ul> | Config CLOC Orpm<br>Application<br>P0298: Normal Duty<br>Motor Service Factor<br>P0398: 1.15<br>13:48 Select         | 18   | - This parameter will only be<br>visible if the encoder board<br>ENC1 is connected to the<br>inverter.<br>- If there is an encoder<br>connected to the motor,<br>change P0405 according<br>to its number of pulses per      | Config CLOC Ørpm<br>Motor Rated Power<br>P0494: 7.5hp<br>Encoder Pulses Number<br>P0405: 1024 ppr<br>13:48 Select |
| 13   | If necessary, change the<br>content of P0400 according<br>to the rated motor voltage.<br>Therefore press <b>"Select"</b> .<br>This change will affect<br>P0190.                                                                                           | Config CLOC Ørpm<br>Motor Service Factor<br>P0398: 1.15<br>Motor Rated Voltage<br>P0400: 440V<br>13:48 Select        | 19   | revolution. Therefore press<br>"Select".<br>- If necessary, change<br>the content of P0406<br>according to the type of<br>motor ventilation. Therefore<br>press "Select". This change<br>will affect P0156, P0157,          | Config CLOC Orpm<br>Encoder Pulses Number<br>P0405: 1024 ppr<br>Motor Ventilation<br>P0406: Self-Vent.            |
| 14   | - If necessary, change the<br>content of P0401 according<br>to the rated motor current.<br>Therefore press <b>"Select"</b> .<br>This change will affect<br>P0156, P0157 and P0158.                                                                        | Config CLOC Ørpm<br>Motor Rated Voltage<br>P0400: 440V<br>Motor Rated Current<br>P0401: 13.5 A<br>13:48 Select       |      | P0158, P0399 and P0407.                                                                                                    | 13:48 Select                                                                                                    |

Figure 11.6 - Vector mode Oriented Start-up (cont.)

| Seq. | Action/Result                                                                                                    | Display Indication                                                                                                    |
|------|----------------------------------------------------------------------------------------------------|----------------------------------------------------------------------------------------------------|
| 20   | At this point, the keypad<br>(HMI) presents the option to<br>run the <b>"Self-Tuning"</b> .<br>Whenever possible the Self-<br>Tuning must be carried out.<br>- Thus, press <b>"Select"</b> to<br>access P0408 and then<br>to select the<br>desired option. Refer to the<br>section 11.8.5 for more<br>details.<br>- Next press <b>"Save</b> ".                                                       | Config CLOC Ørpm<br>Motor Ventilation<br>P0406: Self-Vent.<br>Run Self-Tuning<br>P0408: No<br>13:48 Select                                                                                                    |
| 21   | <ul> <li>After doing that the Self-<br/>Tuning routine is initiated<br/>and "SelfTun" is indicated<br/>on the top left corner of the<br/>keypad (HMI).</li> <li>If the chosen option had<br/>been the option 1, 2 or<br/>3 in P0408, the keypad<br/>(HMI) will present "P0409:<br/>Estimating Rs".</li> </ul>                                                                                        | SelfTun CLOC Orpm<br>P0409<br>Estimating Rs<br>13:48                                                                                                    |
| 22   | The keypad (HMI) will also<br>indicate the estimation of<br>the parameters P0411,<br>P0410 and P0412 (if the<br>option 1, 2 or 3 had been<br>chosen in P0408).<br>- When P0408 = 1 or<br>3 the keypad (HMI) will<br>not indicate the P0410<br>estimation.<br>- When P0408 = 3 or 4 the<br>keypad (HMI) will indicate<br>the P0413 estimation.<br>- Wait until the end of the<br>Self-Tuning routine. | SelfTun       CLOC       Orpm         P0411       Estimating ols         13:48       13:48         SelfTun       CLOC       Orpm         P0410       Estimating Im         13:48       13:48         SelfTun       CLOC       Orpm         P0412       Estimating Tr         13:48       SelfTun       CLOC         SelfTun       CLOC       Orpm         P0412       Estimating Tr         13:48       SelfTun       CLOC         SelfTun       CLOC       Orpm         13:48       SelfTun       13:48 |
| 23   | Once the Self-Tuning<br>routine has finished, the<br>inverter returns to the<br>monitoring mode.                                                                                                    | Ready CLOC Orpm<br>Ø rpm<br>4.0 A<br>0.0 Hz<br>13:48 Menu                                                                                                    |

Figure 11.6 - Vector mode Oriented Start-up (cont.)

# FUNCTIONS COMMON TO ALL THE CONTROL MODES

This section describes the functions that are common to all the CFW-11 inverter control modes (V/f, VVW, Sensorless, and Encoder).

# 12.1 RAMPS [20]

The inverter RAMPS functions allow the motor to accelerate and decelerate in a faster or a slower manner.

## P0100 – Acceleration Time

#### P0101 – Deceleration Time

| Adjustable<br>Range: | 0.0 to 999.0 s      | Factory<br>Setting: | 20.0 s |
|----------------------|---------------------|---------------------|--------|
| Proprieties:         |                     |                     |        |
| <b>v</b> 1           | 01 PARAMETER GROUPS |                     |        |
| via HMI:             | 20 Ramps            |                     |        |

#### Description:

These parameters define the time to accelerate (P0100) lineally from 0 to the maximum speed (defined in P0134) and decelerate (P0101) lineally from the maximum speed down to 0.

Note: The setting 0.0 s means that the ramp is disabled.

## P0102 – Acceleration Time 2

#### P0103 – Deceleration Time 2

| Adjustable<br>Range: | 0.0 to 999.0 s      | Factory<br>Setting: | 20.0 s |
|----------------------|---------------------|---------------------|--------|
| Proprieties:         |                     |                     |        |
| Access groups        | 01 PARAMETER GROUPS |                     |        |
| via HMI:             | 20 Ramps            |                     |        |

#### Description:

Those parameters allow a second ramp to be configured for the motor acceleration (P0102) or deceleration (P0103), which is activated via an external digital command (defined by P0105). Once this command is activated, the inverter ignores the times of the first ramp (P0100 or P0101) and starts obeying the value adjusted at the second ramp (Refer the example for external command via Dlx showed next in the figure 12.1).

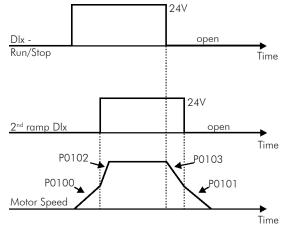

Figure 12.1 - Second ramp actuation

In this example, the commutation to the 2nd ramp (P0102 or P0103) is done by means of one of the digital inputs from DI1 to DI8, provided that it had been programmed for 2nd ramp function (refer to the section 13.1.3 for more details).

Note: The setting 0.0 s means that the ramp is disabled.

## P0104 – S Ramp

| Adjustable<br>Range:      | 0 = Off<br>1 = 50 %<br>2 = 100 % | Factory<br>Setting: | 0 |
|---------------------------|----------------------------------|---------------------|---|
| Proprieties:              |                                  |                     |   |
| Access groups<br>via HMI: | 01 PARAMETER GROUPS<br>20 Ramps  | ]                   |   |
|                           |                                  |                     |   |

## Description:

This parameter allows that the acceleration and deceleration ramps have a nonlinear profile, similar to an "S", as showed in the figure 12.2 next.

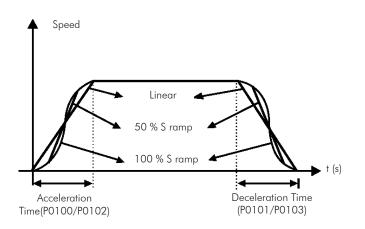

Figure 12.2 - S or linear ramp

The S ramp reduces mechanic shock during accelerations/decelerations.

## P0105 – 1st/2nd Ramp Selection

| Adjustable<br>Range:      | 0 = 1 <sup>st</sup> Ramp<br>1 = 2 <sup>nd</sup> Ramp<br>2 = DIx<br>3 = Serial/USB<br>4 = Anybus-CC<br>5 = CANopen/DeviceNet<br>6 = SoftPLC<br>7 = PLC11 |   | Factory<br>Setting: | 2 |
|---------------------------|----------------------------------------------------------------------------------------------------|---|---------------------|---|
| Proprieties:              | CFG                                                                                                    |   |                     |   |
| Access groups<br>via HMI: | 01 PARAMETER GROUPS                                                                                                    |   |                     |   |
|                           | 20 Ramps                                                                                                    | ] |                     |   |

## Description:

It defines the source of the command that will select between the Ramp 1 and the Ramp 2. **Notes:** 

- "Ramp 1" means that the acceleration and deceleration ramps are following the values programmed in P0100 and P0101;
- "Ramp 2" means that the acceleration and deceleration ramps are following the values programmed in P0102 and P0103;
- ☑ It is possible to monitor the set of ramps being used in a defined moment at the parameter PO680 (Logical status).

# 12.2 SPEED REFERENCES [21]

This parameter group makes it possible that the reference values for the motor speed and for the functions JOG, JOG+ and JOG- be established. It is also possible to define if the reference value will be kept when the inverter is switched off or disabled. For more details refer to the figures 13.8 and 13.9.

| P0120 – Spee              | P0120 – Speed Reference Backup                     |  |                       |  |  |
|---------------------------|----------------------------------------------------|--|-----------------------|--|--|
|                           |                                                    |  |                       |  |  |
| Adjustable<br>Range:      | $ \begin{array}{l} 0 = Off \\ 1 = On \end{array} $ |  | Factory 1<br>Setting: |  |  |
| Proprieties:              |                                                    |  |                       |  |  |
| Access groups<br>via HMI: | 01 PARAMETER GROUPS                                |  |                       |  |  |
|                           | 21 Speed References                                |  |                       |  |  |

#### Description:

This parameter defines if the speed reference backup function is active or inactive.

If P0120=Off, inactive, then the inverter will not save the speed reference when it is disabled. Thus, when the inverter is enabled again the speed reference will assume the value of the minimum speed limit (P0133).

This backup function applies to the references via keypad (HMI), E.P., Serial/USB, Anybus-CC, CANopen/DeviceNet, SoftPLC and PID Setpoint.

# P0121 – Keypad Reference

| Adjustable<br>Range: | 0 to 18000 rpm      | actory<br>Setting: | 90 rpm |
|----------------------|---------------------|--------------------|--------|
| Proprieties:         |                     |                    |        |
| Access groups        | 01 PARAMETER GROUPS |                    |        |
| via HMI:             | 21 Speed References |                    |        |

#### Description:

When the *A* and *W* HMI keys are active (P0221 or P0222=0), this parameter sets the value of the motor speed reference.

The value of P0121 will be kept with the last adjusted value when the inverter is disabled or powered off, provided that the parameter P0120 is configured as Active (1).

## P0122 – JOG Speed Reference

| Adjustable<br>Range: | 0 to 18000 rpm      | Factory<br>Setting: | 150 rpm<br>(125 rpm) |
|----------------------|---------------------|---------------------|----------------------|
| Proprieties:         |                     |                     |                      |
| Access groups        | 01 PARAMETER GROUPS |                     |                      |
| via HMI:             | 21 Speed References |                     |                      |

#### Description:

During the JOG command the motor accelerates up to the value defined in P0122 following the adjusted acceleration ramp.

The source of the JOG command is defined in the parameters P0225 (Local Situation) or P0228 (Remote Situation).

If the JOG command source has been defined for the digital inputs (DI1 to DI8), one of these inputs must be programmed as presented in the table 12.1.

| Digital Input      | Parameters     |  |  |
|--------------------|----------------|--|--|
| DI1                | P0263=10 (JOG) |  |  |
| DI2                | P0264=10 (JOG) |  |  |
| DI3                | P0265=10 (JOG) |  |  |
| DI4                | P0266=10 (JOG) |  |  |
| DI5                | P0267=10 (JOG) |  |  |
| DI6                | P0268=10 (JOG) |  |  |
| DI7 P0269=10 (JOG) |                |  |  |
| DI8                | P0270=10 (JOG) |  |  |

 Table 12.1 - JOG command via digital input selection

For more details refer to the figure 13.6 (h).

The speed direction is defined by the parameters P0223 or P0226.

The JOG command is effective only with the motor stopped.

For the JOG+ refer to the description below.

# P0122 – JOG + Speed Reference

## P0123 – JOG - Speed Reference

| Adjustable<br>Range: | 0 to 18000 rpm      | Factory<br>Setting: | 150 rpm<br>(125 rpm) |
|----------------------|---------------------|---------------------|----------------------|
| Proprieties:         | Vector              |                     |                      |
| Access groups        | 01 PARAMETER GROUPS |                     |                      |
| via HMI:             | 21 Speed References | ]                   |                      |

#### Description:

The JOG+ or JOG- commands are always carried out via digital inputs.

One Dlx input must be programmed for JOG+ and another for JOG- as presented in the table 12.2 next:

| Disital Issue | Function |          |  |
|---------------|----------|----------|--|
| Digital Input | JOG+     | JOG -    |  |
| DI1           | P0263=16 | P0263=17 |  |
| DI2           | P0264=16 | P0264=17 |  |
| DI3           | P0265=16 | P0265=17 |  |
| DI4           | P0266=16 | P0266=17 |  |
| DI5           | P0267=16 | P0267=17 |  |
| DI6           | P0268=16 | P0268=17 |  |
| DI7           | P0269=16 | P0269=17 |  |
| DI8           | P0270=16 | P0270=17 |  |

Table 12.2 - Selection of the JOG+ and JOG- commands via digital inputs

During the JOG+ or JOG- commands the values of P0122 and P0123 are, respectively, added or subtracted from the speed reference to generate the total reference (refer to the figure 13.8).

For the JOG option refer to the previous parameter description.

# 12.3 SPEED LIMITS [22]

The parameters of this group have the purpose of acting as motor speed limits.

## P0132 – Maximum Overspeed Level

| Adjustable<br>Range: | 0 to 100 %          |  | Factory<br>Setting: | 10 % |
|----------------------|---------------------|--|---------------------|------|
| Proprieties:         | CFG                 |  |                     |      |
| Access groups        | 01 PARAMETER GROUPS |  |                     |      |
| via HMI:             | 22 Speed Limits     |  |                     |      |

#### Description:

This parameter sets the highest speed allowed for the motor to operate, and must be adjusted as a percentage of the maximum speed limit (P0134).

When the actual speed exceeds the value of P0134 + P0132 longer than 20 ms, the CFW-11 will disable the PWM pulses and indicate the fault (F150).

In order to disable this function, set P0132=100 %.

#### P0133 – Minimum Speed Reference Limit Adjustable 0 to 18000 rpm Factory 90 rpm Range: Setting: (75 rpm) P0134 – Maximum Speed Reference Limit Adjustable 0 to 18000 rpm Factory 1800 rpm Setting: Range: (1500 rpm) **Proprieties: 01 PARAMETER GROUPS** Access groups via HMI: 22 Speed Limits

#### Description:

They define the maximum/minimum values for the motor speed reference when the inverter is enabled. They are valid for any type of reference signal. For details on the actuation of P0133, refer to the parameter P0230 (Dead Zone of the Analog Inputs).

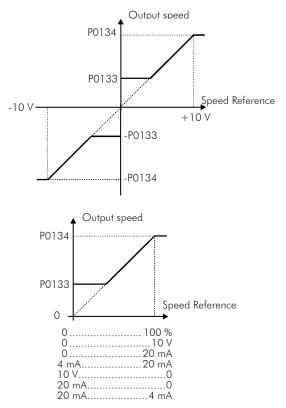

Figure 12.3 - Speed limits considering the "Dead Zone" active (P0230=1)

## 12.4 MULTISPEED [36]

12

The MULTISPEED function is used when one wishes to have up to 8 predefined fixed speeds, which are commanded through the digital inputs (DI4, DI5 and DI6).

| P0124 – Multi                        | speed Reference 1                    |                 |       |
|--------------------------------------|--------------------------------------|-----------------|-------|
| Adjustable<br>Range:                 | 0 to 18000 rpm                       | Facto<br>Settin | · · · |
| P0125 – Multi                        | speed Reference 2                    |                 |       |
| Adjustable<br>Range:                 | 0 to 18000 rpm                       | Facto<br>Settin | 2     |
| P0126 – Multi                        | speed Reference 3                    |                 |       |
| Adjustable<br>Range:                 | 0 to 18000 rpm                       | Facto<br>Settin |       |
| P0127 – Multi                        | speed Reference 4                    |                 |       |
| Adjustable<br>Range:                 | 0 to 18000 rpm                       | Facto<br>Settin | 2     |
| P0128 – Multi                        | speed Reference 5                    |                 |       |
| Adjustable<br>Range:                 | 0 to 18000 rpm                       | Facto<br>Settin | · ·   |
| P0129 – Mult                         | ispeed Reference 6                   |                 |       |
| Adjustable<br>Range:                 | 0 to 18000 rpm                       | Facto<br>Settin | · ·   |
| P0130 – Multi                        | speed Reference 7                    |                 |       |
| Adjustable<br>Range:                 | 0 to 18000 rpm                       | Facto<br>Settin | · ·   |
| P0131 – Multi                        | speed Reference 8                    |                 |       |
| Adjustable<br>Range:<br>Proprieties: | 0 to 18000 rpm                       | Facto<br>Settin | · ·   |
| Access groups<br>via HMI:            | 01 PARAMETER GROUPS<br>36 Multispeed |                 |       |

The Multispeed brings as advantages the stability of the predefined fixed references, and the immunity against electric noises (isolated digital inputs Dlx).

In order to activate the Multispeed function one must configure the parameter P0221=8 and/or P0222=8 (Reference Selection).

In order to use only 2 or 4 speeds, any combination of the DI4, DI5 and DI6 inputs can be used. Verify the Speed Reference parameters according to the used DI's.

The input(s) programmed for other function(s) must be considered as 0 V, as presented in the table 12.4.

| Table 12.3 - Multispeed function selection via digital inputs |          |  |
|---------------------------------------------------------------|----------|--|
| Enabled Dlx Programming                                       |          |  |
| DI4                                                           | P0266=13 |  |
| DI5                                                           | P0267=13 |  |
| DI6                                                           | P0268=13 |  |

| Table 12.4 - Multispeed reference |          |          |                 |
|-----------------------------------|----------|----------|-----------------|
| 8 speeds                          |          |          |                 |
|                                   |          | 4 speeds |                 |
|                                   | 2 speeds |          | eeds            |
| DI6                               | DI5      | DI4      | Speed Reference |
| 0 V                               | 0 V      | 0 V      | P0124           |
| 0 V                               | 0 V      | 24 V     | P0125           |
| 0 V                               | 24 V     | 0 V      | P0126           |
| 0 V                               | 24 V     | 24 V     | P0127           |
| 24 V                              | 0 V      | 0 V      | P0128           |
| 24 V                              | 0 V      | 24 V     | P0129           |
| 24 V                              | 24 V     | 0 V      | P0130           |
| 24 V                              | 24 V     | 24 V     | P0131           |

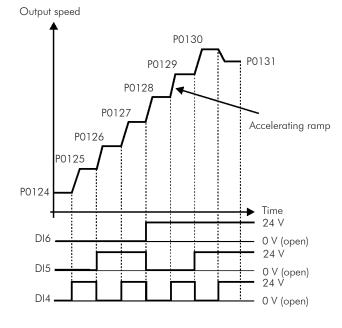

Figure 12.4 - Multispeed

# **12.5 ELECTRONIC POTENTIOMETER [37]**

The ELECTRONIC POTENTIOMETER (E.P.) function allows that the speed reference be adjusted by means of 2 digital inputs (one for incrementing it and another for decrementing it).

In order to enable this function, the speed reference must first be configured to be via E.P., by setting P0221=7 and/or P0222=7. After this function has been enabled, it is only necessary to program two of the digital inputs (P0263 to P0270) in 11 (Increase E.P.) and 12 (Decrease E.P.).

The operation of this function can be observed in the next figure. It is important to point out that the increase of the speed reference is done with the application of 24 V at the digital inputs, whereas the decrease is done with the application of 0 V.

In order to reset the reference, 24 V must be applied at the "INCREASE" input and 0 V at the "DECREASE" input, simultaneously while the CFW-11 inverter is disabled.

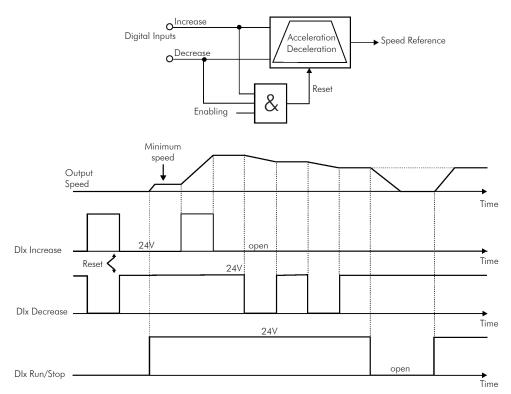

Figure 12.5 - Electronic potentiometer function (E.P.)

# 12.6 ZERO SPEED LOGIC [35]

This function allows the configuration of a speed in which the inverter will enter a stop condition (disable itself).

# P0217 – Zero Speed Disable

| Adjustable<br>Range: | $\begin{array}{l} 0 = Off \\ 1 = On \end{array}$ | Factory<br>Setting |  |
|----------------------|--------------------------------------------------|--------------------|--|
| Proprieties:         | CFG                                              |                    |  |
| Access groups        | 01 PARAMETER GROUPS                              |                    |  |
| via HMI:             | 35 Zero Speed Logic                              |                    |  |

#### Description:

When ON, it disables the inverter after the speed reference ( $N^*$ ) and the actual speed (N) become lower than the value adjusted in the parameter P0291.

The inverter is enabled again when one of the conditions defined by the parameter PO218 is satisfied.

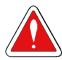

#### DANGER!

Be careful when approaching the motor while it is in the disable condition. It may get back to operation at any moment because of the process conditions. In case you want to handle or perform any type of maintenance, remove power from the inverter.

## P0218 – Condition to Leave the Zero Speed Disable

| Adjustable<br>Range:      | $0 = P0001 (N^*) > P0291 \text{ or } P0002$<br>$1 = P0001 (N^*) > P0291$ | (N) > P0291 | Factory<br>Setting: | 0 |
|---------------------------|--------------------------------------------------------------------------|-------------|---------------------|---|
| Proprieties:              |                                                                          |             |                     |   |
| Access groups<br>via HMI: | 01 PARAMETER GROUPS                                                      |             |                     |   |
|                           | 35 Zero Speed Logic                                                      |             |                     |   |

#### Description:

It specifies if the condition to leave the zero speed disable will be only the speed reference or also the actual speed.

| Table 12.5 - Condition to leave the IN=U disable |                                                 |  |  |
|--------------------------------------------------|-------------------------------------------------|--|--|
| P0218<br>(P0217=1)                               | Inverter leaves the condition of disable by N=0 |  |  |
| 0                                                | P0001 (N*) > P0291 or P0002 (N) > P0291         |  |  |
| 1                                                | P0001 (N*) > P0291                              |  |  |

**Table 12.5** - Condition to leave the N=0 disable

When the PID regulator is active (P0203=1) and in Automatic mode, for the inverter to leave the disable condition, besides the condition programmed in P0218, it is also necessary that the PID error (the difference between the Setpoint and the process variable) be higher than the value programmed in P0535. Refer to the section 20.6 for more details.

# P0219 – Zero Speed Time

| Adjustable<br>Range:      | 0 to 999 s          | Factory<br>Setting: | 0 s |
|---------------------------|---------------------|---------------------|-----|
| Proprieties:              |                     |                     |     |
| Access groups<br>via HMI: | 01 PARAMETER GROUPS |                     |     |
|                           | 35 Zero Speed Logic | ]                   |     |

## Description:

It defines whether or not the Zero Speed Disable function will be timed.

If P0219=0, the function works without timing.

If PO219>0, the function will be configured with timing, and the counting of the time adjusted in this parameter will be initiated after the Speed Reference and the Actual Motor Speed become lower than the value adjusted in PO291. When the counting reaches the time defined in PO219, the inverter will be disabled. If during the time counting any of the conditions that cause the zero speed disable ceases being fulfilled, then the time counting will be reset and the inverter continues enabled.

# P0291 – Zero Speed Zone

Refer to the section 13.1.4 for more details.

# 12.7 FLYING START/RIDE-THROUGH [44]

The FLYING START function allows starting a motor that is spinning freely, accelerating it from the speed it is found.

The other function, RIDE-THROUGH, allows the recovery of the inverter, without being disabled by undervoltage, when a failure in the voltage supply occurs.

Since these functions work in different manners depending on the used control mode (V/f or Vector), they will be described in full detail next, for each one of the modes.

# P0320 – Flying Start/Ride-Through

| Adjustable<br>Range:      | 0 = Off<br>1 = Flying Start<br>2 = Flying Start / Ride-Through<br>3 = Ride-Through | actory<br>Setting: | 0 |
|---------------------------|------------------------------------------------------------------------------------|--------------------|---|
| Proprieties:              | CFG                                                                                |                    |   |
| Access groups<br>via HMI: | 01 PARAMETER GROUPS<br>44 FlyStart/RideThru                                        |                    |   |

#### Description:

The parameter P0320 selects the functions Flying Start and Ride-Through use. More details in the subsequent sections.

# 12.7.1 V/f Flying Start

In the V/f mode, the inverter imposes a fixed frequency at the start, defined by the speed reference, and applies a voltage ramp defined at the parameter P0331. The Flying Start function will be activated after the time adjusted in P0332 elapses (to allow the motor demagnetization), every time a "Run" command is driven.

# 12.7.2 Vector Flying Start

# 12.7.2.1 P0202=3

In the Sensorless vector mode, the Flying Start initiates soon after the "Run/Stop=Run" command is applied. At this moment the inverter initiates a sweep (search) using I/f scalar control, where I is constant and **f** varies from the P0134 value down to zero. The rate of the frequency change is determined by (P0329 x P0412). When the motor speed is found the control mode is changed from I/f to vector sensorless, and the motor is driven to the speed reference indicated in P0001.

The used parameters are P0327 to P0329 and the not used ones are P0182, P0331 and P0332.

When the general enable command is activated, the motor magnetization will not occur.

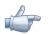

# NOTE!

NOTE!

For a better performance of the function, the activation of the braking without losses is recommended by setting the parameter P0185 according to the table 11.9.

Factory

Setting:

0.070 s

## P0327 – F.S. Current Ramp I/f

| Adjustable | 0.000 to 1.000 s |
|------------|------------------|
| Range:     |                  |

#### Description:

It defines the time for the I/f current to change from 0 to the level used in the frequency sweep (f). It is determined by: P0327 = P0412/8.

## P0328 – Flying Start Filter

| Adjustable | 0.000 to 1.000 s | Factory  | 0.085 s |
|------------|------------------|----------|---------|
| Range:     |                  | Setting: |         |

#### Description:

It establishes the time of permanence in the condition that indicates that the speed of the motor was found. It is defined by: P0328 = (P0412/8 + 0.015 s).

| P0329 – Frequency Ramp I/f F.S. |                                             |                     |     |  |  |
|---------------------------------|---------------------------------------------|---------------------|-----|--|--|
|                                 |                                             |                     |     |  |  |
| Adjustable<br>Range:            | 2.0 to 50.0                                 | Factory<br>Setting: | 6.0 |  |  |
| Proprieties:                    | Sless                                       |                     |     |  |  |
| Access groups<br>via HMI:       | 01 PARAMETER GROUPS<br>44 FlyStart/RideThru |                     |     |  |  |

#### Description:

It defines the rate of frequency variation used in the motor speed search.

P0329 is determined in function of P0404, as showed in the next table:

| P0404 | 020  | 2123 | 2426 | 2729 | 3032 | 3337 |
|-------|------|------|------|------|------|------|
| P0329 | 6.0  | 7.0  | 8.0  | 9.0  | 10.0 | 11.0 |
| P0404 | 3840 | 4144 | 4548 | 49   | 50   | 5158 |
| P0329 | 12.0 | 13.0 | 14.0 | 15.0 | 16.0 | 17.0 |

Table 12.6 - P0329 value in function of P0404

The frequency variation rate is determined by: (P0329 x P0412).

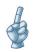

If it is wished to deactivate momentarily the Flying Start function, one can program one of the digital inputs P0263 to P0270 as 24 (Disab.FlyStart). Refer to the section 13.1.3.

# 12.7.2.2 P0202=4

During the time period when the motor is being magnetized, the identification of the motor speed occurs. Once the magnetization is finished, the motor will be operated starting from that speed until reaching the speed reference indicated in P0001.

The parameters P0327 to P0329, P0331 and P0332 are not used.

# 12.7.3 V/f Ride-Through

The Ride-Through function in the V/f mode will disable the output pulses (IGBT) of the inverter as soon as the input voltage reaches a value below the undervoltage level. The undervoltage fault (F021) does not occur and the DC link voltage will decrease slowly until the line voltage returns.

If the line takes too long to return (more than 2 seconds), the inverter may indicate F021 (DC Link Undervoltage). If the line voltage returns before a fault, the inverter will enable the pulses again, imposing the speed reference instantaneously (as in the Flying Start function) and applying a voltage ramp with the time defined by P0331. Refer to the figures 12.6(a) and (b).

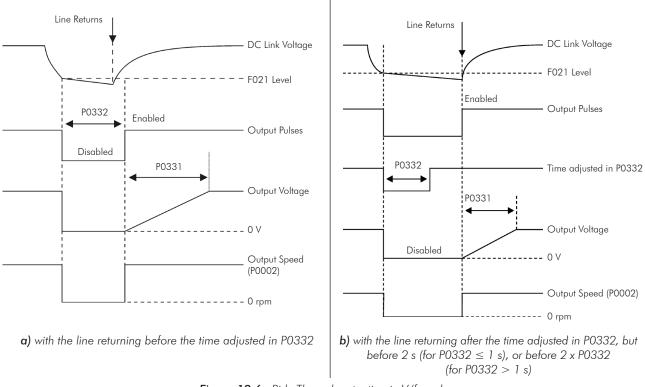

Figure 12.6 - Ride-Through actuation in V/f mode

The actuation of the Ride-Through function can be visualized at the outputs DO1/RL1, DO2/RL2, DO3/RL3, DO4 and/or DO5 (P0275 to P0279), provided that they have been programmed in "24=Ride-Through".

# P0331 – Voltage Ramp

| djustable<br>ange: | 0.2 to 60.0 s        | Fac<br>Sett |
|--------------------|----------------------|-------------|
| roprieties:        | V/f and VVW          |             |
| Access groups      | 01 PARAMETER GROUPS  |             |
| via HMI:           | 44 FlyStart/RideThru |             |

# Description:

This parameter sets the necessary time for the output voltage to reach the rated voltage value.

It is used by the Flying Start function as well as by the Ride-Through function (both in V/f mode), together with the parameter P0332.

| P0332 – Dead Time         |                                             |                     |       |  |  |
|---------------------------|---------------------------------------------|---------------------|-------|--|--|
|                           |                                             |                     |       |  |  |
| Adjustable<br>Range:      | 0.1 to 10.0 s                               | Factory<br>Setting: | 1.0 s |  |  |
| Proprieties:              | V/f and VVW                                 |                     |       |  |  |
| Access groups<br>via HMI: | 01 PARAMETER GROUPS<br>44 FlyStart/RideThru | ]                   |       |  |  |

#### Description:

The parameter P0332 sets the minimum time that the inverter will wait to activate the motor again, which is necessary for the motor demagnetization.

In the Ride-Through function case, the time is counted starting from the line drop. However in the Flying Start function actuation, the counting begins after the "Run/Stop=Run" command is given.

For the correct operation, this time must be adjusted to twice the motor rotor constant (refer to the table available at P0412 in the section 11.8.5.

# 12.7.4 Vector Ride-Through

Different from the V/f mode, in the vector mode the Ride-Through function tries to regulate the DC link voltage during the line failure, without interruption or fault storing. The energy necessary to keep the aggregate working is obtained from the motor kinetic energy (inertia) by means of its deceleration. Thus, at the line return the motor is reaccelerated to the speed defined by the reference.

After the line failure (t0), the DC link voltage ( $U_d$ ) starts diminishing according to a rate depending on the motor load condition, being able to reach the undervoltage level (t2) if the Ride-Through function is not working. The typical necessary time for this to occur, with rated load, is from a magnitude of 5 to 15 ms.

With the Ride-Through function active, the line loss is detected when the  $U_d$  voltage reaches a value below the "DC Link Power Loss" value (t1), defined at the parameter P0321. The inverter initiates a controlled deceleration of the motor immediately, regenerating energy to the DC link in order to keep the motor operating with the  $U_d$  voltage regulated at the value "DC Link Ride-Through" (P0322).

In case that the line does not return, the aggregate remains in this condition the longest possible time (depends on the energetic balance) until undervoltage (F021 in t5) occurs. If the line returns before the undervoltage occurrence (t3), the inverter will detect its return when the  $U_d$  voltage reaches the "DC Link Power Back" (t4) level, defined at the parameter P0323. The motor is then reaccelerated, following the adjusted ramp, from the actual speed value to the value defined by the speed reference (P0001) (refer to the figure 12.7).

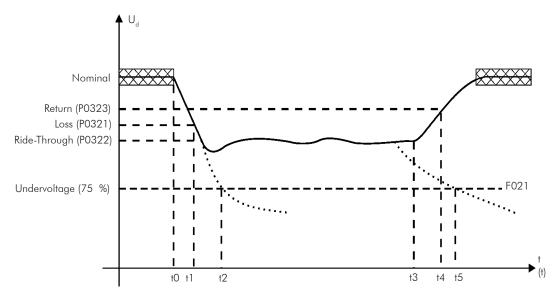

Figure 12.7 - Ride-Through function actuation in vector mode

- ☑ t0 Line loss;
- ☑ t1 Line loss detection;
- ☑ t2 Undervoltage actuation (F021 without Ride-Through);
- ☑ t3 Line return;
- $\blacksquare$  t4 Line return detection;
- $\blacksquare$  t5 Undervoltage actuation (F021 with Ride-Through).

If the line voltage produces an  $U_d$  voltage between the values adjusted in P0322 and P0323, the fault F0150 may occur, the values of P0321, P0322 and P0323 must be readjusted.

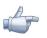

## NOTE!

When one of the functions, Ride-Through or Flying Start, is activated, the parameter PO357 (Line Phase Loss Time) is ignored, regardless of the adjusted time.

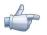

# NOTE!

Cautions with the application:

- ☑ It is mandatory the use of a line reactor to limit the inrush current when the line returns;
- ☑ Use oversized Ultra-Rapid fuses or normal fuses for the same reason.

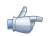

# NOTE!

The Ride-Through function activation occurs when the power supply voltage is lower than the value (P0321/1.35).  $U_d$ =VAC x 1.35

# P0321 – DC Link Power Loss

| Adjustable | 178 to 282 V | Factory  | P0296=0: 252 V |
|------------|--------------|----------|----------------|
| Range:     | 308 to 616 V | Setting: | P0296=1:436 V  |
|            | 308 to 616 V |          | P0296=2: 459 V |
|            | 308 to 616 V |          | P0296=3: 505 V |
|            | 308 to 616 V |          | P0296=4:551 V  |
|            | 425 to 737 V |          | P0296=5: 602 V |
|            | 425 to 737 V |          | P0296=6: 660 V |
|            | 486 to 885 V |          | P0296=7: 689 V |
|            | 486 to 885 V |          | P0296=8: 792 V |
|            |              |          |                |

# P0322 – DC Link Ride-Through

| Adjustable<br>Range: | 178 to 282 V<br>308 to 616 V<br>308 to 616 V | Factory<br>Setting: | P0296=0: 245 V<br>P0296=1: 423 V<br>P0296=2: 446 V |
|----------------------|----------------------------------------------|---------------------|----------------------------------------------------|
|                      | 308 to 616 V<br>308 to 616 V<br>425 to 737 V |                     | P0296=3: 490 V<br>P0296=4: 535 V<br>P0296=5: 585 V |
|                      | 425 to 737 V<br>486 to 885 V<br>486 to 885 V |                     | P0296=6: 640 V<br>P0296=7: 668 V<br>P0296=8: 768 V |

# P0323 – DC Link Power Back

| Adjustable<br>Range:      | 178 to 282 V<br>308 to 616 V<br>308 to 616 V<br>308 to 616 V<br>308 to 616 V<br>425 to 737 V<br>425 to 737 V<br>486 to 885 V<br>486 to 885 V | tting: | P0296=0: 267 V<br>P0296=1: 462 V<br>P0296=2: 486 V<br>P0296=3: 535 V<br>P0296=4: 583 V<br>P0296=5: 638 V<br>P0296=6: 699 V<br>P0296=7: 729 V<br>P0296=8: 838 V |
|---------------------------|----------------------------------------------------------------------------------------------------|--------|----------------------------------------------------------------------------------------------------|
| Proprieties:              | Vector                                                                                                    |        |                                                                                                    |
| Access groups<br>via HMI: | 01 PARAMETER GROUPS<br>44 FlyStart/RideThru                                                                                                  |        |                                                                                                    |

## Description:

- P0321 – defines the  $U_d$  voltage level under which the line loss will be detected;

- P0322 – defines the U<sub>d</sub> voltage level that the inverter will try to keep regulated, so that the motor keeps operating;

- P0323 – defines the  $U_d$  voltage level at which the inverter will identify the return of the line, and from where the motor must be reaccelerated.

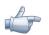

## NOTE!

These parameters work together with the parameters P0325 and P0326 for the Ride-Through in vector control.

# P0325 – Ride-Through Proportional Gain

Adjustable Range: 0.0 to 63.9

Factory 22.8 Setting:

# P0326 – Ride-Through Integral Gain

| Adjustable<br>Range: | 0.000 to 9.999       | Factor<br>Settin | , |
|----------------------|----------------------|------------------|---|
| Proprieties:         | Vector               |                  |   |
| • .                  | 01 PARAMETER GROUPS  |                  |   |
| via HMI:             | 44 FlyStart/RideThru |                  |   |

## Description:

These parameters configure the vector mode Ride-Through PI controller, which is responsible for keeping the DC link voltage at the level set in P0322.

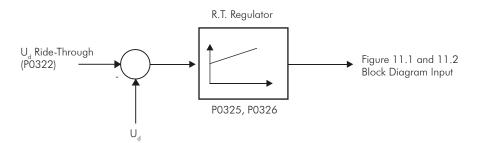

Figure 12.8 - Ride-Through PI controller

Normally the factory settings for P0325 and P0326 are adequate for the majority of the applications. Do not change these parameters.

# 12.8 DC BRAKING [47]

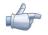

## NOTE!

DC break on the start and/or stop will not be active if P0202=4 (Vector with Encoder mode).

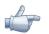

# NOTE!

The **DC Braking at start** does not act when the Flying Start function is active (P0320=1 or 2).

The DC BRAKING consists in the application of direct current to the motor, allowing its fast stopping.

Table 12.7 - Parameters related to the DC braking

| Control Mode      | DC Braking at Starting | DC Braking at Stopping |
|-------------------|------------------------|------------------------|
| V/f scalar        | P0299 and P0302        | P0300, P0301 and P0302 |
|                   | P0302 and P0299        | P0300, P0301 and P0302 |
| Sensorless Vector | P0299 and P0372        | P0300, P0301 and P0372 |

# P0299 - DC-Braking Start Time

| Adjustable<br>Range: | 0.0 to 15.0 s       | Factory (<br>Setting: | 0.0 s |
|----------------------|---------------------|-----------------------|-------|
| Proprieties:         | V/f, VVW and Sless  |                       |       |
| Access groups        | 01 PARAMETER GROUPS |                       |       |
| via HMI:             | 47 DC Braking       |                       |       |

#### Description:

This parameter sets the DC braking time at starting.

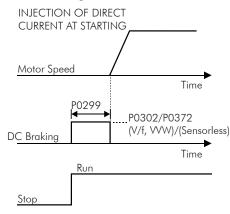

Figure 12.9 - DC braking operation at starting

# P0300 – DC-Braking Stop Time

| Adjustable<br>Range:      | 0.0 to 15.0 s                        |   | Factory<br>Setting: | 0.0 s |
|---------------------------|--------------------------------------|---|---------------------|-------|
| Proprieties:              | V/f, VVW and Sless                   |   |                     |       |
| Access groups<br>via HMI: | 01 PARAMETER GROUPS<br>47 DC Braking | 7 |                     |       |

#### Description:

This parameter sets the DC braking time at stopping.

The figure 12.10 presents the DC braking operation via ramp disabling (refer to P0301).

a) V/f scalar

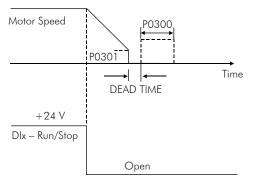

Figure 12.10 (a) - DC braking operation at the ramp disabling (via ramp disable)

b) VVW and Sensorless Vector

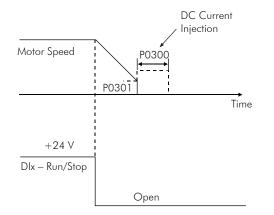

Figure 12.10 (b) - DC braking operation at the ramp disabling (via ramp disable) (cont.)

The figure 12.11 presents the DC braking operation via general disabling. This condition does only work in the V/f scalar mode.

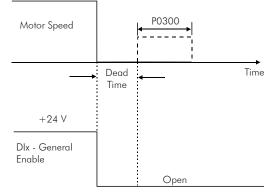

Figure 12.11 - DC braking operation via general disabling – V/f mode

12-19

For the V/f scalar control mode there is a "dead time" (motor rotates free), before starting the DC braking. This time is necessary to the demagnetization of the motor and it is proportional to its speed.

During the DC braking the inverter indicates the "DCbreak" status at the keypad (HMI) top left corner.

During the braking process, if the inverter is enabled, the braking is interrupted and the inverter will operate normally again.

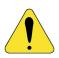

## **ATTENTION!**

The DC Braking may continue active after the motor has already stopped. Be careful with the motor thermal sizing for short period cyclic braking.

# P0301 – DC-Braking Speed

| Adjustable<br>Range: | 0 to 450 rpm        | Factory<br>Setting: | 30 rpm |
|----------------------|---------------------|---------------------|--------|
| Proprieties:         | V/f, VVW and Sless  |                     |        |
| Access groups        | 01 PARAMETER GROUPS |                     |        |
| via HMI:             | 47 DC Braking       | ]                   |        |

#### Description:

This parameter establishes the beginning point for the DC braking application at stopping. Refer to the figures 12.10 (a) and (b).

# P0302 – DC-Braking Voltage

| Adjustable<br>Range: | 0.0 to 10.0 %       | Factory<br>Setting: | 2.0 % |
|----------------------|---------------------|---------------------|-------|
| Proprieties:         | V/f and VVW         |                     |       |
| Access groups        | 01 PARAMETER GROUPS |                     |       |
| via HMI:             | 47 DC Braking       | ]                   |       |
| Proprieties:         | 01 PARAMETER GROUPS | ]                   |       |

#### Description:

This parameter adjusts the DC voltage (braking torque) applied to the motor during the braking.

The adjustment must be done by increasing gradually the P0302 value, which varies from 0 to 10 % of the rated voltage, until getting the desired braking.

This parameter works only for the V/f scalar and VVW control modes.

## P0372 – DC-Braking Current for Sensorless

| Adjustable<br>Range: | 0.0 to 90.0 %       | Factory<br>Setting: | 40.0 % |
|----------------------|---------------------|---------------------|--------|
| Proprieties:         | Sless               |                     |        |
| Access groups        | 01 PARAMETER GROUPS |                     |        |
| via HMI:             | 47 DC Braking       |                     |        |

### Description:

This parameter adjusts the current level (DC braking torque) applied to the motor during the braking.

The programmed current level is a percentage of the inverter rated current.

This parameter works only in the Sensorless Vector control mode.

# 12.9 SKIP SPEED [48]

The parameters of this group prevent the motor from operating permanently at speed values where, for instance, the mechanic system enters in resonance (causing exaggerated vibration or noise).

| P0303 – Skip S       | Speed 1             |                     |          |
|----------------------|---------------------|---------------------|----------|
|                      |                     |                     |          |
| Adjustable<br>Range: | 0 to 18000 rpm      | Factory<br>Setting: | 600 rpm  |
| P0304 – Skip S       | Speed 2             |                     |          |
| Adjustable<br>Range: | 0 to 18000 rpm      | Factory<br>Setting: |          |
| P0305 – Skip S       | Speed 3             |                     |          |
|                      |                     |                     |          |
| Adjustable<br>Range: | 0 to 18000 rpm      | Factory<br>Setting: | 1200 rpm |
|                      |                     |                     |          |
| P0306 – Skip I       | Band                |                     |          |
|                      |                     |                     |          |
| Adjustable<br>Range: | 0 to 750 rpm        | Factory<br>Setting: | 0 rpm    |
| Proprieties:         |                     |                     |          |
| Access groups        | 01 PARAMETER GROUPS |                     |          |
| via HMI:             | 48 Skip Speed       |                     |          |

#### Description:

This actuation of these parameters occurs as presented in the figure 12.12 next.

The passage through the avoided speed range (2 x P0306) takes place by means of the acceleration/deceleration ramps.

The function does not operate properly if two bands of "Skip Speed" overlap.

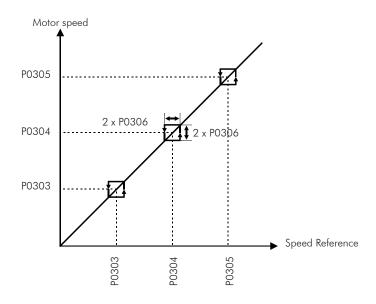

Figure 12.12 - "Skip Speed" actuation curve

# 12.10 SEARCH OF ZERO OF THE ENCODER

The zero search function attempts to synchronize the minimum counting or the maximum counting visualized in the parameter P0039. Accountant of the Pulses of Encoder, with the pulse of zero of the encoder.

The function is activated by setting P0191 = 1. It will just be executed once, when happening the first zero pulse after the activation of the function.

Among the actions accomplished are: the parameter P0039 is reduced to zero (or fitting with the value of 4xP0405), and the parameter P0192 starts to indicate P0192= Completed.

# P0191 – Encoder Zero Search

| Adjustable<br>Range:      | $\begin{array}{l} 0 = Off \\ 1 = On \end{array}$ | Factory<br>Setting: | 0 |
|---------------------------|--------------------------------------------------|---------------------|---|
| Proprieties:              |                                                  |                     |   |
| Access groups<br>via HMI: | OO ALL PARAMETERS                                |                     |   |

#### Description:

On the inverter initialization, the parameter P0191 starts on zero. By setting to one, it activates the operation of the zero search function, while the parameter P0192 stays on zero (Inactive).

## P0192 – Status Encoder Zero Search

| Adjustable<br>Range:      | 0 = Off<br>1 = Finished | Factory<br>Setting: |
|---------------------------|-------------------------|---------------------|
| Proprieties:              | RO                      |                     |
| Access groups<br>via HMI: | 00 ALL PARAMETERS       |                     |

### Description:

On the inverter initialization, this parameter starts on zero.

When the value is changed to 1 (Concluded), it indicates that the zero search function was executed, and this function returns to the state of Inactive, although P0191 continues equal to one (Active).

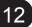

# DIGITAL AND ANALOG INPUTS AND OUTPUTS

This section presents the parameters for the configuration of the CFW-11 inputs and outputs, as well as the parameters for the command of the inverter in the Local or Remote Situations.

# 13.1 I/O CONFIGURATION [07]

# 13.1.1 Analog Inputs [38]

In the standard CFW-11 configuration 2 analog inputs are available (Al1 and Al2), and as accessories other 2 more inputs can be added (Al3 and Al4). Al4 is available on the IOA-01 accessory and Al3 on the IOB-01.

With those inputs it is possible, for instance, the use of an external speed reference or the connection of a sensor for the temperature measurement (PTC). The details for those configurations are described in the following parameters.

## P0018 – Al1 Value

## P0019 - Al2 Value

## P0020 - AI3 Value

## P0021 – Al4 Value

| Adjustable<br>Range: | -100.00 to 100.00 %  |    | Factory<br>Setting: |  |
|----------------------|----------------------|----|---------------------|--|
| Proprieties:         | RO                   |    |                     |  |
| • •                  | 07 I/O CONFIGURATION | or | 01 PARAMETER GROUPS |  |
| via HMI:             | 38 Analog Inputs     |    | 38 Analog Inputs    |  |

#### Description:

These read only parameters indicate the value of the analog inputs Al1 to Al4, as a percentage of the full scale. The indicated values are the ones obtained after the offset action and the multiplication by the gain. Refer to the description of the parameters P0230 to P0250.

| P0230 – Anala             | og Input Dead Zone                               |    |                                         |
|---------------------------|--------------------------------------------------|----|-----------------------------------------|
|                           |                                                  |    |                                         |
| Adjustable<br>Range:      | $\begin{array}{l} 0 = Off \\ 1 = On \end{array}$ |    | Factory 0<br>Setting:                   |
| Proprieties:              |                                                  |    |                                         |
| Access groups<br>via HMI: | 07 I/O CONFIGURATION<br>38 Analog Inputs         | or | 01 PARAMETER GROUPS<br>38 Analog Inputs |

#### Description:

This parameter acts only for the analog inputs (Alx) programmed as speed reference, and it defines if the Dead Zone at those inputs is On (1) or Off (0).

If the parameter is configured as Off (P0230=0), the signal at the analog input will work on the Speed Reference starting from the minimum value (0 V / 0 mA / 4 mA or 10 V / 20 mA), and will be directly related to the minimum speed programmed at P0133. Refer to the figure 13.1 (a).

If the parameter is configured as On (P0230=1), the signal at the analog inputs will have a Dead Zone, where the Speed Reference remains in the minimum value (P0133), even with the variation of the input signal. Refer to the figure 13.1 (b).

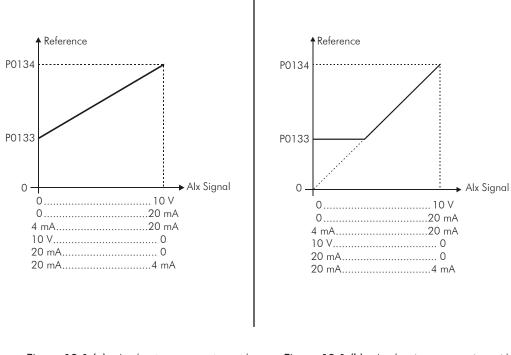

Figure 13.1 (a) - Analog input actuation with Dead Zone Off

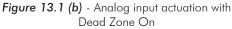

Factory

Setting:

0

In case that the analog inputs Al2 and Al4 are programmed for -10 V to +10 V (P0238 and P0248 configured in 4), there will be curves identical to those of the figure 13.1 above; only when Al2 or Al4 is negative the speed direction will be inverted.

## P0231 – Al1 Signal Function

## P0236 – AI2 Signal Function

## P0241 – AI3 Signal Function

Adjustable Range:

e 0 = Speed Reference 1 = No Ramp Reference 2 = Maximum Torque Current 3 = Process Variable 4 = PTC 5 = Not Used 6 = Not Used 7 = PLC Use

## P0246 – AI4 Signal Function

| Adjustable<br>Range:      | <ul> <li>0 = Speed Reference</li> <li>1 = No Ramp Reference</li> <li>2 = Maximum Torque Current</li> <li>3 = Process Variable</li> <li>4 = Not Used</li> <li>5 = Not Used</li> <li>6 = Not Used</li> <li>7 = PLC Use</li> </ul> | Factory 0<br>Setting:                      |
|---------------------------|----------------------------------------------------------------------------------------------------|--------------------------------------------|
| Proprieties:              | CFG                                                                                                    |                                            |
| Access groups<br>via HMI: | 07 I/O CONFIGURATION<br>38 Analog Inputs                                                                                                    | or 01 PARAMETER GROUPS<br>38 Analog Inputs |

#### Description:

The functions of the analog inputs are defined in those parameters.

When the option 0 (Speed Reference) is selected, the analog inputs are able to supply the reference for the motor, subject to the specified limits (P0133 and P0134) and to the ramp action (P0100 to P0103). Therefore, it is also necessary to configure the parameters P0221 and/or P0222, selecting the use of the desired analog input (For more details refer to the description of those parameters in the section 13.3 and to the figure 13.8 in this manual).

The option 1 (No Ramp Reference – valid only for the vector mode) is used generally as an additional reference signal, for instance in applications using a dancer (Refer to the figure 13.8, option without acceleration and deceleration ramp).

The option 2 (Maximum Torque Current) makes it possible that the forward and reverse torque current limit control be done by means of the selected analog input. In this case P0169 and P0170 are not used.

The adjustment done at the analog input Al1, Al2, Al3 or Al4 can be monitored via parameters P0018, P0019, P0020 or P0021 respectively, The value presented at this parameter will be the maximum torque current expressed as a percentage of the motor rated current (P0401). The indication range will be from 0 to 200 %. When the analog input is equal to 10 V (maximum), the corresponding monitoring parameter will show 200 %, and the value of the maximum forward and reverse torque current will be 200 %.

In order that the expressions which determine the total current and the maximum torque developed by the motor (sections 11.5 and 11.8.6) remain valid, replace P0169, P0170 by P0018 to P0021.

**The option 3 (Process Variable)** defines the analog input as the PID Regulator feedback signal (E.g.: pressure sensor, temperature, etc.). Therefore it is also necessary to configure the parameter P0524 (PID Feedback Selection).

When the analog input is at its maximum limit (P0018 to P0021 indicating 100 %), the process variable will also be at the maximum value (100 %).

**The option 4 (PTC – not available for the Al4 input)** configures the input for motor temperature monitoring by means of a PTC type sensor, when it is present in the motor. Therefore it is also necessary to configure one analog output (AO) as a current source for feeding the PTC. More details of this function are described in the section 15.2 – Motor Overtemperature Protection.

The option 7 (PLC use) configures the signal at the input to be used by the PLC11 board.

## P0232 – Al1 Gain

P0237 – Al2 Gain

|                               | <b>~</b> ·                                                                                                    |                                                                                          |
|-------------------------------|----------------------------------------------------------------------------------------------------|------------------------------------------------------------------------------------------|
| P0242 – AI3 (                 |                                                                                                    |                                                                                          |
| P0247 – AI4                   | Gain                                                                                                    |                                                                                          |
| Adjustable<br>Range:          | 0.000 to 9.999                                                                                                    | Factory 1.000<br>Setting:                                                                |
| P0234 - Al1                   | Offset                                                                                                    |                                                                                          |
| P0239 - Al2                   | Offset                                                                                                    |                                                                                          |
| P0244 - AI3                   | Offset                                                                                                    |                                                                                          |
| P0249 - Al4                   | Offset                                                                                                    |                                                                                          |
| Adjustable<br>Range:          | -100.00 to 100.00 %                                                                                                    | Factory 0.00 %<br>Setting:                                                               |
| P0235 – Al1                   | Filter                                                                                                    |                                                                                          |
| P0240 - Al2                   | Filter                                                                                                    |                                                                                          |
| P0245 – AI3                   | Filter                                                                                                    |                                                                                          |
| P0250 - AI4                   | Filter                                                                                                    |                                                                                          |
| Adjustable<br>Range:          | 0.00 to 16.00 s                                                                                                    | Factory 0.00 s<br>Setting:                                                               |
| Proprieties:<br>Access groups | 07 I/O CONFIGURATION                                                                                                    | or 01 PARAMETER GROUPS                                                                   |
| via HMI:                      | 38 Analog Inputs                                                                                                    | 38 Analog Inputs                                                                         |
| Description:                  | Al1 - P0232                                                                                                    | Al1' - P0018<br>Al2' - P0019<br>Al3' - P0020                                             |
| A                             | Al2 - P0237<br>Al3 - P0242<br>Al4 - P0247<br>2 - P0236<br>3 - P0241<br>4 - P0246<br>•<br>GAIN<br>OFFSET Al1 - P0234<br>Al2 - P0239 | Al4' - P0021<br>Al4' - P0021<br>Alx'<br>FILTER Al1 - P0235<br>Al2 - P0240<br>Al3 - P0245 |
|                               | AI3 - P0244<br>AI4 - P0249                                                                                                    | Al4 - P0250                                                                              |
|                               | Figure 13.2 - Analog inp                                                                                                    | put block diagram                                                                        |

Factory

Setting:

0

The Alx' internal value is the result of the following equation:

$$Alx' = \left(Alx + \frac{OFFSET}{100} \times 10 \text{ V}\right) \times \text{ Gain}$$

For instance: Alx=5 V, OFFSET=-70 % and Gain=1.000:

$$A_{lx'} = \left(5 + \frac{(-70)}{100} \times 10 \text{ V}\right) \times 1 = -2 \text{ V}$$

Alx'=-2 V means that the motor will rotate in the reverse direction with a reference in module equal to 2 V, provided that the Alx function is "Speed Reference". For the Alx function "Maximum Torque Current", negative values are clipped at 0.0 %.

For the filter parameters (P0235, P0240, P0245 and P0250), the adjusted value corresponds to the RC constant used for filtering the signal read at the input.

## P0233 – Al1 Signal Type

## P0243 – AI3 Signal Type

| Adjustable |
|------------|
| Range:     |
|            |

 $0 = 0 \text{ to } 10 \text{ V/20 mA} \\1 = 4 \text{ to } 20 \text{ mA} \\2 = 10 \text{ V/20 mA to } 0 \\3 = 20 \text{ to } 4 \text{ mA}$ 

# P0238 – Al2 Signal Type

# P0248 – Al4 Signal Type

| Adjustable<br>Range: | 0 = 0  to  10  V/20 mA  1 = 4  to  20  mA  2 = 10  V/20 mA to  0  3 = 20  to  4  mA  4 = -10  V to  +10  V |    | Factory 0<br>Setting: |
|----------------------|----------------------------------------------------------------------------------------------------|----|-----------------------|
| Proprieties:         | CFG                                                                                                    |    |                       |
| Access groups        | 07 I/O CONFIGURATION                                                                                       | or | 01 PARAMETER GROUPS   |
| via HMI:             | 38 Analog Inputs                                                                                           |    | 38 Analog Inputs      |

#### Description:

These parameters configure the signal type (if it is current or voltage) that will be read at each analog input, as well as its range. Refer to the tables 13.1 and 13.2 for more details on this configuration.

Table 13.1 - DIP Switches related to the analog inputs

| Parameter | Input | Switch | Location        |
|-----------|-------|--------|-----------------|
| P0233     | Al1   | S1.4   | Constant Do and |
| P0238     | Al2   | S1.3   | Control Board   |
| P0243     | AI3   | S3.1   | IOB             |
| P0248     | Al4   | S3.1   | IOA             |

|              |              | 0 1 0                      |                 |
|--------------|--------------|----------------------------|-----------------|
| P0233, P0243 | P0238, P0248 | Input Signal               | Switch Position |
| 0            | 0            | (0 to 10) V / (0 to 20) mA | Off/On          |
| 1            | 1            | (4 to 20) mA               | On              |
| 2            | 2            | (10 to 0) V / (20 to 0) mA | Off/On          |
| 3            | 3            | (20 to 4) mA               | On              |
| -            | 4            | (-10 to +10) V             | Off             |

Table 13.2 - Configuration of the analog input signals

When current signals are used at the input, the switch corresponding to the desired input must be set in the "ON" position.

Inverse reference is obtained with the options 2 and 3, i.e., maximum speed is obtained with minimum reference.

# 13.1.2 Analog Outputs [39]

In the CFW-11 standard configuration are available 2 analog outputs (AO1 and AO2), and 2 more (AO3 and AO4) can be added with the IOA-01 accessory. The parameters related to those outputs are described next.

| P0014 - AO1 \        | /alue                |                        |
|----------------------|----------------------|------------------------|
|                      |                      |                        |
| P0015 – AO2 \        | /alue                |                        |
|                      |                      |                        |
| Adjustable<br>Range: | 0.00 to 100.00 %     | Factory<br>Setting:    |
|                      |                      |                        |
| P0016 – AO3 \        | /alue                |                        |
|                      |                      |                        |
| P0017 – AO4 \        | /alue                |                        |
|                      |                      |                        |
| Adjustable<br>Range: | -100.00 to 100.00 %  | Factory<br>Setting:    |
| Proprieties:         | RO                   |                        |
| Access groups        | 07 I/O CONFIGURATION | or 01 PARAMETER GROUPS |
| via HMI:             | 39 Analog Outputs    | 39 Analog Outputs      |
|                      |                      |                        |

#### Description:

Those read only parameters indicate the value of the analog outputs AO1 to AO4, as a percentage of the full scale. The indicated values are those obtained after the multiplication by the gain. Refer to the description of the parameters P0251 to P0261.

# P0251 – AO1 Function

# P0254 – AO2 Function

| Adjustable<br>Range: | 0 = Speed Reference<br>1 = Total Reference<br>2 = Real Speed<br>3 = Torque Current Reference<br>4 = Torque Current<br>5 = Output Current<br>6 = Process Variable<br>7 = Active Current<br>8 = Output Power<br>9 = PID Setpoint<br>10 = Torque Current > 0<br>11 = Motor Torque<br>12 = SoftPLC<br>13 = PTC<br>14 = Not Used<br>15 = Not Used<br>16 = Motor Ixt<br>17 = Encoder Speed<br>18 = P0696 Value<br>19 = P0697 Value<br>20 = P0698 Value<br>21 = P0699 Value<br>22 = PLC11<br>23 = Id* Current | P0251=2<br>P0254=5 |
|----------------------|----------------------------------------------------------------------------------------------------|--------------------|

# P0257 – AO3 Function

# P0260 – AO4 Function

| Adjustable<br>Range:      | 0 = Speed Reference<br>1 = Total Reference<br>2 = Real Speed<br>3 = Torque Current Reference<br>4 = Torque Current<br>5 = Output Current<br>6 = Process Variable<br>7 = Active Current<br>8 = Output Power<br>9 = PID Setpoint<br>10 = Torque Current > 0<br>11 = Motor Torque<br>12 = SoftPLC<br>13 = Not Used<br>14 = Not Used<br>15 = Not Used<br>16 = Motor Ixt<br>17 = Encoder Speed<br>18 = P0696 Value<br>19 = P0697 Value<br>20 = P0698 Value<br>21 = P0699 Value<br>22 = Not Used<br>23 = Id* Current<br>24 to 71 = Exclusive WEG Use |    | Factory P0257=2<br>Setting: P0260=5      |
|---------------------------|----------------------------------------------------------------------------------------------------|----|------------------------------------------|
| Proprieties:              |                                                                                                    |    |                                          |
| Access groups<br>via HMI: | 07 I/O CONFIGURATION<br>39 Analog Outputs                                                                                                    | or | 01 PARAMETER GROUPS<br>39 Analog Outputs |

13-7

## Description:

These parameters set the functions of the analog outputs, according to the table 13.3.

| lable 13.3 - Analog output functions                       |                |                |                      |                      |
|------------------------------------------------------------|----------------|----------------|----------------------|----------------------|
| Functions                                                  | P0251<br>(AO1) | P0254<br>(AO2) | P0257<br>(AO3)       | P0260<br>(AO4)       |
| Speed Reference                                            | 0              | 0              | 0                    | 0                    |
| Total Reference                                            | 1              | 1              | 1                    | 1                    |
| Real Speed                                                 | 2*             | 2              | 2*                   | 2                    |
| Torque Current Reference (Vector Mode)                     | 3              | 3              | 3                    | 3                    |
| Torque Current (Vector Mode)                               | 4              | 4              | 4                    | 4                    |
| Output Current (with a 0.3 second filter)                  | 5              | 5*             | 5                    | 5*                   |
| PID Process Variable                                       | 6              | 6              | 6                    | 6                    |
| Active Current (V/f or VVW Mode, with a 0.1 second filter) | 7              | 7              | 7                    | 7                    |
| Output Power (with a 0.5 second filter)                    | 8              | 8              | 8                    | 8                    |
| PID Setpoint                                               | 9              | 9              | 9                    | 9                    |
| Torque Current > 0 (Vector Mode)                           | 10             | 10             | 10                   | 10                   |
| Motor Torque                                               | 11             | 11             | 11                   | 11                   |
| SoftPLC                                                    | 12             | 12             | 12                   | 12                   |
| PTC                                                        | 13             | 13             | -                    | -                    |
| Not Used                                                   | 14 and 15      | 14 and 15      | 13, 14, 15<br>and 22 | 13, 14, 15<br>and 22 |
| Motor Ixt                                                  | 16             | 16             | 16                   | 16                   |
| Encoder Speed                                              | 17             | 17             | 17                   | 17                   |
| P0696 Value                                                | 18             | 18             | 18                   | 18                   |
| P0697 Value                                                | 19             | 19             | 19                   | 19                   |
| P0698 Value                                                | 20             | 20             | 20                   | 20                   |
| P0699 Value                                                | 21             | 21             | 21                   | 21                   |
| PLC11                                                      | 22             | 22             | -                    | -                    |
| Id* Current                                                | 23             | 23             | 23                   | 23                   |
| Exclusive WEG Use                                          | -              | -              | 24 to 71             | 24 to 71             |

Table 13.3 - Analog output functions

\* Factory Setting

# P0252 – AO1 Gain

# P0255 – AO2 Gain

P0258 – AO3 Gain

# P0261 – AO4 Gain

| Adjustable<br>Range: | 0.000 to 9.999       | Factory 1.000<br>Setting: |                     |
|----------------------|----------------------|---------------------------|---------------------|
| Proprieties:         |                      |                           |                     |
| Access groups        | 07 I/O CONFIGURATION | or                        | 01 PARAMETER GROUPS |
| via HMI:             | 39 Analog Outputs    |                           | 39 Analog Outputs   |

## Description:

They adjust the analog output gains. Refer to the figure 13.3.

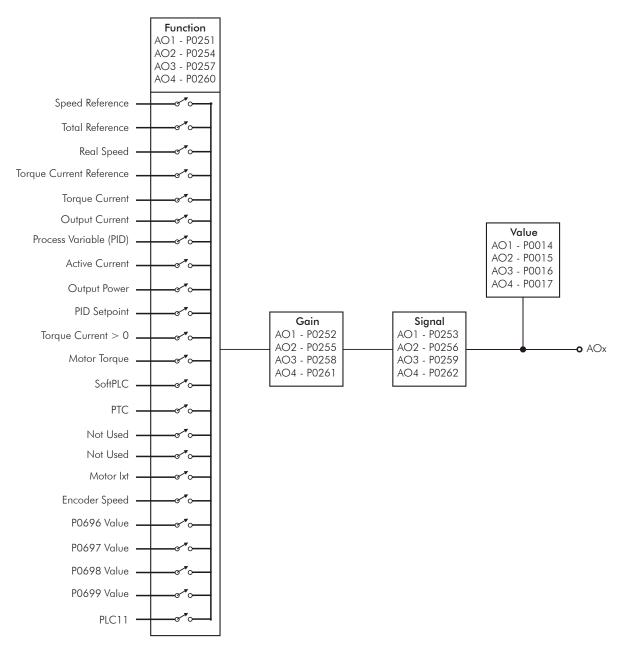

Figure 13.3 - Analog output block diagram

| SCALE OF THE ANALOG O    | SCALE OF THE ANALOG OUTPUT INDICATIONS |  |  |  |  |  |
|--------------------------|----------------------------------------|--|--|--|--|--|
| Variable                 | Full Scale (*)                         |  |  |  |  |  |
| Speed Reference          |                                        |  |  |  |  |  |
| Total Reference          | P0134                                  |  |  |  |  |  |
| Real Speed               | F0134                                  |  |  |  |  |  |
| Encoder Speed            |                                        |  |  |  |  |  |
| Torque Current Reference |                                        |  |  |  |  |  |
| Torque Current           | 2.0 x I <sub>nomHD</sub>               |  |  |  |  |  |
| Torque Current > 0       |                                        |  |  |  |  |  |
| Motor Torque             | 2.0 x I <sub>nom</sub>                 |  |  |  |  |  |
| Output Current           |                                        |  |  |  |  |  |
| Active Current           | 1.5 x I <sub>nomHD</sub>               |  |  |  |  |  |
| PID Process Variable     | DO5 28                                 |  |  |  |  |  |
| PID Setpoint             | P0528                                  |  |  |  |  |  |
| Output Power             | 1.5 x √3 x P0295 x P0296               |  |  |  |  |  |
| Motor Ixt                | 100 %                                  |  |  |  |  |  |
| SoftPLC                  |                                        |  |  |  |  |  |
| P0696 Value              |                                        |  |  |  |  |  |
| P0697 Value              | 32767                                  |  |  |  |  |  |
| P0698 Value              |                                        |  |  |  |  |  |
| P0699 Value              |                                        |  |  |  |  |  |

Table 13.4 - Full scale

(\*) When the signal is inverse (10 to 0 V, 20 to 0 mA or 20 to 4 mA) the values in the table become the beginning of the scale.

# P0253 – AO1 Signal Type

# P0256 – AO2 Signal Type

#### Adjustable Range:

 $0 = 0 \text{ to } 10 \text{ V/20 mA} \\1 = 4 \text{ to } 20 \text{ mA} \\2 = 10 \text{ V/20 mA to } 0 \\3 = 20 \text{ to } 4 \text{ mA}$ 

Factory 0 Setting:

# P0259 – AO3 Signal Type

## P0262 – AO4 Signal Type

| Adjustable<br>Range: | 0 = 0  to  20  mA<br>1 = 4  to  20  mA<br>2 = 20  mA to  0<br>3 = 20  to  4  mA<br>4 = 0  to  10  V<br>5 = 10  to  0  V<br>6 = -10  to  +10  V |    | Factory 4<br>Setting: |
|----------------------|----------------------------------------------------------------------------------------------------|----|-----------------------|
| Proprieties:         | CFG                                                                                                    |    |                       |
| Access groups        | 07 I/O CONFIGURATION                                                                                                    | or | 01 PARAMETER GROUPS   |
| via HMI:             | 39 Analog Outputs                                                                                                    |    | 39 Analog Outputs     |

#### Description:

These parameters configure if the analog output signal will be in current or voltage, with direct or inverse reference.

In order to adjust these parameters, it is also necessary to set the "DIP switches" of the control board or of the IOA Accessory Board, according to the tables 13.5, 13.6 and 13.7.

| Parameter | Output | Switch | Location      |
|-----------|--------|--------|---------------|
| P0253     | AO1    | S1.1   | Control Board |
| P0256     | AO2    | S1.2   | Control Board |
| P0259     | AO3    | S2.1   | IOA           |
| P0262     | AO4    | S2.2   | IOA           |

Table 13.5 - DIP switches related to the analog outputs

Table 13.6 - Configuration of the analog outputs AO1 and AO2 signals

| P0253, P0256 | Output Signal              | Switch Position |
|--------------|----------------------------|-----------------|
| 0            | (0 to 10) V / (0 to 20) mA | Off / On        |
| 1            | (4 to 20) mA               | On              |
| 2            | (10 to 0) V / (20 to 0) mA | Off / On        |
| 3            | (20 to 4) mA               | On              |

Table 13.7 - Configuration of the analog outputs AO3 and AO4 signals

| P0259, P0262 | Output Signal | Switch Position |
|--------------|---------------|-----------------|
| 0            | 0 to 20 mA    | Off             |
| 1            | 4 to 20 mA    | Off             |
| 2            | 20 to 0 mA    | Off             |
| 3            | 20 to 4 mA    | Off             |
| 4            | 0 to 10 V     | Off             |
| 5            | 10 to 0 V     | Off             |
| 6            | -10 to +10 V  | On              |

For AO1 and AO2, when current signals are used, the switch corresponding to the desired output must be set in the "ON" position.

For AO3 and AO4, when current signals are used, the outputs AO3 (I) and AO4 (I) must be used. For voltage signals use the outputs AO3 (V) and AO4 (V). The switch corresponding to the desired output must be set in "ON" only in order to use range from -10 V to +10 V.

# 13.1.3 Digital Inputs [40]

The CFW-11 has 6 digital inputs in the standard version, and 2 more can be added with the IOA-01 and IOB-01 accessories. The parameters that configure those inputs are presented next.

## P0012 – DI8 to DI1 Status

| Adjustable<br>Range: | $\begin{array}{l} \text{Bit } 0 = \text{D11} \\ \text{Bit } 1 = \text{D12} \\ \text{Bit } 2 = \text{D13} \\ \text{Bit } 3 = \text{D14} \\ \text{Bit } 4 = \text{D15} \\ \text{Bit } 5 = \text{D16} \\ \text{Bit } 6 = \text{D17} \\ \text{Bit } 7 = \text{D18} \end{array}$ |    | Factory<br>Setting: |
|----------------------|----------------------------------------------------------------------------------------------------|----|---------------------|
| Proprieties:         | RO                                                                                                    |    |                     |
| Access groups        | 07 I/O CONFIGURATION                                                                                                    | or | 01 PARAMETER GROUPS |
| via HMI:             | 40 Digital Inputs                                                                                                    | ]  | 40 Digital Inputs   |

#### Description:

By means of this parameter it is possible to visualize the status of the 6 control board digital inputs (DI1 to DI6) and of the 2 accessory digital inputs (DI7 and DI8) as well.

The indication is done by means of the numbers 1 and 0, representing respectively the "Active" and "Inactive" states of the inputs. The state of each input is considered as one digit in the sequence where DI1 represents the least significant digit.

Example: In case the sequence **10100010** is presented on the keypad (HMI), it will correspond to the following status of the DIs:

| Table 13.8 - Digital inputs status |                   |                   |                   |                   |                   |                   |                   |
|------------------------------------|-------------------|-------------------|-------------------|-------------------|-------------------|-------------------|-------------------|
| DI8                                | DI7               | DI6               | DI5               | DI4               | DI3               | DI2               | DI1               |
| Active<br>(+24 V)                  | Inactive<br>(0 V) | Active<br>(+24 V) | Inactive<br>(0 V) | Inactive<br>(0 V) | Inactive<br>(0 V) | Active<br>(+24 V) | Inactive<br>(0 V) |

# P0263 – DI1 Function

P0264 – DI2 Function

P0265 – DI3 Function

P0266 – DI4 Function

P0267 – DI5 Function

# P0268 – DI6 Function

P0269 – DI7 Function

## P0270 - DI8 Function

| Adjustable | 0 to 31 | Factory  | P0263=1   |
|------------|---------|----------|-----------|
| Range:     |         | Setting: | P0264=8   |
|            |         |          | P0265=0   |
|            |         |          | P0266=0   |
|            |         |          | P0267=10  |
|            |         |          | P0268=14  |
|            |         |          | P0269=0   |
|            |         |          | P0270 = 0 |

|                |                |                | 0              | ,              |                |                |                |                |
|----------------|----------------|----------------|----------------|----------------|----------------|----------------|----------------|----------------|
| Functions      | P0263<br>(DI1) | P0264<br>(DI2) | P0265<br>(DI3) | P0266<br>(DI4) | P0267<br>(DI5) | P0268<br>(DI6) | P0269<br>(DI7) | P0270<br>(DI8) |
| Not used       | 0, 13 and 23   | 0, 13 and 23   | 0*, 13 and 23  | 0* and 23      | 0 and 23       | 0 and 23       | 0*, 13 and 23  | 0*, 13 and 23  |
| Run/Stop       | 1*             | 1              | 1              | 1              | 1              | 1              | 1              | 1              |
| General Enable | 2              | 2              | 2              | 2              | 2              | 2              | 2              | 2              |
| Fast Stop      | 3              | 3              | 3              | 3              | 3              | 3              | 3              | 3              |
| FWD Run        | 4              | 4              | 4              | 4              | 4              | 4              | 4              | 4              |
| REV Run        | 5              | 5              | 5              | 5              | 5              | 5              | 5              | 5              |
| 3-Wire Start   | 6              | 6              | 6              | 6              | 6              | 6              | 6              | 6              |
| 3-Wire Stop    | 7              | 7              | 7              | 7              | 7              | 7              | 7              | 7              |
| FWD/REV        | 8              | 8*             | 8              | 8              | 8              | 8              | 8              | 8              |
| LOC/REM        | 9              | 9              | 9              | 9              | 9              | 9              | 9              | 9              |
| JOG            | 10             | 10             | 10             | 10             | 10*            | 10             | 10             | 10             |
| Increase E.P.  | 11             | 11             | 11             | 11             | 11             | 11             | 11             | 11             |
| Decrease E.P.  | 12             | 12             | 12             | 12             | 12             | 12             | 12             | 12             |
| Multispeed     | -              | -              | -              | 13             | 13             | 13             | -              | -              |
| Ramp 2         | 14             | 14             | 14             | 14             | 14             | 14*            | 14             | 14             |

#### Table 13.9 - Digital input functions

| Functions        | P0263<br>(DI1) | P0264<br>(DI2) | P0265<br>(DI3) | P0266<br>(DI4) | P0267<br>(DI5) | P0268<br>(DI6) | P0269<br>(DI7) | P0270<br>(DI8) |
|------------------|----------------|----------------|----------------|----------------|----------------|----------------|----------------|----------------|
| Speed/Torque     | 15             | 15             | 15             | 15             | 15             | 15             | 15             | 15             |
| JOG+             | 16             | 16             | 16             | 16             | 16             | 16             | 16             | 16             |
| JOG-             | 17             | 17             | 17             | 17             | 17             | 17             | 17             | 17             |
| No Ext. Alarm    | 18             | 18             | 18             | 18             | 18             | 18             | 18             | 18             |
| No Ext. Fault    | 19             | 19             | 19             | 19             | 19             | 19             | 19             | 19             |
| Reset            | 20             | 20             | 20             | 20             | 20             | 20             | 20             | 20             |
| PLC Use          | 21             | 21             | 21             | 21             | 21             | 21             | 21             | 21             |
| Manual/Auto      | 22             | 22             | 22             | 22             | 22             | 22             | 22             | 22             |
| Disable FlyStart | 24             | 24             | 24             | 24             | 24             | 24             | 24             | 24             |
| DC Link Regul.   | 25             | 25             | 25             | 25             | 25             | 25             | 25             | 25             |
| Program. Off     | 26             | 26             | 26             | 26             | 26             | 26             | 26             | 26             |
| Load User 1/2    | 27             | 27             | 27             | 27             | 27             | 27             | 27             | 27             |
| Load User 3      | 28             | 28             | 28             | 28             | 28             | 28             | 28             | 28             |
| DO2 Timer        | 29             | 29             | 29             | 29             | 29             | 29             | 29             | 29             |
| DO3 Timer        | 30             | 30             | 30             | 30             | 30             | 30             | 30             | 30             |
| Trace Function   | 31             | 31             | 31             | 31             | 31             | 31             | 31             | 31             |

\* Factory setting

#### **Proprieties**:

| Access groups | 07 I/O CONFIGURATION | or | 01 PARAMETER GROUPS |  |
|---------------|----------------------|----|---------------------|--|
| via HMI:      | 40 Digital Input     |    | 40 Digital Input    |  |

#### Description:

Those parameters make it possible to configure the functions of the digital inputs, according to the listed range.

Some notes regarding the Digital Input functions are presented next.

- **Run/Stop:** In order to assure the correct operation of this function, it is necessary to program P0224 and/or P0227 in 1.
- Increase E.P. and Decrease E.P. (Electronic Potentiometer): They are active when +24 V is applied (for Increasing E.P.) or 0 V (for Decreasing E.P.) at the respective input programmed for that function. It is also necessary to program P0221 and/or P0222 in 7. Refer to the section 12.5.
- Local/Remote: When programmed, this function activates "Local" when 0 V is applied to the input, and "Remote" when +24 V are applied. It is also necessary to program P0220=4 (Dlx).
- **Speed/Torque**: This function is valid for P0202=3 or 4 (Sensorless Vector Control or Vector with Encoder), and "Speed" is selected with 0 V applied to the input, whereas "Torque" by applying 24 V.

When **Torque** is selected, the speed regulator parameters P0161 and P0162 become inactive (\*). Thus the Total Reference becomes the Torque Regulator input. Refer to the figures 11.1 and 11.2.

(\*) The speed regulator of the PID type is converted into a P type, with proportional gain 1.00 and a null integral gain.

When **Speed** is selected, the gains of the speed regulator become again defined by P0161 and P0162. In the applications with torque control it is recommended to follow the method described at the parameter P0160.

- **DC Link Regulation**: it must be used when P0184=2. For more details, refer to this parameter description in the section 11.8.7 of this manual.
- JOG+ and JOG-: those are functions valid only for P0202=3 or 4.

- **Disables Flying-Start**: it is valid for P0202≠4. By applying +24 V to the digital input programmed for this purpose, the Flying-Start function is disabled. By applying 0 V, the Flying-Start function is enabled again, provided that P0320 be equal to 1 or 2. Refer to the section 12.7.
- Load User 1/2: this function allows the selection of the user memory 1 or 2, in a similar process than P0204=7 or 8, with the difference that the user memory is loaded from a transition of the DIx programmed for this function.

When the state of the DIx changes from low level to high level (transition from 0 V to 24 V), the user memory 1 is loaded, provided that the contents of the inverter actual parameters had been previously transferred to the parameter memory 1 (P0204=10).

When the sate of the DIx changes from high level to low level (transition from 24 V to 0 V), the user memory 2 is loaded, provided that the contents of the inverter actual parameters had been previously transferred to the parameter memory 2 (P0204=11).

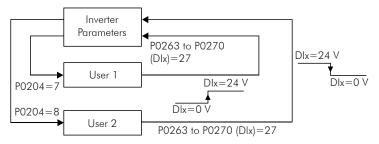

Figure 13.4 - Details on the working of the Load User 1/2 function

- Load User 3: this function allows the selection of the user memory 3, in a similar process than P0204=9, with the difference that the user memory is loaded from a transition of the Dlx programmed for this function.

When the DIx state changes from low level to high level (transition from 0 V to 24 V), the user memory 3 is loaded, provided that the contents of the inverter actual parameters had been previously transferred to the parameter memory 3 (P0204=12).

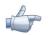

#### NOTES!

- ☑ Make sure that when using those functions the parameter sets (user memory 1, 2 or 3) be totally compatible with the application (motors, Run/Stop commands, etc.).
- $\blacksquare$  It will not be possible to load the user memory with the inverter enabled.
- ☑ If two or three parameter sets from different motors were saved in the user memories 1, 2 and/or 3, the correct current values must be adjusted at the parameters P0156, P0157 and P0158 for each user memory.
- **Programming Off:** when this function is programmed and the digital input is with +24 V, parameter changes will not be allowed, regardless of the values set at P0000 and P0200. When the DIx input is with 0 V, the parameter changes will be conditioned to the P0000 and P0200 settings.
- **DO2 and DO3 Timer:** this function acts as a timer to activate and deactivate the relays 2 and 3 (DO2 and DO3).

When the timer function for the relay 2 or 3 is programmed at any Dlx, and a transition from 0 V to +24 V occurs, the programmed relay will be activated with the delay set in P0283 (DO2) or P0285 (DO3). When a transition from +24 V to 0 V occurs, the programmed relay will be deactivated with the delay adjusted in P0284 (DO2) or P0286 (DO3).

After the transition of the Dlx, either for activating or deactivating the programmed relay, it is necessary that the Dlx remains in ON or OFF during at least the time set in P0283/P0285 or P0284/P0286. Otherwise the timer will be reset. Refer to the figure 13.5.

Note: In order to enable that function it is also necessary to program P0276 and/or P0277=29 (Timer).

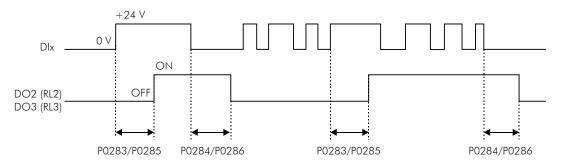

Figure 13.5 - Operation of the timer function DO2 (RL2) and DO3 (RL3)

- **Multispeed**: the setting of the parameters P0266 and/or P0267 and/or P0268=13 requires that the parameters P0221 and/or P0222 be programmed in 8. Refer to the description of the parameters P0124 to P0131 in the section 12.4.
- **Trace Function**: it triggers the data acquisition at the channels selected with that function, when the three following conditions were fulfilled:
  - If the DIx is with 24 V;
  - Trigger condition set in P0552=6 "Dlx";
  - Function waiting for the trigger, P0576=1 "Waiting".

For more details refer to the section 19, Trace Function.

- No External Alarm: This function will indicate "External Alarm" (A090) on the keypad (HMI) display when the
  programmed digital input is open (0 V). If +24 V is applied to the input, the alarm message will disappear
  automatically from the keypad (HMI) display. The motor keeps working normally, regardless of the state of that
  input.
- Manual/Automatic: it allows selecting the CFW-11 speed reference between the reference defined by P0221/P0222 (Manual mode Dlx open) and the reference defined by the PID regulator (Automatic mode Dlx with 24 V). Refer to the section 20 PID Regulator, for more details.
- **PLC use**: When this option is selected it will not take any action for the CFW-11. It can be used as a remote input for the PLC11 board or for communication networks.

#### a) RUN/STOP

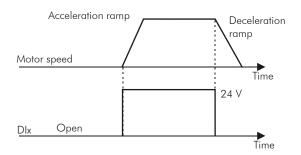

**Note**: All the digital inputs programmed for General Enable, Fast Stop, Forward Run or Reverse Run must be in the ON state, so that the CFW-11 operates as described above.

#### b) GENERAL ENABLE

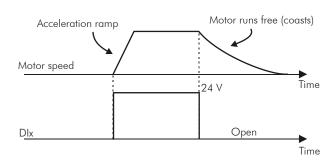

**Note:** All the digital inputs programmed for Run/Stop, Fast Stop, Forward Run or Reverse Run must be in the ON state, so that the CFW-11 operates as described above.

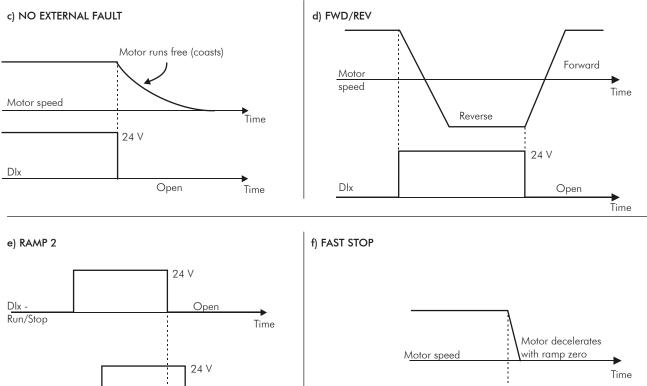

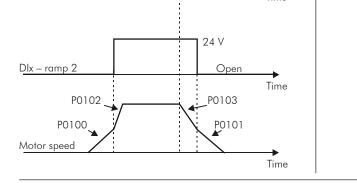

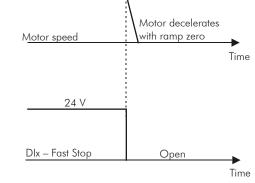

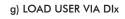

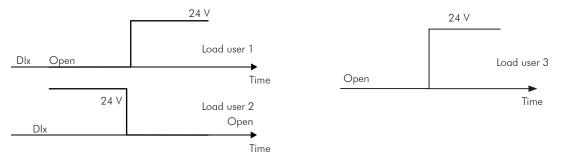

13-16

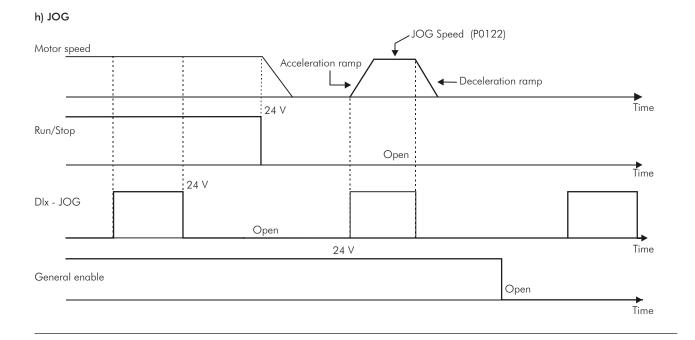

#### i) JOG + and JOG -

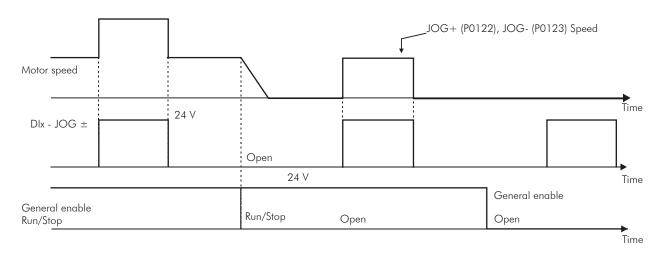

#### j) RESET

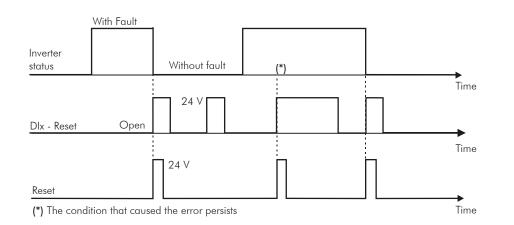

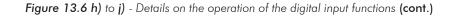

#### k) 3-WIRE START / STOP

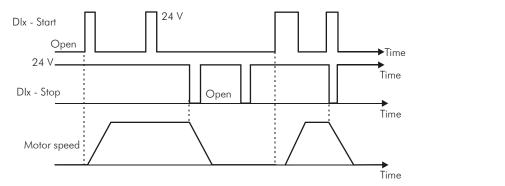

#### I) FWD Run / REV Run

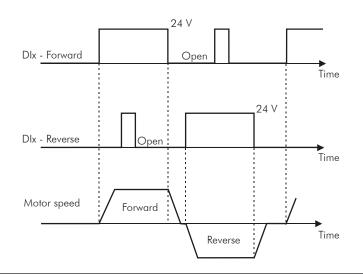

### m) ELECTRONIC POTENTIOMETER (E.P.)

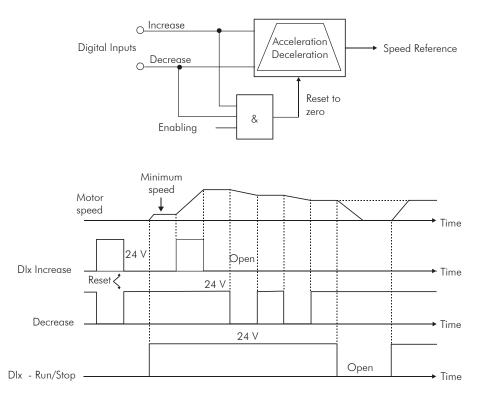

Figure 13.6 k) to m) - Details on the operation of the digital input functions (cont.)

# 13.1.4 Digital Outputs / Relays [41]

The CFW-11 has 3 relay digital outputs as standard on its control board, and 2 more digital outputs of the open collector type that can be added with the accessories IOA-01 or IOB-01. The next parameters configure the functions related to those outputs.

# P0013 – DO5 to DO1 Status

| Adjustable<br>Range:      | Bit 0 = DO1<br>Bit 1 = DO2<br>Bit 2 = DO3<br>Bit 3 = DO4<br>Bit 4 = DO5 | Factory<br>Setting: |                     |  |
|---------------------------|-------------------------------------------------------------------------|---------------------|---------------------|--|
| Proprieties:              | RO                                                                      |                     |                     |  |
| Access groups<br>via HMI: | 07 I/O CONFIGURATION                                                    | or                  | 01 PARAMETER GROUPS |  |
|                           | 41 Digital Outputs                                                      |                     | 41 Digital Outputs  |  |

#### Description:

By means of this parameter it is possible to visualize the status of the control board 3 digital outputs (DO1 to DO3) and the 2 digital outputs of the optional board (DO4 and DO5).

The indication is done by means of the numbers "1" and "0", representing respectively the "Active" and "Inactive" states of the outputs. The state of each output is considered as one digit in the sequence where DO1 represents the least significant digit.

Example: In case the sequence **00010010** is presented on the keypad (HMI), it will correspond to the following status of the DOs:

| Table 13.10 - Digital outputs status |                   |                   |                   |                   |  |
|--------------------------------------|-------------------|-------------------|-------------------|-------------------|--|
| DO5                                  | DO4               | DO3               | DO2               | DO1               |  |
| Active<br>(+24 V)                    | Inactive<br>(0 V) | Inactive<br>(0 V) | Active<br>(+24 V) | Inactive<br>(0 V) |  |

# P0275 – DO1 Function (RL1)

# P0276 – DO2 Function (RL2)

# P0277 – DO3 Function (RL3)

# P0278 – DO4 Function

# P0279 – DO5 Function

| Adjustable<br>Range: | 0 to 37 | 1 | P0275=13<br>P0276=2<br>P0277=1<br>P0278=0 |
|----------------------|---------|---|-------------------------------------------|
|                      |         |   | P0279=0                                   |

| Functions                  | P0275<br>(DO1) | P0276<br>(DO2) | P0277<br>(DO3) | P0278<br>(DO4) | P0279<br>(DO5) |
|----------------------------|----------------|----------------|----------------|----------------|----------------|
| Not Used                   | 0 and 29       | 0              | 0              | 0*, 29 and 37  | 0*, 29 and 37  |
| $N^* > Nx$                 | 1              | 1              | ]*             | 1              | 1              |
| N > Nx                     | 2              | 2*             | 2              | 2              | 2              |
| N < Ny                     | 3              | 3              | 3              | 3              | 3              |
| $N = N^*$                  | 4              | 4              | 4              | 4              | 4              |
| Zero Speed                 | 5              | 5              | 5              | 5              | 5              |
| s >  x                     | 6              | 6              | 6              | 6              | 6              |
| s  <  x                    | 7              | 7              | 7              | 7              | 7              |
| Torque > Tx                | 8              | 8              | 8              | 8              | 8              |
| Torque < Tx                | 9              | 9              | 9              | 9              | 9              |
| Remote                     | 10             | 10             | 10             | 10             | 10             |
| Run                        | 11             | 11             | 11             | 11             | 11             |
| Ready                      | 12             | 12             | 12             | 12             | 12             |
| No Fault                   | 13*            | 13             | 13             | 13             | 13             |
| No F070                    | 14             | 14             | 14             | 14             | 14             |
| No F071                    | 15             | 15             | 15             | 15             | 15             |
| No F006/021/022            | 16             | 16             | 16             | 16             | 16             |
| No F051/054/057            | 17             | 17             | 17             | 17             | 17             |
| No F072                    | 18             | 18             | 18             | 18             | 18             |
| 4-20mA Ok                  | 19             | 19             | 19             | 19             | 19             |
| Value P0695                | 20             | 20             | 20             | 20             | 20             |
| Forward                    | 21             | 21             | 21             | 21             | 21             |
| Process $V_{\cdot} > PV_X$ | 22             | 22             | 22             | 22             | 22             |
| Process V. $<$ PVy         | 23             | 23             | 23             | 23             | 23             |
| Ride-Through               | 24             | 24             | 24             | 24             | 24             |
| Pre-Charge OK              | 25             | 25             | 25             | 25             | 25             |
| Fault                      | 26             | 26             | 26             | 26             | 26             |
| Time Enabled > Hx          | 27             | 27             | 27             | 27             | 27             |
| SoftPLC                    | 28             | 28             | 28             | 28             | 28             |
| Timer                      | -              | 29             | 29             | -              | -              |
| N>Nx and Nt>Nx             | 30             | 30             | 30             | 30             | 30             |
| F>Fx <sup>(1)</sup>        | 31             | 31             | 31             | 31             | 31             |
| F>Fx <sup>(2)</sup>        | 32             | 32             | 32             | 32             | 32             |
| STO                        | 33             | 33             | 33             | 33             | 33             |
| No F160                    | 34             | 34             | 34             | 34             | 34             |
| No Alarm                   | 35             | 35             | 35             | 35             | 35             |
| No Fault and No Alarm      | 36             | 36             | 36             | 36             | 36             |
| PLC11                      | 37             | 37             | 37             |                | -              |

| Table 13.11 - Digital output functions |
|----------------------------------------|
|----------------------------------------|

(\*) Factory setting

#### Proprieties:

| Access groups | 07 I/O CONFIGURATION | or | 01 PARAMETER GROUPS |  |
|---------------|----------------------|----|---------------------|--|
| via HMI:      | 41 Digital Outputs   |    | 41 Digital Outputs  |  |

### Description:

They program the functions of the digital outputs, according to the options presented previously.

When the condition declared by the function is true, the digital output will be activated.

Example: ls > lx function – when ls > lx then DOx=saturated transistor and/or relay with the coil energized, and when  $ls \le lx$  then DOx=open transistor and/or relay with the coil not energized.

Some notes regarding the Digital Outputs are presented next.

- Not Used: it means that the digital outputs will remain always in a resting state, i.e., DOx=open transistor and/ or relay with the coil not energized.

- Zero Speed: it means that the motor speed is below the value adjusted in P0291 (Zero Speed Zone).
- Torque > Tx and Torque < Tx: they are valid only for P0203=3 or 4 (Vector Control). In those functions "Torque" corresponds to the motor torque as indicated at parameter P0009.
- **Remote:** it means that the inverter is operating in Remote situation.
- **Run:** it corresponds to enabled inverter. In this moment the IGBTs are commutating, and the motor may be at any speed, inclusive zero.
- Ready: it corresponds to the inverter disabled, without fault and without undervoltage.
- No Fault: it means that the inverter is not disabled by any type of fault.
- No F070: it means that the inverter is not disabled by the F070 fault (Overcurrent or Short-circuit).
- No F071: it means that the inverter is not disabled by the F071 fault (Output Overcurrent).
- No F006+F021+F022: it means that the inverter is not disabled by the F006 fault (Line unbalance or phase loss), neither by F021 (DC Link Undervoltage), nor by F022 (DC Link Overvoltage).
- No F051+F054+F057: it means that the inverter is not disabled by the F051 fault (Overtemperature U Phase IGBTs), neither by F054 (Overtemperature V Phase IGBTs), nor by F057 (Overtemperature W Phase IGBTs).
- No F072: it means that the inverter is not disabled by the F072 fault (Motor Overload).
- 4 20 mA OK: it means that the current reference (4 to 20 mA) at the analog inputs Alx is inside the 4 to 20 mA range.
- **P0695 Value:** it means that the state of the digital output will be controlled by P0695, which is written via the network. Refer to the CFW-11 Serial Communication Manual for more details on this parameter.
- **Forward**: it means that when the motor is rotating in the forward direction the DOx=saturated transistor and/ or relay with the coil energized, and when the motor is rotating in the reverse direction, the DOx=open transistor and/or relay with the coil not energized.
- Ride-Through: it means that the inverter is executing the Ride-Through function.
- Pre-charge OK: It means that the DC Link voltage is above the pre-charge voltage level.
- Fault: it means that the inverter is disabled by any type of fault.
- Timer: those timers activate or deactivate the relay outputs 2 and 3 (Refer to the parameters P0283 to P0286 next).
- N > Nx and Nt > Nx: (valid only for P0202=4 Vector with Encoder) it means that both the conditions must be satisfied so that DOx=saturated transistor and/or relay with the coil energized. In other words, it is enough that the condition N>Nx be not satisfied (regardless of the Nt>Nx condition) so that DOx=open transistor and/or relay with the coil not energized.
- **SoftPLC**: it means that the digital output state will be controlled by the programming done in the memory area reserved to the SoftPLC function. Refer to the SoftPLC manual for more details.
- STO: it signalizes the STO state (Safety Stop active).
- No F160: It signalizes that the inverter is not disabled by F160 fault (Safety Stop Relay);
- No Alarm: it means that the inverter in not in the alarm condition.
- No Fault and No Alarm: it means that the inverter is not disabled by any type of fault and it is not in alarm condition.

- **PLC11**: This option configures the signal at the DO1 (RL1), DO2 (RL2) and DO3 (RL3) outputs to be used by the PLC11.

Definitions of the symbols used in the function:

N = P0002 (Motor Speed);

- $N^* = P0001$  (Speed Reference);
- Nx = P0288 (Nx Speed) It is a reference point of the speed selected by the user;

Ny = P0289 (Ny Speed) – It is a reference point of the speed selected by the user;

- Ix = P0290 (Ix Current) It is a reference point of the current selected by the user;
- Is = P0003 (Motor Current);

**Torque** = P0009 (Motor Torque);

- Tx = P0293 (Tx Torque) It is a reference point of the torque selected by the user;
- PVx = P0533 (PVx Process Variable) It is a reference point selected by the user;

PVy = P0534 (PVy Process Variable) – It is a reference point selected by the user;

Nt = Total Reference (refer to the figure 13.8);

**Hx** = P0294 (Hx Time);

- **F** = P0005 (Motor Frequency);
- Fx = P0281 (Fx Frequency) It is a reference point of the motor frequency selected by the user;

**PLC** = Refer to the PLC accessory manual.

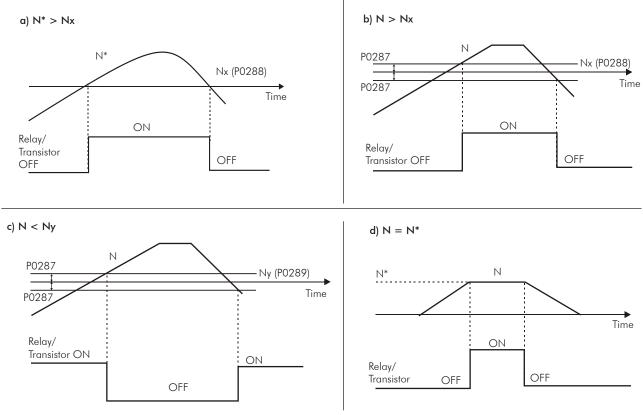

Figure 13.7 a) to d) - Details on the operation of the digital output functions

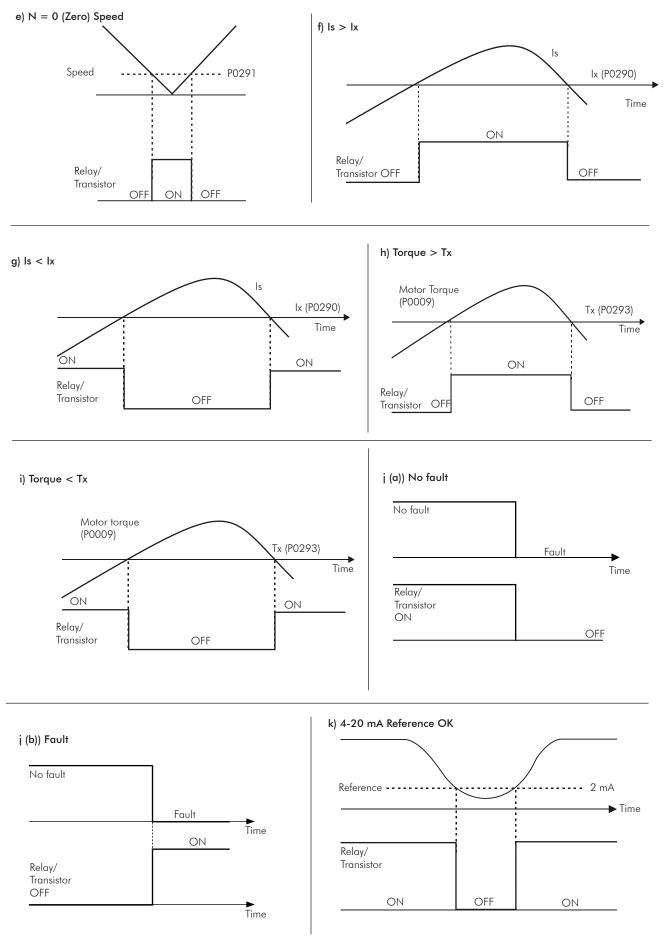

Figure 13.7 e) to k) - Details on the operation of the digital output functions (cont.)

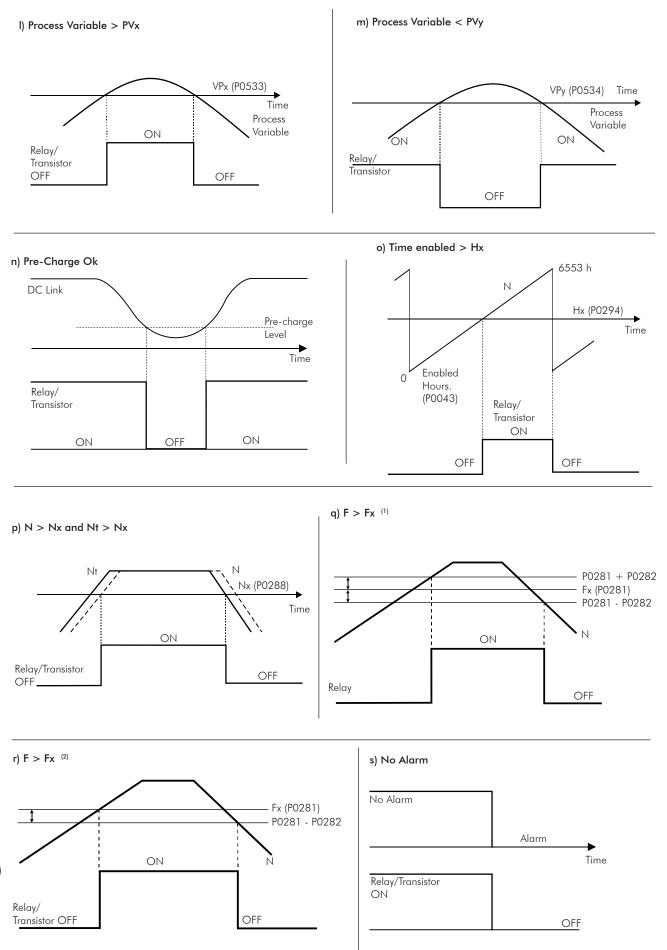

Figure 13.7 I) to s) - Details on the operation of the digital output functions (cont.)

### P0281 – Fx Frequency

| Adjustable<br>Range: | 0.0 to 300.0 Hz      |    | Factory 4.0 Hz<br>Setting: |
|----------------------|----------------------|----|----------------------------|
| Proprieties:         |                      |    |                            |
| Access groups        | 07 I/O CONFIGURATION | or | 01 PARAMETER GROUPS        |
| via HMI:             | 41 Digital Outputs   |    | 41 Digital Outputs         |

#### Description:

It is used in the digital output and relay functions:

 $F\!>\!Fx^{(1)}$  and  $F\!>\!Fx^{(2)}$ 

### P0282 – Fx Hysteresis

| Adjustable<br>Range: | 0.0 to 15.0 Hz       |    | Factory 2.0 Hz<br>Setting: |  |
|----------------------|----------------------|----|----------------------------|--|
| Proprieties:         |                      |    |                            |  |
| Access groups        | 07 I/O CONFIGURATION | or | 01 PARAMETER GROUPS        |  |
| via HMI:             | 41 Digital Outputs   |    | 41 Digital Outputs         |  |

#### Description:

It is used in the digital output and relay functions:

 $F > Fx^{(1)}$  and  $F{>}Fx^{(2)}$ 

| P0283 – DO2          | 2 On Time      |  |                     |       |
|----------------------|----------------|--|---------------------|-------|
| P0284 – DO2          | 2 Off Time     |  |                     |       |
| P0285 – DO3          | 3 On Time      |  |                     |       |
| P0286 – DO3          | B Off Time     |  |                     |       |
|                      |                |  |                     |       |
| Adjustable<br>Range: | 0.0 to 300.0 s |  | Factory<br>Setting: | 0.0 s |
| Proprieties:         |                |  |                     |       |

| Frophenes:    |                      |    |                     |  |
|---------------|----------------------|----|---------------------|--|
| Access groups | 07 I/O CONFIGURATION | or | 01 PARAMETER GROUPS |  |
| via HMI:      | 41 Digital Outputs   |    | 41 Digital Outputs  |  |

#### Description:

Those parameters are used in relay outputs 2 and 3 **Timer** functions, they adjust the time for the activation or deactivation of the relay after a transition of the digital input programmed for this function, as detailed in the parameters of the previous section.

Thus, after a DIx transition for activating or deactivating the programmed relay, it is necessary that this DIx remains in On/Off for at least the time adjusted in the parameters P0283/P0285 and P0284/P0286. Otherwise the timer will be reset. Refer to the figure 13.5.

## P0287 – Hysteresis for Nx and Ny

| Adjustable<br>Range: | 0 to 900 rpm         |    | Factory 18 rpm<br>Setting: (15 rpm) |
|----------------------|----------------------|----|-------------------------------------|
| Proprieties:         |                      |    |                                     |
| Access groups        | 07 I/O CONFIGURATION | or | 01 PARAMETER GROUPS                 |
| via HMI:             | 41 Digital Outputs   |    | 41 Digital Outputs                  |

### Description:

It is used in the N > Nx and N < Ny functions of the digital and relay outputs.

| P0288 – Nx Speed          |                      |    |              |                     |                        |
|---------------------------|----------------------|----|--------------|---------------------|------------------------|
|                           |                      |    |              |                     |                        |
| Adjustable<br>Range:      | 0 to 18000 rpm       |    |              | Factory<br>Setting: | 120 rpm<br>(100 rpm)   |
|                           |                      | _  | _            | _                   | _                      |
| P0289 – Ny Sp             | eed                  |    |              |                     |                        |
|                           |                      |    |              |                     |                        |
| Adjustable<br>Range:      | 0 to 18000 rpm       |    |              | Factory<br>Setting: | 1800 rpm<br>(1500 rpm) |
| Proprieties:              |                      |    |              |                     |                        |
| Access groups<br>via HMI: | 07 I/O CONFIGURATION | or | 01 PARAMETER | r groups            |                        |
|                           | 41 Digital Outputs   |    | 41 Digita    | I Outputs           |                        |

### Description:

They are used in the  $N^* > Nx$ , N > Nx, and N < Ny functions of the digital and relay outputs.

# P0290 – Ix Current

| Adjustable<br>Range: | 0 to 2 x I <sub>nom-ND</sub> |    | Factory 1.0 x I <sub>nom-ND</sub><br>Setting: |
|----------------------|------------------------------|----|-----------------------------------------------|
| Proprieties:         |                              |    |                                               |
| Access groups        | 07 I/O CONFIGURATION         | or | 01 PARAMETER GROUPS                           |
| via HMI:             | 41 Digital Outputs           |    | 41 Digital Outputs                            |

#### Description:

It is used in the ls > lx and lx < lx functions of the digital and relay outputs.

# P0291 – Zero Speed Zone

| Adjustable<br>Range: | 0 to 18000 rpm       |    | Factory 18 rpm<br>Setting: (15 rpm) |
|----------------------|----------------------|----|-------------------------------------|
| Proprieties:         |                      |    |                                     |
| Access groups        | 07 I/O CONFIGURATION | or | 01 PARAMETER GROUPS                 |
| via HMI:             | 35 Zero Speed Logic  |    | 41 Digital Outputs                  |

### Description:

It specifies the value in rpm where the Actual Speed will be considered null for the actuation of the Zero Speed Disable function.

This parameter is also used for the functions: Digital and relay outputs, and by the PID regulator.

| P0292 – N = N* Band |  |
|---------------------|--|
|                     |  |

| Adjustable<br>Range: | 0 to 18000 rpm       |    | Factory 18 rpm<br>Setting: (15 rpm) |
|----------------------|----------------------|----|-------------------------------------|
| Proprieties:         |                      |    |                                     |
| Access groups        | 07 I/O CONFIGURATION | or | 01 PARAMETER GROUPS                 |
| via HMI:             | 41 Digital Outputs   |    | 41 Digital Outputs                  |

### Description:

It is used in the  $N = N^*$  function of the digital and relay outputs.

| P0293 – Tx Torque | P0293 | – Tx | Tora | ue |
|-------------------|-------|------|------|----|
|-------------------|-------|------|------|----|

| Adjustable<br>Range: | 0 to 200 %           |    | Factory 100 %<br>Setting: |
|----------------------|----------------------|----|---------------------------|
| Proprieties:         |                      |    |                           |
| Access groups        | 07 I/O CONFIGURATION | or | 01 PARAMETER GROUPS       |
| via HMI:             | 41 Digital Outputs   |    | 41 Digital Outputs        |

#### Description:

It is used in the **Torque > Tx** and **Torque < Tx** functions of the digital and relay outputs.

In those functions the motor torque indicated in PO009 is compared with the value adjusted in PO293.

The setting of this parameter is expressed as a percentage of the motor rated current (P0401=100 %).

## P0294 – Hx Time

| Adjustable<br>Range: | 0 to 6553 h          |    | Factory 4320 h<br>Setting: |
|----------------------|----------------------|----|----------------------------|
| Proprieties:         |                      |    |                            |
| Access groups        | 07 I/O CONFIGURATION | or | 01 PARAMETER GROUPS        |
| via HMI:             | 41 Digital Outputs   |    | 41 Digital Outputs         |

#### Description:

It is used in the **Enabled Hours > Hx** function of the digital and relay outputs.

# 13.2 LOCAL COMMAND [31]

# 13.3 REMOTE COMMAND [32]

In those parameter groups one can configure the origin of the main inverter commands when in the LOCAL or in the REMOTE situation, as the Speed Reference, Speed Direction, Run/Stop and JOG.

### P0220 – LOCAL/REMOTE Selection Source

| Adjustable<br>Range:      | 0 = Always LOCAL<br>1 = Always REMOTE<br>2 = Local/Remote Key LOCAL<br>3 = Local/Remote Key REMOTE<br>4 = DIx<br>5 = Serial/USB LOCAL<br>6 = Serial/USB REMOTE<br>7 = Anybus-CC LOCAL<br>8 = Anybus-CC REMOTE<br>9 = CANopen/DeviceNet LOCAL<br>10 = CANopen/DeviceNet REMOTE<br>11 = SoftPLC LOCAL<br>12 = SoftPLC REMOTE<br>13 = PLC11 LOCAL<br>14 = PLC11 REMOTE |    | Factory 2<br>Setting:                    |
|---------------------------|----------------------------------------------------------------------------------------------------|----|------------------------------------------|
| Proprieties:              | CFG                                                                                                    |    |                                          |
| Access groups<br>via HMI: | 01 PARAMETER GROUPS<br>31 Local Command                                                                                                    | or | 01 PARAMETER GROUPS<br>32 Remote Command |

### Description:

It defines the origin of the command that will select between the LOCAL situation and the REMOTE situation, where:

- ☑ LOCAL: Means Local Default situation.
- ☑ REMOTE: Means Remote Default situation.
- $\blacksquare$  Dlx: Refer to the section 13.1.3.

# P0221 – Speed Reference Selection – LOCAL Situation

## **P0222** – Speed Reference Selection – REMOTE Situation

| Adjustable | 0 = Keypad $1 = AI1$ $2 = AI2$ $3 = AI3$ $4 = AI4$ $5 = AI1 + AI2 > 0 (Sum Als > 0)$ $6 = AI1 + AI2 (Sum Als)$ $7 = E.P.$ $8 = Multispeed$ $9 = Serial/USB$ $10 = Anybus-CC$ $11 = CANopen/DeviceNet$ $12 = SoftPLC$ $13 = PLC11$ | Factory  | P0221=0 |
|------------|----------------------------------------------------------------------------------------------------|----------|---------|
| Range:     |                                                                                                    | Setting: | P0222=1 |

| Proprieties: | CFG                 |    |                     |  |
|--------------|---------------------|----|---------------------|--|
| 0 1          | 01 PARAMETER GROUPS | or | 01 PARAMETER GROUPS |  |
| via HMI:     | 31 Local Command    |    | 32 Local Command    |  |

#### Description:

They define the origin of the Speed Reference in the LOCAL situation and in the REMOTE situation.

Some notes about the options for those parameters:

- ☑ The Alx' designation refers to the analog signal obtained after the addition of the Alx input to the offset and its multiplication by the applied gain (refer to the section 13.1.1).
- $\blacksquare$  The value of the reference adjusted with the  $\blacksquare$  and  $\blacksquare$  is contained in the parameter P0121.
- ☑ When the option 7 is selected (E.P.), one of the digital inputs must be programmed at 11 (Increase E.P.) and another at 12 (Decrease E.P.). Refer to the section 12.5 for more details.
- ☑ When the option 8 is selected, P0266 and/or P0267 and/or P0268 must be programmed at 13 (Multispeed). Refer to the section 12.4.
- ☑ When P0203=1 (PID Regulator), do not use the reference via E.P.
- ☑ When P0203=1, the value programmed in P0221/P022 becomes the PID Setpoint.

## P0223 – FORWARD/REVERSE Selection - LOCAL Situation

## P0226 – FORWARD/REVERSE Selection - REMOTE Situation

| Adjustable<br>Range:      | 0 = Always FORWARD<br>1 = Always REVERSE<br>2 = Forward/Reverse Key (FWD)<br>3 = Forward/Reverse Key (REV)<br>4 = Dlx<br>5 = Serial/USB (FWD)<br>6 = Serial/USB (REV)<br>7 = Anybus-CC (FWD)<br>8 = Anybus-CC (REV)<br>9 = CANopen/DeviceNet (FWD)<br>10 = CANopen/DeviceNet (REV)<br>11 = Al4 Polarity<br>12 = SoftPLC (FWD)<br>13 = SoftPLC (REV)<br>14 = Al2 Polarity<br>15 = PLC11 FORWARD<br>16 = PLC11 REVERSE |    | Factory P0223=2<br>Setting: P0226=4      |
|---------------------------|----------------------------------------------------------------------------------------------------|----|------------------------------------------|
| Proprieties:              | CFG                                                                                                    |    |                                          |
| Access groups<br>via HMI: | 01 PARAMETER GROUPS<br>31 Local Command                                                                                                    | or | 01 PARAMETER GROUPS<br>32 Remote Command |

#### Description:

They define the origin of the "Speed Direction" command in the LOCAL situation and in the REMOTE situation, where:

- ☑ FWD: Means Forward Default situation.
- ☑ REV: Means Reverse Default situation.
- ☑ Dlx: Refer to the section 13.1.3.

# P0224 – Run/Stop Selection – LOCAL Situation

## P0227 – Run/Stop Selection - REMOTE Situation

| Adjustable<br>Range:      | 0 = Keys 1, 0<br>1 = Dlx<br>2 = Serial/USB<br>3 = Anybus-CC<br>4 = CANopen/DeviceNet<br>5 = SoftPLC<br>6 = PLC11 |    | Factory P0224=0<br>Setting: P0227=1 |
|---------------------------|----------------------------------------------------------------------------------------------------|----|-------------------------------------|
| Proprieties:              | CFG                                                                                                    |    |                                     |
| Access groups<br>via HMI: | 01 PARAMETER GROUPS                                                                                              | or | 01 PARAMETER GROUPS                 |
|                           | 31 Local Command                                                                                                 |    | 32 Remote Command                   |

### Description:

They define the origin of the Run/Stop command in the LOCAL situation and in the REMOTE situation.

# P0225 – JOG Selection – LOCAL Situation

# P0228 – JOG Selection - REMOTE Situation

| 0 = Disabled<br>1 = JOG Key<br>2 = Dlx<br>3 = Serial/USB<br>4 = Anybus-CC<br>5 = CANopen/DeviceNet<br>6 = SoftPLC<br>7 = PLC11 |                                                                                                    | Factory P0225=1<br>Setting: P0228=2                                                                                                    |
|----------------------------------------------------------------------------------------------------|----------------------------------------------------------------------------------------------------|----------------------------------------------------------------------------------------------------|
| CFG                                                                                                    |                                                                                                    |                                                                                                    |
| 01 PARAMETER GROUPS                                                                                                    | or                                                                                                    | 01 PARAMETER GROUPS                                                                                                    |
| 31 Local Command                                                                                                    |                                                                                                    | 32 Remote Command                                                                                                    |
|                                                                                                    | 1 = JOG Key<br>2 = Dlx<br>3 = Serial/USB<br>4 = Anybus-CC<br>5 = CANopen/DeviceNet<br>6 = SoftPLC<br>7 = PLC11<br>CFG<br>01 PARAMETER GROUPS | 1 = JOG Key<br>2 = Dlx<br>3 = Serial/USB<br>4 = Anybus-CC<br>5 = CANopen/DeviceNet<br>6 = SoftPLC<br>7 = PLC11<br>CFG<br>01 PARAMETER GROUPS or |

### Description:

They define the origin of the JOG command in the LOCAL situation and in the REMOTE situation.

| P0229 – Stop Mode Selection |                                                        |    |                                          |  |
|-----------------------------|--------------------------------------------------------|----|------------------------------------------|--|
| Adjustable<br>Range:        | 0 = Ramp to Stop<br>1 = Coast to Stop<br>2 = Fast Stop |    | Factory 0<br>Setting:                    |  |
| Proprieties:                | CFG                                                    |    |                                          |  |
| Access groups<br>via HMI:   | 01 PARAMETER GROUPS<br>31 Local Command                | or | 01 PARAMETER GROUPS<br>32 Remote Command |  |

### Description:

It defines the motor stop mode when the inverter receives the "Stop" command. The table 13.12 describes the options of this parameter.

| P0229             | Description                                                                                                    |  |
|-------------------|----------------------------------------------------------------------------------------------------|--|
| 0 = Ramp to Stop  | The inverter will apply the ramp programmed in P0101 and/or P0103.                                                |  |
| 1 = Coast to Stop | The motor will run free until stopping                                                                            |  |
| 2 = Fast Stop     | The inverter will apply a null ramp (time = 0.0 second), in order to stop the motor in the shortest possible time |  |

Table 13.12 - Stop mode selection

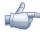

### NOTE!

When the control modes V/f or VVW are selected, the use of the option 2 (Fast Stop) is not recommended.

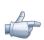

## NOTE!

When the Coast to Stop, stop mode, is programmed and the Flying-Start function is not enabled, then start the motor again only if it is standing still.

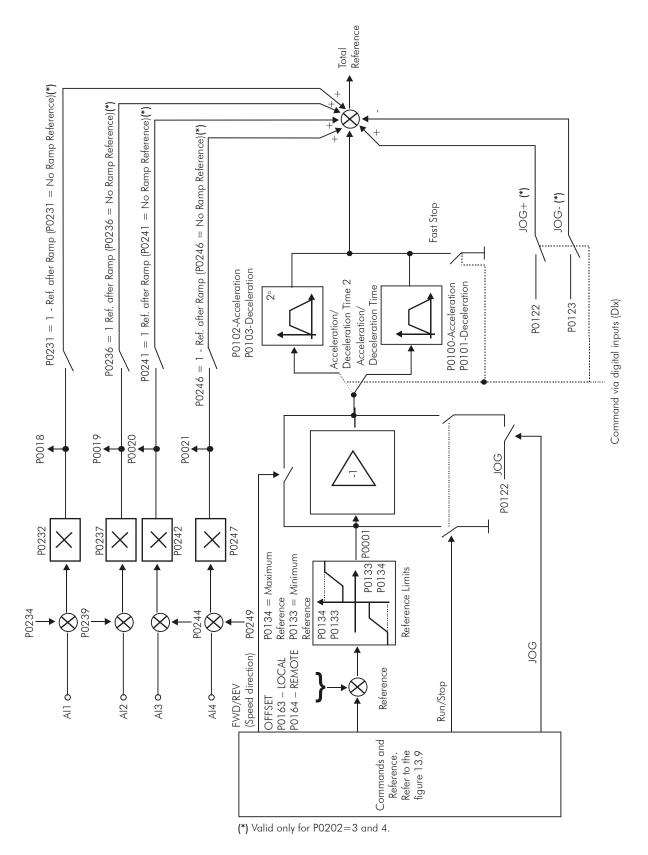

## Figure 13.8 - Speed Reference block diagram

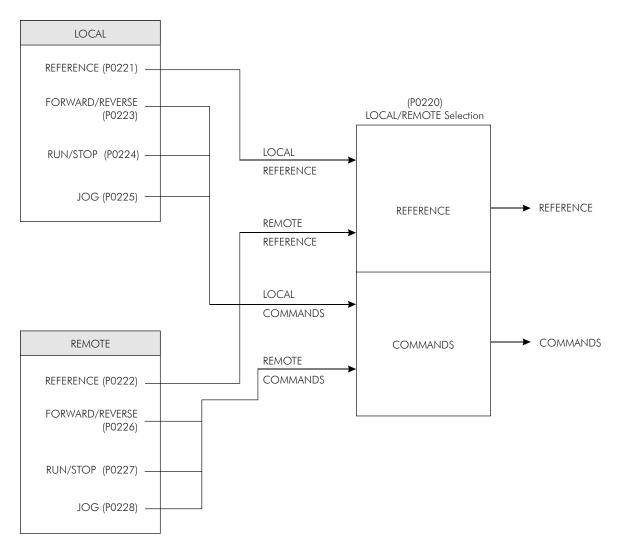

Figure 13.9 - Local/Remote situation block diagram

## 13.4 3-WIRE COMMAND [33]

The group defined as "3-Wire Command" refers to the function Run/Stop programmed via digital inputs.

With this function it is possible to activate or deactivate the motor by means of pulses at the digital inputs configured as Run (DIx=6) and Stop (DIx=7). It is important to notice that the Stop pulse is inverted, i.e., a transition from +24 V to 0 V.

For a better understanding of this function it is recommended to verify the figure 13.6 (k).

## 13.5 FORWARD RUN/REVERSE RUN COMMANDS [34]

The FWD Run/REV Run function can be used to command the motor in the forward direction and in the reverse direction by means of digital inputs.

With the application of +24 V to the input programmed for FWD Run (Dlx=4), the motor accelerates in the forward direction until reaching the speed reference. Once the FWD Run input has been released (0 V) and +24 V has been applied at the input programmed for REV Run (Dlx=5), the CFW-11 will activate the motor in the reverse direction until it reaches the speed reference. Refer to the figure 13.6 (I).

# **DYNAMIC BRAKING**

The braking torque that can be obtained through the application of frequency inverters without dynamic braking resistors varies from 10 % to 35 % of the motor rated torque.

In order to obtain higher braking torques, resistors for dynamic braking are used. In this case the regenerated energy is dissipated on the resistor mounted externally to the inverter.

This type of braking is used in the cases when short deceleration times are wished or when high inertia loads are driven.

For the vector control mode there is the possibility of the use of the "Optimal Braking", eliminating in many cases the need of the dynamic braking.

## 14.1 DYNAMIC BRAKING [28]

The Dynamic Braking function can only be used if a braking resistor has been connected to the CFW-11, and if the parameters related to it have been adjusted properly.

See next the description of the parameters in order to know how to program each one.

### P0153 – Dynamic Braking Level

| Adjustable<br>Range:      | 339 to 400 V<br>585 to 800 V<br>585 to 800 V<br>585 to 800 V<br>585 to 800 V<br>809 to 1000 V<br>809 to 1000 V<br>924 to 1200 V<br>924 to 1200 V |   | P0296=0: 375 V<br>P0296=1: 618 V<br>P0296=2: 675 V<br>P0296=3: 748 V<br>P0296=4: 780 V<br>P0296=5: 893 V<br>P0296=6: 972 V<br>P0296=7: 972 V<br>P0296=8: 1174 V |
|---------------------------|----------------------------------------------------------------------------------------------------|---|----------------------------------------------------------------------------------------------------|
| Proprieties:              |                                                                                                    |   |                                                                                                    |
| Access groups<br>via HMI: | 01 PARAMETER GROUPS<br>28 Dynamic Braking                                                                                                    | ] |                                                                                                    |

#### Description:

The parameter P0153 defines the voltage level for the braking IGBT actuation, and it must be compatible with the power supply voltage.

If P0153 is adjusted at a level very close to the overvoltage (F022) actuation level, the fault may occur before the Braking resistor is able to dissipate the regenerated energy.

The next table presents the overvoltage trip level.

| Inverter V <sub>nom</sub> | P0296 | F022     |  |
|---------------------------|-------|----------|--|
| 220/230 V                 | 0     | > 400 V  |  |
| 380 V                     | 1     |          |  |
| 400/415 V                 | 2     | > 800 V  |  |
| 440/460 V                 | 3     | > 800 V  |  |
| 480 V                     | 4     |          |  |
| 500/525 V                 | 5     |          |  |
| 550/575 V                 | 6     | > 1000 V |  |
| 600 V                     | 7     |          |  |
| 660/690 V                 | 8     | > 1200 V |  |

Table 14.1 - Overvoltage (F022) trip levels

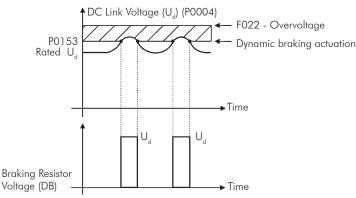

Figure 14.1 - Dynamic Braking actuation curve

Steps to enable the dynamic braking:

- ☑ Connect the braking resistor (Refer to the section 3.2.3.2 of the User Manual);
- ☑ Set P0154 and P0155 according to the used braking resistor;
- Set P0151 at the maximum value: 400 V (P0296=0), 800 V (P0296=1, 2, 3 or 4), 1000 V (P0296=5, 6 or 7) or 1200 V (P0296=8), according to the case, in order to prevent the activation of the DC voltage regulation before the dynamic braking.

### P0154 – Dynamic Braking Resistor

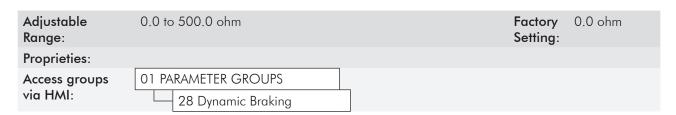

#### Description:

Adjust this parameter with the ohmic value of the used braking resistor.

If P0154=0, the braking resistor overload protection is disabled. It must be programmed in zero if no braking resistor is used.

## P0155 – Dynamic Braking Resistor Power

| Adjustable<br>Range: | 0.02 to 650.00 kW   | Fact<br>Setti | / |
|----------------------|---------------------|---------------|---|
| Proprieties:         |                     |               |   |
| Access groups        | 01 PARAMETER GROUPS |               |   |
| via HMI:             | 28 Dynamic Braking  |               |   |

#### Description:

This parameter adjusts the trip level of the braking resistor overload protection.

It must be set according to the used braking resistor rated power (in kW).

Operation: if the average power dissipated on the braking resistor exceeds the value adjusted in P0155 for 2 minutes, the inverter will be disabled with F077 – DB Resistor Overload.

In order to get more details on the selection of the braking resistor, refer to the section 3.2.3.2 of the User Manual.

# FAULTS AND ALARMS

The troubleshooting structure of the inverter is based on the indication of faults and alarms.

In a fault event the IGBTs firing pulses are disabled and the motor coasts to stop.

The alarm works as a warning to the user that critical operation conditions are occurring and a fault may occur if the situation does not change.

Refer to the CFW-11 User Manual chapter 6 and chapter 0 - Quick Parameter Reference, Faults and Alarms of this manual to obtain more information regarding the Faults and Alarms.

# **15.1 MOTOR OVERLOAD PROTECTION**

The Motor Overload protection is based on the use of curves that simulate the heating and cooling of the motor in overload events, according to IEC 60947-4-2 and UL 508C standards. The fault and alarm codes for the motor overload protection are F072 and A046, respectively.

The motor overload is given in function of the reference value In x SF (motor rated current multiplied by the service factor), which is the maximum value at which the protection must not actuate because the motor is able to operate indefinitely with this current value without suffering damages.

However, for that protection to act in an appropriate manner, the thermal image of the motor, which corresponds to the heating up and cooling down times of the motor, is estimated.

The thermal image, in its turn, depends on the motor thermal constant, which is estimated based on the motor power and number of poles.

The thermal image is important to allow that a derating in the fault actuation time be given, so that shorter actuation times be obtained when the motor is hot.

This function applies a derating in the fault actuation time depending on the output frequency supplied to the motor, because for the self-ventilated ones there will be less ventilation on the frame at lower speeds, and the motor will be subject to more heating. Thus, it becomes necessary to reduce the fault actuation time in order to prevent the motor from burning.

In order to assure more protection in case of restart, this function keeps the information regarding the motor thermal image in the CFW-11 nonvolatile memory (EEPROM). Therefore, after the inverter restart, the function will use the value saved in the thermal memory to perform a new overload evaluation.

The parameter P0348 configures the desired protection level for the motor overload function. The possible options are: Fault and Alarm, only Fault, only Alarm, and disabled motor overload protection. The actuation level for the motor overload alarm (A046) is adjusted via P0349.

In order to get more information, refer to the parameters P0156, P0159, P0348 and P0349 in the section 15.3.

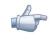

### NOTE!

In order to assure the conformity of the CFW-11 motor overload protection with the UL508C standard, observe the following:

- ☑ "Trip" current equal to 1.25 times the motor nominal current (P0401) adjusted in the "Guided Start-up" menu.
- ☑ The maximum allowed value for the parameter P0159 (Motor Trip Class) is 3 (Trip Class 20).
- ☑ The maximum allowed value for P0398 (Motor Service Factor) is 1.15.

# **15.2 MOTOR OVERTEMPERATURE PROTECTION**

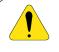

### ATTENTION!

The PTC must have a reinforced insulation against the live parts of the motor and of the installation.

This protection performs the motor overtemperature protection by means of the alarm (A110) and the fault (F078) indication.

The motor must have a PTC type temperature sensor.

An analog output supplies constant current for the PTC (2 mA), while an inverter analog input reads the voltage across the PTC and compares it with the limit values for fault and alarm. Refer to the table 15.1. When those values are exceeded, the alarm or fault indication occurs.

The analog outputs AO1 and AO2 of the control module, as well as the analog outputs existent on the accessory modules AO1-B and AO2-B (IOB) can be used to supply the constant current for the PTC. Therefore it is necessary to configure the DIP switches of the output for current and to set the output function parameter for 13 = PTC.

The analog inputs Al1 and Al2 of the control module, as well as the analog inputs existent on the accessory modules Al3 (IOB) and Al4 (IOA) can be used to read the PTC voltage. Therefore it is necessary to configure the input DIP switch for voltage and to set the input function parameter for 4=PTC. Refer to the parameter P0351 on the section 15.3.

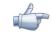

#### NOTE!

In order that this function works properly, it is important to keep gains and offset of the analog input and output in the default values.

| Action                                      | PTC                                         | Al voltage                     |
|---------------------------------------------|---------------------------------------------|--------------------------------|
| A110 occurs during the temperature increase | $R_{_{PTC}}$ >3.51 k $\Omega$               | V <sub>AI</sub> >7.0 V         |
| F078 trips during the temperature increase  | $R_{_{PTC}}$ >3.9 k $\Omega$                | V <sub>AI</sub> >7.8 V         |
| Resets A110 alarm                           | $150 \ \Omega < R_{_{PTC}} < 1.6 \ k\Omega$ | 0.3 <v<sub>AI&lt;3.2 V</v<sub> |
| Allows the reset of the F078 fault          | $150 \ \Omega < R_{_{PTC}} < 1.6 \ k\Omega$ | 0.3 <v<sub>AI&lt;3.2 V</v<sub> |
| F078 trips (minimum resistance detection)   | R <sub>PTC</sub> <100 Ω                     | <0.2 V                         |

| Table 15.1 - A110 and F078 trip levels | Table | 15.1 | - A110 | and F078 | trip levels |
|----------------------------------------|-------|------|--------|----------|-------------|
|----------------------------------------|-------|------|--------|----------|-------------|

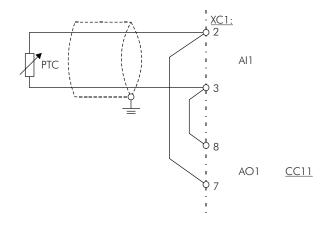

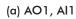

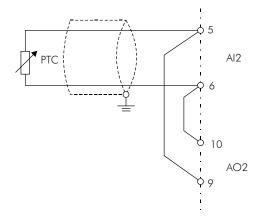

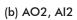

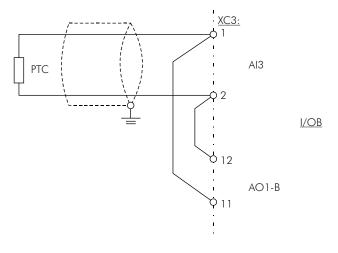

(c) AO1-B, AI3

Figure 15.1 (a) to (c) - PTC connection examples

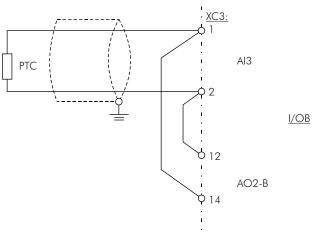

(d) AO2-B, Al3

Figure 15.1 (d) - PTC connection examples (cont.)

# 15.3 PROTECTIONS [45]

The parameters related to motor and inverter protections are found in this group.

# P0030 – U Arm IGBT Temperature

## P0031 – V Arm IGBT Temperature

## P0032 – W Arm IGBT Temperature

## P0033 – Rectifier Temperature

## P0034 – Internal Air Temperature

| Adjustable<br>Range: | -20.0 to 150.0 °C   | Factory<br>Setting: |
|----------------------|---------------------|---------------------|
| Proprieties:         | RO                  |                     |
| Access groups        | 01 PARAMETER GROUPS |                     |
| via HMI:             | 45 Protections      | ]                   |

### Description:

These parameters present, in Celsius degrees, the heatsink temperature on the U, V and W arms (P0030, P0031 and P0032), of the rectifier (P0033), and also of the internal air (P0034).

They are useful to monitor the temperature on the main inverter sections in case of an occasional inverter overheating.

# P0156 – Motor Overload Current at 100% of its Rated Speed

## P0157 – Motor Overload Current at 50% of its Rated Speed

## P0158 – Motor Overload Current at 5% of its Rated Speed

| Adjustable<br>Range: | 0.1 to 1.5 x I <sub>nom-ND</sub> | Factory<br>Setting | <pre>P0156=1.05x  </pre> |
|----------------------|----------------------------------|--------------------|--------------------------|
| Proprieties:         |                                  |                    |                          |
| Access groups        | 01 PARAMETER GROUPS              |                    |                          |
| via HMI:             | 45 Protections                   | ]                  |                          |
|                      |                                  |                    |                          |

#### Description:

These parameters are used for the motor overload protection (I x t - F072).

The motor overload current (P0156, P0157 and P0158) is the value from which the inverter starts considering that the motor is operating with overload.

The bigger the difference between the motor current and the overload current, the faster F072 trip will occur.

The parameter P0156 (Motor Overload Current at 100 % of its Rated Speed) must be adjusted 5 % higher than the motor rated current (P0401).

The overload current is given as a function of the speed being applied to the motor, according to the overload curve. The parameter P0156, P0157 and P0158 are the three points used to form the motor overload curve, as presented in the figure 15.2.

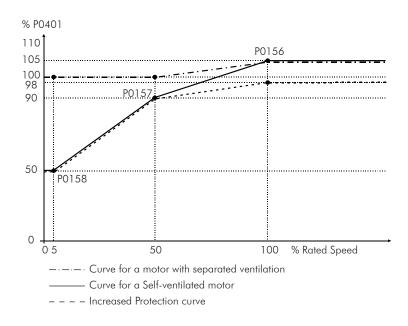

Figure 15.2 - Overload protection levels

With the setting of the overload current curve, it is possible to set an overload value that varies according to the operation speed of the motor (factory setting), improving the protection for self-ventilated motors, or a constant overload level for any speed applied to the motor (motors with separated ventilation).

This curve is adjusted automatically when PO406 (Motor Ventilation Type) is set during the "Oriented Start-up" routine (refer to this parameter description in the section 11.7).

## P0159 – Motor Thermal Class

| Adjustable<br>Range:      | $\begin{array}{l} 0 = \text{Class 5} \\ 1 = \text{Class 10} \\ 2 = \text{Class 15} \\ 3 = \text{Class 20} \\ 4 = \text{Class 25} \\ 5 = \text{Class 30} \\ 6 = \text{Class 35} \\ 7 = \text{Class 40} \\ 8 = \text{Class 45} \end{array}$ | Factory<br>Setting: | 1 |
|---------------------------|----------------------------------------------------------------------------------------------------|---------------------|---|
| Proprieties:              | CFG                                                                                                    |                     |   |
| Access groups<br>via HMI: | 01 PARAMETER GROUPS<br>45 Protections                                                                                                    |                     |   |

#### Description:

This parameter sets the motor thermal class, and the time for the correct actuation of the F072 fault depends on it. The higher the thermal class, the longer the fault actuation time will be.

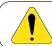

### ATTENTION!

The incorrect selection of the thermal class may cause the burning of the motor.

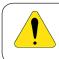

### ATTENTION!

In order that the CFW-11 motor overload protection be in conformity with the UL508C standard, use a tripping class  $\leq 20$  (P0159  $\leq 3$ ).

The necessary data for choosing the thermal class are the following:

- Motor rated current (I\_);
- Blocked rotor current (I\_);
- Blocked rotor time (T<sub>BR</sub>)\*;
- Service factor (SF).

\* **Note**.: It must be verified if the given blocked rotor time is for hot or cold motor, so that the correspondent thermal class curves be used.

With those values, the overload current and the overload time must be calculated using the following equations:

Overload Current = 
$$\frac{I_p}{I_p \times SF} \times 100$$
 (%)

Overload Time =  $T_{_{BR}}(s)$ 

These equations provide the limit conditions for the error actuation, i.e., the motor cannot work with a longer fault actuation time than this one, because of burning risk. Thus, a thermal class immediately inferior must be chosen so that the motor protection is assured.

Example: For a motor with the following characteristics,

$$I_{n} = 10.8 \text{ A}$$

$$T_{BR} = 4 \text{ s (hot motor blocked rotor time)}$$

$$I_{p} / I_{n} = 7.8 \Rightarrow I_{p} = 7.8 \text{ x } 10.8 \text{ A} = 84.2 \text{ A}$$

$$SF = 1.15$$

one gets,

Overload Current = 
$$\frac{I_p}{I_n \times SF} = \frac{84.2}{10.8 \times 1.15} \times 100 = 678 \%$$

Overload Time =  $T_{\rm BR} = 4$  s

After this, it is only necessary to plot the calculated values on the motor overload graph (figures 15.3 (a) or 15.3 (b), and to select the thermal class curve immediately below the calculated point.

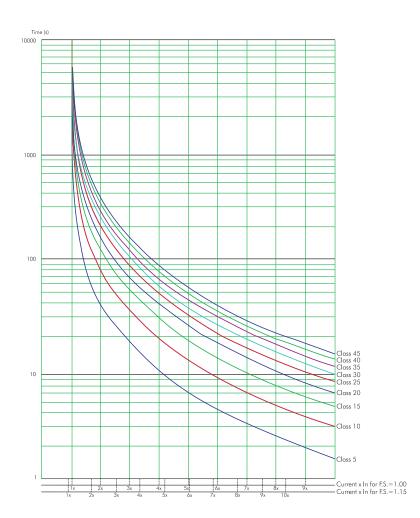

Figure 15.3 (a) - Cold motor overload curves for loads of the HD and ND types

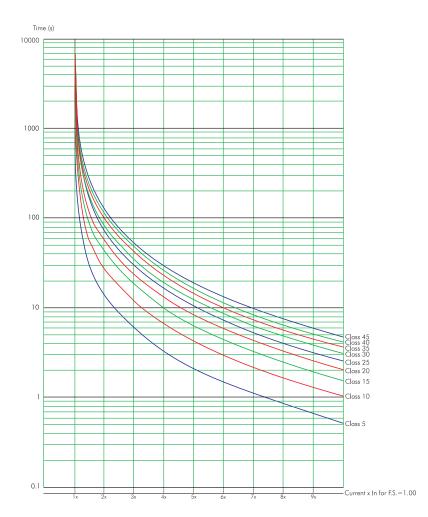

Figure 15.3 (b) - Hot motor overload curves for loads of the HD and ND types

For the previous example, by plotting the 678 % value (x axis) of the Overload Current with the 4 seconds (y axis) of the Overload Time in the graph of the figure 15.3 (b) (hot motor), the thermal class to be selected will be the class 15 (t15).

| P0340 – Auto-Reset Time   |                                       |                     |     |  |
|---------------------------|---------------------------------------|---------------------|-----|--|
|                           |                                       |                     |     |  |
| Adjustable<br>Range:      | 0 to 255 s                            | Factory<br>Setting: | 0 s |  |
| Proprieties:              |                                       |                     |     |  |
| Access groups<br>via HMI: | 01 PARAMETER GROUPS<br>45 Protections |                     |     |  |

#### Description:

When a fault occurs (except F067 – Incorrect Encoder/Motor Wiring and F099 – Invalid Current Offset), the inverter can reset itself automatically after the time set in P0340 has elapsed.

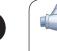

15

#### NOTE!

The faults F051, F078, F156, F301, F304, F307, F310, F313, F316, F319, F322, F325, F328, F331, F334, F337, F340 and F343 allow a conditional Reset, i.e., the Reset will only occur if the temperature gets back to the normal operation range.

If after Auto-Reset, the same fault is repeated three times consecutively, the Auto-Reset function will be disabled. A fault is considered consecutive if it happens again within 30 seconds after the Auto-Reset.

Therefore, if a fault occurs four consecutive times, the inverter will remain disabled (general disable) and the fault will remain being indicated.

If  $P0340 \le 2$ , auto-reset will not occur.

### P0342 – Motor Unbalanced Current Detection

| Adjustable<br>Range: | 0 = Off 1 = On      | Factor<br>Setting |  |
|----------------------|---------------------|-------------------|--|
| Proprieties:         | CFG                 |                   |  |
| Access groups        | 01 PARAMETER GROUPS |                   |  |
| via HMI:             | 45 Protections      | ]                 |  |

#### Description:

This parameter enables the motor unbalanced current detection, which will be responsible for the F076 fault actuation.

This function will be enabled to actuate when the conditions below were fulfilled simultaneously for longer than 2 seconds.

- 1. P0342=On;
- 2. Enabled inverter;
- 3. Speed reference higher than 3 %;
- 4. |lu lv| or |lu lw| or |lv lw| > 0.125 x P0401.

### P0343 – Ground Fault Detection

| Adjustable<br>Range: | $ \begin{array}{l} 0 &= Off \\ 1 &= On \end{array} $ | Fact<br>Sett |  |
|----------------------|------------------------------------------------------|--------------|--|
| Proprieties:         | CFG                                                  |              |  |
| Access groups        | 01 PARAMETER GROUPS                                  |              |  |
| via HMI:             | 45 Protections                                       | ]            |  |

#### Description:

This parameter enables the Ground Fault Detection, which will be responsible for the F074 (Ground Fault) actuation.

Thus if wished, it is possible to inhibit the Ground Fault (F074) occurrence by setting P0343=Off.

### P0348 – Motor Overload Protection

| Adjustable<br>Range:      | 0 = Off<br>1 = Fault/Alarm<br>2 = Fault<br>3 = Alarm | actory 1<br>etting: |
|---------------------------|------------------------------------------------------|---------------------|
| Proprieties:              | CFG                                                  |                     |
| Access groups<br>via HMI: | 01 PARAMETER GROUPS                                  |                     |
|                           | 45 Protections                                       |                     |

### Description:

This parameter allows the desired protection level for the motor overload function to be configured. Refer to the table below for details on the actuation of each one of the available options.

| Table 15.2 - Actions for the parameter P0348 options |
|------------------------------------------------------|
|------------------------------------------------------|

| P0348           | Action                                                                                                    |
|-----------------|----------------------------------------------------------------------------------------------------|
| 0 = Off         | The overload protection is disabled. Faults or alarms will not be generated for the motor operation in overload conditions                                                                                                    |
| 1 = Fault/Alarm | The inverter will show an alarm (A046) when the motor reaches the level programmed in P0349, and a fault (F072) when the motor reaches the overload actuation value. Once the fault is generated, the inverter will be disabled |
| 2 = Fault       | Only the fault (F072) will be generated when the motor reaches the overload protection trip level, and the inverter will be disabled                                                                                            |
| 3 = Alarm       | Only the alarm (A046) will be generated when the motor reaches the level programmed in P0349, and the motor continues operating                                                                                                 |

The trip level of the overload protection is calculated internally by the CFW-11, taking into account the motor current, its thermal class and its service factor. Refer to the parameter P0159 in this section.

#### P0349 – Motor Overload Alarm Level

| Adjustable<br>Range: | 70 to 100 %         | Factory<br>Setting |  |
|----------------------|---------------------|--------------------|--|
| Proprieties:         | CFG                 |                    |  |
| <b>v</b> 1           | 01 PARAMETER GROUPS |                    |  |
| via HMI:             | 45 Protections      | ]                  |  |

#### Description:

This parameter defines the level for the motor overload protection alarm actuation (A046), it is expressed as a percentage of the trip level of the overload integrator.

It will only be effective if P0348 is programmed in 1 (Fault/Alarm) or 3 (Alarm).

### P0350 – Inverter Overload Protection (IGBTs)

| Adjustable<br>Range:      | <ul> <li>0 = Fault is active, with switching frequency reduction</li> <li>1 = Fault and alarm are active, with switching frequency reduction</li> <li>2 = Fault is active, without switching frequency reduction</li> <li>3 = Fault and alarm are active, without switching frequency reduction</li> </ul> | Factory<br>Setting: | 1 |
|---------------------------|----------------------------------------------------------------------------------------------------|---------------------|---|
| Proprieties:              | CFG                                                                                                    |                     |   |
| Access groups<br>via HMI: | 01 PARAMETER GROUPS<br>45 Protections                                                                                                    |                     |   |

#### Description:

15

The inverter overload function operates separately from the motor overload protection, and it has the purpose of protecting the IGBTs and rectifiers in case of overload, avoiding that damage due to overtemperature at their junctions occurs.

Thus, the parameter P0350 allows configuring the desired protection level for this function, even with the automatic reduction of the switching frequency, in order to avoid the fault occurrence. The next table describes each of the available options.

| Table 15.3 - Actions for t | e parameter P0350 options |
|----------------------------|---------------------------|
|----------------------------|---------------------------|

| P0350 | Action                                                                                                    |
|-------|----------------------------------------------------------------------------------------------------|
| 0     | It enables F048 – IGBT Overload Fault. In order to avoid the occurrence of the fault, the switching frequency is reduced automatically to 2.5 kHz (*)                              |
| 1     | It enables the fault F048 and the alarm A047 – IGBT Overload Alarm. In order to avoid the occurrence of the fault, the switching frequency is reduced automatically to 2.5 kHz (*) |
| 2     | It enables F048. Without the reduction of the switching frequency                                                                                                    |
| 3     | It enables the alarm A047 and the fault F048. Without the reduction of the switching frequency                                                                                     |

(\*) It reduces the switching frequency when:

The output current exceeds 1.5 x I<sub>nomHD</sub> (1.1 x I<sub>nomHD</sub>); or
 The temperature at the IGBT case is less than 10°C from the maximum temperature; and

- P0297=2 (5 kHz).

# P0351 – Motor Overtemperature Protection

| Adjustable<br>Range:      | 0 = Off<br>1 = Fault/Alarm<br>2 = Fault<br>3 = Alarm |   | actory<br>Setting: | 1 |
|---------------------------|------------------------------------------------------|---|--------------------|---|
| Proprieties:              | CFG                                                  |   |                    |   |
| Access groups<br>via HMI: | 01 PARAMETER GROUPS<br>45 Protections                | ] |                    |   |

#### Description:

This parameter is useful when the motor is equipped with PTC type temperature sensors, allowing the configuration of the protection level for the motor overtemperature function. The details on the actuation of the available options are in the table 15.4. Refer also to the section 15.2.

| P0351             | Action                                                                                                    |
|-------------------|----------------------------------------------------------------------------------------------------|
| 0 = Off           | The overtemperature protection is disabled. Faults or alarms for the motor operation in the overtemperature condition will not be generated                                                   |
| 1 = Fault / Alarm | The inverter will show an alarm (A110) and will generate a fault (F078) when the motor reaches the overtemperature actuation values. Once a fault is generated, the inverter will be disabled |
| 2 = Fault         | Only the fault (F078) will be generated when the motor reaches the overtemperature protection trip level, and the inverter will be disabled                                                   |
| 3 = Alarm         | Only the alarm (A110) will be generated when the motor reaches the protection actuation level, and the inverter remains operating                                                             |

# P0352 – Fan Control

| Adjustable<br>Range:      | <ul> <li>0 = Heatsink fan and internal fan are OFF</li> <li>1 = Heatsink fan and internal fan are ON</li> <li>2 = Heatsink fan and internal fan are controlled via software</li> <li>3 = Heatsink fan is controlled via software and internal fan is OFF</li> <li>4 = Heatsink fan is controlled via software and internal fan is ON</li> <li>5 = Heatsink fan is ON and internal fan is OFF</li> <li>6 = Heatsink fan is ON and internal fan is controlled via software</li> <li>7 = Heatsink fan is OFF and internal fan is ON</li> <li>8 = Heatsink fan is OFF and internal fan is controlled via software</li> </ul> |  | 2 |
|---------------------------|----------------------------------------------------------------------------------------------------|--|---|
| Proprieties:              | CFG                                                                                                    |  |   |
| Access groups<br>via HMI: | 01 PARAMETER GROUPS<br>45 Protections                                                                                                    |  |   |

### Description:

The CFW-11 is equipped with two fans: an internal fan and a heatsink fan, and the activation of both will be controlled via software by means of the inverter programming.

The options available for the setting of this parameter are the following:

| Table 15.5 - Options of the parameter P0352 |                                                                                      |  |  |  |
|---------------------------------------------|--------------------------------------------------------------------------------------|--|--|--|
| P0352                                       | Action                                                                               |  |  |  |
| 0 = HS-OFF, Int-OFF                         | Heatsink fan is always OFF.<br>Internal fan is always OFF.                           |  |  |  |
| 1 = HS-ON, Int-ON                           | Heatsink fan is always ON.<br>Internal fan is always ON.                             |  |  |  |
| 2 = HS-CT, Int-CT                           | Heatsink fan is controlled via software.<br>Internal fan is controlled via software. |  |  |  |
| 3 = HS-CT, Int-OFF                          | Heatsink fan is controlled via software.<br>Internal fan is always OFF.              |  |  |  |
| 4 = HS-CT, Int-ON                           | Heatsink fan is controlled via software.<br>Internal fan is always ON.               |  |  |  |
| 5 = HS-ON, Int-OFF                          | Heatsink fan is always ON.<br>Internal fan is always OFF.                            |  |  |  |
| 6 = HS-ON, Int-CT                           | Heatsink fan is always ON.<br>Internal fan is controlled via software.               |  |  |  |
| 7 = HS-OFF, Int-ON                          | Heatsink fan is always OFF.<br>Internal fan is always ON.                            |  |  |  |
| 8 = HS-OFF, Int-CT                          | Heatsink fan is always OFF.<br>Internal fan is controlled via software.              |  |  |  |

 Table 15.5 - Options of the parameter P0352

| Adjustable<br>Range: | <ul> <li>0 = IGBTs: fault and alarm, Internal air: fault and alarm</li> <li>1 = IGBTs: fault and alarm, Internal air: fault</li> <li>2 = IGBTs: fault, Internal air: fault and alarm</li> <li>3 = IGBTs: fault, Internal air: fault</li> </ul> |  | Factory<br>Setting: | 0 |
|----------------------|----------------------------------------------------------------------------------------------------|--|---------------------|---|
| Proprieties:         | CFG                                                                                                    |  |                     |   |
| Access groups        | 01 PARAMETER GROUPS                                                                                                    |  |                     |   |
| via HMI:             | 45 Protections                                                                                                    |  |                     |   |

#### Description:

The overtemperature protection is carried out by means of the measurement of the temperature with the IGBTs and power board internal air NTCs, being able to generate alarms and faults.

In order to configure the desired protection, set P0353 according to the table below.

| P0353               | Action                                                                                                    |
|---------------------|----------------------------------------------------------------------------------------------------|
| 0 = HS-F/A, Air-F/A | Enables fault (F051) – IGBT Overtemperature and alarm (A050) – IGBT High Temperature<br>Enables fault (F153) – Internal Air Overtemperature and alarm (A152) – Internal Air High<br>Temperature |
| 1 = HS-F/A, Air-F   | Enables fault (F051) and alarm (A050) for IGBTs overtemperature<br>Enables only fault (F153) for internal air overtemperature                                                                   |
| 2 = HS-F, Air-F/A   | Enables only fault (F051)for IGBT overtemperature<br>Enables fault (F153) and alarm (A152) for internal air overtemperature                                                                     |
| 3 = HS-F, Air-F     | Enables only fault (F051)for IGBT overtemperature<br>Enables only fault (F153) for internal air overtemperature                                                                                 |

| Table | 15.6 - | Options      | of the | parameter | P0353 |
|-------|--------|--------------|--------|-----------|-------|
|       |        | 0 0 11 0 110 |        | p ai ai   |       |

# P0354 – Heatsink Fan Protection

| Adjustable<br>Range: | 0 = Off 1 = Fault   |   | actory 1<br>Setting: |
|----------------------|---------------------|---|----------------------|
| Proprieties:         | CFG                 |   |                      |
| Access groups        | 01 PARAMETER GROUPS | _ |                      |
| via HMI:             | 45 Protections      |   |                      |

#### Description:

When the heatsink fan speed reaches a value below  $\frac{1}{4}$  of the rated speed the fault F179 (Heatsink Fan Speed Fault) will be generated. This parameter makes it possible that the generation of this fault be disabled, as presented in the next table.

|   | P0354     | Action                                                                          |
|---|-----------|---------------------------------------------------------------------------------|
| [ | 0 = Off   | The heatsink fan speed fault protection is disabled.                            |
|   | 1 = Fault | It enables the fault (F179). The inverter will be disabled if the fault occurs. |

# P0356 – Dead Time Compensation

| Adjustable<br>Range: | $\begin{array}{l} 0 = Off \\ 1 = On \end{array}$ | Factory<br>Setting |  |
|----------------------|--------------------------------------------------|--------------------|--|
| Proprieties:         | CFG                                              |                    |  |
| <b>U</b>             | 01 PARAMETER GROUPS                              |                    |  |
| via HMI:             | 45 Protections                                   |                    |  |

### Description:

This parameter must be kept always in 1 (On). Only in special maintenance cases the value 0 (Off) can be used.

| P0357 – Line Phase Loss Time |                                       |                    |  |  |
|------------------------------|---------------------------------------|--------------------|--|--|
|                              |                                       |                    |  |  |
| Adjustable<br>Range:         | 0 to 60 s                             | Factory<br>Setting |  |  |
| Proprieties:                 |                                       |                    |  |  |
| Access groups<br>via HMI:    | 01 PARAMETER GROUPS<br>45 Protections |                    |  |  |

### Description:

It configures the time for the line phase loss indication (F006).

If P0357=0, the function remains disabled.

## P0359 – Motor Current Stabilization

| Adjustable<br>Range:      | $ \begin{array}{l} 0 &= Off \\ 1 &= On \end{array} $ | Factory<br>Setting: | 0 |
|---------------------------|------------------------------------------------------|---------------------|---|
| Proprieties:              | V/f and VVW                                          |                     |   |
| Access groups<br>via HMI: | 01 PARAMETER GROUPS                                  |                     |   |
|                           | 45 Protections                                       |                     |   |

### Description:

The parameter P0359 allows enabling the motor current stabilizing function.

This function eliminates oscillations in the motor current caused by operation at low speeds with little load.

## P0800 - Phase U Book 1 Temperature

P0801 - Phase V Book 1 Temperature

P0802 - Phase W Book 1 Temperature

P0803 - Phase U Book 2 Temperature

P0804 - Phase V Book 2 Temperature

P0805 - Phase W Book 2 Temperature

P0806 - Phase U Book 3 Temperature

# P0807 - Phase V Book 3 Temperature

P0808 - Phase W Book 3 Temperature

## P0809 - Phase U Book 4 Temperature

### P0810 - Phase V Book 4 Temperature

### P0811 - Phase W Book 4 Temperature

P0812 - Phase U Book 5 Temperature

P0813 - Phase V Book 5 Temperature

### P0814 - Phase W Book 5 Temperature

| Adjustable<br>Range: | -20.0 °C to 150.0 °C |    | Factory<br>Setting:     |  |
|----------------------|----------------------|----|-------------------------|--|
| Proprieties:         | RO                   |    |                         |  |
| <b>U</b> 1           | 01 PARAMETER GROUPS  | or | 09 READ ONLY PARAMETERS |  |
| via HMI:             | 45 Protections       |    |                         |  |

#### Description:

These read only parameters indicate, in Celsius degrees (°C), the internal temperature of the IGBTs of each phase of each book. The indication resolution is 0.1 °C. Refer to the CFW-11M User Manual to obtain more information.

## P0832 - Digital Input DIM1 Function

# P0833 - Digital Input DIM2 Function

| Adjustable<br>Range:      | 0 = Not Used<br>1 = External Fault<br>2 = Refrigeration Fault<br>3 = Braking Resistor Overtemperature<br>4 = Rectifier Overtemperature<br>5 = Rectifier High Temperature | e  | Factory 0<br>Setting: |  |
|---------------------------|----------------------------------------------------------------------------------------------------|----|-----------------------|--|
| Proprieties:              |                                                                                                    |    |                       |  |
| Access groups<br>via HMI: | 01 PARAMETER GROUPS                                                                                                    | or | 01 PARAMETER GROUPS   |  |
|                           | 45 Protections                                                                                                    |    | 40 Digital Inputs     |  |

#### Description:

These parameters allow configuring the digital inputs DIM1 and DIM2 with the type of fault (0 to 4) or alarm (5) that must be recognized by the control, signalized on the keypad (HMI), and for the options 0 to 4, cause the disabling of the inverter.

# P0834 - DIM1 and DIM2 Status

| Adjustable<br>Range:      | $\begin{array}{l} \text{Bit } O = DIM1\\ \text{Bit } 1 = DIM2 \end{array}$ |    | Factory<br>Setting:     |  |
|---------------------------|----------------------------------------------------------------------------|----|-------------------------|--|
| Proprieties:              | RO                                                                         |    |                         |  |
| Access groups<br>via HMI: | 01 PARAMETER GROUPS                                                        | or | 09 READ ONLY PARAMETERS |  |
|                           | 40 Digital Inputs                                                          |    |                         |  |

#### Description:

Through this parameter it is possible to visualize the status of the 2 digital inputs of the Modular Drive interface board.

The indication is done by means of the numbers 1 and 0, representing respectively the states No Fault/Alarm or With Fault/Alarm at the inputs.

The state of each input is considered as one digit in the sequence where DIM1 represents the least significant digit.

Refer to the CFW-11M User Manual to obtain more information.

# **READ ONLY PARAMETERS [09]**

In order to facilitate the visualization of the main reading variables of the inverter, the group [09] - "Read Only Parameters" can be accessed directly.

It is important to point out that all the parameters of that group can only be visualized on the keypad (HMI) display, and that they do not allow changes by the user.

### P0001 – Speed Reference

| Adjustable<br>Range:      | 0 to 18000 rpm          | Factory<br>Setting: |
|---------------------------|-------------------------|---------------------|
| Proprieties:              | RO                      |                     |
| Access groups<br>via HMI: | 09 READ ONLY PARAMETERS |                     |

#### Description:

This parameter presents, regardless of the origin source, the value of the speed reference in rpm (factory setting).

The indication unit can be modified from rpm to another unit through P0209, P0210 and P0211, as well as the scale by means of P0208 and P0212.

It is also possible to change the speed reference (P0121) through this parameter, when P0221 or P0222=0.

## P0002 – Motor Speed

| Adjustable<br>Range:      | 0 to 18000 rpm          | Factory<br>Setting: |
|---------------------------|-------------------------|---------------------|
| Proprieties:              | RO                      |                     |
| Access groups<br>via HMI: | 09 READ ONLY PARAMETERS |                     |

#### Description:

This parameter indicates the motor actual speed value in rpm (factory setting), with a 0.5 second filter.

The indication unit can be modified from rpm to another unit through P0209, P0210 and P0211, as well as the scale by means of P0208 and P0212.

It is also possible to change the speed reference (P0121) through this parameter, when P0221 or P0222=0

# P0003 – Motor Current

| Adjustable<br>Range:      | 0.0 to 4500.0 A         | Factory<br>Setting: |
|---------------------------|-------------------------|---------------------|
| Proprieties:              | RO                      |                     |
| Access groups<br>via HMI: | 09 READ ONLY PARAMETERS |                     |

### Description:

It indicates the inverter output current in Amps (A).

# P0004 – DC Link Voltage (U<sub>d</sub>)

| Adjustable<br>Range:      | 0 to 2000 V             | Factory<br>Setting: |
|---------------------------|-------------------------|---------------------|
| Proprieties:              | RO                      |                     |
| Access groups<br>via HMI: | 09 READ ONLY PARAMETERS |                     |

### Description:

It indicates the DC Link actual dc voltage in volts (V).

# P0005 – Motor Frequency

| Adjustable<br>Range:      | 0.0 to 300.0 Hz         | Factory<br>Setting: |
|---------------------------|-------------------------|---------------------|
| Proprieties:              | RO                      |                     |
| Access groups<br>via HMI: | 09 READ ONLY PARAMETERS |                     |

#### Description:

It indicates the inverter output frequency in Hertz (Hz).

# P0006 – Inverter Status

| Adjustable<br>Range:      | 0 = Ready<br>1 = Run<br>2 = Undervoltage<br>3 = Fault<br>4 = Self-Tuning<br>5 = Configuration<br>6 = DC-Braking<br>7 = STO | Factory<br>Setting: |
|---------------------------|----------------------------------------------------------------------------------------------------|---------------------|
| Proprieties:              | RO                                                                                                    |                     |
| Access groups<br>via HMI: | 09 READ ONLY PARAMETERS                                                                                                    |                     |

It indicates one of the 8 possible inverter states. The description of each state is presented in the next table.

In order to facilitate the visualization, the inverter status is also showed on the top left corner of the keypad (HMI) (figure 5.3 – section 5.6). The states 2 to 6 are presented in an abbreviated form, as follows:

| State         | Abbreviated form on the<br>keypad (HMI) top left corner | Description                                                                                                    |  |
|---------------|---------------------------------------------------------|----------------------------------------------------------------------------------------------------|--|
| Ready         | Ready                                                   | It indicates that the inverter is ready to be enabled                                                                                                    |  |
| Run           | Run                                                     | It indicates that the inverter is enabled                                                                                                    |  |
| Undervoltage  | Sub                                                     | It indicates that the inverter is with insufficient line voltage for operation (undervoltage), and does not accept enabling commands                                             |  |
| Fault         | Fxxx, where xxx is the number<br>of the occurred fault  | It indicates that the inverter is in the fault state                                                                                                    |  |
| Self-Tuning   | SelfTun                                                 | It indicates that the inverter is executing the self-tuning routine                                                                                                    |  |
| Configuration | Config                                                  | It indicates that the inverter is in the Oriented Start-up routine or with<br>incompatible parameter programming. Refer to the parameter incompa-<br>tibility table (attachment) |  |
| DC-Braking    | DCbreak                                                 | It indicates that the inverter is applying DC braking to stop the motor                                                                                                    |  |
| STO           | STO                                                     | It indicates that the Safety Stop is active (the 24Vdc voltage from the safety relays coils has been removed)                                                                    |  |

Table 16.1 - Description of the inverter status

# P0007 – Motor Voltage

| Adjustable<br>Range:      | 0 to 2000 V             | Factory<br>Setting: |
|---------------------------|-------------------------|---------------------|
| Proprieties:              | RO                      |                     |
| Access groups<br>via HMI: | 09 READ ONLY PARAMETERS |                     |

### Description:

It indicates the output line voltage, in Volts (V).

### P0009 – Motor Torque

| Adjustable<br>Range: | -1000.0 to 1000.0 %     | Factory<br>Setting: |
|----------------------|-------------------------|---------------------|
| Proprieties:         | RO                      |                     |
| Access groups        | 09 READ ONLY PARAMETERS |                     |
| via HMI:             |                         |                     |

### Description:

It indicates the torque developed by the motor, calculated as follows:

$$P0009 = \frac{Tm \times 100}{I_{TM}} \times Y$$

$$I_{TM} = \left(P0401^2 \cdot \left(\frac{P0410 \times P0178}{100}\right)^2\right)^{1/2}$$

$$Y = 1 \text{ for } N \leq \frac{P0190 \times N_{nom}}{P0400}$$

$$Y = \frac{N_{nom}}{N} \times \frac{P0190}{P0400} \text{ for } N > \frac{P0190 \times N_{nom}}{P0400}$$

Where:

 $N_{nom} = Motor synchronous speed;$  N = Motor actual speed;  $T_{m} = Motor torque current;$  $I_{TM} = Rated motor torque current.$ 

### P0010 – Output Power

| Adjustable<br>Range:      | 0.0 to 6553.5 kW        | Factory<br>Setting: |
|---------------------------|-------------------------|---------------------|
| Proprieties:              | RO                      |                     |
| Access groups<br>via HMI: | 09 READ ONLY PARAMETERS |                     |

### Description:

It indicates the inverter instantaneous output power, in kilowatt (kW).

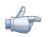

### NOTE!

The value indicated in this parameter is calculated indirectly, and must not be used to measure the energy consumption.

### P0012 – DI8 to DI1 Status

Refer to the section 13.1.3

### P0013 – DO5 to DO1 Status

```
Refer to the section 13.1.4
P0014 – AO1 Value
```

P0015 – AO2 Value

# P0016 – AO3 Value

# P0017 – AO4 Value

Refer to the section 13.1.2.

# P0018 – Al1 Value

P0019 – Al2 Value

### P0020 – Al3 Value

### P0021 – Al4 Value

Refer to the section 13.1.1.

### P0023 – Software Version

Refer to the section 6.1 for more details.

### P0027 – Accessories Configuration 1

P0028 – Accessories Configuration 2

### P0029 – Power Hardware Configuration

Refer to the section 6.1.

P0030 – U Arm IGBT Temperature

P0031 – V Arm IGBT Temperature

P0032 – W Arm IGBT Temperature

P0033 – Rectifier Temperature

# P0034 – Internal Air Temperature

Refer to the section 15.3.

# P0036 – Heatsink Fan Speed

| Adjustable<br>Range: | 0 to 15000 rpm          | Factory<br>Setting: |
|----------------------|-------------------------|---------------------|
| Proprieties:         | RO                      |                     |
| Access groups        | 09 READ ONLY PARAMETERS |                     |
| via HMI:             | ·                       |                     |

### Description:

It indicates the fan actual speed, in revolutions per minute (rpm).

## P0037 – Motor Overload Status

| Adjustable<br>Range:      | 0 to 100 %              | Factory<br>Setting: |
|---------------------------|-------------------------|---------------------|
| Proprieties:              | RO                      |                     |
| Access groups<br>via HMI: | 09 READ ONLY PARAMETERS |                     |

It indicates the actual overload percentage of the motor. When this parameter reaches 100% the fault "Motor Overload" (F072) will occur.

| P0038 – Encoder Speed     |                         |  |                     |
|---------------------------|-------------------------|--|---------------------|
|                           |                         |  |                     |
| Adjustable<br>Range:      | 0 to 65535 rpm          |  | Factory<br>Setting: |
| Proprieties:              | RO                      |  |                     |
| Access groups<br>via HMI: | 09 READ ONLY PARAMETERS |  |                     |
|                           |                         |  |                     |

#### **Description**:

It indicates the encoder actual speed, in revolutions per minute (rpm), through a 0.5 second filter.

| P0039 – Encoder Pulses Count |                         |  |                     |
|------------------------------|-------------------------|--|---------------------|
|                              |                         |  |                     |
| Adjustable<br>Range:         | 0 to 40000              |  | Factory<br>Setting: |
| Proprieties:                 | RO                      |  |                     |
| Access groups<br>via HMI:    | 09 READ ONLY PARAMETERS |  |                     |
|                              |                         |  |                     |

### Description:

This parameter shows the counting of the pulses of the encoder. The counting can be increased from 0 to 40000 (Hourly turn) or decreased from 40000 to 0 (rotate Counterclockwise). This parameter can be visualized in the analogical exits when P0257=49 or P0260 = 49. Consult section 12 -10.

### P0040 – PID Process Variable

### P0041 – PID Setpoint Value

Refer to the section 20.6.

### P0042 – Time Powered

| o 65535 h            | Factory<br>Setting: |
|----------------------|---------------------|
|                      |                     |
| READ ONLY PARAMETERS |                     |
|                      |                     |

#### Description:

It indicates the total number of hours that the inverter remained powered.

This value is kept even when power is removed from the inverter.

# P0043 – Time Enabled

| Adjustable<br>Range:      | 0.0 to 6553.5 h         | Factory<br>Setting: |
|---------------------------|-------------------------|---------------------|
| Proprieties:              | RO                      |                     |
| Access groups<br>via HMI: | 09 READ ONLY PARAMETERS |                     |

### Description:

It indicates the total number of hours that the inverter remained enabled.

It indicates up to 6553.5 hours, and then it gets back to zero.

By setting P0204=3, the value of the parameter P0043 is reset to zero.

This value is kept even when power is removed from the inverter.

### P0044 – kWh Counter

| Adjustable<br>Range: | 0 to 65535 kWh          | Factory<br>Setting: |  |
|----------------------|-------------------------|---------------------|--|
| Proprieties:         | RO                      |                     |  |
| Access groups        | 09 READ ONLY PARAMETERS |                     |  |
| via HMI:             |                         |                     |  |

### Description:

It indicates the energy consumed by the motor.

It indicates up to 65535 kWh, and then it gets back to zero.

By setting P0204=4, the value of the parameter P0044 is reset to zero.

This value is kept even when power is removed from the inverter.

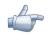

### NOTE!

The value indicated in this parameter is calculated indirectly, and must not be used to measure the energy consumption.

# P0045 – Fan Enabled Time

| Adjustable<br>Range:      | 0 to 65535 h            | Factory<br>Setting: |
|---------------------------|-------------------------|---------------------|
| Proprieties:              | RO                      |                     |
| Access groups<br>via HMI: | 09 READ ONLY PARAMETERS |                     |

It indicates the total number of hours that the heatsink fan remained enabled.

It indicates up to 65535 hours, and then it gets back to zero.

By setting PO204=2, the value of the parameter PO045 is reset to zero.

This value is kept even when power is removed from the inverter.

# P0048 – Present Alarm

## P0049 – Present Fault

| Adjustable<br>Range:      | 0 to 999                | Factory<br>Setting: |
|---------------------------|-------------------------|---------------------|
| Proprieties:              | RO                      |                     |
| Access groups<br>via HMI: | 09 READ ONLY PARAMETERS |                     |

### Description:

They indicate the alarm (P0048) or fault (P0049) number that occasionally be present at the inverter.

In order to understand the meaning of the codes used for faults and alarms, refer to the section 15 in this manual and the chapter 6 of the User Manual.

# 16.1 FAULT HISTORY [08]

In this group are described the parameters that record the last faults occurred in the inverter, together with other relevant information for the fault interpretation, as date, hour, motor speed, etc.

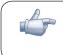

### NOTE!

If the fault occurs simultaneously with the CFW-11 power up or reset, the parameters regarding this fault, as date, hour, motor speed, etc., may contain invalid information.

| P0050 – Last Fault    |
|-----------------------|
| P0054 – Second Fault  |
| P0058 – Third Fault   |
| P0062 – Fourth Fault  |
| P0066 – Fifth Fault   |
| P0070 – Sixth Fault   |
| P0074 – Seventh Fault |
| P0078 – Eighth Fault  |

# P0082 – Ninth Fault

# P0086 – Tenth Fault

| Adjustable<br>Range: | 0 to 999         | Factory<br>Setting: |
|----------------------|------------------|---------------------|
| Proprieties:         | RO               |                     |
| Access groups        | 08 FAULT HISTORY |                     |
| via HMI:             |                  |                     |

#### Description:

They indicate the codes from the last to the tenth fault that have occurred.

The recording system is the following:

 $\mathsf{Fxxx} \rightarrow \mathsf{P0050} \rightarrow \mathsf{P0054} \rightarrow \mathsf{P0058} \rightarrow \mathsf{P0062} \rightarrow \mathsf{P0066} \rightarrow \mathsf{P0070} \rightarrow \mathsf{P0074} \rightarrow \mathsf{P0078} \rightarrow \mathsf{P0082} \rightarrow \mathsf{P0086}$ 

### P0051 – Last Fault Day/Month

# P0055 – Second Fault Day/Month

P0059 – Third Fault Day/Month

P0063 – Fourth Fault Day/Month

P0067 – Fifth Fault Day/Month

P0071 – Sixth Fault Day/Month

P0075 – Seventh Fault Day/Month

P0079 – Eighth Fault Day/Month

P0083 – Ninth Fault Day/Month

### P0087 – Tenth Fault Day/Month

| Adjustable<br>Range:      | 00/00 to 31/12   | Factory<br>Setting: |  |
|---------------------------|------------------|---------------------|--|
| Proprieties:              | RO               |                     |  |
| Access groups<br>via HMI: | 08 FAULT HISTORY |                     |  |

### Description:

They indicate the day and the month of the last to the tenth fault occurrence.

P0052 – Last Fault Year

P0056 – Second Fault Year

P0060 – Third Fault Year

P0064 – Fourth Fault Year

P0068 – Fifth Fault Year

P0072 – Sixth Fault Year

P0076 – Seventh Fault Year

P0080 – Eighth Fault Year

P0084 – Ninth Fault Year

P0088 – Tenth Fault Year

| Adjustable<br>Range: | 00 to 99         | Factory<br>Setting: |
|----------------------|------------------|---------------------|
| Proprieties:         | RO               |                     |
| Access groups        | 08 FAULT HISTORY |                     |
| via HMI:             |                  |                     |

### Description:

They indicate the year of the last to the tenth fault occurrence.

P0053 – Last Fault TimeP0057 – Second Fault TimeP0061 – Third Fault TimeP0065 – Fourth Fault TimeP0069 – Fifth Fault TimeP0073 – Sixth Fault TimeP0077 – Seventh Fault TimeP0081 – Eighth Fault TimeP0085 – Ninth Fault Time

# P0089 – Tenth Fault Time

| Adjustable<br>Range:      | 00:00 to 23:59   | Factory<br>Setting: |
|---------------------------|------------------|---------------------|
| Proprieties:              | RO               |                     |
| Access groups<br>via HMI: | 08 FAULT HISTORY |                     |

### Description:

They indicate the time of the last to the tenth fault occurrence.

| P0090 – Current at the Moment of the Last Fault |                  |  |                     |  |
|-------------------------------------------------|------------------|--|---------------------|--|
|                                                 |                  |  |                     |  |
| Adjustable<br>Range:                            | 0.0 to 4000.0 A  |  | Factory<br>Setting: |  |
| Proprieties:                                    | RO               |  |                     |  |
| Access groups<br>via HMI:                       | 08 FAULT HISTORY |  |                     |  |

### Description:

It is the record of the current supplied by the inverter at the moment of the last fault occurrence.

# P0091 – DC Link Voltage at the Moment of the Last Fault

| Adjustable<br>Range:      | 0 to 2000 V      | Factory<br>Setting: |
|---------------------------|------------------|---------------------|
| Proprieties:              | RO               |                     |
| Access groups<br>via HMI: | 08 FAULT HISTORY |                     |

### Description:

It is the record of the inverter DC link voltage at the moment of the last fault occurrence.

# P0092 – Speed at the Moment of the Last Fault

| Adjustable<br>Range:      | 0 to 18000 rpm   | Factory<br>Setting: |
|---------------------------|------------------|---------------------|
| Proprieties:              | RO               |                     |
| Access groups<br>via HMI: | 08 FAULT HISTORY |                     |

### Description:

It is the record of the motor speed at the moment of the last fault occurrence.

# P0093 – Reference at the Moment of the Last Fault

| Adjustable<br>Range:      | 0 to 18000 rpm   | Factory<br>Setting: |
|---------------------------|------------------|---------------------|
| Proprieties:              | RO               |                     |
| Access groups<br>via HMI: | 08 FAULT HISTORY |                     |

### Description:

It is the record of the speed reference at the moment of the last fault occurrence.

# P0094 – Frequency at the Moment of the Last Fault

| Adjustable<br>Range:      | 0.0 to 300.0 Hz  | Factory<br>Setting: |
|---------------------------|------------------|---------------------|
| Proprieties:              | RO               |                     |
| Access groups<br>via HMI: | 08 FAULT HISTORY |                     |

### Description:

It is the record of the inverter output frequency at the moment of the last fault occurrence.

# P0095 – Motor Voltage at the Moment of the Last Fault

| Adjustable<br>Range:      | 0 to 2000 V      | Factory<br>Setting: |
|---------------------------|------------------|---------------------|
| Proprieties:              | RO               |                     |
| Access groups<br>via HMI: | 08 FAULT HISTORY |                     |

### Description:

It is the record of the motor voltage at the moment of the last fault occurrence.

# P0096 – DIx Status at the Moment of the Last Fault

| Adjustable<br>Range:      | Bit 0 = DI1<br>Bit 1 = DI2<br>Bit 2 = DI3<br>Bit 3 = DI4<br>Bit 4 = DI5<br>Bit 5 = DI6<br>Bit 6 = DI7<br>Bit 7 = DI8 | Factory<br>Setting: |
|---------------------------|----------------------------------------------------------------------------------------------------|---------------------|
| Proprieties:              | RO                                                                                                    |                     |
| Access groups<br>via HMI: | 08 FAULT HISTORY                                                                                                    |                     |

It indicates the state of the digital inputs at the moment of the last fault occurrence.

The indication is done by means of an hexadecimal code, which when converted to binary will indicate the states "active" and "inactive" of the inputs through numbers 1 and 0.

Example: If the code presented for the parameter P0096 on the keypad (HMI) is 00A5, it will correspond to the sequence **10100101**, indicating that the inputs 8, 6, 3 and 1 were active at the moment of the last fault occurrence.

Table 16.2 - Example of correspondence between the P0096 hexadecimal code and the DIx states

| 0 0                                       |         | A       |          |         | 5        |          |         |          |         |
|-------------------------------------------|---------|---------|----------|---------|----------|----------|---------|----------|---------|
| 0 0 0 0                                   | 0 0 0 0 | 1       | 0        | 1       | 0        | 0        | 1       | 0        | 1       |
| No relation with the Dlx<br>(always zero) |         | DI8     | DI7      | DI6     | DI5      | DI4      | DI3     | DI2      | DI1     |
|                                           |         | Active  | Inactive | Active  | Inactive | Inactive | Active  | Inactive | Active  |
|                                           |         | (+24 V) | (0 V)    | (+24 V) | (0 V)    | (0 V)    | (+24 V) | (0 V)    | (+24 V) |

### P0097 – DOx Status at the Moment of the Last Fault

| Adjustable<br>Range: | Bit 0 = DO1<br>Bit 1 = DO2<br>Bit 2 = DO3<br>Bit 3 = DO4<br>Bit 4 = DO5 | Factory<br>Setting: |
|----------------------|-------------------------------------------------------------------------|---------------------|
| Proprieties:         | RO                                                                      |                     |
| Access groups        | 08 FAULT HISTORY                                                        |                     |
| via HMI:             |                                                                         |                     |

### Description:

It indicates the state of the digital outputs at the moment of the last fault occurrence.

The indication is done by means of an hexadecimal code, which when converted to binary will indicate the states "active" and "inactive" of the outputs through numbers 1 and 0.

Example: If the code presented for the parameter P0097 on the keypad (HMI) is 001C, it will correspond to the sequence **00011100**, indicating that the outputs 5, 4, and 3 were active at the moment of the last fault occurrence.

| Table 16.3 - Example of correspondence between the P0097 hexadecimal code and the DOx s | tates |
|-----------------------------------------------------------------------------------------|-------|
|-----------------------------------------------------------------------------------------|-------|

| 0 0                   |                      | 1 |    |   | С |                                |   |                          |                          |                          |                          |                          |
|-----------------------|----------------------|---|----|---|---|--------------------------------|---|--------------------------|--------------------------|--------------------------|--------------------------|--------------------------|
| 0 0 0 0               | 0                    | 0 | 0  | 0 | 0 | 0                              | 0 | 1                        | 1                        | 1                        | 0                        | 0                        |
| No relation<br>(alway | with the<br>'s zero) |   | )x |   |   | ation with th<br>(always zero) |   | DO5<br>Active<br>(+24 V) | DO4<br>Active<br>(+24 V) | DO3<br>Active<br>(+24 V) | DO2<br>Inactive<br>(0 V) | DO1<br>Inactive<br>(0 V) |

## P0800 - Phase U Book 1 Temperature

P0801 - Phase V Book 1 Temperature

## P0802 - Phase W Book 1 Temperature

### P0803 - Phase U Book 2 Temperature

P0805 - Phase W Book 2 Temperature

P0806 - Phase U Book 3 Temperature

P0807 - Phase V Book 3 Temperature

P0808 - Phase W Book 3 Temperature

P0809 - Phase U Book 4 Temperature

P0810 - Phase V Book 4 Temperature

P0811 - Phase W Book 4 Temperature

P0812 - Phase U Book 5 Temperature

P0813 - Phase V Book 5 Temperature

P0814 - Phase W Book 5 Temperature

P0834 - DIM1 and DIM2 Status

Refer to the section 15.3 for more details.

# **COMMUNICATION** [49]

For the exchange of information through communication networks, the CFW-11 has several standardized communication protocols, like MODBUS, CANopen, DeviceNet, and Ethernet/IP.

For more details regarding the inverter configuration for operating with those protocols, refer to the CFW-11 Communication Manuals. The parameters regarding the communication are explained next.

# 17.1 RS-232 AND RS-485 SERIAL INTERFACE

P0308 – Serial Address

P0310 – Serial Baud Rate

P0311 – Serial Interface Byte Configuration

P0312 – Serial Protocol

P0314 – Serial Watchdog

P0316 – Serial Interface Status

P0682 – Serial / USB Control Word

## P0683 – Serial / USB Speed Reference

Those are parameters for the configuration and operation of the RS-232 and RS-485 serial interfaces. For a detailed description, refer to the RS-232/RS-485 Communication Manual, supplied in electronic format on the CD-ROM that comes with the product.

# 17.2 CAN INTERFACE – CANOPEN/DEVICENET

| P0684 – CANopen/ | DeviceNet Control | Word |
|------------------|-------------------|------|
|------------------|-------------------|------|

P0685 – CANopen/DeviceNet Speed Reference

P0700 – CAN Protocol

P0701 – CAN Address

P0702 – CAN Baud Rate

P0703 – Bus Off Reset

P0705 – CAN Controller Status

P0706 – Received CAN Telegram Counter

P0707 – Transmitted CAN Telegram Counter

P0708 – Buss Off Error Counter

P0709 – Lost CAN Message Counter

P0710 – DeviceNet I/O Instances

P0711 – DeviceNet Reading Word #3

P0712 – DeviceNet Reading Word #4

P0713 – DeviceNet Reading Word #5

P0714 – DeviceNet Reading Word #6

P0715 – DeviceNet Writing Word #3

P0716 – DeviceNet Writing Word #4

P0717 – DeviceNet Writing Word #5

P0718 – DeviceNet Writing Word #6

P0719 – DeviceNet Network Status

P0720 – DeviceNet Master Status

P0721 – CANopen Communication Status

# P0722 – CANopen Node Status

Those are parameters for the configuration and operation of the CAN interface. For a detailed description, refer to the CANopen Communication Manual or to the DeviceNet Communication Manual, supplied in electronic format on the CD-ROM that comes with the product.

# 17.3 ANYBUS-CC INTERFACE

P0686 – Anybus-CC Control Word

P0687 – Anybus-CC Speed Reference

P0723 – Anybus Identification

P0724 – Anybus Communication Status

P0725 – Anybus Address

P0726 – Anybus Baud Rate

# P0727 – Anybus I/O Words

P0728 – Anybus Reading Word #3

P0729 – Anybus Reading Word #4

P0730 – Anybus Reading Word #5

P0731 – Anybus Reading Word #6

P0732 – Anybus Reading Word #7

P0733 – Anybus Reading Word #8

P0734 – Anybus Writing Word #3

P0735 – Anybus Writing Word #4

P0736 – Anybus Writing Word #5

P0737 – Anybus Writing Word #6

P0738 – Anybus Writing Word #7

## P0739 – Anybus Writing Word #8

Those are parameters for the configuration and operation of the Anybus-CC interface. For a detailed description, refer to the Anybus-CC Communication Manual, supplied in electronic format on the CD-ROM that comes with the product.

# **17.4 COMMUNICATION STATES AND COMMANDS**

P0313 – Communication Error Action

P0680 – Logical Status

P0681 – Motor Speed in 13 bits

P0692 – Operation Mode Status

P0693 – Operation Mode Commands

P0695 – Digital Output Setting

P0696 – Analog Outputs Value 1

P0697 – Analog Outputs Value 2

P0698 – Analog Outputs Value 3

# P0699 – Analog Outputs Value 4

Those parameters are used for monitoring and controlling the CFW-11 inverter by means of communication interfaces. For a detailed description, refer to the Communication Manual of the used interface. These manuals are supplied in electronic format on the CD-ROM that comes with the product.

17-4

# SOFTPLC [50]

# **18.1 SOFTPLC**

The SoftPLC function allows the frequency inverter to assume PLC (Programmable Logical Controller) functions. For more details regarding the programming of those functions in the CFW-11, refer to the CFW-11 SoftPLC Manual. The parameters related to the SoftPLC are described next.

P1000 – SoftPLC Status

P1001 – SoftPLC Command

P1002 – Scan Cycle Time

P1010 to P1049 – SoftPLC Parameters

# **TRACE FUNCTION [52]**

# **19.1 TRACE FUNTION**

The trace function is used to record variables of interest from the CFW-11 (as current, voltage, speed) when a particular event occurs in the system (e.g.: alarm/fault, high current, etc.). This system event, for starting the data recording process, is called "trigger". The stored variables can be visualized as graphs through the SuperDrive G2 executed by a PC connected via USB or Serial to the CFW-11.

The parameters related to this function are presented next.

# P0550 – Trigger Signal Source

| Adjustable<br>Range:      | 0 = Not selected<br>1 = Speed Reference<br>2 = Motor Speed<br>3 = Motor Current<br>4 = DC Link Voltage<br>5 = Motor Frequency<br>6 = Motor Voltage<br>7 = Motor Torque<br>8 = Process Variable<br>9 = PID Setpoint<br>10 = Al1<br>11 = Al2<br>12 = Al3<br>13 = Al4 | Factory 0<br>Setting: |
|---------------------------|----------------------------------------------------------------------------------------------------|-----------------------|
| Proprieties:              |                                                                                                    |                       |
| Access groups<br>via HMI: | 01 PARAMETER GROUPS<br>52 Trace Function                                                                                                    |                       |

#### **Description**:

It selects the variable that will be used as the trigger source for the Trace Function.

This parameter has no effect when P0552="Alarm", "Fault" or "Dlx".

Those same variables can also be used as signals to be acquired, through the parameters from P0561 up to P0564.

# P0551 – Trigger Level for Trace

| Adjustable<br>Range: | -100.0 to 340.0 %   | actory 0.0 %<br>etting: |
|----------------------|---------------------|-------------------------|
| Proprieties:         |                     |                         |
| <b>U</b> 1           | 01 PARAMETER GROUPS |                         |
| via HMI:             | 52 Trace Function   |                         |

It defines the value for comparison with the variable selected in P0550.

The full range of the variables selectable as trigger is presented in the next table.

| Variable         | Full Scale                             |
|------------------|----------------------------------------|
| Speed Reference  | 100 % = P0134                          |
| Motor Speed      | 100 % = P0134                          |
| Motor Current    | $200 \ \% = 2.0 \ x \ I_{nomHD}$       |
| DC Link Voltage  | 100 % = Max. Lim. P0151                |
| Motor Frequency  | 340 % = 3.4 x P0403                    |
| Motor Voltage    | 100 % =1.0 x P0400                     |
| Motor Torque     | $200 \ \% = 2.0 \ x \ I_{nom \ Motor}$ |
| Process Variable | 100 % = 1.0 x P0528                    |
| PID Setpoint     | 100 % = 1.0 x P0528                    |
| Al1              | 100 % = 10 V/20 mA                     |
| AI2              | 100 % = 10 V/20 mA                     |
| AI3              | 100 % = 10 V/20 mA                     |
| Al4              | 100 % = 10 V/20 mA                     |

Table 19.1 - Full scale of the variables selectable as trigger

This parameter has no effect when P0552="Alarm", "Fault" or "Dlx".

# P0552 – Trigger Condition for Trace

| Adjustable<br>Range:      | 0: P0550* = P0551<br>1: P0550* ≠ P0551<br>2: P0550* > P0551<br>3: P0550* < P0551<br>4: Alarm<br>5: Fault<br>6: Dlx | Factory 5<br>Setting: |
|---------------------------|----------------------------------------------------------------------------------------------------|-----------------------|
| Proprieties:              |                                                                                                    |                       |
| Access groups<br>via HMI: | 01 PARAMETER GROUPS<br>52 Trace Function                                                                           |                       |

### Description:

It defines the condition for starting the signal acquisition. The table 19.2 details the available options.

|                | · · ·                                                                        |
|----------------|------------------------------------------------------------------------------|
| P0552 Options  | Description                                                                  |
| P0550* = P0551 | The variable selected in P0550 is equal to the value adjusted in P0551       |
| P0550* ≠ P0551 | The variable selected in P0550 is different from the value adjusted in P0551 |
| P0550* > P0551 | The variable selected in P0550 is bigger than the value adjusted in P0551    |
| P0550* < P0551 | The variable selected in P0550 is smaller than the value adjusted in P0551   |
| Alarm          | Inverter with an active alarm                                                |
| Fault          | Inverter in fault state                                                      |
| Dlx            | Digital input (selected via P0263 – P0270)                                   |

Table 19.2 - Parameter P0552 option description

For P0552=6 ("Dlx" option), it is necessary to select the option "Trace Function" at one of the parameters from P0263 to P0270. For more details, refer to the section 13.1.3.

#### Notes:

- If P0552=6 and no DI is configured for "Trace Function", the trigger will not occur;
- If P0552=6 and several DIs were configured for "Trace Function", only one has to be active for the trigger occurrence;
- If P0552≠6 and any DI is configured for "Trace Function", the trigger will never occur as a result of the DI activation;
- These three programming options do not prevent the inverter from being enabled.

### P0553 - Trace Sampling Period

| Adjustable<br>Range: | 1 to 65535          | Factory 1<br>Setting: |
|----------------------|---------------------|-----------------------|
| Proprieties:         |                     |                       |
| • 1                  | 01 PARAMETER GROUPS |                       |
| via HMI:             | 52 Trace Function   |                       |

#### Description:

It defines the sampling period (time between two sampling points) as a 200  $\mu$ s multiple.

For P0297=1.25 kHz, it defines the sampling period as a 400  $\mu$ s multiple

# P0554 – Trace Pre-Trigger

| Adjustable<br>Range: | 0 to 100 %          | actory 0 %<br>Setting: |
|----------------------|---------------------|------------------------|
| Proprieties:         |                     |                        |
| <b>v</b> 1           | 01 PARAMETER GROUPS |                        |
| via HMI:             | 52 Trace Function   |                        |

#### Description:

It is the data percentage that will be recorded before the occurrence of the trigger event.

| P0559 – Trac         | P0559 – Trace Maximum Memory |                     |     |  |
|----------------------|------------------------------|---------------------|-----|--|
|                      |                              |                     |     |  |
| Adjustable<br>Range: | 0 to 100 %                   | Factory<br>Setting: | 0 % |  |
| Proprieties:         |                              |                     |     |  |
| Access groups        | 01 PARAMETER GROUPS          |                     |     |  |
| via HMI:             | 52 Trace Function            |                     |     |  |

### Description:

It defines the maximum of memory that the user wished to reserve for the Trace Function points. The setting range, from 0 to 100 %, corresponds to a reserve request of 0 to 15 KB for the Trace Function.

Each point stored by the Trace Function takes 2 bytes of memory. This parameter defines indirectly the number of points that the user wishes to store with the Trace Function.

The memory area used by the Trace Function is shared with the memory for the SoftPLC applicative. When there is a SoftPLC applicative in the inverter, the amount of memory actually available for the Trace Function may be smaller than the value adjusted in P0559. The indication of the memory amount actually available is done by the read only parameter P0560. For more details refer to the parameter P0560 description.

As the factory setting, P0559=0 %. In this case, there is no memory available for the Trace Function, because the available 15 KB are reserved for the SoftPLC applicative.

## P0560 – Trace Available Memory

| Adjustable<br>Range: | 0 to 100 %          | Factory<br>Setting: |
|----------------------|---------------------|---------------------|
| Proprieties:         | RO                  |                     |
| Access groups        | 01 PARAMETER GROUPS |                     |
| via HMI:             | 52 Trace Function   |                     |

### Description:

It shows the amount of memory available for storing Trace Function points. The range from 0 to 100 % indicates that from 0 to 15 KB are available for the Trace Function.

### Sharing of memory with the SoftPLC:

The memory for the Trace Function is shared with the memory for the SoftPLC applicative.

- If P1000=0 (there is no SoftPLC applicative), it is possible to use all the memory area for the Trace Function. In this case, P0559=P0560.
- If P1000>0 (there is SoftPLC applicative in the inverter), P0560 will show the smallest value between P0559 and the actual available memory (that will be 100 % minus the memory used by the SoftPLC applicative).

In order to be able to use the Trace Function, the user must adjust P0559 to a value different from 0 %, and verify if the value indicated in P0560 is enough. If P0559 > P0560 and the user wishes to use more memory for the Trace Function, then the SoftPLC applicative must be erased by means of the parameter P1001.

## P0561 – CH1: Trace channel 1

## P0562 – CH2: Trace channel 2

## P0563 – CH3: Trace channel 3

# P0564 – CH4: Trace channel 4

| Adjustable<br>Range: | 0 = Not selected<br>1 = Speed Reference<br>2 = Motor Speed<br>3 = Motor Current<br>4 = DC Link Voltage<br>5 = Motor Frequency<br>6 = Motor Voltage<br>7 = Motor Torque<br>8 = Process Variable<br>9 = PID Setpoint<br>10 = Al1<br>11 = Al2<br>12 = Al3 | Factory<br>Setting: | P0561=1<br>P0562=2<br>P0563=3<br>P0564=0 |
|----------------------|----------------------------------------------------------------------------------------------------|---------------------|------------------------------------------|
|                      | 13 = AI4                                                                                                    |                     |                                          |

| Proprieties: |                     |  |
|--------------|---------------------|--|
| U 1          | 01 PARAMETER GROUPS |  |
| via HMI:     | 52 Trace Function   |  |

They select the signals that will be recorded at the channels 1 to 4 of the Trace Function.

The options are the same that are available at P0550. By selecting the "Not Selected" option, the total memory available for the Trace function is distributed between the active channels.

## P0571 – Start Trace Function

| Adjustable<br>Range: | $ \begin{array}{l} 0 = Off \\ 1 = On \end{array} $ | Factory<br>Setting: | 0 |
|----------------------|----------------------------------------------------|---------------------|---|
| Proprieties:         |                                                    |                     |   |
| <b>U</b>             | 01 PARAMETER GROUPS                                |                     |   |
| via HMI:             | 52 Trace Function                                  |                     |   |

### Description:

It initiates the waiting for the Trace Function trigger.

Since it is a parameter that can be changed with the motor running, it is not necessary to press "Save" on the keypad (HMI) for the "trigger" waiting to initiate.

This parameter does not have effect if there is no active channel or if there is no memory available for the Trace Function (P0560 = 0).

P0571 returns automatically to 0, for safety reasons, if any of the parameters between P0550 and P0564 is changed.

| P0572 – Day          | y/Month Trace Triggered |                     |
|----------------------|-------------------------|---------------------|
| Adjustable<br>Range: | 00/00 to 31/12          | Factory<br>Setting: |
| P0573 – Yeo          | r Trace Triggered       |                     |
| Adjustable<br>Range: | 00 to 99                | Factory<br>Setting: |
| P0574 – Ho           | ur Trace Triggered      |                     |
| Adjustable<br>Range: | 00:00 to 23:59          | Factory<br>Setting: |
| P0575 – Sec          | ond Trace Triggered     |                     |
| Adjustable<br>Range: | 00 to 59                | Factory<br>Setting: |

| Proprieties:  | RO                  |
|---------------|---------------------|
| Access groups | 01 PARAMETER GROUPS |
| via HMI:      | 52 Trace Function   |

P0572 to P0575 record the date and hour of the trigger occurrence. These parameters and the points acquired by the Trace Function are not saved when the inverter is powered off.

☑ There are two possibilities for P0572 to P0575 being null:

- No acquisition was performed after the inverter power on,  $\ensuremath{\text{or}}$
- Trace happened without keypad (HMI) connected to the inverter (no RTC).

| P0576 – Trace             | Function Status                                          |  |                     |  |
|---------------------------|----------------------------------------------------------|--|---------------------|--|
|                           |                                                          |  |                     |  |
| Adjustable<br>Range:      | 0 = Off<br>1 = Waiting<br>2 = Triggered<br>3 = Concluded |  | Factory<br>Setting: |  |
| Proprieties:              | RO                                                       |  |                     |  |
| Access groups<br>via HMI: | 01 PARAMETER GROUPS<br>52 Trace Function                 |  |                     |  |

#### **Description**:

It indicates if the Trace function has been initiated, if there has been already a trigger and if the signals have already been completely acquired.

# PID REGULATOR [46]

# **20.1 DESCRIPTION AND DEFINITIONS**

The CFW-11 has the special function PID REGULATOR, which can be used to control a closed loop process. This function places a proportional, integral and derivative regulator, superposed to the normal CFW-11 speed control. Refer to the block diagram in the figure 20.1.

The process control is done by means of the motor speed variation, keeping the value of the process variable (the one to be controlled) at the desired value.

Application examples: the control of flow or pressure in a piping, of the temperature in a furnace or in a greenhouse, or of the chemicals dosage in tanks.

In order to define the terms used by a PID control, we are going to use a simple example.

An electro-pump is used in a water pumping system where the pressure in the pump output pipe has to be controlled. A pressure transducer is installed in the pipe and supplies an analog **feedback** signal to the CFW-11, which is proportional to the water pressure. This signal is called the **process variable**, and can be visualized at the parameter P0040. A **setpoint** is programmed in the CFW-11 via the keypad (HMI) (P0525) or adjusted through an analog input (as a 0 to 10 V or 4 to 20 mA signal). The setpoint is the desired water pressure value that the pump is supposed to produce, regardless of the consumption variations at the pump output at any time.

The CFW-11 will compare the setpoint with the process variable and control the motor speed trying to eliminate any error and keeping the process variable equal to the setpoint. The setting of the P, I and D gains determines how fast the inverter will respond to eliminate this error.

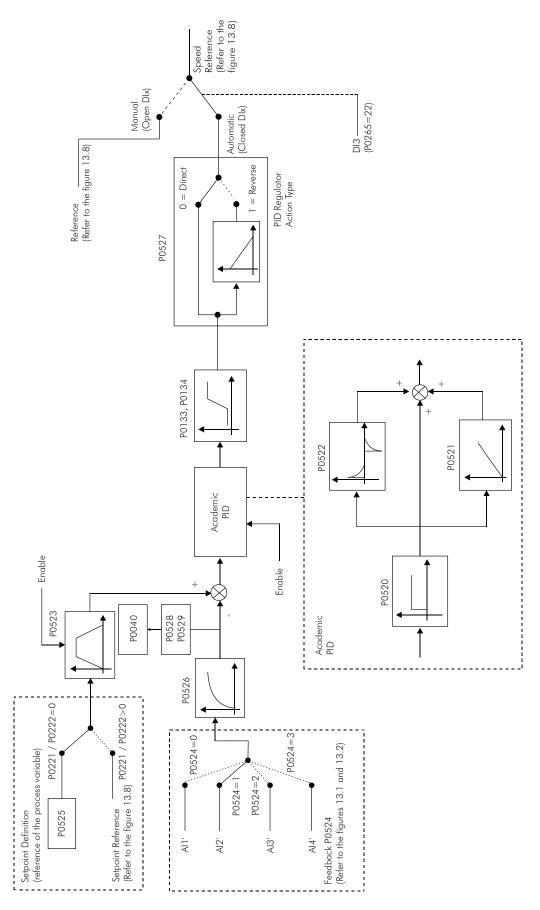

Figure 20.1 - PID Regulator function block diagram

# 20.2 COMMISSIONING

Before doing a detailed description of the parameters related to this function, a step by step guide for putting the PID into operation will be presented.

# NOTE!

In order that the PID function works properly, it is fundamental to verify if the inverter is configured correctly to drive the motor at the desired speed. Therefore, verify the following settings:

- ☑ Torque boost (P0136 and P0137) and slip compensation (P0138), if it were in the V/f control mode;
- ☑ Having run the self-tuning if it were in the vector mode;
- ☑ Acceleration and deceleration ramps (P0100 to P0103) and current limit (P0135 for V/f and VVW control, or P0169/P0170 for vector control).

Configuring the PID Function

1) To select the especial function: PID Regulator (P0203=1)

When the PID function is enabled, by setting P0203=1, the following parameters are changed automatically:

- ☑ P0205=10 (Reading Parameter Selection 1: Setpoint PID #);
- ☑ P0206=9 (Reading Parameter Selection 2: Process Var. #);
- ☑ P0207=2 (Reading Parameter Selection 3: Motor Speed #);
- ☑ P0223=0 (FORWARD/REVERSE Selection LOCAL Situation: Always FORWARD);
- ☑ P0225=0 (JOG Selection LOCAL Situation: Disabled);
- ☑ P0226=0 (FORWARD/REVERSE Selection REMOTE Situation: Always FORWARD);
- ☑ P0228=0 (JOG Selection REMOTE Situation: Disabled);
- ☑ P0236=3 (Al2 Signal Function: Process Variable);
- ☑ P0265=22 (DI3 Function: Manual/Automatic).

The DI3 function, defined by the parameter P0265, works in the following manner:

| api | e zu. i - Dis op | eranon mode for FU203- | _ |
|-----|------------------|------------------------|---|
|     | DI3              | Operation              |   |
|     | 0 (0 V)          | Manual                 |   |
|     | 1 (24 V)         | Automatic              |   |

- Table 20.1 DI3 operation mode for P0265=22
- 2) To define the type of PID action that the process requires: direct or reverse. The control action must be direct (P0527=0) when it is necessary that the speed increases for the process variable to increase. Otherwise, select reverse (P0527=1).

Examples:

- a) **Direct**: A pump driven by an inverter filling up a reservoir, with the PID controlling its level. In order that the level (process variable) increases, it is necessary that the flow increases, which is obtained with the increase of the motor speed.
- b) **Reverse**: A fan driven by an inverter doing the refrigeration of a cooling tower, with the PID controlling its temperature. In order that the temperature (process variable) increases, it is necessary that the ventilation be reduced, by means of the reduction of the motor speed.

- 3) To define the feedback input: the feedback (process variable measurement) is always done via one of the analog inputs (selected at P0524). In order to make this guide easier, the Al2 input will be selected (P0524=1).
- 4) **To adjust the process variable scale**: the transducer (sensor) to be used for the process variable feedback must have a full scale of at least 1.1 times the highest value to be controlled.
- Example: If a 20 bar pressure has to be controlled, a sensor with a full scale of at least 22 bar (1.1 x 20) must be chosen.

Once the sensor has been defined, the type of signal to be read at the input (if current or voltage) must be selected and the corresponding switch (\$1 or \$2) be set for that selection.

In this guide it will be assumed that the sensor signal will be 4 to 20 mA (configuring P0238 = 1 and \$1.3=ON).

Afterwards, the gain (P0237) and the offset (P0239) of the feedback signal can be adjusted so that the process variable be read at the analog input with the highest possible resolution without saturation. In this case, adjust the parameters P0237 and P0239, according to the following example.

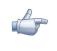

### NOTE!

In order to avoid the saturation of the feedback analog input during regulation overshoots, the signal must range from 0 to 90 % (0 to 9 V / 4 to 18 mA). This adaptation can be done by changing the gain of the analog input selected as feedback.

Example:

- Full scale of the transducer (maximum output value)=25 bar (FS = 25);
- Operation range (range of interest) = 0 to 15 bar (OR = 15).

Opting to maintain P0237 = 1.000 and P0239 = 0 (factory setting), which is the most common for most of the applications:

- P0525 = 50 % (Keypad PID setpoint) will be equivalent to the used sensor full scale value, i.e.,  $0.5 \times FS = 12.5$  bar. Thus, the operation range (0 to 15 bar) represents 60 % of the setpoint.

If it is necessary to adjust P0237:

- Considering a gap of 10 % for the process variable measurement range (MR = 1.1 x OR = 16.5), it must be adjusted at 0 to 16.5 bar. Therefore, the parameter P0237 must be set:

$$P0237 = \frac{FS}{MR} = \frac{25}{16.5} = 1.52$$

Thus, a setpoint of 100 % represents 16.5 bar, i.e., the operation range in percentage stays from 0 to 90.9 % (OR=15/16.5).

If offset adjustment is necessary, the parameter P0239 must be configured according to the detailed description of the section 13.1.1.

If it is wished to change the indication of the process variable on the keypad (HMI), the parameters P0528 and P0529 must be adjusted according to the transducer full scale and to the defined P0237 value (Refer to the description of those parameters at the section 20.6). The parameters P0530 to P0532 can be configured to set the process variable engineering unit.

Example: If a reading of "25.0 bar" is wished for the motor maximum speed, set:

- P0528=250;
- P0529=1 (wxy.z);
- P0530="b";
- P0531="a";
- P0532="r".
- 5) **To set the reference (setpoint)**: to define the operation mode (local/remote) at the parameter P0220 and the reference source at parameters P0221 and P0222, according to the desired situation.

In case the setpoint is defined via keypad (HMI), set P0525 according to the equation below:

Setpoint (%) = 
$$\frac{\text{Desired value (process variable)}}{\text{Sensor full scale value}} \times \frac{\frac{\text{feedback}}{\text{gain}}}{\text{gain}} \times 100\%$$

Example: Given a pressure transducer with a 4 to 20 mA output and a full scale of 25 bar (i.e., 4 mA=0 bar and 20 mA=25 bar) and P0237=2.000. If it is wished to control 10 bar, the following setpoint must be entered:

Setpoint (%) = 
$$\frac{10}{25} \times 2 \times 100 \% = 80 \%$$

In case the setpoint is defined via analog input (Al1 for instance), PO231 must be configured=0 (Al1 Signal Function: Speed reference) and PO233 (Al1 Signal Type) according to the type of signal to be read by the input (if current or voltage).

Do not program P0221 and/or P0222=7 (E.P.).

6) To set the speed limits: Adjust P0133 and P0134 according to the application.

The readings exhibited automatically when the inverter is powered are:

- Reading 1 P0041 "PID Setpoint";
- Reading 2 P0040 "Process Variable";
- Reading 3 P0002 "Motor Speed".

7) Indication: Refer to the section 5 in this manual.

Those variables can also be visualized at the analog outputs (AOx), provided that the parameters that define the function of those outputs be programmed accordingly.

### <u>Starting up</u>

1) Manual Operation (open DI3): keeping the DI3 open (Manual), check the process variable indication on the keypad (HMI) (P0040) based on an external measurement of the feedback signal value (transducer) at AI2.

Next, vary the speed reference until reaching the desired value of the process variable. Only then pass it to the automatic mode.

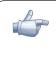

### NOTE!

If the setpoint is defined by P0525, the inverter will set P0525 automatically with the instantaneous value of P0040 when the mode is changed from manual to automatic (provided that P0536=1). In this case, the commutation from manual to automatic is smooth (there is no abrupt speed change).

2) Automatic Operation (closed DI3): close DI3 and perform the PID regulator dynamic adjustment, i.e., of the proportional (P0520), integral (P0521) and differential (P0522), verifying if the regulation is being done correctly. Therefore, it is only necessary to compare the setpoint to the process variable checking if the values are close. Observe also how fast the motor responds to oscillations in the process variable.

It is important to point out that the PID gain setting is a step that requires attempt and error in order to get the desired response time. If the system responds rapidly and oscillates close to the setpoint, then the proportional gain is too high. If the system responds slowly and takes time to reach the setpoint, then the proportional gain is too low and must be increased. And in case that the process variable does not reach the required value (setpoint), then the integral gain must be adjusted.

As a summary of this guide, a schematic of the connections of the CFW-11 for the PID regulator application, as well as the setting of the parameters used in this example, are presented next.

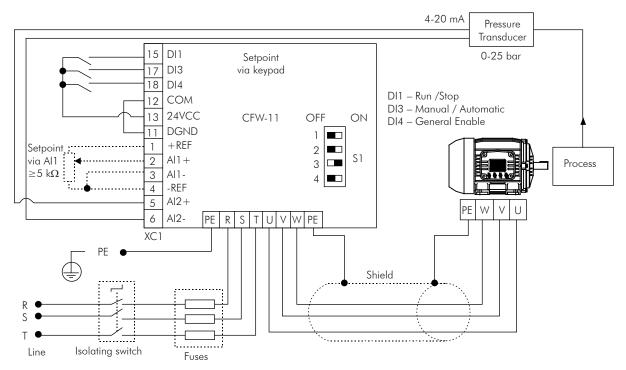

Figure 20.2 - Example of a CFW-11 application as a PID regulator

|                        | rarameter coming for the procented example       |
|------------------------|--------------------------------------------------|
| Parameter              | Description                                      |
| P0203=1                | Selection of the PID regulator function          |
| P0527=0 <sup>(1)</sup> | PID action type (Direct)                         |
| P0524=1(1)             | Al2 feedback input                               |
| P0238=1                | Al2 signal type (4 to 20 mA)                     |
| P0237=1.000(1)         | Al2 input gain                                   |
| P0239=0(1)             | AI2 input offset                                 |
| P0528=250              | Process variable scale factor                    |
| P0529=1(1)             | Process variable decimal point (wxy.z)           |
| P0220=1                | Operation in remote situation                    |
| P0222=0                | Reference selection (HMI)                        |
| P0525=80%              | PID Setpoint                                     |
| P0230=1                | Dead zone (On)                                   |
| P0205=10(2)            | Reading Parameter Selection 1 (Process variable) |
| P0206=9(2)             | Reading Parameter Selection 2 (PID setpoint)     |
| P0207=2(2)             | Reading Parameter Selection 3 (Motor Speed)      |
| P0536=1(1)             | P0525 automatic setting (On)                     |
| P0227=1(1)             | Remote Run/Stop selection (Dlx)                  |
| P0263=1(1)             | DI1 function (Run/Stop)                          |
| P0265=22(2)            | DI3 function: Manual/Automatic                   |
| P0266=2                | DI4 function (General Enable)                    |
| P0236=3(2)             | Al2 input function (Process Variable)            |
| P0520=1.000(1)         | PID proportional gain                            |
| P0521=1.000            | PID integral gain                                |
| P0522=0.000(1)         | PID differential gain                            |

Table 20.2 - Parameter setting for the presented example

(1) Parameters already in the factory default.(2) Parameter configured automatically by the inverter.

# 20.3 SLEEP MODE

The sleep mode is a useful resource for saving energy when using the PID regulator.

In many PID applications energy is wasted by keeping the motor turning at the minimum speed when, for instance, the pressure or the tank level keeps increasing.

The sleep mode works together with the zero speed disable function.

In order to activate the sleep mode, enable the zero speed disable by programming P0217=1 (On). The disable condition is the same as for the zero speed disable without PID. Refer to the section 12.6.

For leaving the zero speed disable mode, when in the automatic PID mode, besides the condition programmed in P0218, it is also necessary that the PID error (the difference between the setpoint and the process variable) be higher than the value programmed in P0535.

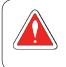

### DANGER!

While in the sleep mode, the motor may turn at any moment because of the process conditions. If it is wished to handle the motor or to perform any type of maintenance, remove the power from the inverter.

# 20.4 MONITORING MODE SCREENS

When the PID regulator is used, the monitoring mode screen can be configured to show the main variables in a numerical form or as a bar graph, with the respective engineering units.

| variable ar | nd the setpoint, I | both in BAR, a | and the motor speed | in rpm are s | showed. Refe | er to the section 5. |
|-------------|--------------------|----------------|---------------------|--------------|--------------|----------------------|
| Run         | C LOC              | 90rpm          | ]                   | Run          | CLC          | )C 90rpm             |
| bar 📕       | 5%                 |                |                     |              | 5.0          | bar                  |
| ban 📕       | 5%                 |                |                     |              | 5.0          | bar                  |
| rpm         | 45%                |                |                     |              | 990          | rpm                  |

Menu

| C LOC  | 90rpm  |
|--------|--------|
| 5.0 ba | m      |
| 5.0 ba | m      |
| 990 np | νm     |
|        | Menu   |
|        | 5.0 ba |

Figure 20.3 - Example of the keypad (HMI) in the monitoring mode for the PID Regulator function

An example of the keypad (HMI) with that configuration can be seen in the figure 20.3, where the process

# **20.5 CONNECTION OF A 2-WIRE TRANSDUCER**

16:56

In the 2-wire configuration the transducer signal and its supply share the same wires. The figure 20.5 illustrates this type of connection.

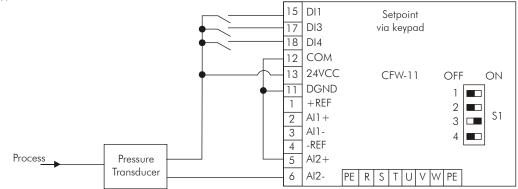

Figure 20.4 - Connection of a 2-wire transducer to the CFW-11

## **20.6 PARAMETERS**

The parameters related to the PID Regulator [46] are now described in a detail form.

### P0040 – PID Process Variable

| Adjustable<br>Range:      | 0.0 to 100.0 %                          | Factory<br>Setting: |
|---------------------------|-----------------------------------------|---------------------|
| Proprieties:              | RO                                      |                     |
| Access groups<br>via HMI: | 01 PARAMETER GROUPS<br>46 PID Regulator |                     |

### Description:

It is a read only parameter that presents, in percentage, the PID Regulator process variable value.

### P0041 – PID Setpoint Value

| Adjustable<br>Range:      | 0.0 to 100.0 %                          | Factory<br>Setting: |
|---------------------------|-----------------------------------------|---------------------|
| Proprieties:              | RO                                      |                     |
| Access groups<br>via HMI: | 01 PARAMETER GROUPS<br>46 PID Regulator |                     |

It is a read only parameter that presents, in percentage, the value of the PID Regulator setpoint (reference).

| P0203 – Special Function Selection |                                         |  |                     |   |  |  |
|------------------------------------|-----------------------------------------|--|---------------------|---|--|--|
|                                    |                                         |  |                     |   |  |  |
| Adjustable<br>Range:               | 0 = None<br>1 = PID Regulator           |  | Factory<br>Setting: | 0 |  |  |
| Proprieties:                       | CFG                                     |  |                     |   |  |  |
| Access groups<br>via HMI:          | 01 PARAMETER GROUPS<br>46 Regulador PID |  |                     |   |  |  |

### Description:

It enables the use of the PID Regulator special function, when set to 1.

When P0203 is changed to 1, the following parameters are changed automatically:

- ☑ P0205=10 (Reading Parameter Selection 1);
- ☑ P0206=9 (Reading Parameter Selection 2);
- ☑ P0207=2 (Reading Parameter Selection 3);
- ☑ P0223=0 (FORWARD/REVERSE Selection LOCAL Situation: Always FORWARD);
- ☑ P0225=0 (JOG Selection LOCAL Situation: Disabled);
- ☑ P0226=0 (FORWARD/REVERSE Selection REMOTE Situation: Always FORWARD);
- ☑ P0228=0 (JOG Selection REMOTE Situation: Disabled);
- ☑ P0236=3 (Al2 Signal Function: Process Variable);
- ☑- P0265=22 (DI3 Function: Manual/Automatic).

Once the PID Regulator function is enabled, the JOG and FWD/REV functions become inactive. The enabling and Run/Stop commands are defined at P0220, P0224 and P0227.

## P0520 – PID Proportional Gain

## P0521 – PID Integral Gain

Adjustable 0.000 to 7.999 Range: Factory P0520=1.000 Setting: P0521=0.043

## P0522 – PID Differential Gain

| Adjustable<br>Range: | 0.000 to 3.499      |   | Factory<br>Setting: | 0.000 |
|----------------------|---------------------|---|---------------------|-------|
| Proprieties:         |                     |   |                     |       |
| Access groups        | 01 PARAMETER GROUPS |   |                     |       |
| via HMI:             | 46 PID Regulator    | ] |                     |       |

### Description:

These parameters define the gains of the PID Regulator function, and must be adjusted according to the application that is being controlled.

Examples of initial settings for some applications are presented in the table 20.3

|                           | Gains                 |                   |                       |  |
|---------------------------|-----------------------|-------------------|-----------------------|--|
| Quantity                  | Proportional<br>P0520 | Integral<br>P0521 | Differential<br>P0522 |  |
| Pneumatic system pressure | 1                     | 0.043             | 0.000                 |  |
| Pneumatic system flow     | 1                     | 0.037             | 0.000                 |  |
| Hydraulic system pressure | 1                     | 0.043             | 0.000                 |  |
| Hydraulic system flow     | 1                     | 0.037             | 0.000                 |  |
| Temperature               | 2                     | 0.004             | 0.000                 |  |
| Level                     | 1                     | See note          | 0.000                 |  |

Table 20.3 - Suggestions for PID regulator gain settings

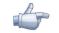

### NOTE!

In the level control case, the setting of the integral gain will depend on the time that it takes for the reservoir to pass from the minimum acceptable level to the desired level, in the following conditions:

- 1. For the direct action the time must be measured with the maximum input flow and the minimum output flow;
- 2. For the reverse action the time must be measured with the minimum input flow and the maximum output flow.

A formula for calculating the P0521 initial value in function of the system response time is presented next:

P0521=0.02 / t

Where t=time (in seconds).

### P0523 – PID Ramp Time

| Adjustable<br>Range:      | 0.0 to 999.0 s                          | Facto<br>Settin | , |
|---------------------------|-----------------------------------------|-----------------|---|
| Proprieties:              |                                         |                 |   |
| Access groups<br>via HMI: | 01 PARAMETER GROUPS<br>46 PID Regulator |                 |   |

#### Description:

This parameter adjusts the ramp time used by the PID regulator function, which will act when it is necessary to correct the difference between the process variable and the setpoint.

The factory setting time (3.0 s) is normally adequate for the majority of the applications, as those listed in the table 20.3.

## P0524 – PID Feedback Selection

| Adjustable<br>Range:      | 0 = A 1<br>1 = A 2<br>2 = A 3<br>3 = A 4 | Factory 1<br>Setting: |
|---------------------------|------------------------------------------|-----------------------|
| Proprieties:              | CFG                                      |                       |
| Access groups<br>via HMI: | 01 PARAMETER GROUPS<br>46 PID Regulator  |                       |

It selects the regulator feedback input (process variable).

After choosing the feedback input, the function of the selected input must be programmed at P0231 (for Al1), P0236 (for Al2), P0241 (for Al3) or P0246 (for Al4).

## P0525 – Keypad PID Setpoint

| Adjustable<br>Range: | 0.0 to 100.0 %      | actory 0.0 %<br>etting: |  |
|----------------------|---------------------|-------------------------|--|
| Proprieties:         |                     |                         |  |
| Access groups        | 01 PARAMETER GROUPS |                         |  |
| via HMI:             | 46 PID Regulator    |                         |  |

### Description:

This parameter allows the setting of the PID Regulator setpoint through the HMI keys, provided that P0221=0 or P0222=0, and if it is operating in Automatic mode. In case it is operating in Manual mode, the reference via keypad (HMI) is adjusted at the parameter P0121.

The value of P0525 is kept at the last adjusted value (backup) even disabling or removing power from the inverter (with P0120=1 - Active).

| P0527 – PID Action Type   |                                         |                    |  |  |  |  |
|---------------------------|-----------------------------------------|--------------------|--|--|--|--|
|                           |                                         |                    |  |  |  |  |
| Adjustable<br>Range:      | 0 = Direct<br>1 = Reverse               | Factory<br>Setting |  |  |  |  |
| Proprieties:              |                                         |                    |  |  |  |  |
| Access groups<br>via HMI: | 01 PARAMETER GROUPS<br>46 PID Regulator |                    |  |  |  |  |

### Description:

The type of PID action must be selected as "Direct" when it is necessary that the motor speed be increased so that the process variable be increased. Otherwise, "Reverse" must be selected.

| Table 20.4 - PID action selection   |            |         |  |  |
|-------------------------------------|------------|---------|--|--|
| Motor Speed Process Variable Select |            |         |  |  |
|                                     | Increases  | Direct  |  |  |
| Increases                           | Diminishes | Reverse |  |  |

That characteristic varies according to the process, but the direct action is more used.

In temperature or level control processes, the setting of the type of action will depend on the configuration. For instance: at the level control, if the inverter acts on the motor that extracts fluid from the reservoir, the action will be reverse, because when the level increases, the inverter must increase the motor speed so that it diminishes. In case the inverter acts on the motor that puts fluid into the reservoir, the action will be direct.

### P0528 – Process Variable Scale Factor

| Adjustable | 1 to 9999 | Factory  | 1000 |
|------------|-----------|----------|------|
| Range:     |           | Setting: |      |

# P0529 – Process Variable Decimal Point

| Adjustable<br>Range:      | 0 = wxyz<br>1 = wxy.z<br>2 = wx.yz<br>3 = w.xyz | Fact<br>Sett |  |
|---------------------------|-------------------------------------------------|--------------|--|
| Proprieties:              |                                                 |              |  |
| Access groups<br>via HMI: | 01 PARAMETER GROUPS<br>46 PID Regulator         |              |  |

### Description:

Those parameters define how the process variable (P0040) and the PID Setpoint (P0041) will be shown.

The parameter P0529 defines the number of decimal places after the dot.

However the parameter P0528 must be adjusted in the following manner:

$$P0528 = \frac{Process V. FS Indication \times (10)^{P0529}}{Analog input Gain},$$

Where: Process V. F. S. Indication = Process Variable Full Scale value, which corresponds to 10 V/20 mA at the analog input used as feedback.

- ☑ Example 1 (0 to 25 bar Pressure Transducer 4 to 20 mA output):
- Desired indication: 0 to 25 bar (F.S.);
- Feedback input: AI3;
- Al3 gain: P0242=1.000;
- Al3 signal: P0243=1 (4 to 20 mA);
- P0529=0 (without decimal place after the dot).

$$P0528 = \frac{25 \times (10)^{\circ}}{1.000} = 25$$

- ☑ Example 2 (Factory settings):
- Desired indication: 0.0 % to 100.0 % (F.S.);
- Feedback input: AI2;
- Al2 gain: P0237=1.000;
- P0529=1 (one decimal place after the dot).

$$P0528 = \frac{100.0 \times (10)^{1}}{1.000} = 1000$$

### P0530 – Process Variable Engineering Unit 1

Adjustable 32 to 127 Range: Factory 37 Setting:

20

P0531 – Process Variable Engineering Unit 2

## P0532 – Process Variable Engineering Unit 3

| Adjustable<br>Range: | 32 to 127           | , | P0531=32<br>P0532=32 |
|----------------------|---------------------|---|----------------------|
| Proprieties:         |                     |   |                      |
| <b>U</b> 1           | 01 PARAMETER GROUPS |   |                      |
| via HMI:             | 46 PID Regulator    |   |                      |

### Description:

The process variable engineering unit is composed of three characters, which will be applied to the indication of the parameters P0040 and P0041. The parameter P0530 defines the left most character, P0531 the center and P0532 the right most.

The characters that can be chosen correspond to the ASCII code 32 to 127. Examples:

A, B, ..., Y, Z, a, b, ..., y, z, 0, 1, ..., 9, #, \$, %, (, ), \*, +, ... -To indicate "bar": -To indicate "%": P0530="b" (98) P0530="%" (37) P0531="a" (97) P0531=" " (32) P0532="r" (114) P0532=" " (32)

# P0533 – PVx Process Variable

# P0534 – PVy Process Variable

| Adjustable<br>Range:      | 0.0 to 100.0 %      | , | P0533=90.0 %<br>P0534=10.0 % |
|---------------------------|---------------------|---|------------------------------|
| Proprieties:              |                     |   |                              |
| Access groups<br>via HMI: | 01 PARAMETER GROUPS |   |                              |
|                           | 46 PID Regulator    |   |                              |

### Description:

Those parameters are used in the functions of the digital/relay outputs, with the purpose of signalizing/alarm, and they will indicate:

Process Variable > VPx and Process Variable < VPy

The values are in percentage of the process variable full scale:

$$P0040 = \frac{(10)^{P0529}}{P0528} \times 100\%$$

## P0535 - Wake Up Band

| Adjustable |  |
|------------|--|
| Range:     |  |

0 to 100 %

Factory 0 % Setting:

20

| Proprieties: |                     |
|--------------|---------------------|
| <b>U</b>     | 01 PARAMETER GROUPS |
| via HMI:     | 46 PID Regulator    |

The parameter P0535 works together with the parameter P0218 (Condition to Leave the Zero Speed Disable), giving the additional condition for leaving the Zero Speed Disable. Therefore, it is necessary that the PID error (the difference between the setpoint and the process variable) be higher than the value programmed in P0535 so that the inverter runs the motor again.

### P0536 – P0525 Automatic Setting

| Adjustable<br>Range:      | $ \begin{array}{l} 0 = Off \\ 1 = On \end{array} $ | Factory<br>Setting: | 1 |
|---------------------------|----------------------------------------------------|---------------------|---|
| Proprieties:              | CFG                                                |                     |   |
| Access groups<br>via HMI: | 01 PARAMETER GROUPS<br>46 PID Regulator            |                     |   |

### Description:

When the PID regulator setpoint is via keypad (HMI) (P0221/P0222=0) and P0536=1 (On), by commutating from manual to automatic the value of the process variable (P0040) will be loaded into P0525. Therefore PID oscillations during the commutation from manual to automatic are avoided.

# 20.7 ACADEMIC PID

The controller implemented in the CFW-11 is of the academic type. The equations that characterize the Academic PID, which is the base of this function algorithm, are presented next.

The transfer function in the Academic PID regulator frequency dominion is:

$$y(s) = Kp \times e(s) \times [1 + \frac{1}{sTi} + sTd]$$

By replacing the integrator by a sum and the derivative by the incremental quotient, one gets an approximation for the discrete transfer equation (recursive) presented next:

$$y(kTa) = y(k-1)Ta + Kp[(e(KTa) - e(k-1)Ta) + Kie(k-1)Ta + Kd(e(kTa) - 2e(k-1)Ta + e(k-2)Ta)]$$

Being:

Kp (Proportional gain):  $Kp = P0520 \times 4096$ ;

Ki (Integral gain): Ki = P0521 x 4096 = [Ta/Ti x 4096];

Kd (Differential gain): Kd = P0522 x 4096 = [Td/Ta x 4096];

Ta = 0.02sec (PID regulator sampling time);

SP\*: reference, it has 13 bits (0 to 8191) maximum;

X: process variable (or controlled), read by means of one of the analog inputs (Alx), it has 13 bits maximum;

y(kTa): PID actual output, it has 13 bits maximum;

y(k-1)Ta: PID previous output;

e(kTa): actual error [SP\*(k) – X(k)];

e(k-1)Ta: previous error [SP\*(k-1) – X(k-1)];

e(k-2)Ta: error two samples before [SP\*(k-2) – X(k-2)].